$\overline{aws}$ 

ユーザーガイド

# Amazon Fraud Detector

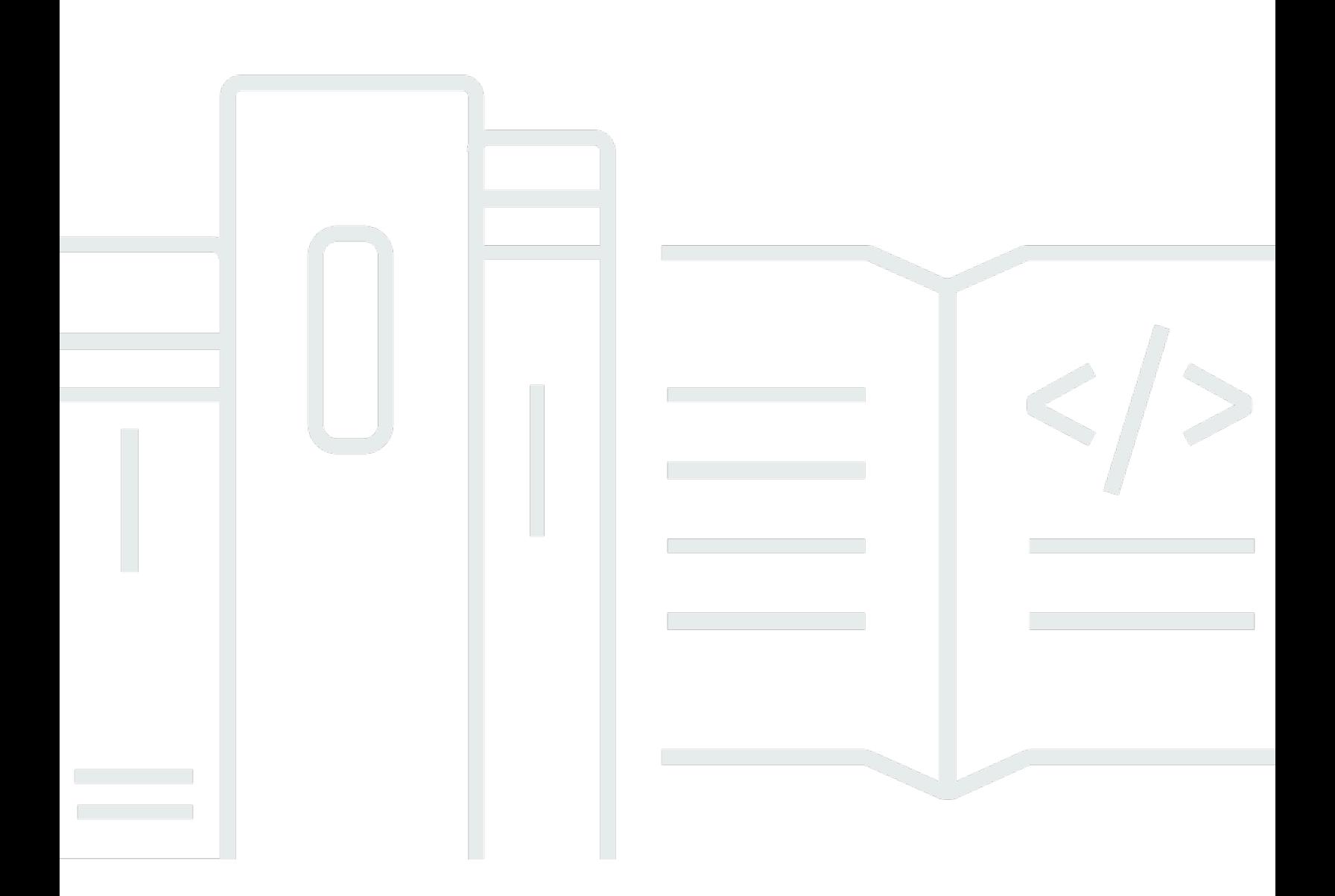

### Version latest

Copyright © 2024 Amazon Web Services, Inc. and/or its affiliates. All rights reserved.

## Amazon Fraud Detector: ユーザーガイド

Copyright © 2024 Amazon Web Services, Inc. and/or its affiliates. All rights reserved.

Amazon の商標およびトレードドレスは、お客様に混乱を招く可能性がある態様、または Amazon の信用を傷つけたり、失わせたりする態様において、Amazon のものではない製品またはサービスに 関連して使用してはなりません。Amazon が所有しない他の商標はすべてそれぞれの所有者に帰属し ます。所有者は必ずしも Amazon との提携や関連があるわけではありません。また、Amazon の支 援を受けているとはかぎりません。

# **Table of Contents**

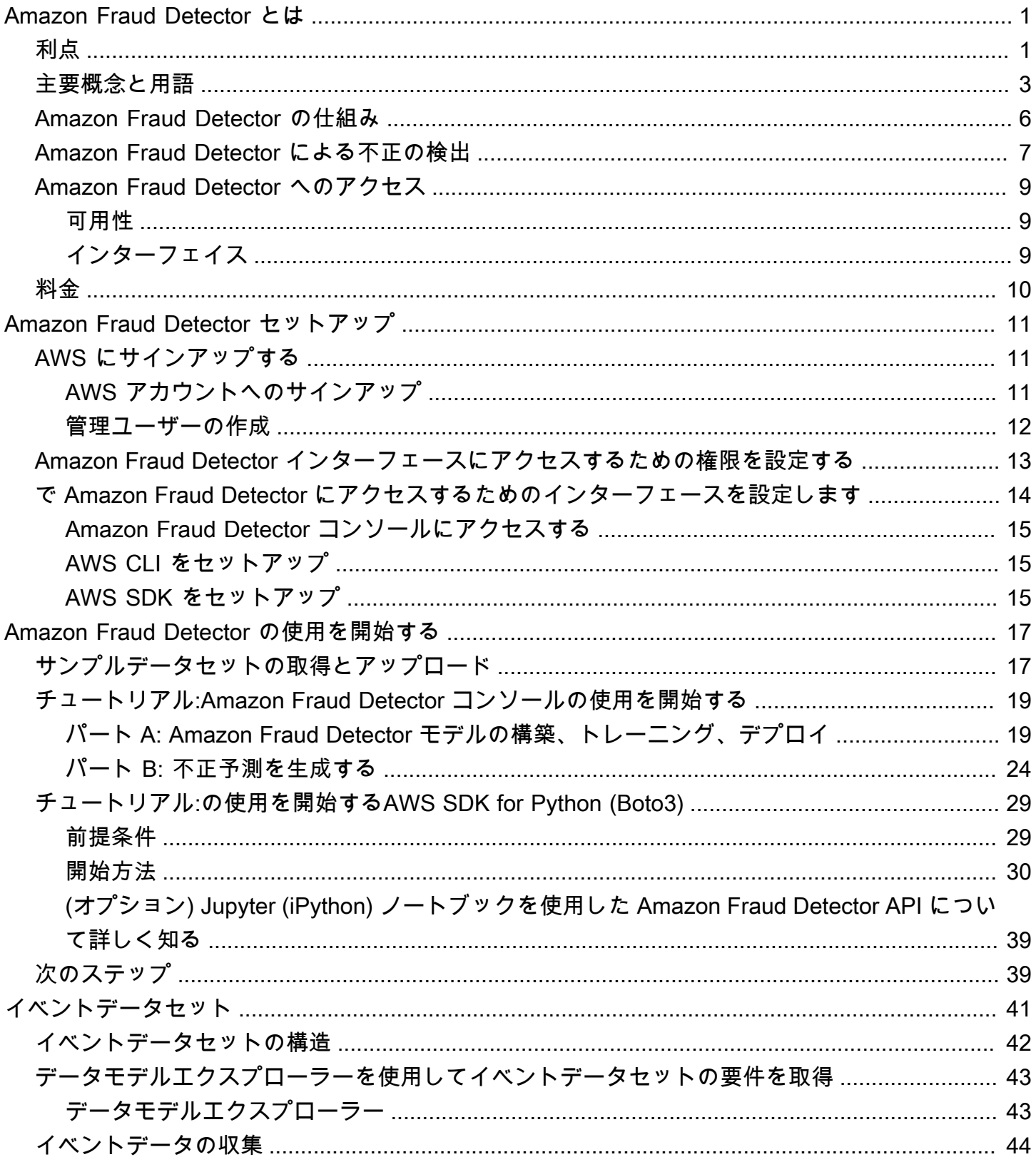

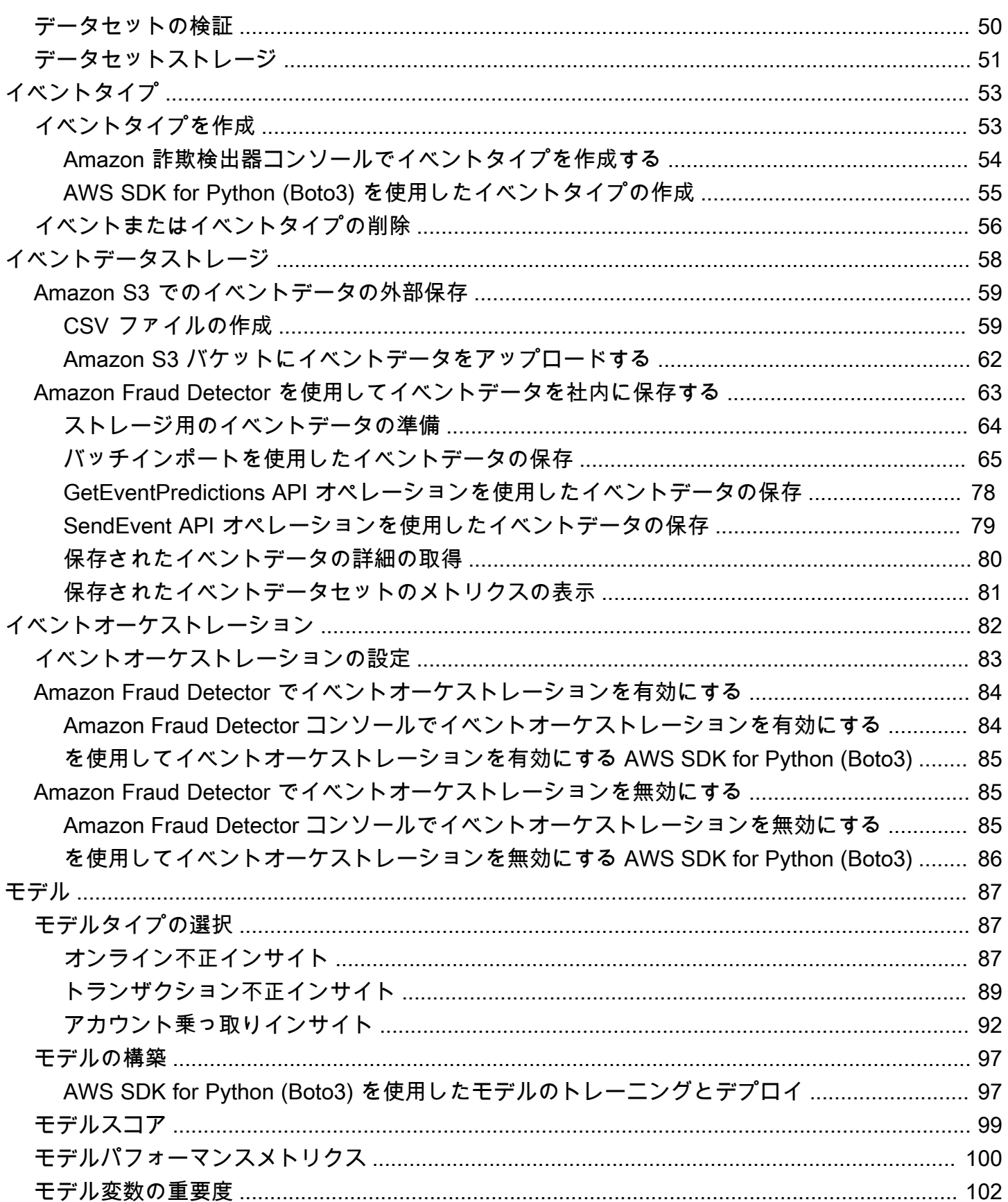

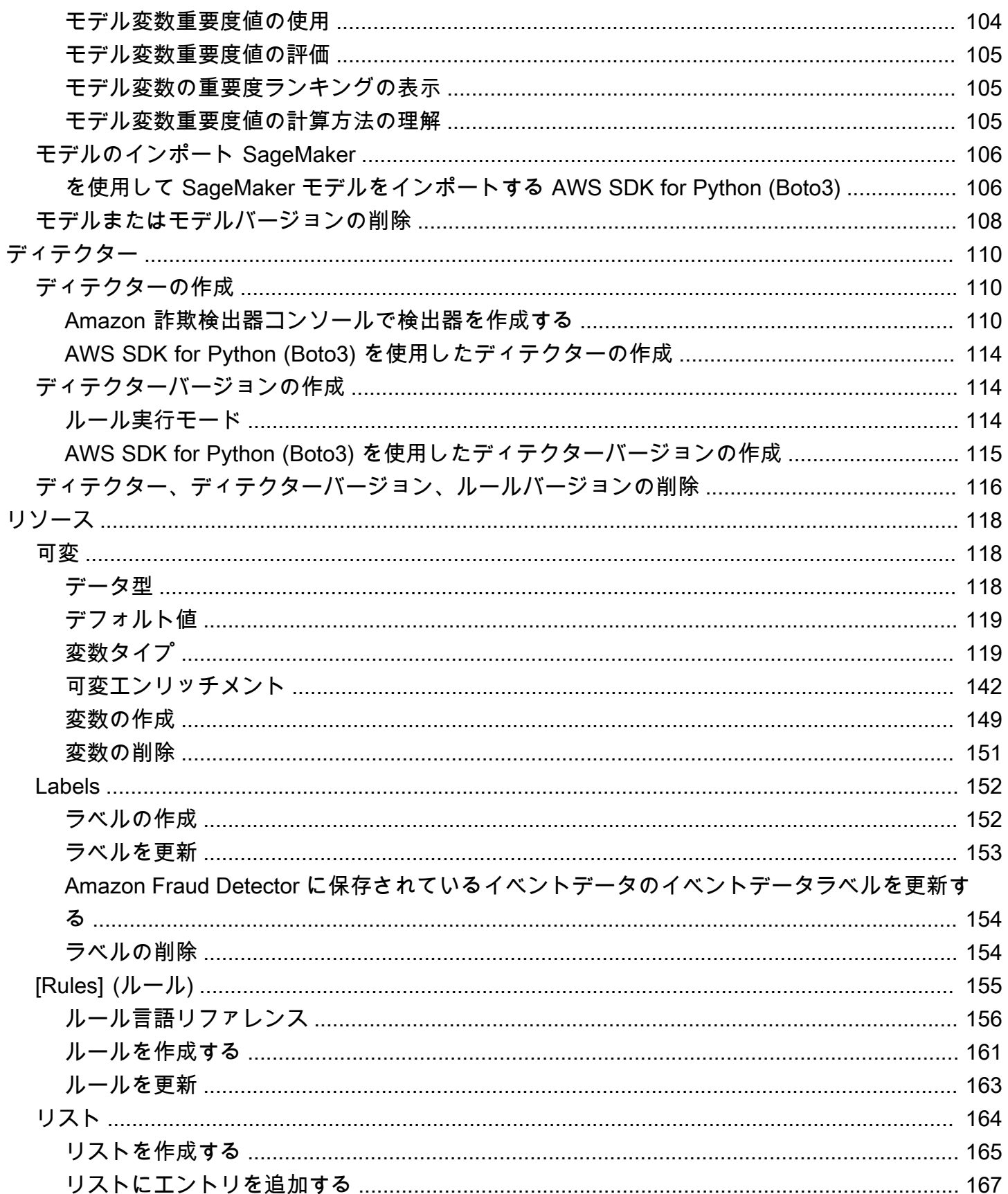

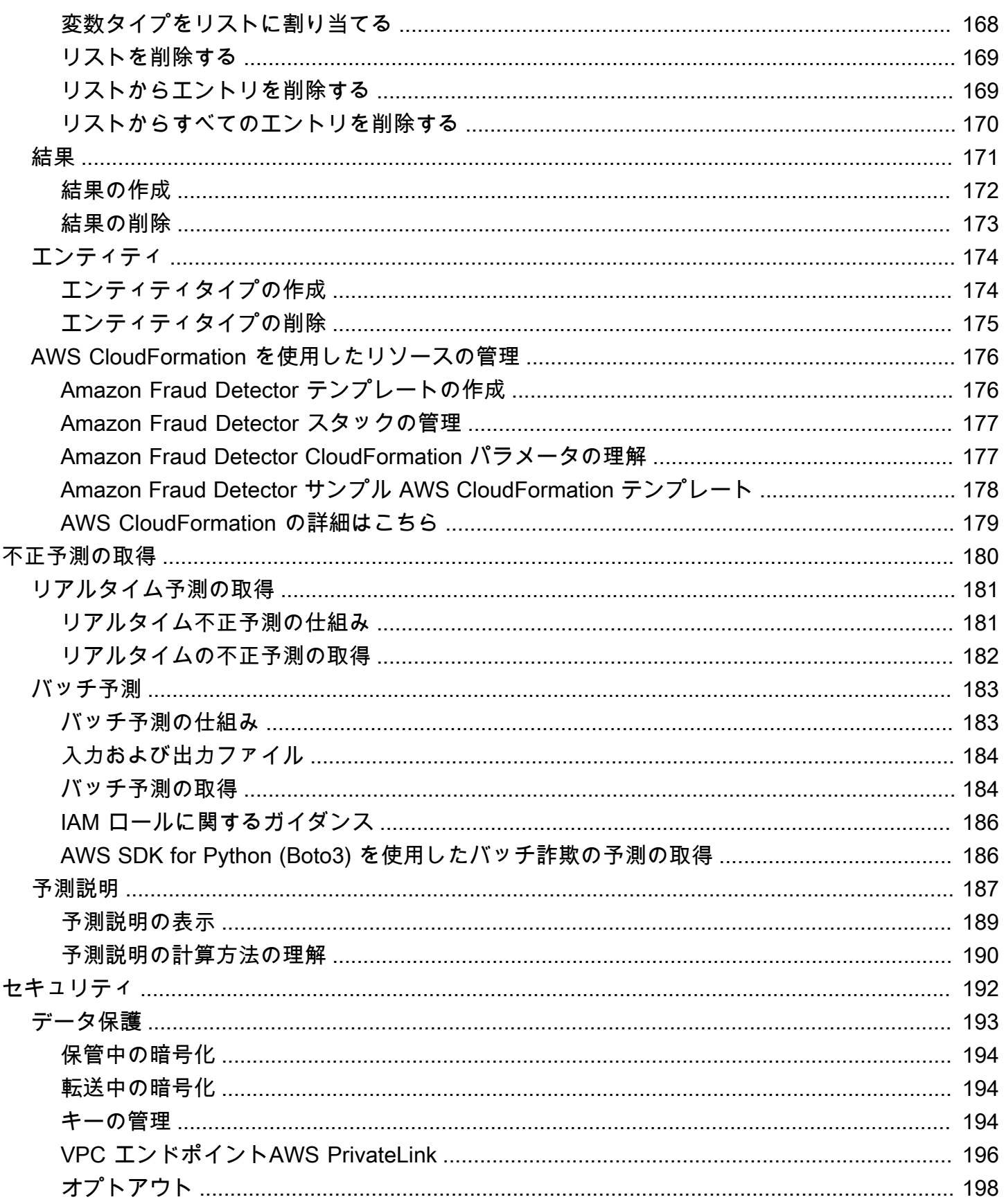

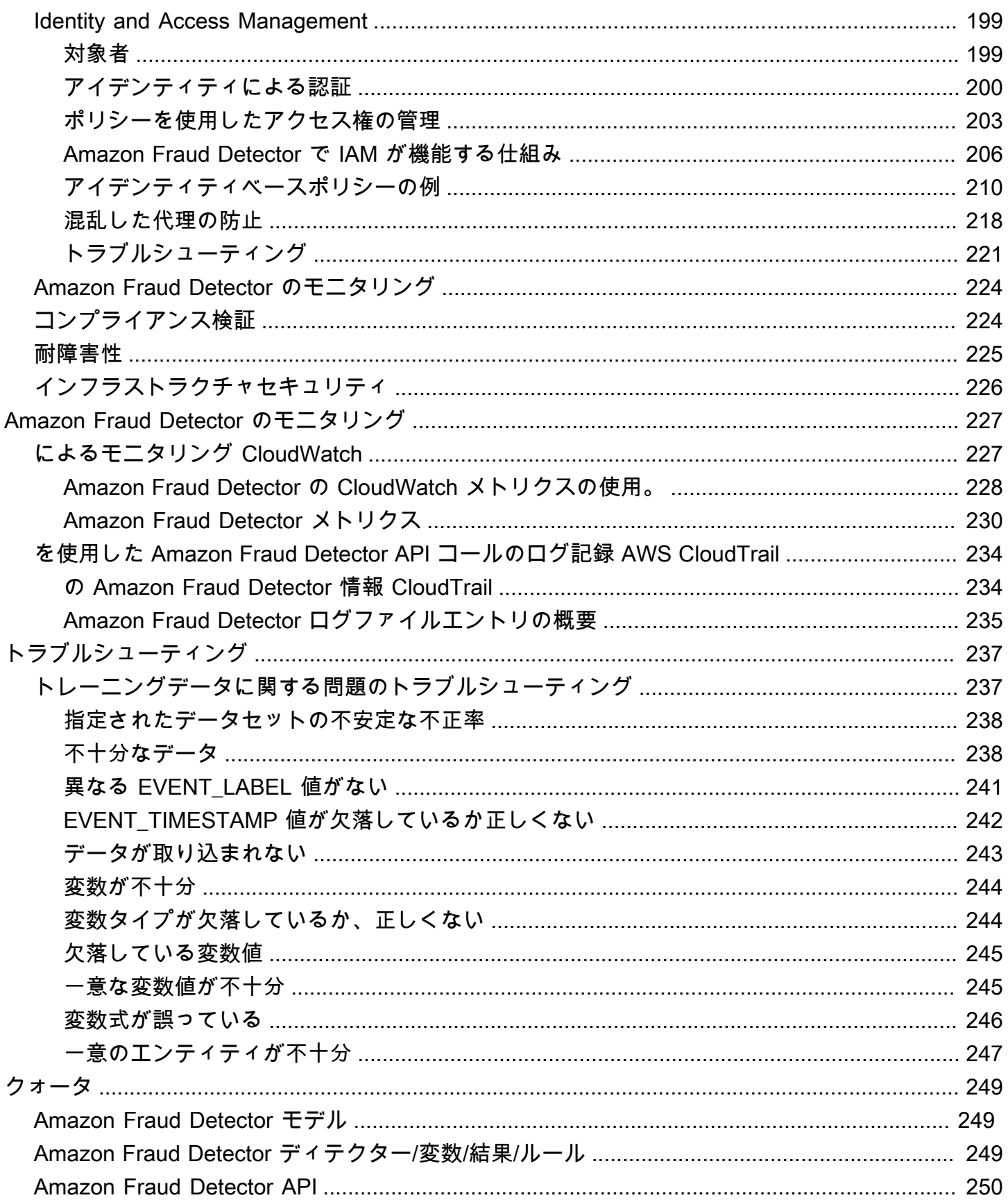

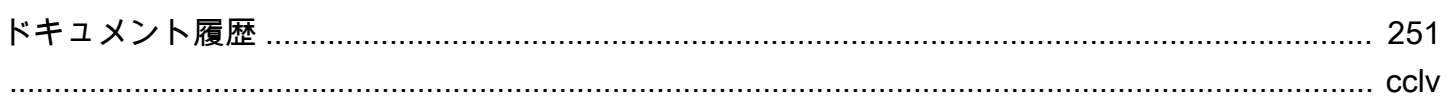

# <span id="page-8-0"></span>Amazon Fraud Detector とは

Amazon Fraud Detector は、オンライン上の不正行為の可能性の検出を自動化するフルマネージド型 の不正検出サービスです。これらのアクティビティには、不正な取引や偽のアカウントの作成が含ま れます。Amazon Fraud Detector は、機械学習を使用してデータを分析することで機能します。これ は、Amazon での 20 年を超える不正検出の長年の専門知識に基づく方法で行われます。

Amazon Fraud Detector を使用して、カスタマイズされた不正検出モデルの構築、モデルの不正評価 を解釈する決定ロジックの追加、可能性のある不正評価ごとにレビューのために合格または送信など の結果の割り当てを行うことができます。Amazon Fraud Detector では、不正行為を検出するために 機械学習の専門知識は必要ありません。

開始するには、組織で収集した不正データを収集して準備します。次に、Amazon Fraud Detector は このデータを使用して、ユーザーに代わってカスタム不正検出モデルをトレーニング、テスト、デプ ロイします。このプロセスの一環として、Amazon Fraud Detector は、 AWSおよび Amazon 独自の 不正専門知識から不正のパターンを学習した機械学習モデルを使用して、不正データを評価し、モデ ルスコアとモデルパフォーマンスデータを生成します。モデルのスコアを解釈し、各不正評価の処理 方法に結果を割り当てるように決定ロジックを設定します。

## <span id="page-8-1"></span>利点

Amazon Fraud Detector には、次の利点があります。これらの利点により、不正管理システムの構築 と保守に従来必要な時間とリソースに投資することなく、不正を迅速に検出できます。

不正モデルの自動作成

Amazon Fraud Detector の不正検出モデルは、特定のビジネスニーズに合わせてカスタマイズされた 完全に自動化された機械学習モデルです。Amazon Fraud Detector モデルを使用して、新しいアカウ ント作成、オンライン支払い、ゲストチェックアウトなどのオンライントランザクションで潜在的な 不正を特定できます。

不正モデルは自動化されたプロセスによって作成されるため、モデルの作成とトレーニングに関連す る多くのステップを破棄できます。これらのステップには、データの検証とエンリッチメント、特徴 量エンジニアリング、アルゴリズムの選択、ハイパーパラメータの調整、モデルのデプロイが含まれ ます。

Amazon Fraud Detector を使用して不正検出モデルを作成するには、会社の過去の不正データセット のみをアップロードし、モデルタイプを選択します。次に、Amazon Fraud Detector はユースケース に最適な不正検出アルゴリズムを自動的に検出し、モデルを作成します。不正検出モデルを作成する ために、コーディングを知っている、または機械学習の専門知識を持っている必要はありません。

進化して学習する不正モデル

不正検出モデルは、変化する不正状況に追いつくように絶えず進化する必要があります。Amazon Fraud Detector は、アカウント年齢、最後のアクティビティからの時間、アクティビティ数などの情 報を計算することで、これを自動的に行います。その結果、モデルは、頻繁に取引を行う信頼された 顧客と、不正行為者の一般的な継続的な試行の違いを学習します。これにより、再トレーニングセッ ション間でモデルのパフォーマンスをより長く維持できます。

不正モデルのパフォーマンスの視覚化

指定したデータを使用してモデルをトレーニングすると、Amazon Fraud Detector はモデルのパ フォーマンスを検証します。また、パフォーマンスを評価するためのビジュアルツールも用意されて います。トレーニングするモデルごとに、モデルのパフォーマンススコア、スコア分布グラフ、混同 行列、しきい値テーブル、およびモデルのパフォーマンスへの影響によってランク付けされたすべて の入力を確認できます。これらのパフォーマンスツールを使用して、モデルのパフォーマンスと、モ デルのパフォーマンスを促進する入力を確認できます。必要に応じて、モデルを微調整して全体的な パフォーマンスを向上させることができます。

不正予測

Amazon Fraud Detector は、組織のビジネスアクティビティの不正予測を生成します。不正予測は、 不正リスクのビジネスアクティビティの評価です。Amazon Fraud Detector は、アクティビティに関 連付けられたデータを含む予測ロジックを使用して予測を生成します。このデータは、不正検出モデ ルの作成時に指定しました。1 つのアクティビティの不正予測をリアルタイムで取得したり、一連の アクティビティの不正予測をオフラインにしたりできます。

不正予測の説明の視覚化

Amazon Fraud Detector は、不正予測プロセスの一環として予測説明を生成します。予測説明は、モ デルのトレーニングに使用される各データ要素がモデルの不正予測スコアにどのように影響したかに ついての洞察を提供します。予測説明は、テーブルやグラフなどのビジュアルツールを使用して提供 されます。これらのツールを使用して、各データ要素が予測スコアに与える影響を視覚的に識別でき ます。その後、この情報を使用してデータセット全体の不正パターンを分析し、バイアスがある場合 は検出できます。最後に、予測説明を使用して、手動不正調査プロセス中に最上位リスク指標を特定 することもできます。これにより、誤検出の予測につながる根本原因を絞り込むことができます。

ルールベースのアクション

不正検出モデルのトレーニングが完了したら、評価データの承認、レビュー用データの送信、データ 収集など、評価データに対してアクションを実行するルールを追加できます。ルールは、不正予測中 にデータを解釈する方法を Amazon Fraud Detector に指示する条件です。例えば、レビュー対象の 疑わしい顧客アカウントにフラグを付けるルールを作成できます。検出されたモデルスコアの両方が 既定のしきい値を超え、アカウント支払いの認証コード (AUTH\_CODE) が有効でない場合は、この ルールを開始できます。

## <span id="page-10-0"></span>主要概念と用語

以下は、Amazon Fraud Detector で使用される主要な概念と用語のリストです。

イベント

イベントとは、不正リスクについて評価される組織のビジネスアクティビティです。Amazon Fraud Detector は、イベントの不正予測を生成します。

ラベル

ラベルは、1 つのイベントを不正または正当として分類します。ラベルは、Amazon Fraud Detector で機械学習モデルをトレーニングするために使用されます。

エンティティ

エンティティは、イベントを実行しているユーザーを表します。イベントを実行した特定のエン ティティを示すために、会社の不正データの一部としてエンティティ ID を指定します。 イベントタイプ

イベントタイプは、Amazon Fraud Detector に送信されるイベントの構造を定義します。これに は、イベントの一部として送信されるデータ、イベントを実行するエンティティ (顧客など)、 イベントを分類するラベルが含まれます。イベントタイプの例には、オンライン支払いトランザ クション、アカウント登録、認証などがあります。

エンティティタイプ

エンティティタイプは、エンティティを分類します。分類の例には、顧客、マーチャント、アカ ウントなどがあります。

イベントデータセット

イベントデータセットは、特定のビジネスアクティビティまたはイベントの会社の履歴データで す。例えば、会社のイベントはオンラインアカウント登録である可能性があります。単一のイベ ント (登録) のデータには、関連付けられた IP アドレス、E メールアドレス、請求先住所、イベ

ントタイムスタンプが含まれる場合があります。不正検出モデルを作成およびトレーニングする ために、Amazon Fraud Detector にイベントデータセットを提供します。

モデル

モデルは機械学習アルゴリズムの出力です。これらのアルゴリズムはコードに実装され、指定し たイベントデータで実行されます。

モデルタイプ

モデルタイプは、モデルトレーニング中に使用されるアルゴリズム、エンリッチメント、および 特徴量変換を定義します。また、モデルをトレーニングするためのデータ要件も定義します。こ れらの定義は、特定のタイプの不正に対してモデルを最適化するために機能します。モデルの作 成時に使用するモデルタイプを指定します。

モデルトレーニング

モデルトレーニングは、提供されたイベントデータセットを使用して、不正イベントを予測でき るモデルを作成するプロセスです。モデルトレーニングプロセスのすべてのステップは完全に 自動化されています。これらのステップには、データ検証、データ変換、特徴量エンジニアリン グ、アルゴリズムの選択、モデルの最適化が含まれます。

モデルスコア

モデルスコアは、会社の過去の不正データの評価結果です。モデルトレーニングプロセス中 に、Amazon Fraud Detector はデータセットの不正行為を評価し、0~1000 のスコアを生成しま す。このスコアでは、0 は不正リスクが低く、1000 は不正リスクが最も高いことを示します。ス コア自体は偽陽性率 (FPR) に直接関係しています。

モデルバージョン

モデルバージョンは、モデルのトレーニングからの出力です。

モデルのデプロイ

モデルデプロイは、モデルバージョンをアクティブ化し、不正予測を生成できるようにするプロ セスです。

Amazon SageMaker モデルエンドポイント

Amazon Fraud Detector を使用してモデルを構築するだけでなく、オプションで SageMakerホス トモデルエンドポイントを Amazon Fraud Detector 評価で使用できます。

でモデルを構築する方法の詳細については SageMaker、「 [でモデルをトレーニングするAmazon](https://docs.aws.amazon.com/en_pv/sagemaker/latest/dg/train-model)  [SageMaker](https://docs.aws.amazon.com/en_pv/sagemaker/latest/dg/train-model)」を参照してください。

ディテクター

ディテクターには、不正を評価する特定のイベントのモデルやルールなどの検出ロジックが含ま れています。モデルバージョンを使用してディテクターを作成します。

ディテクターバージョン

ディテクターは複数のバージョンを持つことができ、各バージョンのステータスは Draft、Active、または Inactive になります。一度に 1 つのディテクターバージョンのみが

Active ステータスになることができます。

#### 変数

変数は、不正予測で使用するイベントに関連付けられたデータ要素を表します。変数は、不正予 測の一部としてイベントとともに送信することも、Amazon Fraud Detector モデルの出力や な ど、派生することもできますAmazon SageMaker。

ルール

ルールは、不正予測時に変数値の解釈方法を Amazon Fraud Detector に指示する条件です。ルー ルは、1 つ以上の変数、論理式、および 1 つ以上の結果で構成されています。ルールで使用され る変数は、ディテクターが評価するイベントデータセットの一部である必要があります。さら に、各ディテクターには少なくとも 1 つのルールが関連付けられている必要があります。

結果

これは、不正予測の結果または出力です。不正予測で使用される各ルールは、1 つ以上の結果を 指定する必要があります。

不正予測

不正予測は、1 つのイベントまたは一連のイベントの不正の評価です。Amazon Fraud Detector は、ルールに基づいてモデルスコアと結果を同期的に提供することで、単一のオンラインイベン トの不正予測をリアルタイムで生成します。Amazon Fraud Detector は、一連のイベントの不正 予測をオフラインで生成します。予測を使用してオフラインの を実行したり proof-of-concept、 不正リスクを時間単位、日単位、週単位で遡及的に評価したりできます。

不正予測の説明

不正予測の説明は、各変数がモデルの不正予測スコアにどのように影響したかについての洞察を 提供します。各変数がリスクスコアにどのように影響するかに関する情報は、大きさ (0~5 の範 囲、5 が最も高い) と方向 (スコアを高くまたは低くする) で提供されます。

## <span id="page-13-0"></span>Amazon Fraud Detector の仕組み

Amazon Fraud Detector は、ビジネスにおける潜在的な不正なオンライン活動を検出するようにカス タマイズされた機械学習モデルを構築します。まずは、ビジネスユースケースを用意してください。 ビジネスユースケースに応じて、Amazon Fraud Detector は不正検知モデルの作成に使用するモデル タイプを推奨しています。さらに、ビジネスの履歴データの一部として提供する必要のあるデータ要 素に関する洞察も得られます。Amazon Fraud Detector は、履歴データセットを使用して、カスタマ イズされたモデルを自動的に作成してトレーニングします。

自動モデルトレーニングプロセスでは、特定のビジネスユースケースに合わせて不正行為を検出する 機械学習アルゴリズムを選択し、提供したデータを検証し、モデルのパフォーマンスを向上させるた めのデータ操作を実行します。モデルをトレーニングすると、Amazon Fraud Detector はモデルスコ アとその他のモデルパフォーマンスメトリクスを生成します。スコアを使用して、モデルのパフォー マンスを評価できます。必要に応じて、トレーニング用に提供したデータセットにデータ要素を追加 または削除し、モデルを再トレーニングしてモデルスコアを向上させることができます。

モデルを作成、トレーニング、有効化したら、ビジネスで生成されたデータをどのように解釈するか をモデルに指示し、各アクティビティの解釈にどう対処するかについての結果を割り当てる意思決定 ロジック(ルールとも呼ばれる)を設定する必要があります。アウトカムは、アクティビティの承認 やレビューなどのアクションを表す場合もあれば、高リスク、中リスク、低リスクなどのアクティビ ティのリスクレベルを表す場合もあります。

ディテクターは、モデルと関連するルールを格納するコンテナです。ディテクターを作成、テスト し、運用環境にデプロイする必要があります。

本番環境に導入されたディテクタは、ビジネスアプリケーションに不正検出機能を提供します。不正 評価を行うために、このモデルはビジネスアクティビティから受信したすべてのデータをビジネスの 履歴データと比較し、高度な機械学習アルゴリズムとユーザーが作成したルールを使用して結果を分 析し、結果を割り当てます。Amazon Fraud Detector を使用すると、単一のビジネスアクティビティ のデータをリアルタイムで評価することも、複数のビジネスアクティビティのデータをオフラインで 評価することもできます。

例えば、オンラインでの送金をその活動の 1 つとして行っている企業があるとします。Amazon Fraud Detector を使用して、不正な送金リクエストをリアルタイムで検出したい。開始するには、 まず Amazon Fraud Detector に過去の送金リクエストのデータを提供する必要があります。Amazon Fraud Detector は、このデータを使用して、不正な送金リクエストを検出するようにカスタマイズさ れたモデルを作成およびトレーニングします。次に、モデルを追加し、そのモデルがデータを解釈す るためのルールを設定して、ディテクターを作成します。オンライン送金アクティビティのルールの 例としては、送金リクエストの送信元が次の場合です。xyz@example.comメールアドレス、審査依 頼を送信 ビジネスの本番環境では、資金移動のリクエストが届くと、モデルはそのリクエストに付 随するデータを分析し、ルールを使用して結果を割り当てます。その後、割り当てられた結果に応じ て、リクエストに対してアクションを実行できます。

Amazon Fraud Detector は、トレーニングデータセット、モデル、ディテクター、ルール、結果など のコンポーネントを使用して、不正評価ロジックをビジネスに提供します。

Amazon Fraud Detector を使用して詐欺を検出するために使用するワークフローについては、以下を 参照してください。[Amazon Fraud Detector による不正の検出](#page-14-0)

## <span id="page-14-0"></span>Amazon Fraud Detector による不正の検出

このセクションでは、Amazon Fraud Detector で不正を検出するための一般的なワークフローについ て説明します。また、これらのタスクをどのように達成できるかについてもまとめています。次の図 は、Amazon Fraud Detector で不正を検出するためのワークフローの概要を示しています。

### You

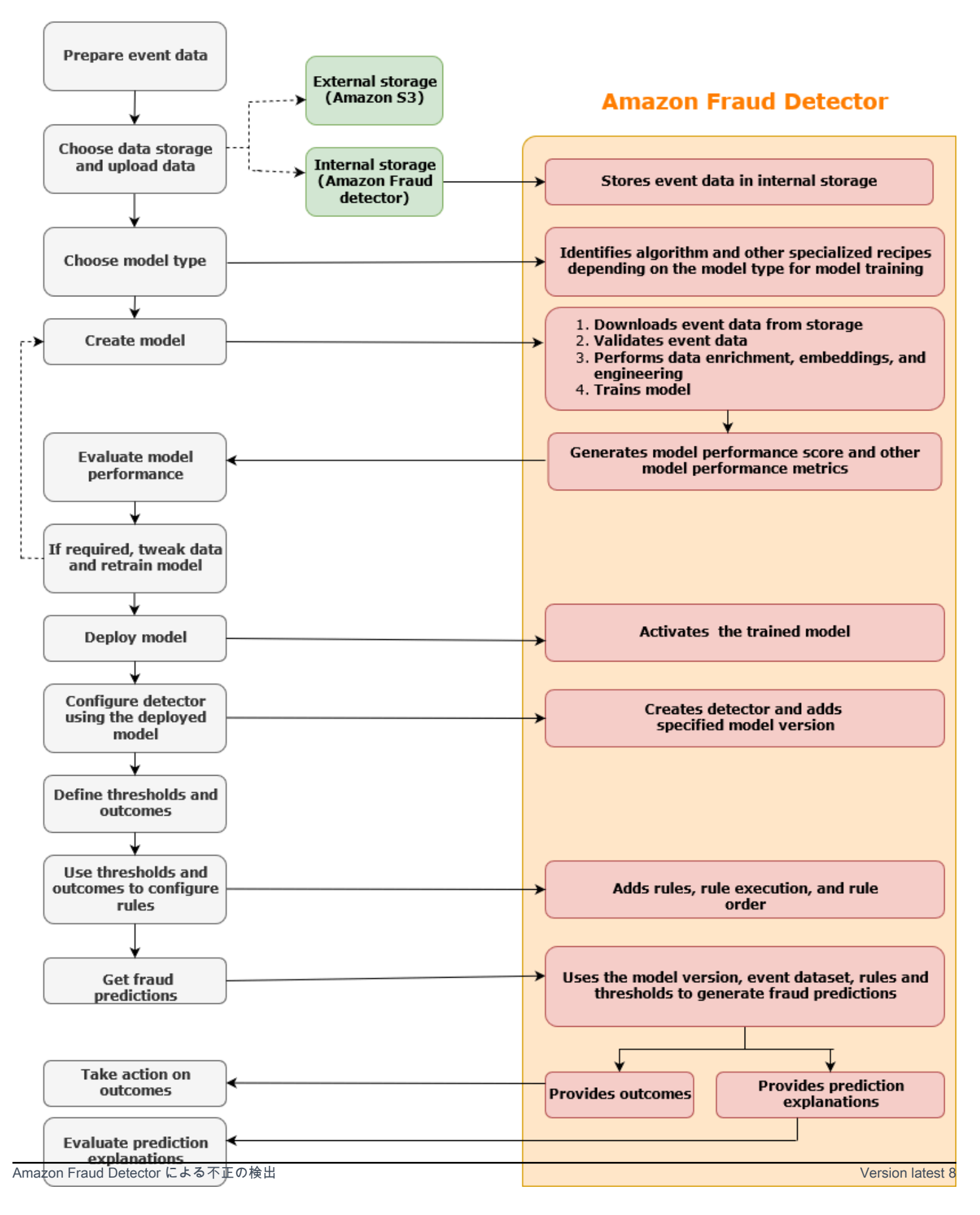

不正検出は継続的なプロセスです。モデルをデプロイしたら、予測の説明に基づいてそのパフォーマ ンススコアとメトリクスを必ず評価してください。これにより、上位リスク指標を特定し、誤検出に つながる根本原因を絞り込み、データセット全体の不正パターンを分析し、存在する場合はバイアス を検出できます。予測の精度を高めるには、データセットを微調整して新しいデータまたは改訂され たデータを含めることができます。その後、更新されたデータセットを使用してモデルを再トレーニ ングできます。利用可能なデータが増えるにつれて、モデルの再トレーニングを続行して精度を向上 させます。

### <span id="page-16-0"></span>Amazon Fraud Detector へのアクセス

Amazon Fraud Detector は複数の で利用AWS リージョンでき、AWSインターフェイスを使用してア クセスできます。

### <span id="page-16-1"></span>可用性

Amazon Fraud Detector は、米国東部 (バージニア北部)、米国東部 (オハイオ)、米国西部 (オレゴ ン)、欧州 (アイルランド)、アジアパシフィック (シンガポール)、およびアジアパシフィック (シ ドニー) で利用できますAWS リージョン。

### <span id="page-16-2"></span>インターフェイス

次のいずれかのインターフェイスを使用して、不正検出モデルとディテクターを作成、トレーニン グ、デプロイ、テスト、実行、管理できます。

AWS Management Console - Amazon Fraud Detector は、ウェブベースのユーザーインターフェイ スである Amazon Fraud Detector コンソールを提供します。にサインアップした場合はAWS アカウ ント、Amazon Fraud Detector コンソールにアクセスできます。詳細については、[「Amazon Fraud](https://docs.aws.amazon.com/frauddetector/latest/ug/set-up.html) [Detector のセットアップ」](https://docs.aws.amazon.com/frauddetector/latest/ug/set-up.html)を参照してください。

AWS Command Line Interface (AWS CLI) - コマンドラインシェルのコマンドを使用してAWS のサービス、Amazon Fraud Detector を含む の幅広いセットとやり取りするために使用できるイ ンターフェイスを提供します。Amazon Fraud Detector の AWS CLI コマンドは、Amazon Fraud Detector コンソールで提供される機能と同等の機能を実装します。

AWS SDK - 言語固有の APIs を提供し、署名の計算、リクエストの再試行処理、エラー処理な ど、接続のさまざまな詳細を管理します。詳細については、[「構築するツールAWS](https://aws.amazon.com/tools/)」ページに移動 し、SDK セクションまでスクロールし、プラス記号 (+) を選択してセクションを展開します。

AWS CloudFormation - Amazon Fraud Detector リソースとプロパティを定義するために使用できる テンプレートを提供します。詳細については、「 ユーザーガイド」[の「Amazon Fraud Detector リ](https://docs.aws.amazon.com/AWSCloudFormation/latest/UserGuide/AWS_FraudDetector.html) [ソースタイプのリファレンス](https://docs.aws.amazon.com/AWSCloudFormation/latest/UserGuide/AWS_FraudDetector.html)AWS CloudFormation」を参照してください。

## <span id="page-17-0"></span>料金

Amazon Fraud Detector では、使用した分に対してのみ料金が発生します。最低料金や前払いの義務 はありません。モデルのトレーニングとホストに使用される計算時間、使用するストレージの量、不 正予測の数に基づいて課金されます。詳細については、[「Amazon Fraud Detector の料金」](https://aws.amazon.com/fraud-detector/pricing/)を参照し てください。

# <span id="page-18-0"></span>Amazon Fraud Detector セットアップ

Amazon Fraud Detector を使用するには、まずAmazon Web Services (AWS) アカウントが必要で す。次に、AWS アカウントすべてのインターフェースへのアクセスを許可する権限を設定する必 要があります。後で Amazon Fraud Detector リソースの作成を開始するときに、Amazon Fraud Detector がお客様のアカウントにアクセスしてお客様に代わってタスクを実行したり、お客様が所 有するリソースにアクセスしたりできるようにするアクセス権限を付与する必要があります。

このセクションの以下のタスクを実行して、Amazon Fraud Detector を使用するための設定を行って ください。

- AWS にサインアップする。
- Amazon Fraud Detector AWS アカウント インターフェースへのアクセスを許可する権限を設定し ます。
- Amazon Fraud Detector へのアクセスに使用したいインターフェースを設定します。

これらの手順を完了したら、「[Amazon Fraud Detector の使用を開始する」](#page-24-0)を参照して Amazon Fraud Detector の開始方法を続けてください。

## <span id="page-18-1"></span>AWS にサインアップする

Amazon Web Services (AWS) にサインアップすると、Amazon AWS アカウント Fraud Detector AWS を含む上のすべてのサービスに自動的にサインアップされます。サービスを実際に使用した分 の料金のみが請求されます。AWS アカウント が既にある場合は、次のタスクに進んでください。

<span id="page-18-2"></span>AWS アカウントへのサインアップ

AWS アカウントがない場合は、以下のステップを実行して作成します。

AWS アカウントにサインアップするには

- 1. <https://portal.aws.amazon.com/billing/signup> を開きます。
- 2. オンラインの手順に従います。

サインアップ手順の一環として、通話呼び出しを受け取り、電話のキーパッドを使用して検証 コードを入力するように求められます。

AWS アカウントにサインアップすると、AWS アカウントのルートユーザーが作成されます。 ルートユーザーには、アカウントのすべての AWS のサービスとリソースへのアクセス権があ ります。セキュリティのベストプラクティスとして、[管理ユーザーに管理アクセスを割り当](https://docs.aws.amazon.com/singlesignon/latest/userguide/getting-started.html) [て](https://docs.aws.amazon.com/singlesignon/latest/userguide/getting-started.html)、[ルートユーザーアクセスが必要なタスク](https://docs.aws.amazon.com/accounts/latest/reference/root-user-tasks.html)を実行する場合にのみ、ルートユーザーを使用して ください。

サインアップ処理が完了すると、AWS からユーザーに確認メールが送信されます。[https://](https://aws.amazon.com/)  [aws.amazon.com/](https://aws.amazon.com/) の [アカウント] をクリックして、いつでもアカウントの現在のアクティビティを 表示し、アカウントを管理することができます。

#### <span id="page-19-0"></span>管理ユーザーの作成

にサインアップしたらAWS アカウント、AWS アカウントのルートユーザー日常的なタスクで root ユーザーを使用しないようにAWS IAM Identity Center、管理ユーザーを保護し、有効にしてから作 成してください。

AWS アカウントのルートユーザーをセキュリティで保護する

1. [ルートユーザー] を選択し、AWS アカウント のメールアドレスを入力して、アカウント所有者 として [AWS Management Console](https://console.aws.amazon.com/) にサインインします。次のページでパスワードを入力しま す。

ルートユーザーを使用してサインインする方法については、「AWS サインイン User Guide」の 「[Signing in as the root user](https://docs.aws.amazon.com/signin/latest/userguide/console-sign-in-tutorials.html#introduction-to-root-user-sign-in-tutorial)」を参照してください。

2. ルートユーザーの多要素認証 (MFA) を有効にします。

手順については、「IAM ユーザーガイド」の「AWS アカウントのルートユーザーの仮想 MFA [デバイスを有効にする \(コンソール\)](https://docs.aws.amazon.com/IAM/latest/UserGuide/enable-virt-mfa-for-root.html)」を参照してください。

#### 管理ユーザーを作成する

1. IAM Identity Center を有効にする

手順については、『AWS IAM Identity Centerユーザーガイド』AWS IAM Identity Centerの[「有](https://docs.aws.amazon.com/singlesignon/latest/userguide/get-set-up-for-idc.html) [効化](https://docs.aws.amazon.com/singlesignon/latest/userguide/get-set-up-for-idc.html)」を参照してください。

2. IAM Identity Center で、管理ユーザーに管理アクセスを許可します。

IAM アイデンティティセンターディレクトリをアイデンティティソースとして使用するチュー トリアルについては、『ユーザーガイド』[の「IAM アイデンティティセンターディレクトリデ](https://docs.aws.amazon.com/singlesignon/latest/userguide/quick-start-default-idc.html) [フォルトでのユーザーアクセスの設定](https://docs.aws.amazon.com/singlesignon/latest/userguide/quick-start-default-idc.html)」を参照してください。AWS IAM Identity Center

#### 管理ユーザーとしてサインインする

• IAM アイデンティティセンターのユーザーとしてサインインするには、IAM アイデンティティ センターのユーザーの作成時に E メールアドレスに送信されたサインイン URL を使用します。

IAM アイデンティティセンターのユーザーを使用してサインインする方法については、「AWS サインイン User Guide」の「[Signing in to the AWS access portal」](https://docs.aws.amazon.com/signin/latest/userguide/iam-id-center-sign-in-tutorial.html)を参照してください。

# <span id="page-20-0"></span>Amazon Fraud Detector インターフェースにアクセスするための権 限を設定する

Amazon Fraud Detector を使用するには、Amazon Fraud Detector コンソールと API オペレーション にアクセスするためのアクセス権限を設定します。

セキュリティのベストプラクティスに従って、Amazon Fraud Detector オペレーションへのアクセス を制限し、必要な権限を持つ AWS Identity and Access Management (IAM) ユーザーを作成します。 必要に応じて他のアクセス許可を追加できます。

次のポリシーは、Amazon Fraud Detector を使用するために必要なアクセス許可を示します。

• AmazonFraudDetectorFullAccessPolicy

次のアクションを実行できます。

- Amazon Fraud Detector リソースへのアクセス
- にあるすべてのモデルエンドポイントを一覧表示して説明してください。 SageMaker
- アカウント内のすべての IAM ロールを一覧表示する
- Amazon S3 バケットをすべて一覧表示する
- IAM パスロールが Amazon Fraud Detector にロールを渡すことを許可する
- AmazonS3FullAccess

へのフルアクセスを許可します。Amazon Simple Storage Serviceこれは、トレーニングデータ セットを Amazon S3 にアップロードする必要がある場合に必要です。

IAM ユーザーを作成し、必要なアクセス許可を割り当てる方法について説明します。

ユーザーを作成し、必要な権限を割り当てるには

- 1. AWS Management Console にサインインして、IAM コンソール [\(https://](https://console.aws.amazon.com/iam/) [console.aws.amazon.com/iam/\)](https://console.aws.amazon.com/iam/) を開きます。
- 2. ナビゲーションペインで、 [ユーザー]、[ユーザーの追加] の順に選択します。
- 3. [User name] (ユーザー名) に「**AmazonFraudDetectorUser**」と入力します。
- 4. AWS管理コンソールアクセスチェックボックスを選択し、ユーザーパスワードを設定します。
- 5. (オプション) デフォルトでは、AWS新規ユーザーが初回サインイン時に新しいパスワードの作 成を要求します。User must create a new password at next sign-in (ユーザーは次回のサインイ ン時に新しいパスワードを作成する必要がある) の隣にあるチェックボックスのチェックを外し て、新しいユーザーがサインインしてからパスワードをリセットできるようにできます。
- 6. [次へ: アクセス許可] を選択します。
- 7. [グループの作成] を選択します。
- 8. [グループ名] に「**AmazonFraudDetectorGroup**」と入力します。
- 9. ポリシーリストで、と AmazonS3 AmazonFraudDetectorFullAccessPolicyのチェックボックスを 選択します。FullAccess[グループを作成] を選択します。
- 10. グループのリストで、新しいグループのチェックボックスをオンにします。リストにグループが 表示されない場合は、[Refresh] を選択します。
- 11. Next: Tags (次へ: タグ) を選択します。
- 12. (オプション) タグをキーバリューペアとしてアタッチして、メタデータをユーザーに追加しま す。IAM でタグを使用する方法については、「IAM [ユーザーとロールにタグを付ける](https://docs.aws.amazon.com/IAM/latest/UserGuide/id_tags.html)」を参照 してください。
- 13. [次へ: 確認] を選択して、新しいユーザーのユーザーの詳細とアクセス許可の概要を確認しま す。続行する準備ができたら、[Create user (ユーザーの作成)] を選択します。

# <span id="page-21-0"></span>で Amazon Fraud Detector にアクセスするためのインターフェー スを設定します

Amazon Fraud Detector には、Amazon Fraud Detector コンソールAWS CLI、または AWS SDK を 使用してアクセスできます。これらを使用する前に、まず、AWS CLIと AWS SDK をセットアップ してください。

## <span id="page-22-0"></span>Amazon Fraud Detector コンソールにアクセスする

Amazon Fraud Detector AWS コンソールやその他のサービスには、からアクセスできますAWS Management Console。によりAWS アカウント、へのアクセスが許可されますAWS Management Console。

Amazon Fraud Detector コンソールにアクセスするには、

- 1. <https://console.aws.amazon.com/>にアクセスしてサインインしますAWS アカウント。
- 2. Amazon Fraud Detector に移動します。

Amazon Fraud Detector コンソールを使用すると、モデルと、ディテクター、変数、イベント、エン ティティ、ラベル、アウトカムなどの不正検知リソースを作成および管理できます。予測を生成し、 モデルのパフォーマンスと予測を評価できます。

## <span id="page-22-1"></span>AWS CLI をセットアップ

AWS Command Line Interface(AWS CLI) を使用して Amazon Fraud Detector を操作するには、コマ ンドラインシェルでコマンドを実行します。最小限の設定で、を使用して Amazon Fraud Detector コンソールで提供される機能と同様の機能のコマンドをターミナルのコマンドプロンプトから実行で きます。AWS CLI

をセットアップするには AWS CLI

AWS CLI をダウンロードして設定します。手順については、『AWS Command Line Interfaceユーザ ガイド』の以下のトピックを参照してください。

- [AWSCommand Line Interface のセットアップ](https://docs.aws.amazon.com/cli/latest/userguide/cli-chap-getting-set-up.html)
- [AWSCommand Line Interface の設定](https://docs.aws.amazon.com/cli/latest/userguide/cli-chap-getting-started.html)

Amazon Fraud Detector コマンドの詳細については、「[使用可能なコマンド」](https://awscli.amazonaws.com/v2/documentation/api/latest/reference/frauddetector/index.html)を参照してください。

<span id="page-22-2"></span>AWS SDK をセットアップ

AWSSDK を使用して、不正検出リソースの作成と管理、および不正の予測を行うためのコードを記 述できます。AWSSDK は Amazon Fraud Detector [JavaScript](https://docs.aws.amazon.com/AWSJavaScriptSDK/latest/AWS/FraudDetector.html)と [Python \(Boto3\)](https://boto3.amazonaws.com/v1/documentation/api/latest/reference/services/frauddetector.html) をサポートしていま す。

セットアップするには AWS SDK for Python (Boto3)

AWS SDK for Python (Boto3)を使用して、AWSサービスを作成、設定、管理できます。Boto のイン ストール方法については、[AWSSDK for Python \(Boto3\)](https://boto3.amazonaws.com/v1/documentation/api/latest/index.html) を参照してください。Boto3 SDK バージョ ン 1.14.29 以降を使用していることを確認してください。

インストール後AWS SDK for Python (Boto3)、次の Python サンプルを実行して、環境が正しく設定 されていることを確認します。正しく設定されていれば、レスポンスにはディテクタのリストが含ま れます。ディテクタが作成されなかった場合、リストは空です。

```
import boto3
fraudDetector = boto3.client('frauddetector') 
response = fraudDetector.get_detectors()
print(response)
```
Java 用 AWS SDK をセットアップするには

をインストールしてロードする方法についてはAWS SDK for JavaScript、「[SDK のセットアップ」](https://docs.aws.amazon.com/sdk-for-javascript/v3/developer-guide/setting-up.html) を参照してください。 JavaScript

## <span id="page-24-0"></span>Amazon Fraud Detector の使用を開始する

開始する前に、[Amazon Fraud Detector による不正の検出の](#page-14-0)手順を読み、完了していることを確認し てください[Amazon Fraud Detector セットアップ。](#page-18-0)

このセクションのハンズオンチュートリアルを使用して、Amazon Fraud Detector を使用して不正検 出モデルを構築、トレーニング、デプロイする方法を学んでください。このチュートリアルでは、 機械学習モデルを使用して新規アカウント登録が不正かどうかを予測する詐欺アナリストの役割を 担います。このモデルは、アカウント登録のデータを使用してトレーニングされている必要がありま す。Amazon Fraud Detector は、このチュートリアル用のサンプルアカウント登録データセットの例 を提供しています。チュートリアルを開始する前に、サンプルデータセットをアップロードする必要 があります。

Amazon Fraud Detector の使用を開始するには、次のインターフェイスのいずれかを使用します。 チュートリアルを開始する前に、以下の要件を満たしていることを確認してください。[サンプルデー](#page-24-1) [タセットの取得とアップロード](#page-24-1)

- [チュートリアル:Amazon Fraud Detector コンソールの使用を開始する](#page-26-0)
- [チュートリアル:の使用を開始するAWS SDK for Python \(Boto3\)](#page-36-0)

## <span id="page-24-1"></span>サンプルデータセットの取得とアップロード

このチュートリアルで使用するサンプルデータセットには、オンラインアカウント登録の詳細が記載 されています。データセットは、UTF-8 形式のカンマ区切り値 (CSV) を使用するテキストファイル にあります。CSV データセットファイルの最初の行にはヘッダーが含まれています。ヘッダー行の 後には、複数のデータ行が続きます。これらの各行は、1 つのアカウント登録のデータ要素で構成さ れます。便宜上、データにはラベルが付けられています。データセットの列は、アカウント登録が不 正かどうかを識別します。

サンプルデータセットを取得してアップロードするには

1. 「[サンプル](https://github.com/aws-samples/aws-fraud-detector-samples/tree/master/data)」に移動します。

オンラインアカウント登録データを含むデータファイルに

は、registration\_data\_20K\_minimum.csv と registration\_data\_20K\_full.csv の 2 つがありま

す。registration\_data\_20K\_minimumこのファイルには、ip\_address と email\_address の 2 つの変数しか含まれていません。registration\_data\_20K\_fullファイルには他の変数が 含まれています。これらの変数は各イベント用で、請求先住所、電話番号、ユーザーエージェン トが含まれます。両方のデータファイルには、次の 2 つの必須フィールドも含まれます。

- EVENT\_TIMESTAMP いつイベントが発生したかを定義します
- EVENT\_LABEL イベントを不正または正当として分類します

このチュートリアルでは、2 つのファイルのいずれかを使用できます。使用するデータファイル をダウンロードします。

2. Amazon Simple Storage Service(Amazon S3) バケットを作成します。

このステップでは、データセットを格納する外部ストレージを作成します。この外部ストレージ は Amazon S3 バケットです。Amazon S3 の詳細については、「Amazon S3 [とは?」](https://docs.aws.amazon.com/AmazonS3/latest/userguide/Welcome.html)を参照し てください。

- a. AWS Management Console にサインインし、Amazon S3 コンソール ([https://](https://console.aws.amazon.com/s3/)  [console.aws.amazon.com/s3/](https://console.aws.amazon.com/s3/)) を開きます。
- b. [Buckets] (バケット) で、[Create bucket] (バケットの作成) を選択します。
- c. [バケット名] に、バケットの名前を入力します。必ずコンソールのバケット命名規則に従 い、グローバルに一意な名前を付けてください。バケットの目的を説明する名前を使用する ことをお勧めします。
- d. でAWS リージョン、AWS リージョンバケットを作成したい場所を選択してください。選 択する地域は Amazon Fraud Detector をサポートしている必要があります。待ち時間を短 縮するには、地理的な場所に最も近い場所を選択してください。AWS リージョンAmazon Fraud Detector をサポートするリージョンのリストについては[、グローバルインフラストラ](https://aws.amazon.com/about-aws/global-infrastructure/regional-product-services/) [クチャガイドのリージョンテーブルを参照してください](https://aws.amazon.com/about-aws/global-infrastructure/regional-product-services/)。
- e. このチュートリアルでは、「オブジェクトの所有権」、「パブリックアクセスをブロック」 のバケット設定、「バケットのバージョン管理」、および「タグ」はデフォルト設定のまま にします。
- f. このチュートリアルでは、「デフォルトの暗号化」で「無効」を選択します。
- g. バケット設定を確認して、[Create bucket] を選択します。
- 3. データサンプルを Amazon S3 バケットにアップロードします。

バケットが用意できたので、以前にダウンロードしたサンプルファイルの 1 つを、先ほど作成 した Amazon S3 バケットにアップロードします。

a. バケットには、バケット名が表示されます。バケットを選択します。

- b. [Upload] (アップロード) を選択します。
- c. [Files and folders] (ファイルとフォルダ) で、[Add files] (ファイルを追加) を選択します。
- d. コンピューターにダウンロードしたサンプルデータファイルの 1 つを選択し、[開く] を選択 します。
- e. [宛先]、[権限]、[プロパティ] はデフォルト設定のままにします。
- f. 設定を確認して、[アップロード] を選択します。
- g. サンプルトデータファイルは Amazon S3 バケットにアップロードされます。バケットの場 所を書き留めておきます。オブジェクトで、アップロードしたばかりのサンプルデータファ イルを選択します。
- h. オブジェクト概要で、S3 URI の下のロケーションをコピーします。これは、サンプルデー タファイルの Amazon S3 ロケーションです。この情報は後で必要になります。さらに、S3 バケットの Amazon リソースネーム (ARN) をコピーして保存することもできます。

# <span id="page-26-0"></span>チュートリアル:Amazon Fraud Detector コンソールの使用を開始 する

このチュートリアルは 2 つのパートで構成されています。第 1 部では、不正検出モデルを構築、ト レーニング、デプロイする方法について説明します。第 2 部では、このモデルを使用して不正行為 の予測をリアルタイムで生成する方法について説明します。モデルは、S3 バケットにアップロード したサンプルデータファイルを使用してトレーニングされます。このチュートリアルを終了すると、 次のアクションを完了します。

- Amazon Fraud Detector モデルの構築とトレーニング
- リアルタイムの不正予測を生成する

A Important

先に進む前に、次の指示に従ってください。[サンプルデータセットの取得とアップロード](#page-24-1)

<span id="page-26-1"></span>パート A: Amazon Fraud Detector モデルの構築、トレーニング、デプロイ

パート A では、ビジネスユースケースの定義、イベントの定義、モデルの構築、モデルのトレーニ ング、モデルのパフォーマンスの評価、モデルのデプロイを行います。

#### ステップ 1: ビジネスユースケースを選択する

このステップでは、データモデルエクスプローラーを使用して、ビジネスユースケースを Amazon Fraud Detector がサポートする不正検出モデルタイプと照合します。データモデルエ クスプローラーは Amazon Fraud Detector コンソールに統合されたツールで、ビジネスユース ケースに合わせた不正検出モデルの作成とトレーニングに使用するモデルタイプを推奨します。 データモデルエクスプローラーでは、データセットに含める必要のある必須、推奨、およびオプ ションのデータ要素に関する洞察も得られます。このデータセットは、不正検出モデルの作成と トレーニングに使用されます。

このチュートリアルでは、ビジネスユースケースとして新規アカウント登録を行います。ビジネ スユースケースを指定すると、データモデルエクスプローラーが不正検知モデルを作成するため のモデルタイプを推奨し、データセットの作成に必要なデータ要素のリストも提供します。新し いアカウント登録のデータを含むサンプルデータセットを既にアップロードしているので、新し いデータセットを作成する必要はありません。

- a. [AWSマネジメントコンソールを開き](https://console.aws.amazon.com/)、アカウントにサインインします。Amazon Fraud Detector に移動します。
- b. 左のナビゲーションペインで、[データモデルエクスプローラー] を選択します。
- c. データモデルエクスプローラーページの [ビジネスユースケース] で、[新規アカウント詐欺] を選択します。
- d. Amazon Fraud Detector には、選択したビジネスユースケースの不正検出モデルを作成す るために使用できる推奨モデルタイプが表示されます。モデルタイプは、Amazon Fraud Detector が不正検出モデルをトレーニングするために使用するアルゴリズム、エンリッチ メント、およびトランスフォーメーションを定義します。

推奨モデルタイプを書き留めておきます。この情報は後でモデルを作成するときに必要にな ります。

e. データモデルインサイトペインでは、不正検出モデルの作成とトレーニングに必要な必須 データ要素と推奨データ要素に関する洞察が得られます。

ダウンロードしたサンプルデータセットを見て、表に記載されている必須データ要素と推奨 データ要素がすべて含まれていることを確認してください。

後で特定のビジネスユースケースのモデルを作成するときに、提供されたインサイトを使用 してデータセットを作成します。

ステップ 2: イベントタイプを作成する

- このステップでは、不正行為を評価するビジネスアクティビティ (イベント) を定義します。イ ベントを定義するには、データセット内の変数、イベントを開始するエンティティ、イベントを 分類するラベルの設定が必要です。このチュートリアルでは、アカウント登録イベントを定義し ます。
	- a. [AWSマネジメントコンソールを開き](https://console.aws.amazon.com/)、アカウントにサインインします。Amazon Fraud Detector に移動します。
	- b. 左側のナビゲーションペインで [イベント] を選択します。
	- c. 「イベントタイプ」ページで、「作成」を選択します。
	- d. [イベントタイプの詳細]に、sample reqistrationイベントタイプ名として入力し、必 要に応じてイベントの説明を入力します。
	- e. [エンティティ] で、[エンティティの作成] を選択します。
	- f. 「エンティティの作成」ページで、sample\_customerエンティティタイプ名としてを入力 します。必要に応じて、エンティティタイプの説明を入力します。
	- g. [エンティティの作成] を選択します。
	- h. [イベント変数] の [このイベントの変数の定義方法の選択] で、[トレーニングデータセット から変数を選択] を選択します。
	- i. IAM ロールには、「IAM ロールの作成」を選択します。
	- j. [IAM ロールの作成] ページで、サンプルデータをアップロードした S3 バケットの名前を入 力し、[Create role] を選択します。
	- k. [データの場所] に、サンプルデータのパスを入力します。これは、S3 URIサンプルデー タをアップロードした後に保存したパスです。パスはこれに似ています:S3://*yourbucket-name*/*example dataset filename*.csv.
	- l. [Upload] (アップロード) を選択します。

Amazon Fraud Detector は、サンプルデータファイルからヘッダーを抽出し、変数タイプで マッピングします。マッピングはコンソールに表示されます。

- m. [ラベル-オプション] の [ラベル] で、[新しいラベルの作成] を選択します。
- n. [ラベルの作成] ページで、fraud名前として入力します。このラベルは、サンプルデータ セットの不正なアカウント登録を表す値に対応しています。
- o. [ラベルの作成] を選択します。
- p. 2 つ目のラベルを作成し、legit名前として入力します。このラベルは、サンプルデータ セットの正当なアカウント登録を表す値に対応しています。
- q. [イベントタイプの作成] を選択します。

ステップ 3: モデルを作成する

- 1. [モデル] ページで [モデルの追加] を選択し、[モデルの作成] を選択します。
- 2. ステップ1–モデルの詳細を定義するには、sample fraud detection modelモデル名と して入力します。必要に応じて、モデルの説明を追加することもできます。
- 3. [モデルタイプ] では、オンライン不正インサイトモデルを選択します。
- 4. [イベントタイプ] に [サンプル登録] を選択します。ステップ 1 で作成したイベントタイプで す。
- 5. 過去のイベントデータでは、
	- a. [イベントデータソース] で、[S3 に保存されているイベントデータ] を選択します。
	- b. IAM ロールでは、ステップ 1 で作成したロールを選択します。
	- c. トレーニングデータの場所に、サンプルデータファイルの S3 URI パスを入力します。
- 6. [Next] (次へ) を選択します。

ステップ 4: モデルをトレーニングする

- 1. [モデル入力] で、すべてのチェックボックスをオンのままにします。デフォルトでは、Amazon Fraud Detector は履歴イベントデータセットのすべての変数をモデル入力として使用します。
- 2. [不正ラベル] の [ラベルの分類] では、[不正] を選択します。このラベルは、サンプルデータセッ ト内の不正イベントを表す値に対応しているためです。[正当なラベル] では、[正当] を選択しま す。このラベルは、サンプルデータセット内の正当なイベントを表す値に対応しているためで す。
- 3. ラベルなしイベントの処理では、このサンプルデータセットのデフォルト選択である [ラベルの ないイベントを無視] のままにします。
- 4. [Next] (次へ) を選択します。
- 5. 確認後、[モデルの作成とトレーニング] を選択します。Amazon Fraud Detector はモデルを作成 し、モデルの新しいバージョンをトレーニングし始めます。

モデルバージョンでは、ステータス列にモデルトレーニングのステータスが表示されます。サン プルデータセットを使用するモデルトレーニングは、完了までに約 45 分かかります。モデルト レーニングが完了すると、ステータスが「デプロイ準備完了」に変わります。

ステップ 5: モデルのパフォーマンスを確認する

Amazon Fraud Detector を使用する上で重要なステップは、モデルスコアとパフォーマンスメトリク スを使用してモデルの精度を評価することです。モデルトレーニングが完了すると、Amazon Fraud Detector は、モデルのトレーニングに使用されなかったデータの 15% を使用してモデルのパフォー マンスを検証し、モデルのパフォーマンススコアとその他のパフォーマンスメトリクスを生成しま す。

- 1. モデルのパフォーマンスを表示するには、
	- a. Amazon Fraud Detector コンソールの左のナビゲーションペインで、[モデル] を選択しま す。
	- b. モデルページで、トレーニングしたばかりのモデル (sample\_fraud\_detection\_model) を選択 し、次に 1.0 を選択します。これは、Amazon Fraud Detector がお客様のモデルに対して作 成したバージョンです。
- 2. モデルパフォーマンスの総合スコアと、Amazon Fraud Detector がこのモデルについて生成した その他すべての指標を見てください。

このページのモデルパフォーマンススコアとパフォーマンスメトリックの詳細については、 「」[モデルスコア](#page-106-0) と「」を参照してくださ[いモデルパフォーマンスメトリクス](#page-107-0)。

トレーニング済みの Amazon Fraud Detector モデルには、このチュートリアルのモデルに表示 されるパフォーマンスメトリクスに似た実世界の不正検出パフォーマンスメトリクスが期待でき ます。

ステップ 6: モデルをデプロイする

トレーニング済みモデルのパフォーマンスメトリクスを確認し、不正予測を生成する準備が整った ら、モデルをデプロイできます。

- 1. Amazon Fraud Detector コンソールの左のナビゲーションペインで、[モデル] を選択します。
- 2. [モデル] ページで、[sample\_fraud\_detection\_model] を選択してから、デプロイする特定のモデ ルバージョンを選択します。このチュートリアルでは、1.0 を選択します。
- 3. [モデルバージョン] ページで、[アクション] を選択してから、モデルバージョンのデプロイ] を クリックします。
- 4. モデルバージョンでは、ステータスにはデプロイのステータスが表示されます。デプロイを完了 すると、ステータスが [アクティブ] に変わります。これは、モデルバージョンがアクティブ化 されており、不正予測を生成できることを示しています。[パート B: 不正予測を生成するに](#page-31-0)進ん で、不正予測を生成する手順を完了します。

### <span id="page-31-0"></span>パート B: 不正予測を生成する

不正予測は、事業活動(イベント)における不正行為の評価です。Amazon Fraud Detector は、検出 器を使用して不正行為の予測を生成します。ディテクターには、不正を評価する特定のイベントのモ デルやルールなどの検出ロジックが含まれています。検出ロジックは、ルールを使用して、モデルに 関連付けられたデータの解釈方法を Amazon Fraud Detector に指示します。このチュートリアルで は、以前にアップロードしたアカウント登録サンプルデータセットを使用してアカウント登録イベン トを評価します。

パート A では、モデルの作成、トレーニング、およびデプロイを行いました。パート B で

は、sample\_registrationイベントタイプのディテクタを構築し、デプロイしたモデルを追加 し、ルールとルール実行順序を作成してから、不正予測の生成に使用するディテクタのバージョンを 作成して有効化します。

ステップ 1: ディテクターの構築

ディテクターを作成するには

- 1. Amazon Fraud Detector コンソールの左のナビゲーションペインで、[ディテクター] をクリック します。
- 2. [ディテクターの作成] を選択します。
- 3. ディテクタ詳細の定義ページで、sample\_detectorディテクタ名を入力します。必要に応じ て、ディテクターの説明(など)を入力しますmy sample fraud detector。
- 4. [イベントタイプ] で [サンプル登録] を選択します。これは、このチュートリアルのパート A で 作成したイベントです。
- 5. [Next] (次へ) を選択します。

#### ステップ 2: モデルを追加する

このチュートリアルのパート A を完了した場合は、Amazon Fraud Detector モデルをディテクター に追加できる可能性があります。まだモデルを作成していない場合は、パート A に進み、モデルの 作成、トレーニング、展開の手順を完了してから、パート B に進んでください。

- 1. [モデルの追加-オプション] で、[モデルの追加] を選択します。
- 2. [モデルの追加] ページの [モデルの選択] で、以前にデプロイした Amazon Fraud Detector のモ デル名を選択します。[バージョンの選択] で、デプロイされたモデルのモデルバージョンを選択 します。
- 3. [モデルの追加] を選択します。
- 4. [Next] (次へ) を選択します。

ステップ 3: ルールを追加する

ルールは、不正予測を評価するときに、モデルのパフォーマンススコアの解釈方法を Amazon Fraud Detector に指示する条件です。このチュートリアルでは、、、の 3high\_fraud\_risk つのルール を作成しますlow\_fraud\_risk。medium\_fraud\_risk

- 1. [ルールの追加] ページの [ルールの定義] にルール名を入力しhigh\_fraud\_risk、[説明-オプ ション]**This rule captures events with a high ML model score** にルールの説明と してを入力します。
- 2. [式] で、Amazon Fraud Detector 簡易ルール式言語を使用して、次のルール式を入力します。

\$sample\_fraud\_detection\_model\_insightscore > 900

- 3. [結果] では、[新しい結果の作成] を選択します。結果は、不正予測の結果であり、評価中にルー ルが一致した場合に返されます。
- 4. [新しい結果の作成] には、結果名として「verify\_customer」と入力します。必要に応じて説 明を入力します。
- 5. [結果の保存] を選択します。
- 6. [ルールの追加] を選択して、ルール検証チェッカーを実行し、ルールを保存します。作成 後、Amazon Fraud Detector はルールをディテクターで使用できるようにします。
- 7. [別のルールの追加] を選択してから、[ルールの作成] タブをクリックします。
- 8. このプロセスをさらに 2 回繰り返して、次のルールの詳細を使用して medium\_fraud\_risk と low\_fraud\_risk ルールを作成します。

• medium fraud risk

ルール名: medium\_fraud\_risk

結果: review

式:

\$sample\_fraud\_detection\_model\_insightscore <= 900 and

\$sample fraud detection model insightscore > 700

• low\_fraud\_risk

ルール名: low fraud risk

結果: approve

式:

\$sample\_fraud\_detection\_model\_insightscore <= 700

これらの値は、このチュートリアルで使用する例です。独自のディテクターのルールを作成する ときは、モデルとユースケースに適した値を使用してください。

9. すべてのルールを追加したら、[次へ] を選択します。

ルールの作成と記述の詳細については、「[\[Rules\] \(ルール\)」](#page-162-0)および「[ルール言語リファレン](#page-163-0) [ス](#page-163-0)」を参照してください。

ステップ 4: ルールの実行とルールの順序を設定する

ディテクターに含まれるルールのルール実行モードによって、定義したすべてのルールを評価する か、または最初にルールが一致したところでルールの評価を停止するかが決まります。また、ルール の順序によって、ルールを実行する順序が決まります。

デフォルトのルール実行モードは FIRST\_MATCHED です。

最初の一致

最初の一致のルール実行モードは、定義されたルールの順序に基づいて、最初の一致ルールの結 果を返します。FIRST\_MATCHED を指定した場合、Amazon Fraud Detector はルールを順番に評 価し、最初に一致したルールで停止します。Amazon Fraud Detector は、その 1 つのルールの結 果を示します。

ルールの実行順序は、得られる不正予測の結果に影響を与える可能性があります。ルールを作成 したら、次の手順に従って、ルールの順序を変更して目的の順序で実行します。

high\_fraud\_riskルールがルールリストの一番上にない場合、[順序] を選択してから、[1] をク リックします。これにより、high\_fraud\_risk が一番上に移動します。

このプロセスを繰り返して、medium fraud\_risk ルールが 2 番目の位置に来

て、low\_fraud\_risk ルールが 3 番目の位置に来るようにします。

すべての一致

すべての一致ルール実行モードは、ルールの順序に関係なく、一致したすべてのルールの結果 を返します。ALL\_MATCHED を指定した場合、Amazon Fraud Detector はすべてのルールを評価 し、一致したすべてのルールの結果を返します。

FIRST\_MATCHEDこのチュートリアル用にを選択し、[次へ] を選択します。

ステップ 5: ディテクターバージョンを確認して作成する

ディテクターバージョンでは、不正予測を生成するために使用される特定のモデルとルールを定義し ます。

- 1. [確認と作成] ページで、設定したディテクターの詳細、モデル、およびルールを確認します。何 らかの変更を加える必要がある場合は、対応するセクションの隣にある [編集] をクリックしま す。
- 2. [ディテクターの作成] を選択します。ディテクターの作成後、ディテクターの最初のバージョン が Draft ステータスで Detector バージョンテーブルに表示されます。

ドラフトバージョンを使用して検出器をテストします。

ステップ 6: ディテクターバージョンをテストしてアクティブにする

Amazon Fraud Detector コンソールでは、テストの実行機能を使用して、モックデータを使用して ディテクターのロジックをテストできます。このチュートリアルでは、サンプルデータセットのアカ ウント登録データを使用できます。

1. [ディテクターバージョンの詳細] ページの下部にある [テストの実行] までスクロールします。

- 2. [イベントメタデータ] では、イベントが発生した時刻のタイムスタンプと、イベントを実行する エンティティの一意の識別子を入力します。このチュートリアルでは、タイムスタンプの日付一 覧から日付を選択し、エンティティ ID に「1234」と入力します。
- 3. [イベント変数] では、テストする変数値を入力します。このチュートリアルで は、ip\_addressemail\_addressとフィールドのみが必要です。これは、これらが AmazonFraud Detector モデルのトレーニングに使用される入力だからです。次のサンプル値を 使用できます。これは、推奨される変数名を使用したことを前提としています。
	- IPアドレス:205.251.233.178
	- Eメールアドレス:johndoe@exampledomain.com
- 4. [テストの実行] を選択します。
- 5. Amazon Fraud Detector は、ルール実行モードに基づいて不正予測の結果を返します。ルール 実行モードがの場合FIRST\_MATCHED、返される結果は、一致した最初のルールのものとなり ます。最初のルールは、優先順位が最も高いルールです。True と評価されればマッチします。 ルール実行モードがの場合ALL\_MATCHED、返される結果は、一致したすべてのルールのもの となります。つまり、それらはすべて真実と評価されているということです。Amazon Fraud Detector は、ディテクターに追加されたモデルのモデルスコアも返します。

入力を変更し、いくつかのテストを実行して、さまざまな結果を確認できます。サンプルデータ セットの ip\_address と email\_address の値をテストに使用して、結果が期待どおりかどうかを 確認できます。

6. 検出器の動作に満足できたら、Draftディテクタをからに昇格させますActive。これにより、 検出器をリアルタイムの不正検出に使用できるようになります。

[ディテクターバージョンの詳細] ページで、[アクション]、[発行]、[バージョンの発行] の順に 選択します。これにより、ディテクタのステータスが [ドラフト] から [アクティブ] に変わりま す。

この時点で、お使いのモデルと関連するディテクターロジックは、Amazon Fraud DetectorGetEventPrediction API を使用して、オンラインでの不正行為をリアルタイムで評 価する準備が整いました。CSV 入力ファイルとCreateBatchPredictionJob API を使用し て、オフラインでイベントを評価することもできます。不正予測の詳細については、「」を参照 してください。[不正予測の取得](#page-187-0)

このチュートリアルを完了すると、次のようになります。

• サンプルイベントデータセットを Amazon S3 にアップロードしました。
- サンプルデータセットを使用して Amazon Fraud Detector の不正検出モデルを作成し、トレーニ ングしました。
- Amazon Fraud Detector が生成したモデルのパフォーマンススコアとその他のパフォーマンス指標 を確認しました。
- 不正検出モデルを導入しました。
- 検出器を作成し、展開したモデルを追加しました。
- ルール、ルールの実行順序、および結果をディテクタに追加しました。
- さまざまな入力を行い、ルールとルールの実行順序が期待どおりに機能するかどうかを確認して、 検出器をテストしました。
- 検出器を公開してアクティブ化しました。

## チュートリアル:の使用を開始するAWS SDK for Python (Boto3)

このチュートリアルでは、Amazon Fraud Detector モデルを構築してトレーニングし、このモデル を使用してを使用してリアルタイムの不正予測を生成する方法について説明しますAWS SDK for Python (Boto3)。モデルは、Amazon S3 バケットにアップロードしたアカウント登録サンプルデー タファイルを使用してトレーニングされます。

このチュートリアルを終了すると、次のアクションを完了します。

- Amazon Fraud Detector モデルの構築、トレーニング
- リアルタイムの不正予測を生成する

### 前提条件

このチュートリアルの前提条件となる手順は次のとおりです。

• 完了しました[Amazon Fraud Detector セットアップ。](#page-18-0)

すでにお持ちの場合は[AWS SDK をセットアップ、](#page-22-0)Boto3 SDK バージョン 1.14.29 以降を使用して いることを確認してください。

• [サンプルデータセットの取得とアップロード](#page-24-0)このチュートリアルに必要なファイルの指示に従いま した。

### 開始方法

ステップ 1: Python 環境をセットアップして検証する

Boto は、Amazon Web Services (AWS) SDK for Python です。これを使用して、作成、設定、お よび管理できますAWS のサービス。Boto3 をインストールする方法については、[「AWS SDK for](https://boto3.amazonaws.com/v1/documentation/api/latest/index.html)  [Python \(Boto3\)」](https://boto3.amazonaws.com/v1/documentation/api/latest/index.html)を参照してください。

インストールしたらAWS SDK for Python (Boto3)、以下の Python コマンドを実行して、環境が適切 に設定されていることを確認します。環境が適切に設定されている場合、レスポンスにディテクター のリストが含まれます。ディテクターが作成されていない場合、リストは空になります。

import boto3 fraudDetector = boto3.client('frauddetector') response = fraudDetector.get\_detectors() print(response)

ステップ 2: 変数、エンティティタイプ、およびラベルを作成する

このステップでは、モデル、イベント、ルールの定義に使用されるリソースを作成します。

変数の作成

変数は、イベントタイプ、モデル、およびルールを作成するために使用する、データセットからの データ要素です。

次の例では、[CreateVariable](https://docs.aws.amazon.com/frauddetector/latest/api/API_CreateVariable.html)API を使用して 2 つの変数を作成しま

す。email\_addressip\_address変数はとです。これらを対応する変数タイプ (EMAIL\_ADDRESSおよび) に割り当てますIP\_ADDRESS。これらの変数は、アップロードしたサンプ ルデータセットの一部です。変数のタイプを指定する場合、Amazon Fraud Detector はモデルトレー ニングおよび予測を取得するときに変数を解釈します。モデルトレーニングに使用できるのは、関連

する変数タイプを持つ変数のみです。

```
import boto3
fraudDetector = boto3.client('frauddetector') 
 #Create variable email_address
fraudDetector.create_variable( 
     name = 'email_address', 
     variableType = 'EMAIL_ADDRESS',
```

```
 dataSource = 'EVENT', 
     dataType = 'STRING', 
     defaultValue = '<unknown>'
)
#Create variable ip_address
fraudDetector.create_variable( 
     name = 'ip_address', 
     variableType = 'IP_ADDRESS', 
     dataSource = 'EVENT', 
     dataType = 'STRING', 
     defaultValue = '<unknown>'
)
```
エンティティタイプの作成

エンティティはイベントを実行しているユーザーを表し、エンティティタイプはエンティティを分類 します。分類の例には、顧客、マーチャント、またはアカウントが含まれます。

次の例では、[PutEntityTypeA](https://docs.aws.amazon.com/frauddetector/latest/api/API_PutEntityType.html)PIsample\_customer を使用してエンティティタイプを作成します。

```
import boto3
fraudDetector = boto3.client('frauddetector')
fraudDetector.put_entity_type( 
    name = 'sample_customer', 
    description = 'sample customer entity type'
)
```
ラベルの作成

ラベルは、イベントを不正または正当として分類し、不正検出モデルのトレーニングに使用されま す。モデルは、これらのラベル値を使用してイベントを分類することを学習します。

次の例では、[Putlabel](https://docs.aws.amazon.com/frauddetector/latest/api/API_PutLabel.html) APIfraud を使用してと 2legit つのラベルを作成しています。

```
import boto3
fraudDetector = boto3.client('frauddetector')
```

```
fraudDetector.put_label(
```

```
 name = 'fraud', 
     description = 'label for fraud events'
)
fraudDetector.put_label( 
     name = 'legit', 
     description = 'label for legitimate events'
)
```
ステップ 3: イベントタイプを作成する

Amazon Fraud Detector を使用すると、リスクを評価し、個々のイベントについて不正予測を生成す るモデルを構築できます。イベントタイプは、個々のイベントの構造を定義します。

次の例では、[PutEventType](https://docs.aws.amazon.com/frauddetector/latest/api/API_PutEventType.html)API を使用してイベントタイプを作成しますsample\_registration。 イベントタイプを定義するにはemail\_address、前のステップで作成した変数 (,ip\_addresssample\_customer)、エンティティタイプ (legit)fraud、およびラベル (,) を指定 します。

```
import boto3
fraudDetector = boto3.client('frauddetector')
fraudDetector.put_event_type ( 
      name = 'sample_registration', 
      eventVariables = ['ip_address', 'email_address'], 
      labels = ['legit', 'fraud'], 
      entityTypes = ['sample_customer'])
```
ステップ 4: モデルの作成、トレーニング、およびデプロイ

Amazon Fraud Detector は、特定のイベントタイプの不正を検出する方法を学べるようにモデルをト レーニングします。前のステップでは、イベントタイプを作成しました。このステップでは、イベン トタイプのモデルを作成し、トレーニングします。このモデルは、モデルバージョンのコンテナとし て機能します。モデルをトレーニングするたびに、新しいバージョンが作成されます。

以下のサンプルコードを使用して、オンライン詐欺インサイトモデルを作成してトレーニ ングします。このモデルはと呼ばれますsample fraud detection model。Amazon S3sample registration にアップロードしたアカウント登録サンプルデータセットを使用するイ ベントタイプ用です。

Amazon Fraud Detector がサポートするさまざまなモデルタイプの詳細については、を参照してくだ さい[モデルタイプの選択](#page-94-0)。

モデルを作成

次の例では、[CreateModelA](https://docs.aws.amazon.com/frauddetector/latest/api/API_CreateModel.html)PI を使用してモデルを作成します。

```
import boto3
fraudDetector = boto3.client('frauddetector')
fraudDetector.create_model ( 
        modelId = 'sample_fraud_detection_model', 
        eventTypeName = 'sample_registration', 
        modelType = 'ONLINE_FRAUD_INSIGHTS')
```
モデルをトレーニングする

次の例では、[CreateModelVersion](https://docs.aws.amazon.com/frauddetector/latest/api/API_CreateModelVersion.html)API を使用してモデルをトレーニン グします。trainingDataSourceと、サンプルデータセットを保存 した Amazon S3 RoleArnの場所、の Amazon S3 バケットを指定しま す'EXTERNAL\_EVENTS'externalEventsDetail。trainingDataSchemaパラメータに は、Amazon Fraud Detector がサンプルデータをどのように解釈するかを指定します。具体的には、 含める変数とイベントラベルの分類方法を指定します。

```
import boto3
fraudDetector = boto3.client('frauddetector')
fraudDetector.create_model_version ( 
          modelId = 'sample_fraud_detection_model', 
          modelType = 'ONLINE_FRAUD_INSIGHTS', 
          trainingDataSource = 'EXTERNAL_EVENTS', 
          trainingDataSchema = { 
              'modelVariables' : ['ip_address', 'email_address'], 
              'labelSchema' : { 
                 'labelMapper' : { 
                      'FRAUD' : ['fraud'], 
                      'LEGIT' : ['legit'] 
         } 
     }
}, 
          externalEventsDetail = {
```

```
 'dataLocation' : 's3://your-S3-bucket-name/your-example-data-
filename.csv', 
                'dataAccessRoleArn' : 'role_arn'
}
)
```
モデルは複数回トレーニングできます。モデルをトレーニングするたびに、新しいバージョンが 作成されます。モデルトレーニングが完了すると、モデルのバージョンステータスはに更新されま すTRAINING\_COMPLETE。モデルパフォーマンススコアとその他のモデルパフォーマンスメトリッ クを確認できます。

モデル性能のレビュー

Amazon Fraud Detector を使用する上で重要なステップは、モデルスコアとパフォーマンスメトリク スを使用してモデルの精度を評価することです。モデルトレーニングが完了すると、Amazon Fraud Detector は、モデルのトレーニングに使用されなかったデータの 15% を使用してモデルのパフォー マンスを検証します。これにより、モデルのパフォーマンススコアとその他のパフォーマンスメトリ クスを生成します。

[DescribeModelVersionsA](https://docs.aws.amazon.com/frauddetector/latest/api/API_DescribeModelVersions.html)PI を使用してモデルのパフォーマンスを確認します。モデルパフォーマン スの総合スコアと、このモデルについて Amazon Fraud Detector によって生成されたその他すべて の指標を見てください。

モデルのパフォーマンススコアとパフォーマンスメトリクスの詳細については、「」[モデルスコア](#page-106-0) および「」を参照してください[モデルパフォーマンスメトリクス](#page-107-0)。

トレーニング済みの Amazon Fraud Detector モデルには、このチュートリアルのメトリクスに似た 実世界の不正検出パフォーマンスメトリクスが含まれていることが期待できます。

モデルをデプロイする

トレーニングしたモデルのパフォーマンスメトリックスを確認したら、モデルをデプロイして Amazon Fraud Detector で使用できるようにして、不正予測を生成できるようにします。トレーニン グ済みモデルをデプロイするには、[UpdateModelVersionStatus](https://docs.aws.amazon.com/frauddetector/latest/api/API_UpdateModelVersionStatus.html)API を使用します。次の例では、こ れを使用してモデルのバージョンステータスを ACTIVE に更新します。

```
import boto3
fraudDetector = boto3.client('frauddetector')
fraudDetector.update_model_version_status ( 
      modelId = 'sample_fraud_detection_model',
```

```
 modelType = 'ONLINE_FRAUD_INSIGHTS', 
      modelVersionNumber = '1.00', 
      status = 'ACTIVE'
)
```
ステップ 5: ディテクター、結果、ルール、およびディテクターバージョンを作成する

ディテクターには、モデルやルールなどの検出ロジックが含まれています。このロジックは、不正 行為について評価する特定のイベントを対象としています。ルールは、予測時に変数値の解釈方法 を Amazon Fraud Detector に指示するために指定する条件です。結果は、不正予測の結果です。 ディテクタには複数のバージョンがあり、各バージョンのステータスは DRAFT、ACTIVE、または INACTIVE です。ディテクターバージョンには、それに関連するルールが少なくとも 1 つ必要です。

次のサンプルコードを使用して、ディテクタ、ルール、結果を作成し、ディテクタを公開します。

#### 検出器を作成

次の例では、[PutDetector](https://docs.aws.amazon.com/frauddetector/latest/api/API_PutDetector.html)APIsample detectorsample registration を使用してイベントタイ プの検出器を作成しています。

```
import boto3
fraudDetector = boto3.client('frauddetector')
fraudDetector.put_detector ( 
      detectorId = 'sample_detector', 
      eventTypeName = 'sample_registration'
)
```
#### 成果を創出

結果は、可能性のある不正予測結果ごとに作成されます。次の例では、[PutOutcomeA](https://docs.aws.amazon.com/frauddetector/latest/api/API_PutOutcome.html)PI を使用し て、verify\_customerreview、および 3 つの結果を作成しますapprove。これらの結果は後で ルールに割り当てられます。

```
import boto3
fraudDetector = boto3.client('frauddetector')
fraudDetector.put_outcome( 
      name = 'verify_customer', 
      description = 'this outcome initiates a verification workflow'
```
)

```
fraudDetector.put_outcome( 
      name = 'review', 
      description = 'this outcome sidelines event for review' 
    \lambdafraudDetector.put_outcome( 
      name = 'approve', 
      description = 'this outcome approves the event'
)
```
ルールを作成

ルールは、データセットからの 1 つ以上の変数、論理式、および 1 つ以上の結果で構成されます。

次の例では、[CreateRuleA](https://docs.aws.amazon.com/frauddetector/latest/api/API_CreateRule.html)PI を使用して、、high\_risk、medium\_riskと いう 3 つの異なるルールを作成しますlow\_risk。ルール式を作成し て、sample fraud detection model insightscoreモデルのパフォーマンススコア値をさま ざまなしきい値と比較します。これは、イベントのリスクレベルを判断し、前のステップで定義した 結果を割り当てるためです。

```
import boto3
fraudDetector = boto3.client('frauddetector')
fraudDetector.create_rule( 
      ruleId = 'high_fraud_risk', 
      detectorId = 'sample_detector', 
      expression = '$sample_fraud_detection_model_insightscore > 900', 
      language = 'DETECTORPL', 
      outcomes = ['verify_customer'] 
     \lambdafraudDetector.create_rule( 
      ruleId = 'medium_fraud_risk', 
      detectorId = 'sample_detector', 
      expression = '$sample_fraud_detection_model_insightscore <= 900 and 
  $sample_fraud_detection_model_insightscore > 700', 
      language = 'DETECTORPL', 
      outcomes = ['review'] 
     \mathcal{L}
```

```
fraudDetector.create_rule( 
      ruleId = 'low_fraud_risk', 
      detectorId = 'sample_detector', 
      expression = '$sample_fraud_detection_model_insightscore <= 700', 
      language = 'DETECTORPL', 
      outcomes = ['approve'] 
     \lambda
```
検出器バージョンの作成

検出器バージョンでは、不正行為を予測するために使用されるモデルとルールが定義されています。

次の例では、[CreateDetectorVersionA](https://docs.aws.amazon.com/frauddetector/latest/api/API_CreateDetectorVersion.html)PI を使用して検出器バージョンを作成します。これは、 モデルバージョンの詳細、ルール、およびルール実行モード FIRST\_MATCHED を提供すること で実現されます。ルール実行モードは、ルールを評価する順序を指定します。ルール実行モード FIRST\_MATCHED は、ルールを最初から最後の順で順番に評価し、最初に一致したルールで停止し ます。

```
import boto3
fraudDetector = boto3.client('frauddetector')
fraudDetector.create_detector_version( 
       detectorId = 'sample_detector', 
      rules = [f] 'detectorId' : 'sample_detector', 
            'ruleId' : 'high_fraud_risk', 
            'ruleVersion' : '1'
},
{ 
            'detectorId' : 'sample_detector', 
            'ruleId' : 'medium_fraud_risk', 
            'ruleVersion' : '1'
},
{ 
            'detectorId' : 'sample_detector', 
            'ruleId' : 'low_fraud_risk', 
            'ruleVersion' : '1'
}
], 
       modelVersions = [{
```

```
 'modelId' : 'sample_fraud_detection_model', 
           'modelType': 'ONLINE_FRAUD_INSIGHTS', 
           'modelVersionNumber' : '1.00'
} ], 
       ruleExecutionMode = 'FIRST_MATCHED'
)
```
ステップ 6: 不正予測を生成する

このチュートリアルの最後のステップでは、sample detector前のステップで作成した検出器を 使用して、sample reqistrationイベントタイプの不正予測をリアルタイムで生成します。検出 器は、Amazon S3 にアップロードされたサンプルデータを評価します。レスポンスには、一致した ルールに関連する結果だけでなく、モデルのパフォーマンススコアも含まれます。

次の例では、[GetEventPrediction](https://docs.aws.amazon.com/frauddetector/latest/api/API_GetEventPrediction.html)API を使用して、リクエストごとに 1 つのアカウント登録からデー タを提供します。このチュートリアルでは、アカウント登録のサンプルデータファイルからデータ (email\_address と ip\_address) を取得します。一番上のヘッダー行の後の各行 (行) は、1 つのアカウ ント登録イベントからのデータを表します。

```
import boto3
fraudDetector = boto3.client('frauddetector')
fraudDetector.get_event_prediction( 
       detectorId = 'sample_detector', 
       eventId = '802454d3-f7d8-482d-97e8-c4b6db9a0428', 
       eventTypeName = 'sample_registration', 
       eventTimestamp = '2020-07-13T23:18:21Z', 
       entities = [{'entityType':'sample_customer', 'entityId':'12345'}], 
  eventVariables = { 
       'email_address': 'johndoe@exampledomain.com', 
       'ip_address': '1.2.3.4'
}
)
```
このチュートリアルを完了すると、次の操作を行いました。

- Amazon S3 にサンプルイベントデータセットをアップロードしました。
- モデルの作成とトレーニングに使用される変数、エンティティ、およびラベルを作成しました。
- サンプルデータセットを使用してモデルを作成し、トレーニングしました。
- Amazon Fraud Detector が生成したモデルのパフォーマンススコアとその他のパフォーマンス指標 を確認しました。
- 不正検出モデルを導入しました。
- 検出器を作成し、展開したモデルを追加しました。
- ルール、ルールの実行順序、および結果をディテクタに追加しました。
- 探知器バージョンが作成されました。
- さまざまな入力を行い、ルールとルールの実行順序が期待どおりに機能するかどうかを確認して、 検出器をテストしました。

## (オプション) Jupyter (iPython) ノートブックを使用した Amazon Fraud Detector API について詳しく知る

Amazon Fraud Detector API の使用方法に関するその他の例については、[「aws-fraud](https://github.com/aws-samples/aws-fraud-detector-samples)[detector-samples GitHub リポジトリ」](https://github.com/aws-samples/aws-fraud-detector-samples)を参照してください。ノートブックの対象となるト ピックには、Amazon Fraud Detector API を使用したモデルとディテクターの構築、およ びGetEventPrediction API を使用したバッチ不正予測リクエストの作成が含まれます。

## 次のステップ

モデルと検出器を作成できたので、さらに深く掘り下げてモデルと検出器を作成し、不正予測を生成 できます。

Amazon Fraud Detector ユーザーガイドの以下のセクションでは、お客様のビジネスまたは組織が Amazon Fraud Detector を使用して不正行為を検出する方法について説明しています。

- モデルをトレーニングするためのイベントデータセットを準備して作成します。
- イベントタイプを作成する
- モデルを作成する
- ディテクターの作成
- 不正予測の取得
- Amazon Fraud Detector リソース (具体的には、変数、エンティティ、結果、ラベル) を管理しま す
- セキュリティとコンプライアンス目標を達成するように Amazon Fraud Detector を設定します
- Amazon Fraud Detector を監視し、Amazon Fraud Detector の API 呼び出しをログに記録します
- Amazon Fraud Detector の問題のトラブルシューティング

# イベントデータセット

イベントデータセットは、会社の過去の不正データです。このデータを Amazon Fraud Detector に 提供して、不正検出モデルを作成します。

Amazon Fraud Detector は、機械学習モデルを使用して不正予測を生成します。各モデルは、モデル タイプを使用してトレーニングします。モデルタイプは、モデルのトレーニングに使用されるアルゴ リズムと変換を指定します。モデルトレーニングとは、ユーザーが提供するデータセットを使用し て、不正イベントを予測できるモデルを作成するプロセスです。詳細については、「[Amazon Fraud](https://docs.aws.amazon.com/frauddetector/latest/ug/how-frauddetector-works.html)  [Detector の仕組み」](https://docs.aws.amazon.com/frauddetector/latest/ug/how-frauddetector-works.html)を参照してください。

不正検出モデルの作成に使用されるデータセットは、イベントの詳細を提供します。イベントとは、 不正リスクについて評価の対象となるビジネス活動です。例えば、アカウント登録がイベントの例と して挙げられます。アカウント登録イベントに関連付けられているデータは、イベントデータセット にすることができます。Amazon Fraud Detector は、このデータセットを使用してアカウント登録の 不正行為を評価します。

モデルを作成するためにデータセットを Amazon Fraud Detector に提供する前に、モデルを作成す るための目標を必ず定義してください。また、モデルの使用方法を決定し、特定の要件に基づいてモ デルが実行されているかどうかを評価するためのメトリクスを定義する必要があります。

例えば、アカウント登録の不正を評価する不正検出モデルを作成する目標は、次のようになります。

- 正当な登録を自動承認すること。
- 後で調査するために不正な登録をキャプチャすること。

目標を決めたら、次のステップはモデルの使用方法を決定することです。不正検出モデルを使用して 登録不正を評価する例をいくつか次に示します。

- 各アカウント登録をリアルタイムで不正検出する場合。
- すべてのアカウント登録を 1 時間ごとにオフラインで評価する場合。

モデルのパフォーマンスを測定するために使用できるメトリクスの例を次に示します。

- 本番環境において現在のベースラインよりも一貫して優れたパフォーマンスを発揮します。
- Y% 偽陽性率で X% の不正登録をキャプチャします。
- 不正である自動承認登録の最大 5% を受け入れます。

## イベントデータセットの構造

Amazon Fraud Detector では、UTF-8 形式のカンマ区切り値 (CSV) を使用してイベントデータセッ トをテキストファイルに提供する必要があります。CSV データセットファイルの最初の行には、 ファイルヘッダーが含まれている必要があります。ファイルヘッダーは、イベントメタデータと、イ ベントに関連付けられている各データ要素を記述するイベント変数で構成されています。ヘッダーに はイベントデータが続きます。各行は、1 つのイベントのデータ要素で構成されます。

- イベントメタデータ-イベントに関する情報を提供します。たとえば、EVENT\_TIMESTAMP は、 イベントが発生した時刻を指定するイベントメタデータです。Amazon Fraud Detector では、ビジ ネスユースケースや不正検出モデルの作成とトレーニングに使用したモデルタイプに応じて、特定 のイベントメタデータを提供する必要があります。CSV ファイルのヘッダーにイベントメタデー タを指定するときは、Amazon Fraud Detector で指定されているのと同じイベントメタデータ名を 使用し、大文字のみを使用してください。
- イベント変数-不正検出モデルの作成とトレーニングに使用したいイベント固有のデータ要素を表 します。ビジネスユースケースや、不正検出モデルの作成とトレーニングに使用したモデルタイ プによっては、Amazon Fraud Detector が特定のイベント変数の提供を要求または推奨する場合が あります。オプションで、モデルのトレーニングに含めたいイベントの他のイベント変数を指定 することもできます。オンライン登録イベントのイベント変数の例としては、メールアドレス、IP アドレス、電話番号などがあります。CSV ファイルのヘッダーにイベント変数名を指定するとき は、任意の変数名を使用し、小文字のみを使用してください。
- イベントデータ-実際のイベントから収集されたデータを表します。CSV ファイルでは、ファイル ヘッダーの後の各行は、1 つのイベントのデータ要素で構成されます。たとえば、オンライン登録 イベントデータファイルでは、各行に 1 つの登録のデータが含まれています。行の各データ要素 は、対応するイベントメタデータまたはイベント変数と一致する必要があります。

アカウント登録イベントのデータを含む CSV ファイルの例を次に示します。ヘッダー行には、大文 字のイベントメタデータと、小文字のイベント変数、それに続くイベントデータの両方が含まれま す。データセット内の各行には、1 つのアカウント登録に関連付けられたデータ要素が含まれ、各 データ要素はヘッダーに対応しています。

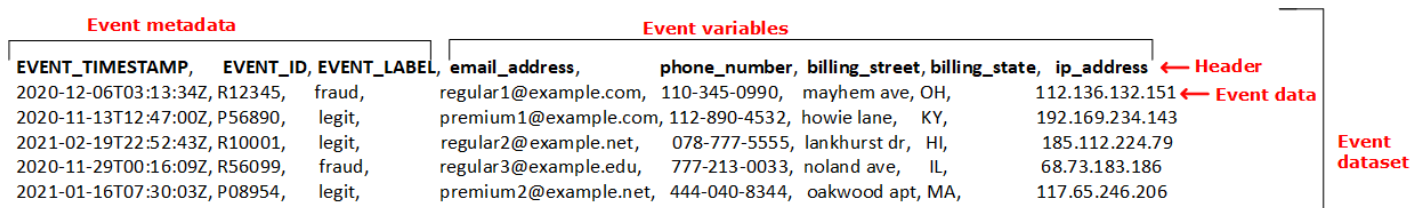

# データモデルエクスプローラーを使用してイベントデータセットの 要件を取得

モデルを作成するために選択したモデルタイプによって、データセットの要件が定義されま す。Amazon Fraud Detector は、提供されたデータセットを使用して不正検出モデルを作成およびト レーニングします。Amazon Fraud Detector は、モデルの作成を開始する前に、データセットがサイ ズ、形式、およびその他の要件を満たしているかどうかをチェックします。データセットが要件を満 たさない場合、モデルの作成とトレーニングは失敗します。データモデルエクスプローラーを使用す ると、ビジネスユースケースに使用するモデルタイプを特定し、特定したモデルタイプのデータセッ ト要件を把握できます。

#### <span id="page-50-0"></span>データモデルエクスプローラー

データモデルエクスプローラーは、ビジネスユースケースを Amazon Fraud Detector がサポートす るモデルタイプに合わせる Amazon Fraud Detector コンソールのツールです。データモデルエクス プローラーでは、Amazon Fraud Detector が不正検知モデルを作成するために必要なデータ要素に関 する洞察も得られます。イベントデータセットの準備を始める前に、データモデルエクスプローラー を使用して Amazon Fraud Detector がビジネス用途に推奨するモデルタイプを確認し、データセッ トの作成に必要な必須、推奨、およびオプションのデータ要素のリストを確認してください。

データモデルエクスプローラーを使用するには、

- 1. [AWSマネジメントコンソールを開き](https://console.aws.amazon.com/)、アカウントにサインインします。Amazon Fraud Detector に移動します。
- 2. 左のナビゲーションペインで、[データモデルエクスプローラー] を選択します。
- 3. データモデルエクスプローラーページの [ビジネスユースケース] で、詐欺リスクを評価するビ ジネスユースケースを選択します。
- 4. Amazon Fraud Detector は、お客様のビジネスユースケースに合った推奨モデルタイプを表示し ます。モデルタイプは、Amazon Fraud Detector が不正検出モデルのトレーニングのために使用 するアルゴリズム、エンリッチメント、および変換を定義します。

推奨モデルタイプを書き留めておきます。モデルの作成について後で必要になります。

**a** Note

ビジネスユースケースが見つからない場合は、説明の「お問い合わせ」リンクを使用し て、ビジネスユースケースの詳細をお知らせください。ビジネスユースケースに適した 不正検出モデルの作成には、どのモデルタイプを使用するかをおすすめします。

5. データモデルインサイトペインでは、ビジネスユースケースに合わせた不正検出モデルの作成と トレーニングに必要な、必須、推奨、およびオプションのデータ要素に関するインサイトが表示 されます。インサイトペインの情報を使用して、イベントデータを収集し、データセットを作成 します。

### イベントデータの収集

イベントデータを収集することは、モデルを作成する上で重要なステップです。これは、不正予測に おけるモデルのパフォーマンスが、データセットの品質に依存するためです。イベントデータの収集 を開始するときは、データセットを作成するためにデータモデルエクスプローラーが提供したデータ 要素のリストに留意してください。必須 (イベントメタデータ) データをすべて収集し、モデル作成 の目標に基づいて、どの推奨データ要素とオプションデータ要素 (イベント変数) を含めるかを決定 する必要があります。また、含めるイベント変数の形式とデータセットの合計サイズを決定すること も重要です。

イベントデータセットの品質

モデルの高品質データセットを収集するには、以下をお勧めします。

• 成熟したデータを収集する - 最新のデータを使用すると、最新の不正パターンを特定するのに役立 ちます。ただし、不正ユースケースを検出するには、データを成熟させます。成熟期間はビジネス によって異なり、2 週間から 3 か月かかる場合もあります。例えば、イベントにクレジットカード 取引が含まれる場合、データの満期は、クレジットカードのチャージバック期間、または調査者が 決定するのに要した時間によって決まる場合があります。

モデルのトレーニングに使用されるデータセットが、ビジネスに合わせて成熟するのに十分な時間 があることを確認します。

• データ分布が著しくドリフトしないようにする - Amazon Fraud Detector モデルトレーニングプロ セスは、EVENT\_TIMESTAMP に基づいてデータセットのサンプル作成とパーティショニングに行 います。例えば、データセットが過去 6 か月から引き出された不正イベントで構成され、最後の 月の正当なイベントのみが含まれる場合、データ分布はドリフトして不安定になると考えられま

す。不安定なデータセットは、モデルのパフォーマンス評価でバイアスを引き起こす可能性があ ります。データ分布が大幅にドリフトしていることがわかった場合は、現在のデータ分布と同様の データを収集してデータセットのバランスをとることを検討してください。

• データセットがモデルを実装/テストするユースケースを代表するものであることを確認します - そうしないと、推定されるパフォーマンスに偏りが生じる可能性があります。モデルを使用してす べての社内申請者を自動的に拒否しているが、モデルは以前に承認された履歴データ/ラベルを含 むデータセットを使用してトレーニングされているとします。その場合、評価は却下された申請者 の表現を持たないデータセットに基づいているため、モデルの評価が不正確になる可能性がありま す。

イベントデータ形式

Amazon Fraud Detector は、モデルトレーニングプロセスの一環として、ほとんどのデータを必要な 形式に変換します。ただし、Amazon Fraud Detector がデータセットを検証する際に問題を回避する のに役立つデータを提供するために簡単に使用できる標準形式がいくつかあります。次の表は、推奨 イベントメタデータを指定するための形式に関するガイダンスを示しています。

**a** Note

CSV ファイルを作成するときは、以下に示すイベントメタデータ名を大文字で入力してくだ さい。

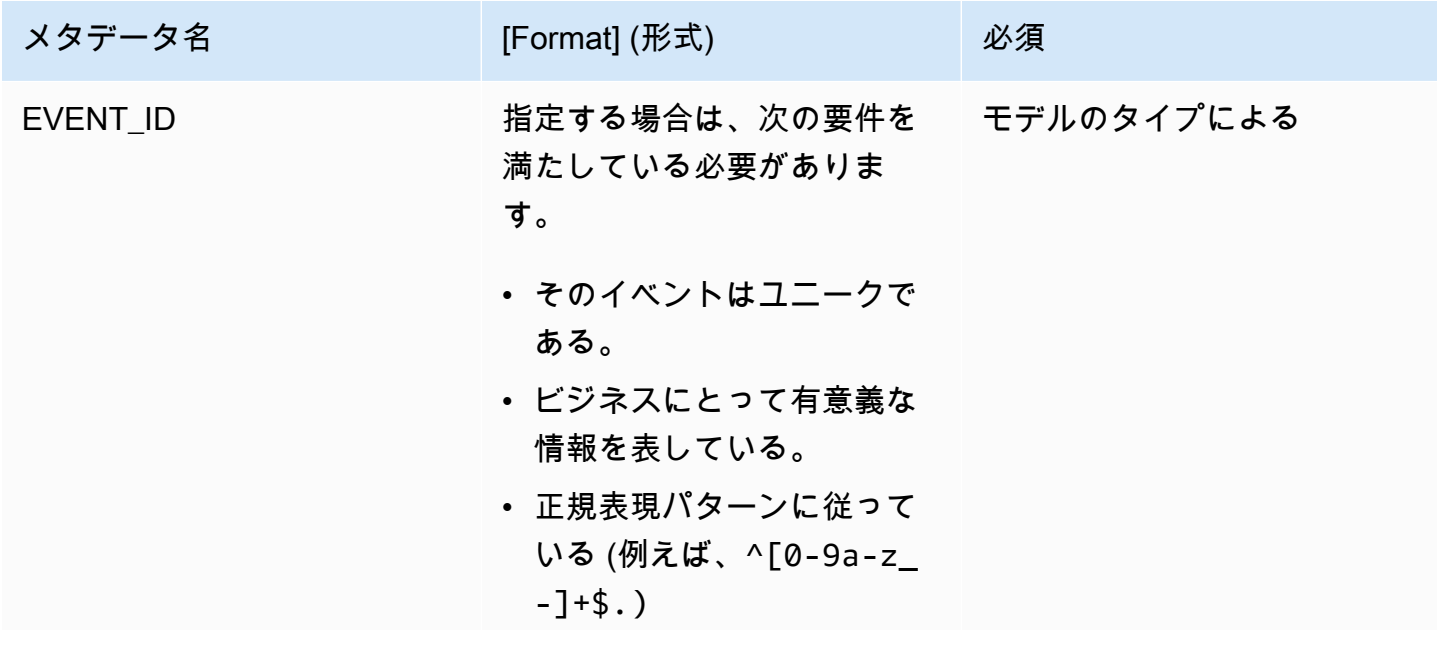

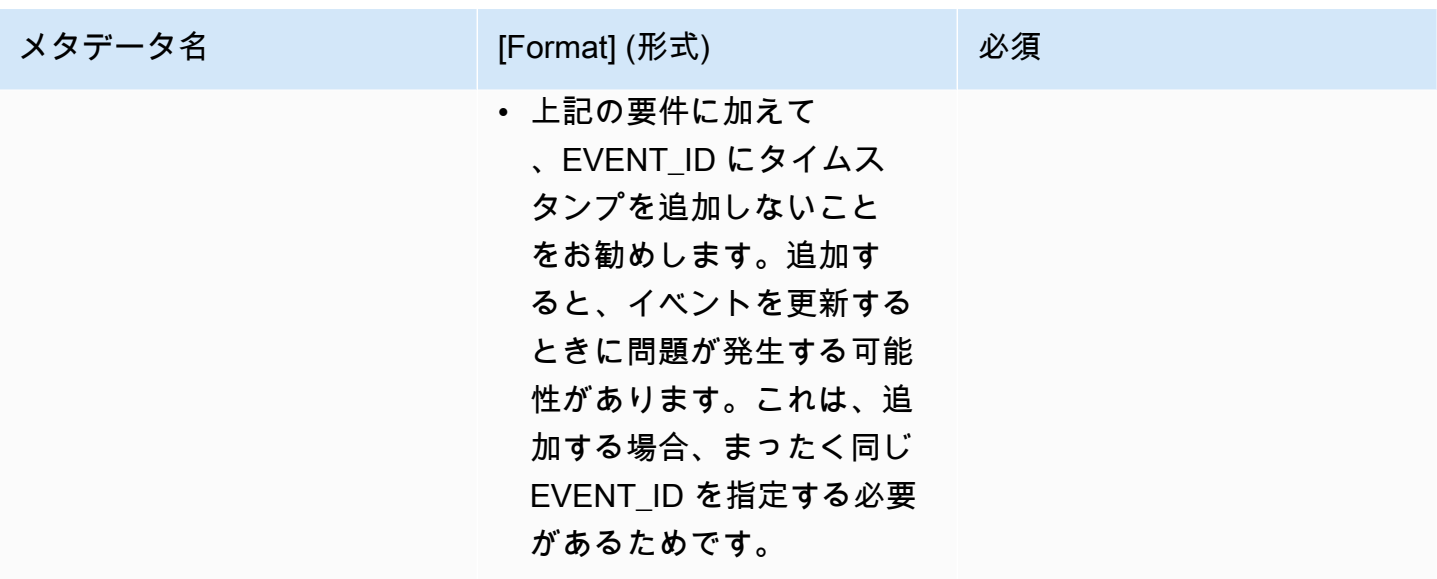

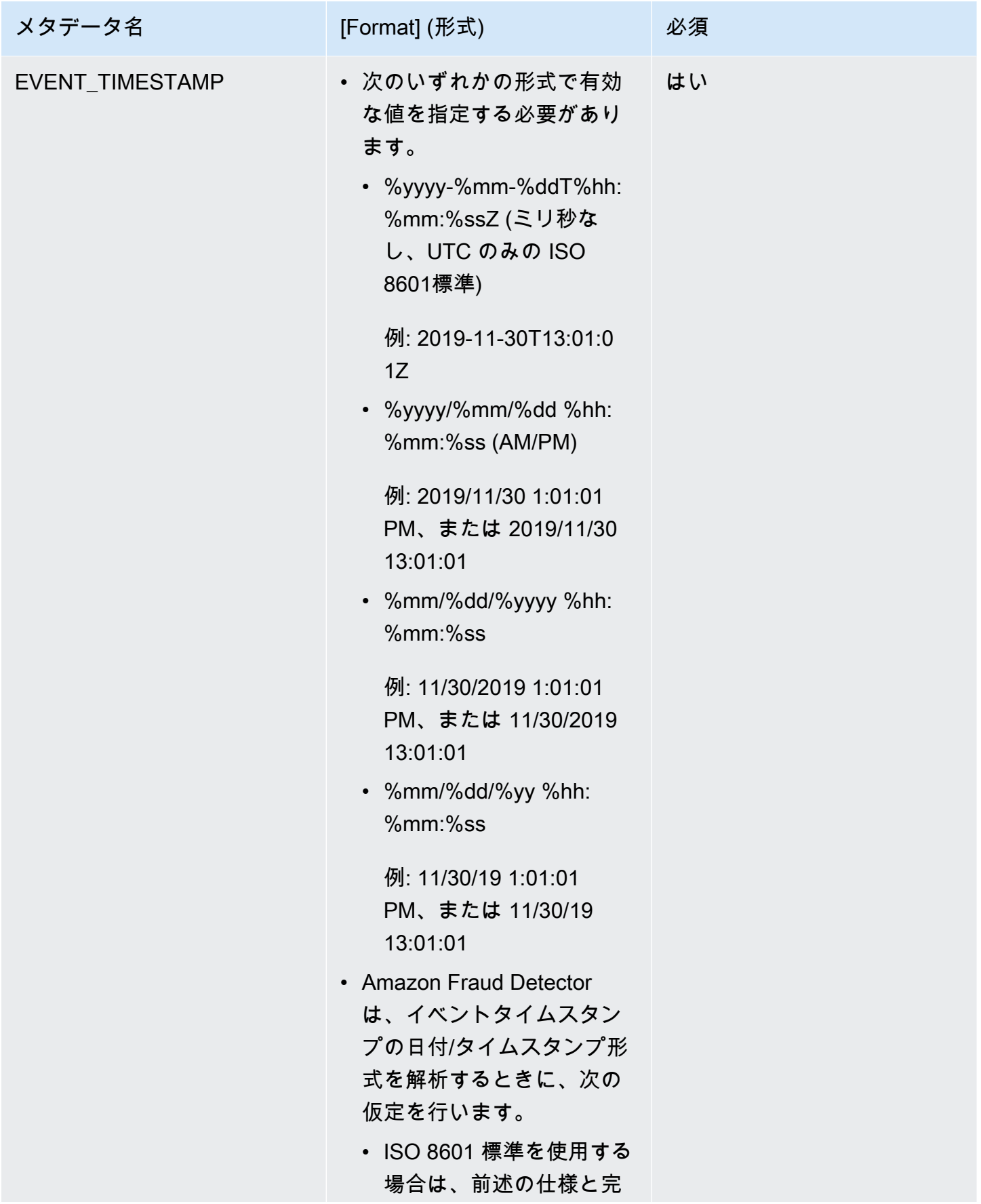

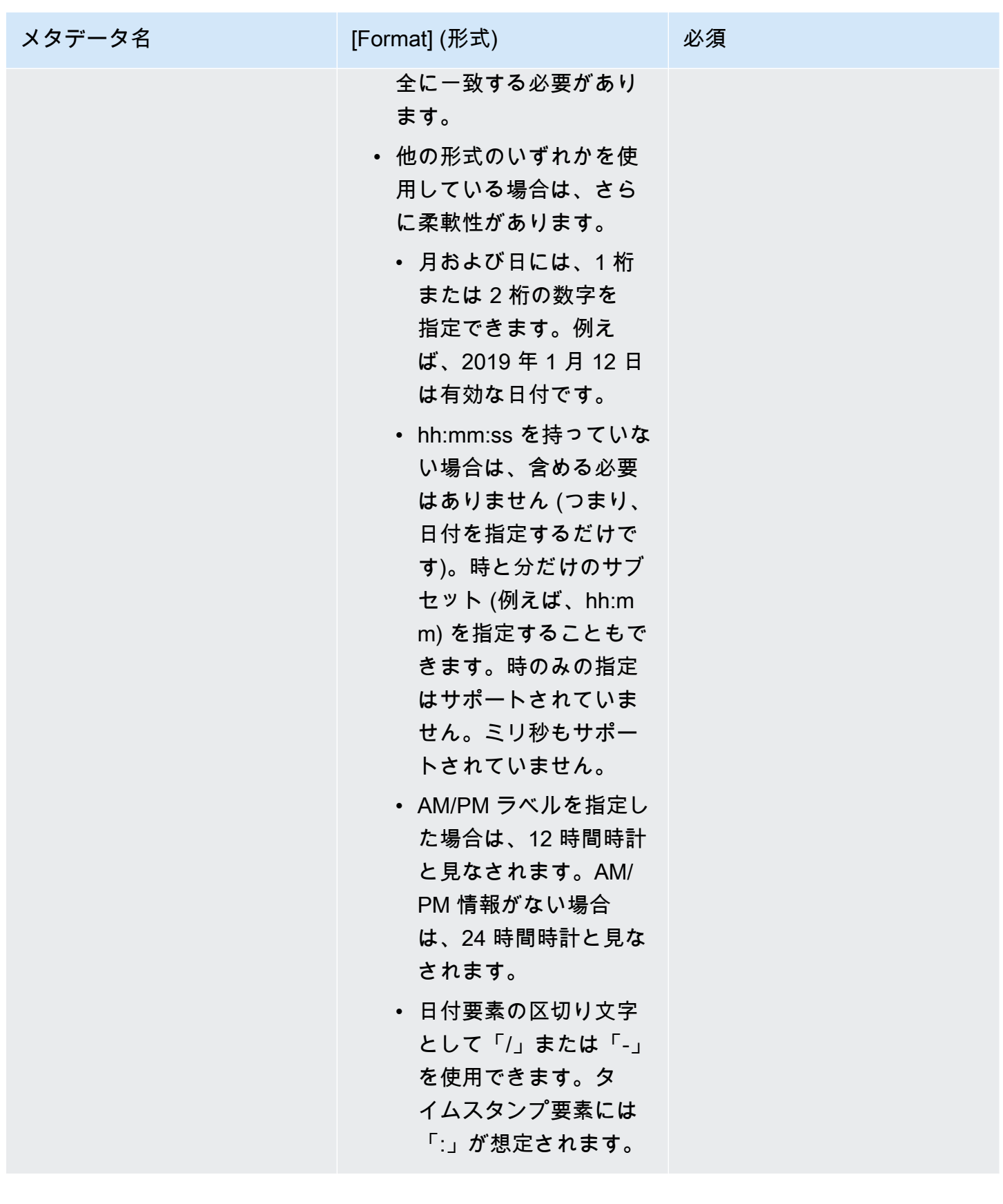

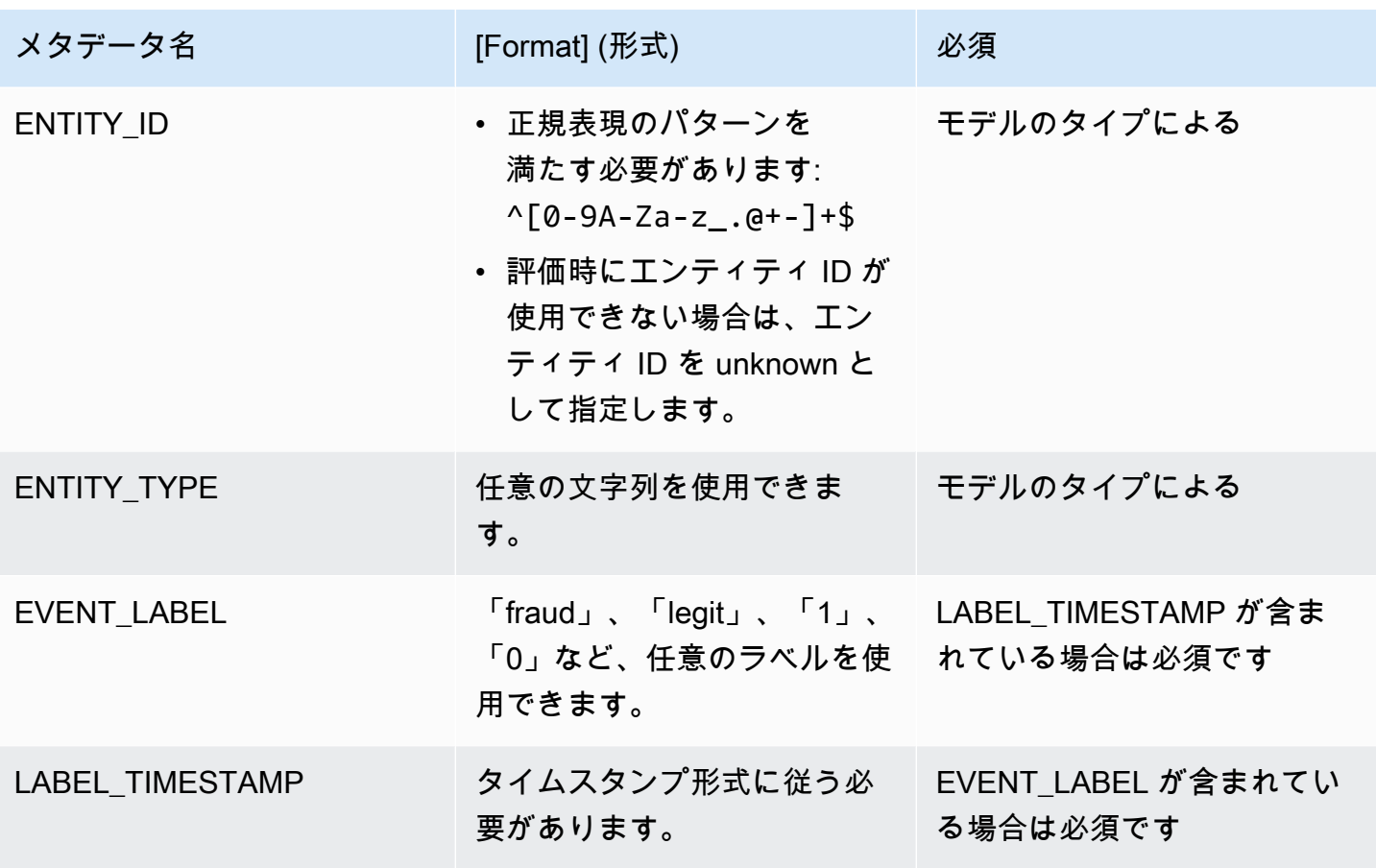

イベント変数について詳しくは、「[変数](https://docs.aws.amazon.com/frauddetector/latest/ug/variables.html)」を参照してください。

**A** Important

アカウントテイクオーバーインサイト (ATI) モデルを作成する場合は、データの準備と選択 の詳細についてを参照してください[データの準備](#page-100-0)。

NULL または欠損値

EVENT\_TIMESTAMP および EVENT\_LABEL 変数には、NULL または欠損値を含めることはできま せん。他の変数には NULL または欠損値を指定できます。ただし、これらの変数には少数の NULL のみを使用することをお勧めします。Amazon Fraud Detector は、イベント変数の NULL または欠損 値が多すぎると判断した場合、モデルから変数を自動的に省略します。

#### 最小変数

モデルを作成する場合、データセットには、必要なイベントメタデータに加えて、少なくとも 2 つ のイベント変数を含める必要があります。2 つのイベント変数は、検証チェックに合格する必要があ ります。

イベントデータセットのサイズ

#### 必須

モデルトレーニングを成功させるには、データセットが次の基本要件を満たしている必要がありま す。

- 100 件以上のイベントからのデータ。
- データセットには、不正として分類された 50 以上のイベント (行) を含める必要があります。

#### 推奨

モデルトレーニングを成功させ、モデルのパフォーマンスを向上させるには、データセットに次のも のを含めることをお勧めします。

- 最低 3 週間分の履歴データ。ただし、理想的には 6 か月分のデータ。
- イベントデータの合計は最小 10K にしてください。
- 不正として分類された 400 以上のイベント (行) と、正当なものとして分類された 400 以上のイベ ント (行) を含めてください。
- モデルタイプで ENTITY\_ID が必要な場合は、100 を超える一意のエンティティを含めてくださ い。

### データセットの検証

Amazon Fraud Detector は、モデルの作成を開始する前に、モデルのトレーニングのためにデータ セットに含まれる変数がサイズ、形式、およびその他の要件を満たしているかどうかをチェックしま す。データセットが検証に合格しない場合、モデルは作成されません。モデルを作成する前に、まず 検証に合格しなかった変数を修正する必要があります。Amazon Fraud Detector は、モデルのトレー ニングを開始する前に、データセットの問題を特定して修正するために使用できるデータプロファイ ラーを提供します。

データプロファイラー

Amazon Fraud Detector は、モデルトレーニングのためにデータをプロファイリングおよび準備する ためのオープンソースツールを提供します。この自動データプロファイラーは、一般的なデータ準 備エラーを回避し、モデルのパフォーマンスに悪影響を与える可能性のある変数タイプがマップされ ていないかなど、潜在的な問題を特定するのに役立ちます。プロファイラーは、変数統計、ラベル分 布、カテゴリ分析、数値分析、変数とラベルの相関など、データセットの直感的で包括的なレポート を生成します。変数タイプに関するガイダンスと、データセットを Amazon Fraud Detector が必要 とする形式に変換するオプションを提供します。

データプロファイラーの使用

AWS CloudFormation自動データプロファイラーはスタックを使用して構築されており、数回のク リックで簡単に起動できます。すべてのコードは [GitHub](https://github.com/aws-samples/aws-fraud-detector-samples) で利用できます。データプロファイラーの 使用方法については、「[Amazon Fraud Detector の自動データプロファイラーでモデルを迅速にト](https://aws.amazon.com/blogs/machine-learning/train-models-faster-with-an-automated-data-profiler-for-amazon-fraud-detector/) [レーニングする](https://aws.amazon.com/blogs/machine-learning/train-models-faster-with-an-automated-data-profiler-for-amazon-fraud-detector/)」のブログ記事の指示に従ってください。

イベントデータセットの一般的なエラー

イベントデータセットの検証時に Amazon Fraud Detector で発生する一般的な問題のいくつかを次 に示します。データプロファイラーを実行した後、モデルを作成する前に、このリストを使用して データセットのエラーをチェックします。

- CSV ファイルは UTF-8 形式ではない。
- データセット内のイベント数が 100 未満である。
- 不正または正当と特定されたイベントの数が 50 未満である。
- 不正とされる一意のエンティティの数が 100 未満である。
- EVENT\_TIMESTAMP の値の 0.1% 以上には、NULL、またはサポートされている日付/タイムスタ ンプ形式以外の値が含まれている。
- EVENT\_LABEL の値の 1% 以上に、NULL、イベントタイプで定義されている値以外の値が含まれ ている。
- モデルトレーニングに使用できる変数が 2 つ未満である。

### データセットストレージ

データセットを収集したら、データセットを Amazon Fraud Detector を使用して内部に保存する か、Amazon Simple Storage Service (Amazon S3) を使用して外部に保存します。不正予測の生成に 使用するモデルに基づいて、データセットの保存場所を選択することをお勧めします。モデルタイプ の詳細については、「<u>[モデルタイプの選択](https://docs.aws.amazon.com/frauddetector/latest/ug/choosing-model-type.html)</u>」を参照してください。データセットの保存の詳細につい ては、「」を参照してください[イベントデータストレージ](#page-65-0)。

# イベントタイプ

Amazon Fraud Detector を使用すると、イベントの不正予測を生成できます。イベントタイプ は、Amazon Fraud Detector に送信される個々のイベントの構造を定義します。定義したら、特定の イベントタイプのリスクを評価するモデルとディテクターを構築できます。

イベントの構造には、次のものが含まれます。

- エンティティタイプ: イベントを実行しているユーザーを指定します。予測時に、エンティティタ イプとエンティティ ID を指定して、イベントを実行したユーザーを定義します。
- 変数: イベントの一部として送信できる変数を定義します。変数は、不正リスクを評価するために モデルとルールで使用されます。追加すると、変数をイベントタイプから削除することはできませ ん。
- ラベル: イベントを不正または正当として分類します。モデルトレーニング中に使用されます。ラ ベルを一度追加すると、イベントタイプから削除することはできません。

### イベントタイプを作成

不正検知モデルを作成する前に、まずイベントタイプを作成する必要があります。イベントタイプを 作成するには、不正行為の有無を評価するビジネスアクティビティ(イベント)を定義する必要があ ります。イベントを定義するには、不正評価に含めるデータセット内のイベント変数を特定し、イベ ントを開始するエンティティとイベントを分類するラベルを指定する必要があります。

イベントタイプを作成するための前提条件

イベントタイプの作成を開始する前に、以下を完了していることを確認してください。

- [データモデルエクスプローラー](#page-50-0)このツールを使用して、Amazon Fraud Detector が必要とするデー タ要素に関する洞察を得て、不正検出モデルを作成しました。
- データモデルエクスプローラーから得た洞察を使用してイベントデータセットを作成し、そのデー タセットを Amazon S3 バケットにアップロードしました。
- が作成され[可変](#page-125-0)[エンティティ](#page-181-0)[Labels](#page-159-0)、Amazon Fraud Detector をこのイベントの不正検出モデルの 作成に使用させたいと考えています。作成した変数、エンティティタイプ、ラベルがイベントデー タセットに含まれていることを確認してください。

イベントタイプは、Amazon Fraud Detector コンソール、API AWS CLI、または AWS SDK を使用 して作成できます。

#### Amazon 詐欺検出器コンソールでイベントタイプを作成する

イベントタイプを作成するには、

- 1. [AWSマネジメントコンソールを開き](https://console.aws.amazon.com/)、アカウントにサインインします。Amazon Fraud Detector に移動します。
- 2. 左側のナビゲーションペインで [イベント] を選択します。
- 3. 「イベントタイプ」ページで、「作成」を選択します。
- 4. [イベントタイプの詳細] で、
	- a. 「名前」に、イベントの名前を入力します。
	- b. 「説明」に、オプションで説明を入力します。
	- c. エンティティで、イベント用に作成したエンティティタイプを選択します。
- 5. [イベント変数] で、
	- 「このイベントの変数の定義方法の選択」で、
		- このイベントのイベント変数をすでに作成している場合は、変数リストから [変数を選択] を選択し、[変数] でこのイベント用に作成した変数を選択します。
		- このイベントの変数を作成していない場合は、「トレーニングデータセットから変数を選 択」を選択し、
			- IAM ロールで、Amazon Fraud Detector にデータセットを含む Amazon S3 バケットへ のアクセスに使用させたい IAM ロールを選択します。
			- データロケーションに、データセットのロケーションへのパスを入力します。S3 URI次のようなパスを使用してください:S3://*your-bucket-name*/*example dataset filename*.csv.
			- [Upload] (アップロード) を選択します。
			- 変数には、Amazon Fraud Detector がデータセットファイルから抽出したすべてのイベ ント変数名が表示されます。

不正行為の検出に変数を含める場合は、変数タイプで変数タイプを選択します。「削 除」を選択すると、変数が不正検出の対象から削除されます。リスト内の変数ごとにこ の手順を繰り返します。

- 6. 「ラベル (オプション)」の「ラベル」で、このイベント用に作成したラベルを選択します。不正 なイベントと合法的なイベントには、必ずラベルを1つずつ選択してください。
- 7. このイベントの自動ダウンストリーム処理を設定する場合は、「Amazon でのイベントオーケス トレーション EventBridge-オプション」で「Amazon でのイベントオーケストレーションを有 効にする」をオンにしてください。EventBridgeイベントオーケストレーションの詳細について は、を参照してください[イベントオーケストレーション](#page-89-0)。

**a** Note

イベントタイプを作成した後で、イベントオーケストレーションを有効にすることもで きます。

8. [イベントタイプの作成] を選択します。

#### AWS SDK for Python (Boto3) を使用したイベントタイプの作成

次の例は、PutEventType API のサンプルリクエストを示しています。この例では、変数 ip\_address と email\_address、ラベル legit と fraud、およびエンティティタイプ sample\_customer を作成したと想定しています。これらのリソースの作成方法については、[「リ](#page-125-1) [ソース](#page-125-1)」を参照してください。

**a** Note

変数、エンティティタイプ、およびラベルを作成してから、イベントタイプに追加する必要 があります。

```
import boto3
fraudDetector = boto3.client('frauddetector')
```
fraudDetector.put\_event\_type ( name = 'sample\_registration', eventVariables = ['ip\_address', 'email\_address'], labels = ['legit', 'fraud'], entityTypes = ['sample\_customer'])

# イベントまたはイベントタイプの削除

イベントを削除すると、Amazon Fraud Detector はそのイベントを完全に削除し、そのイベントに関 連付けられたデータは Amazon Fraud Detector に保存されなくなります。

Amazon Fraud Detector が **GetEventPrediction** API を通じて評価したイベントを削除するには

- 1. AWS Management Console にサインインして、Amazon Fraud Detector コンソールを [https://](https://console.aws.amazon.com/frauddetector) [console.aws.amazon.com/frauddetector](https://console.aws.amazon.com/frauddetector) で開きます。
- 2. コンソールの左側のナビゲーションペインで、[過去の予測を検索] を選択します。
- 3. 削除するイベントを選択します。
- 4. [アクション] を選択してから、[イベントの削除] をクリックします。
- 5. 「**delete**」と入力してから、[イベントの削除] を選択します。

**a** Note

これにより、そのイベント ID に関連付けられているすべてのレコードが削除さ れます。これには、SendEvent オペレーションに送信されたイベントデータ や、GetEventPrediction オペレーションを通じて生成された予測データが含まれます。

Amazon Fraud Detector に保存されているが評価されていない (つまり、SendEvent オペレーショ ンによって保存された) イベントを削除するには、DeleteEvent リクエストを行い、イベント ID とイベントタイプ ID を指定する必要があります。イベントとそのイベントに関連付けられた予 測履歴の両方を削除する場合は、deleteAuditHistory パラメータの値を「true」に設定しま す。deleteAuditHistoryパラメータを「true」に設定すると、削除操作が完了してから最大30秒 間、イベントデータを検索できます。

イベントタイプに関連付けられているすべてのイベントを削除するには

- 1. コンソールの左側のナビゲーションペインで、[イベントタイプ] を選択します。
- 2. すべてのイベントを削除するイベントタイプを選択します。
- 3. [ストアドイベント] タブに移動し、[ストアドイベントの削除] を選択します

イベントタイプの保存イベントの数によっては、保存されているすべてのイベントを削除するのに 時間がかかる場合があります。例えば、1 GB のデータセット (平均的なお客様においては約 1~2 万 件のイベント) の削除には約 2 時間かかります。この期間中、このイベントタイプの Amazon Fraud Detector に送信した新しいイベントは保存されませんが、GetEventPrediction オペレーション を通じて引き続き不正予測を生成できます。

イベントタイプを削除するには

ディテクターで使用されているか、関連付けられたストアドイベントを含むイベントタイプは削除で きません。イベントタイプを削除する前に、そのイベントタイプに関連付けられているすべてのイベ ントを削除する必要があります。

イベントタイプを削除すると、Amazon Fraud Detector はそのイベントタイプを完全に削除し、デー タは Amazon Fraud Detector に保存されなくなります。

- 1. Amazon Fraud Detector コンソールの左側のナビゲーションペインで、[リソース] を選択してか ら、[イベント] をクリックします。
- 2. 削除するイベントタイプを選択します。
- 3. [アクション] を選択してから、[イベントタイプの削除] をクリックします。
- 4. イベントタイプ名を入力してから、[イベントタイプの削除] を選択します。

# <span id="page-65-0"></span>イベントデータストレージ

データセットを収集したら、データセットを Amazon Fraud Detector を使用して内部に保存する か、Amazon Simple Storage Service (Amazon S3) を使用して外部に保存します。不正予測の生成に 使用するモデルに基づいて、データセットの保存場所を選択することをお勧めします。次に、これら 2 つのストレージオプションの詳細な内訳を示します。

- 内部ストレージ データセットは Amazon Fraud Detector を使って保存されます。イベントに関 連付けられているすべてのイベントデータは、一緒に保存されます。Amazon Fraud Detector に保 存されているイベントデータセットは、いつでもアップロードできます。Amazon Fraud Detector API にイベントを 1 つずつストリーミングするか、バッチインポート機能を使用して大きなデータ セット (最大 1 GB) をインポートできます。Amazon Fraud Detector に保存されたデータセットを 使用してモデルをトレーニングする場合、時間範囲を指定してデータセットのサイズを制限できま す。
- 外部ストレージ データセットは、Amazon Fraud Detector 以外の外部データソースに保存され ます。現在、Amazon Fraud Detector では、この目的のために Amazon Simple Storage Service (Amazon S3) の使用をサポートしています。モデルが Amazon S3 にアップロードされたファイル にある場合、そのファイルの非圧縮データは 5 GB を超えることはできません。それ以上の場合 は、データセットの時間範囲を短くしてください。

次の表に、モデルタイプとそのモデルがサポートするデータソースの詳細を示します。

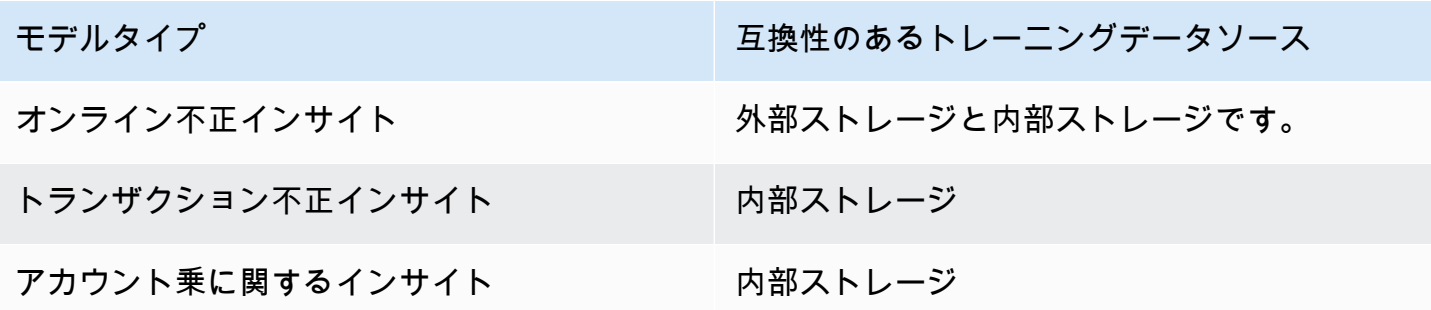

Amazon Simple Storage Service を使用してデータセットを外部に保存する方法については、を参照 してください[Amazon S3 でのイベントデータの外部保存 。](#page-66-0)Amazon Fraud Detector を使用してデー タセットを内部に保存する方法については、を参照してください[Amazon Fraud Detector を使用して](#page-70-0) [イベントデータを社内に保存する](#page-70-0)。

## <span id="page-66-0"></span>Amazon S3 でのイベントデータの外部保存

オンライン不正インサイトモデルをトレーニングしている場合は、Amazon S3 でイベントデータを 外部に保存することができます。Amazon S3 にイベントデータを保存するには、まず CSV 形式の テキストファイルを作成し、イベントデータを追加してから、CSV ファイルを Amazon S3 バケッ トにアップロードする必要があります。

#### **a** Note

トランザクション不正インサイトとアカウント乗インサイトでは、Amazon S3 で外部に保存 されたデータセットをサポートしていません

CSV ファイルの作成

Amazon Fraud Detector では、CSV ファイルの最初の行に列ヘッダーが含まれている必要がありま す。CSV ファイルの列ヘッダーは、イベントタイプで定義されている変数に対応している必要があ ります。データセットの例については、「[サンプルデータセットの取得とアップロード](#page-24-0)」を参照して ください。

オンライン不正インサイトモデルには、少なくとも 2 つの変数と最大 100 個の変数を持つトレーニ ングデータセットが必要です。イベント変数に加えて、トレーニングデータセットには、次のヘッ ダーが含まれている必要があります。

- EVENT\_TIMESTAMP いつイベントが発生したかを定義します
- EVENT\_LABEL イベントを不正または正当として分類します 列の値は、イベントタイプで定義 されている値に対応している必要があります。

次のサンプル CSV データは、オンラインマーチャントからの履歴登録イベントを表します。

EVENT\_TIMESTAMP,EVENT\_LABEL,ip\_address,email\_address 4/10/2019 11:05,fraud,209.146.137.48,fake\_burtonlinda@example.net 12/20/2018 20:04,legit,203.0.112.189,fake\_davidbutler@example.org 3/14/2019 10:56,legit,169.255.33.54,fake\_shelby76@example.net 1/3/2019 8:38,legit,192.119.44.26,fake\_curtis40@example.com 9/25/2019 3:12,legit,192.169.85.29,fake\_rmiranda@example.org

**a** Note

CSV データファイルには、データの一部として二重引用符とカンマを含めることができま す。

対応するイベントタイプの簡略版を以下に示します。イベント変数は CSV ファイルのヘッダーに対 応し、EVENT LABEL の値はラベルリストの値に対応します。

```
(
name = 'sample_registration',
eventVariables = ['ip_address', 'email_address'],
labels = ['legit', 'fraud'],
entityTypes = ['sample_customer']
\lambda
```
イベントのタイムスタンプ形式

イベントのタイムスタンプが必須の形式であることを確認します。モデル構築プロセスの一環とし て、Online Fraud Insights モデルタイプは、イベントのタイムスタンプに基づいてデータを順序付け し、トレーニングとテストの目的でデータを分割します。パフォーマンスを公平に見積もるために、 モデルはまずトレーニングデータセットでトレーニングを行い、次にテストデータセットでこのモデ ルをテストします。

Amazon Fraud Detector は、モデルトレーニング中、EVENT\_TIMESTAMP の値に対して次の日付/タ イムスタンプ形式をサポートしています。

• %yyyy-%mm-%ddT%hh:%mm:%ssZ (ミリ秒なし、UTC のみの ISO 8601標準)

例: 2019-11-30T13:01:01Z

• %yyyy/%mm/%dd %hh:%mm:%ss (AM/PM)

例: 2019/11/30 1:01:01 PM、または 2019/11/30 13:01:01

• %mm/%dd/%yyyy %hh:%mm:%ss

例: 11/30/2019 1:01:01 PM、または 11/30/2019 13:01:01

• %mm/%dd/%yy %hh:%mm:%ss

例: 11/30/19 1:01:01 PM、または 11/30/19 13:01:01

Amazon Fraud Detector は、イベントタイムスタンプの日付/タイムスタンプ形式を解析するとき に、次の仮定を行います。

- ISO 8601 標準を使用する場合は、前述の仕様と完全に一致する必要があります。
- 他の形式のいずれかを使用している場合は、さらに柔軟性があります。
	- 月および日には、1 桁または 2 桁の数字を指定できます。例えば、2019 年 1 月 12 日は有効な 日付です。
	- hh:mm:ss がない (つまり、単に日付を指定できる) 場合は、含める必要はありません。時と分だ けのサブセット (例えば、hh:mm) を指定することもできます。時のみの指定はサポートされて いません。ミリ秒もサポートされていません。
	- AM/PM ラベルを指定した場合は、12 時間時計と見なされます。AM/PM 情報がない場合は、24 時間時計と見なされます。
	- 日付要素の区切り文字として「/」または「-」を使用できます。タイムスタンプ要素には「:」が 想定されます。

経時的なデータセットのサンプリング

不正のサンプルと正当なサンプルを同じ時間範囲で提供することをお勧めします。例えば、過去 6 か月間の不正イベントを提供する場合は、同じ期間に均等にまたがる正当なイベントも提供する必 要があります。データセットに不正および正当なイベントの分布が非常に不均一に含まれている場 合は、次のエラーが表示される場合があります。「時間の経過に伴う不正分布は容認できないほど変 動しています。データセットを正しく分割できません」 通常、このエラーに対する最も簡単な修正 は、不正イベントと正当なイベントが同じ期間にわたって均等にサンプリングされるようにすること です。また、短期間で不正の急増が発生した場合は、データの削除が必要になる場合があります。

均等に分散されたデータセットを作成するのに十分なデータを生成できない場合は、イベント の EVENT\_TIMESTAMP をランダム化して、均等に分散されるようにする方法があります。ただ し、Amazon Fraud Detector は EVENT\_TIMESTAMP を使用して、データセット内の適切なイベン トのサブセットでモデルを評価するため、多くの場合、パフォーマンスメトリクスが非現実的になり ます。

NULL 値および欠損値

Amazon Fraud Detector は NULL 値および欠損値を処理します。ただし、変数の NULL の割合は制 限する必要があります。EVENT\_TIMESTAMP および EVENT\_LABEL 列に欠損値を含めることはで きません。

### ファイルの検証

Amazon Fraud Detector は、次のいずれかの条件が発生すると、モデルをトレーニングできません。

- CSV を解析できない場合
- 列のデータ型が間違っている場合

Amazon S3 バケットにイベントデータをアップロードする

イベントデータで CSV ファイルを作成したら、このファイルを Amazon S3 バケットにアップロー ドします。

Amazon S3 バケットにアップロードするには

- 1. AWS Management Console にサインインし、Amazon S3 コンソール [https://](https://console.aws.amazon.com/s3/)  [console.aws.amazon.com/s3/](https://console.aws.amazon.com/s3/) を開きます。
- 2. バケットの作成 を選択します。

[バケットの作成] ウィザードが開きます。

3. [バケット名] に、バケットの DNS に準拠する名前を入力します。

バケット名には次の条件があります。

- すべての Amazon S3 で一意にする。
- 3~63 文字で指定する。
- 大文字を含めないでください。
- 先頭の文字には小文字の英文字または数字を使用する。

バケットを作成したら、その名前を変更することはできません。バケットの名前付けの詳細につ いては、[Amazon Simple Storage Service ユーザーガイドの](https://docs.aws.amazon.com/AmazonS3/latest/dev/BucketRestrictions.html#bucketnamingrules)「バケットの名前付けルール」を参 照してください。

#### **A** Important

バケット名にアカウント番号などの機密情報を含めないでください。バケット名は、バ ケット内のオブジェクトを参照する URL に表示されます。

- 4. [Region] (リージョン) で、バケットを格納する AWS リージョンを選択します。Amazon Fraud Detector を使用しているリージョンと同じリージョンを選択する必要があります。これは、米 国東部 (バージニア北部)、米国東部 (オハイオ)、米国西部 (オレゴン)、欧州 (アイルランド)、ア ジアパシフィック (シンガポール)、またはアジアパシフィック (シドニー) のいずれかです。
- 5. [バケットのパブリックアクセスブロック設定] で、バケットに適用するパブリックアクセスブ ロック設定を選択します。

設定はすべて有効のままにしておくことをお勧めします。パブリックアクセスのブロックの詳細 については、Amazon Simple Storage Service ユーザーガイドの「[Amazon S3 ストレージへの](https://docs.aws.amazon.com/AmazonS3/latest/dev/access-control-block-public-access.html) [パブリックアクセスのブロック](https://docs.aws.amazon.com/AmazonS3/latest/dev/access-control-block-public-access.html)」を参照してください。

- 6. [バケットを作成] を選択します。
- 7. トレーニングデータファイルを Amazon S3 バケットにアップロードします。トレーニングファ イルの Amazon S3 の場所 (例: s3://bucketname/object.csv) を書き留めます。

# <span id="page-70-0"></span>Amazon Fraud Detector を使用してイベントデータを社内に保存す る

イベントデータを Amazon Fraud Detector に保存し、保存されたデータを後でモデルのトレーニン グに使用できます。Amazon Fraud Detector にイベントデータを保存することで、自動計算変数を 使用してパフォーマンスを改善し、モデルの再トレーニングを簡素化し、不正ラベルを更新して機 械学習のフィードバックループを閉じるモデルをトレーニングできます。イベントはイベントタイ プリソースレベルで保存されるため、同じイベントタイプのすべてのイベントが 1 つのイベントタ イプデータセットにまとめて保存されます。イベントタイプの定義の一環として、Amazon Fraud Detector コンソールの [Event Ingestion] (イベントの取り込み) 設定を切り替えることで、そのイベン トタイプのイベントを保存するかどうかを必要に応じて指定できます

Amazon Fraud Detector では、1 つのイベントを保存することも、多数のイベントデータセットをイ ンポートすることもできます。1 つのイベントは、[GetEventPrediction](https://docs.aws.amazon.com/frauddetector/latest/api/API_GetEventPrediction.html) API または [SendEvent](https://docs.aws.amazon.com/frauddetector/latest/api/API_SendEvent.html) API を 使用してストリーミングできます。大規模なデータセットは、Amazon Fraud Detector コンソールで バッチインポート機能を使用するか、[CreateBatchImportJobA](https://docs.aws.amazon.com/frauddetector/latest/api/API_CreateBatchImportJob.html)PI を使用して、大規模なデータセット を Amazon Fraud Detector にすばやく簡単に簡単に簡単に簡単に簡単に簡単に簡単に簡単に簡単に 簡単に簡単に簡単に簡単に簡単に簡単に簡単に簡単に簡単に簡単に簡単に簡単に簡単に簡単にデータ セットの

Amazon Fraud Detector コンソールを使用して、イベントタイプごとに既に保存されているイベント の数をいつでも確認できます。

## ストレージ用のイベントデータの準備

Amazon Fraud Detector によって内部的に保存されるイベントデータは、Event Typeリソースレ ベルで保存されます。そのため、同じイベントからのすべてのイベントデータは 1 つに保存されま すEvent Type。保存されたイベントは、後で新しいモデルをトレーニングしたり、既存のモデル を再トレーニングしたりするために使用できます。保存されたイベントデータを使用してモデルをト レーニングする場合、必要に応じてイベントの時間範囲を指定して、トレーニングデータセットのサ イズを制限できます。

Amazon 不正検出コンソール、API、またはSendEvent API を使用してデータを Amazon Fraud Detector に保存するたびに、Amazon Fraud Detector はデータを保存する前に検証しま す。CreateBatchImportJobデータが検証に失敗した場合、イベントデータは保存されません。

Amazon Fraud Detector を使用してデータを社内に保存するための前提条件

- イベントデータが検証に合格し、データセットが正常に保存されることを確認するには、[データモ](https://docs.aws.amazon.com/frauddetector/latest/ug/create-event-dataset.html#prepare-event-dataset) [デルエクスプローラーが提供するインサイトを使用してデータセットを準備してください](https://docs.aws.amazon.com/frauddetector/latest/ug/create-event-dataset.html#prepare-event-dataset)。
- Amazon Fraud Detector に保存するイベントデータのイベントタイプを作成しました。まだ行って いない場合は、[指示に従ってイベントタイプを作成してください](https://docs.aws.amazon.com/frauddetector/latest/ug/create-event-type.html)。

#### スマートデータ検証

データセットを Amazon Fraud Detector コンソールにアップロードしてバッチインポートする と、Amazon Fraud Detector はスマートデータ検証 (SDV) を使用してデータをインポートする前に データセットを検証します。SDV はアップロードされたデータファイルをスキャンし、データの欠 落、形式やデータタイプの誤りなどの問題を特定します。SDV は、データセットの検証に加えて、 特定されたすべての問題を一覧表示し、最も影響の大きい問題を解決するためのアクションを提案 する検証レポートも提供します。SDV によって特定された問題の一部は重大な場合があり、Amazon Fraud Detector がデータセットを正常にインポートする前に解決する必要があります。詳細について は、「[スマートデータ検証レポート](#page-82-0)」を参照してください。

SDV は、ファイルレベルとデータ (行) レベルでデータセットを検証します。SDV はファイルレベル でデータファイルをスキャンし、ファイルへのアクセス権限が不十分、ファイルサイズ、ファイル形 式、ヘッダー (イベントメタデータとイベント変数) が正しくないなどの問題を特定します。データ レベルでは、SDV は各イベントデータ (行) をスキャンし、誤ったデータ形式、データ長、タイムス タンプ形式、NULL 値などの問題を特定します。

スマートデータ検証は現在 Amazon Fraud Detector コンソールでのみ利用可能で、検証はデフォル トでオンになっています。データセットをインポートする前に Amazon Fraud Detector にスマート
データ検証を使わせたくない場合は、データセットのアップロード時に Amazon Fraud Detector コ ンソールで検証をオフにしてください。

API またはAWS SDK を使用する場合の保存データの検証

、またはCreateBatchImportJob API オペレーションを介してイベントをアップロードする場 合SendEventGetEventPrediction、Amazon Fraud Detector は次のことを検証します。

- EventIngestion そのイベントタイプの設定は ENABLED です。
- イベントのタイムスタンプは更新できません。繰り返しイベント ID および異なる EVENT\_TIMESTAMP を持つイベントは、エラーとして扱われます。
- 変数の名前と値は、期待される形式と一致します。詳細については、「[変数の作成](#page-156-0)」を参照してく ださい。
- 必須変数には値が入力されます。
- すべてのイベントタイムスタンプは 18 か月を超えず、今後もそうなることはありません。

### バッチインポートを使用したイベントデータの保存

バッチインポート機能を使用すると、コンソール、API、または AWS SDK を使用して、大規模な 履歴イベントデータセットを Amazon Fraud Detector にすばやく簡単にアップロードできます。 バッチインポートを使用するには、すべてのイベントデータを含む CSV 形式の入力ファイルを作 成し、CSV ファイルを Amazon S3 バケットにアップロードして、インポートジョブを開始しま す。Amazon Fraud Detector は、まずイベントタイプに基づいてデータを検証し、データセット全体 を自動的にインポートします。データがインポートされると、新しいモデルのトレーニングや既存の モデルの再トレーニングに使用できるデータがインポートされます。

入力ファイルと出力ファイル

入力 CSV ファイルには、関連するイベントタイプで定義されている変数と 4 つの必須変数と一致す るヘッダーが含まれている必要があります。詳細については、「[ストレージ用のイベントデータの準](#page-71-0) [備](#page-71-0)」を参照してください。入力データファイルの最大サイズは 20 ギガバイト (GB)、つまり約 5,000 万イベントです。イベントの数は、イベントのサイズによって異なります。インポートジョブが成功 した場合、出力ファイルは空になります。インポートが失敗した場合、出力ファイルにエラーログが 含まれます。

### CSV ファイルの作成

Amazon Fraud Detector は、カンマ区切り値 (CSV) 形式のファイルからのみデータをイン ポートします。CSV ファイルの最初の行には、関連するイベントタイプで定義された変数 と、EVENT\_ID、EVENT\_TIMESTAMP、ENTITY\_ID、および ENTITY\_TYPE という 4 つの必須 変数と完全に一致する列ヘッダーが含まれている必要があります。必要に応じて EVENT\_LABEL と LABEL\_TIMESTAMP を含めることもできます (EVENT\_LABEL が含まれている場合は LABEL\_TIMESTAMP が必要です)。

#### 必須変数の定義

必須変数はイベントのメタデータと見なされ、大文字で指定する必要があります。イベントメタデー タは、モデルトレーニングに自動的に含まれます。次の表に、必須変数、各変数の説明、および変数 に必要な形式を示します。

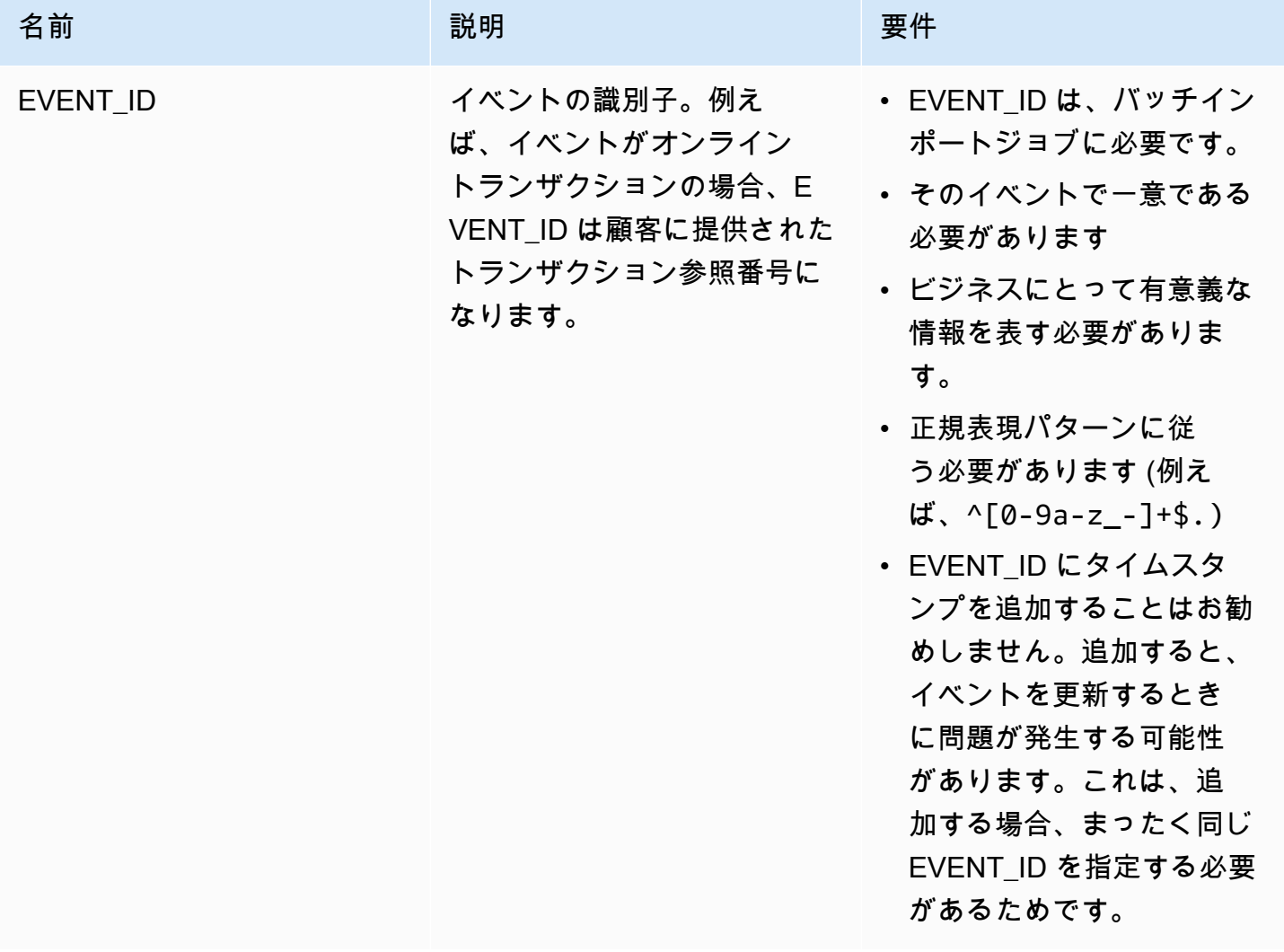

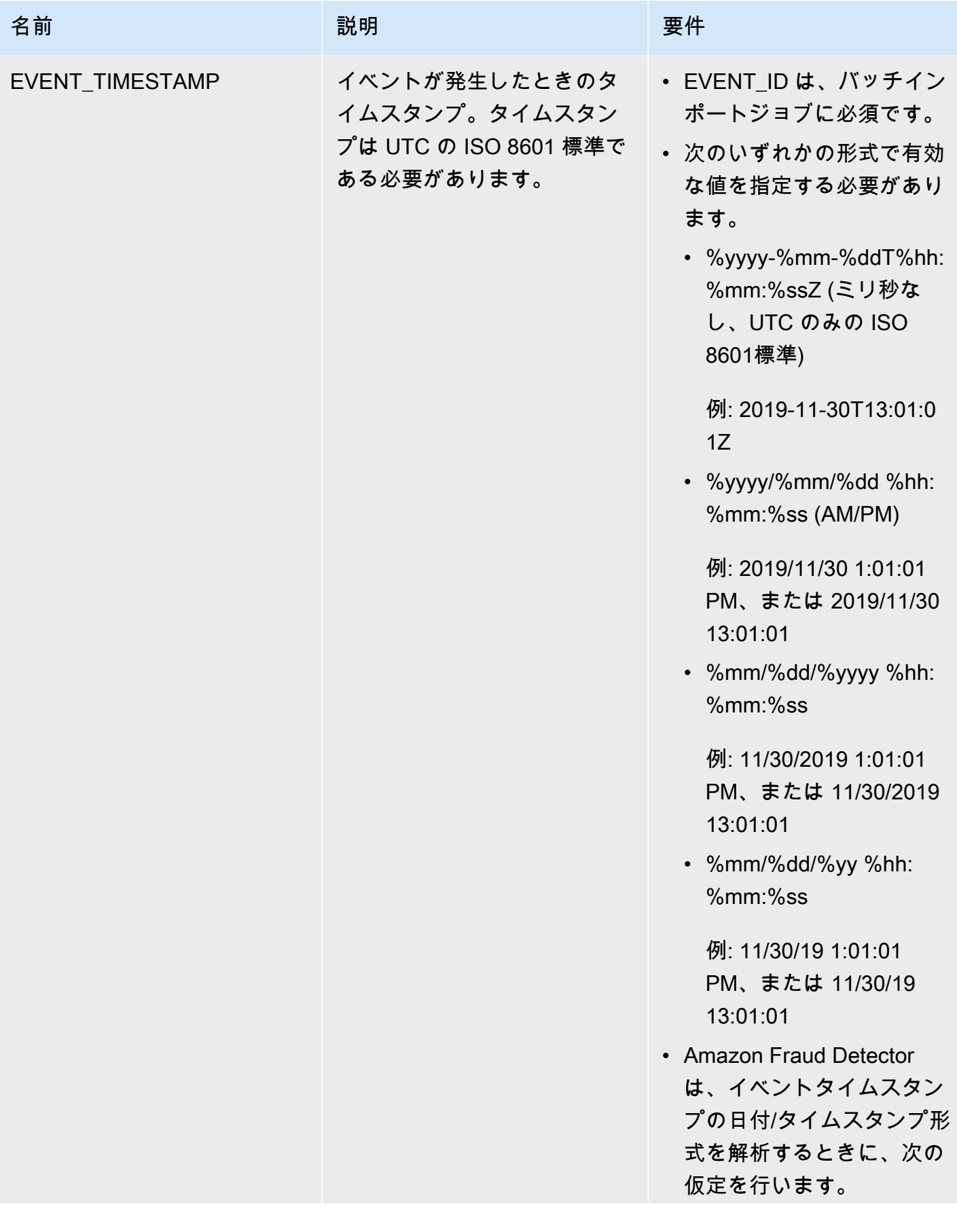

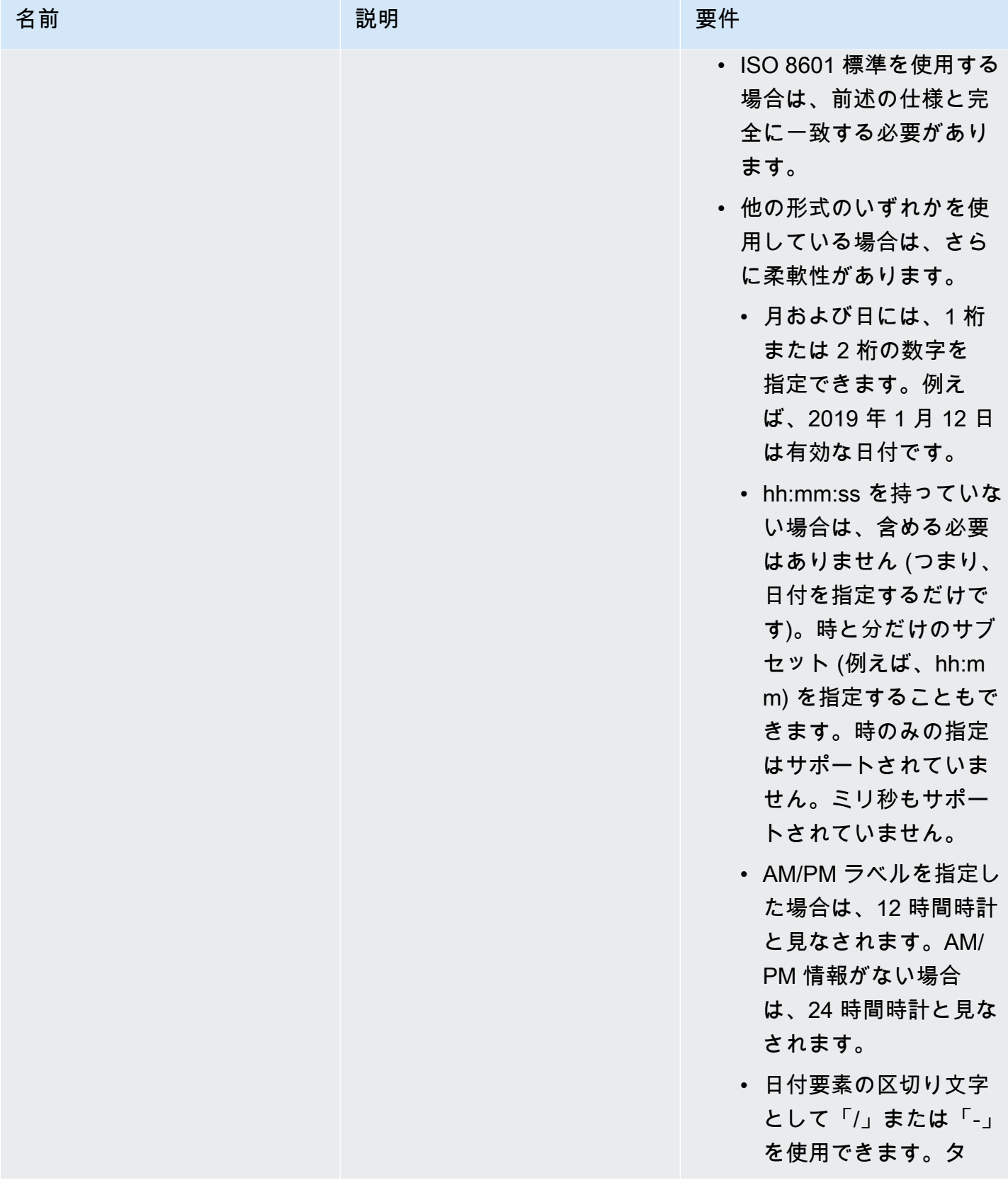

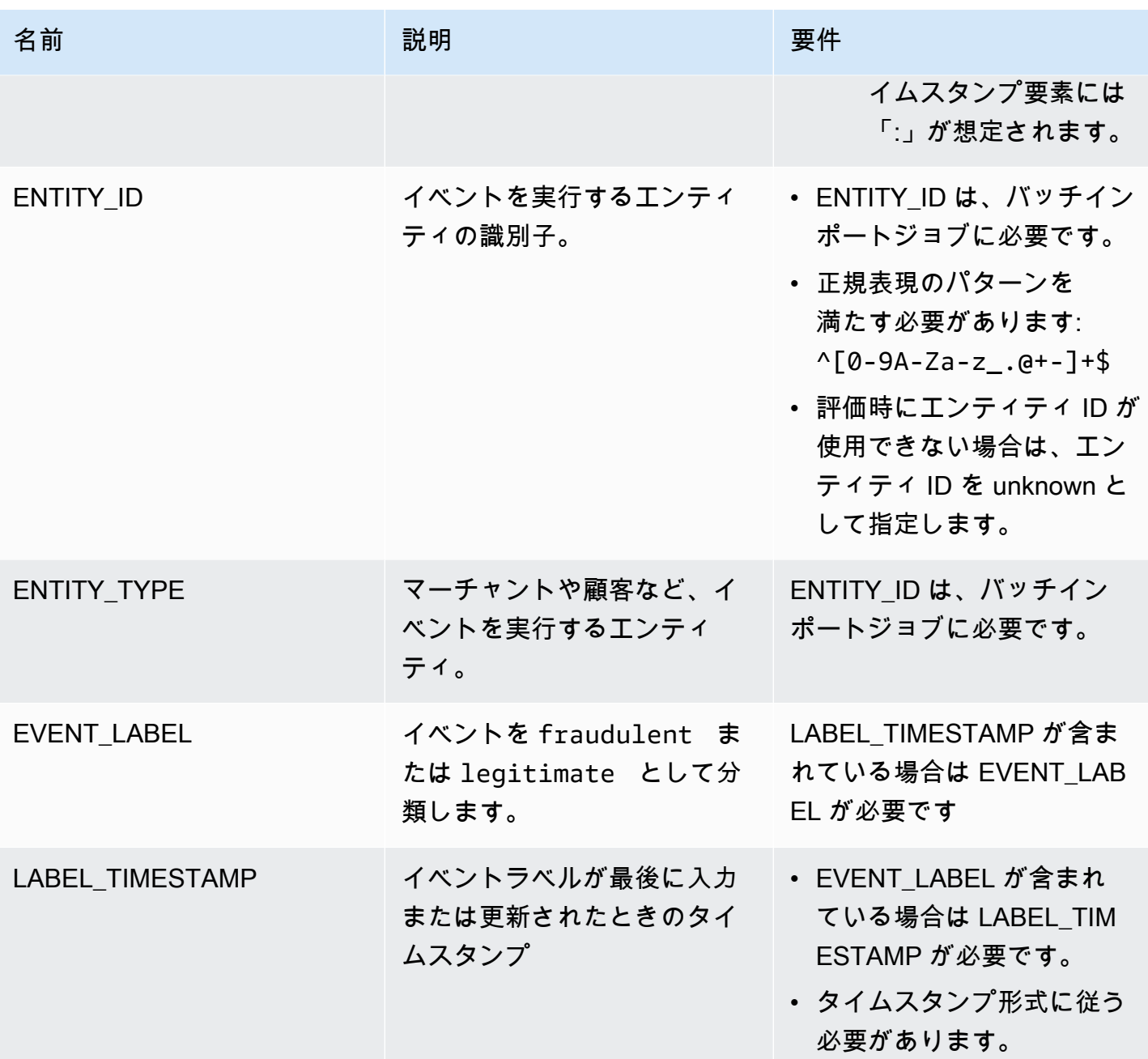

バッチインポートのために CSV ファイルを Amazon S3 にアップロードする

データで CSV ファイルを作成したら、このファイルを Amazon Simple Storage Service (Amazon S3) バケットにアップロードします。

Amazon S3 バケットにイベントデータをアップロードするには

1. AWS Management Console にサインインし、Amazon S3 コンソール [https://](https://console.aws.amazon.com/s3/)  [console.aws.amazon.com/s3/](https://console.aws.amazon.com/s3/) を開きます。

2. バケットの作成 を選択します。

[バケットの作成] ウィザードが開きます。

3. [バケット名] に、バケットの DNS に準拠する名前を入力します。

バケット名には次の条件があります。

- すべての Amazon S3 で一意にする。
- 3~63 文字で指定する。
- 大文字を含めないでください。
- 先頭の文字には小文字の英文字または数字を使用する。

バケットを作成したら、その名前を変更することはできません。バケットの名前付けの詳細につ いては、[Amazon Simple Storage Service ユーザーガイドの](https://docs.aws.amazon.com/AmazonS3/latest/dev/BucketRestrictions.html#bucketnamingrules)「バケットの名前付けルール」を参 照してください。

**A** Important

バケット名にアカウント番号などの機密情報を含めないでください。バケット名は、バ ケット内のオブジェクトを参照する URL に表示されます。

- 4. [Region] (リージョン) で、バケットを格納する AWS リージョンを選択します。Amazon Fraud Detector を使用しているリージョンと同じリージョンを選択する必要があります。これは、米 国東部 (バージニア北部)、米国東部 (オハイオ)、米国西部 (オレゴン)、欧州 (アイルランド)、ア ジアパシフィック (シンガポール)、またはアジアパシフィック (シドニー) のいずれかです。
- 5. [バケットのパブリックアクセスブロック設定] で、バケットに適用するパブリックアクセスブ ロック設定を選択します。

設定はすべて有効のままにしておくことをお勧めします。パブリックアクセスのブロックの詳細 については、Amazon Simple Storage Service ユーザーガイドの「[Amazon S3 ストレージへの](https://docs.aws.amazon.com/AmazonS3/latest/dev/access-control-block-public-access.html) [パブリックアクセスのブロック](https://docs.aws.amazon.com/AmazonS3/latest/dev/access-control-block-public-access.html)」を参照してください。

- 6. [バケットを作成] を選択します。
- 7. トレーニングデータファイルを Amazon S3 バケットにアップロードします。トレーニングファ イルの Amazon S3 の場所 (例: s3://bucketname/object.csv) を書き留めます。

### Amazon Fraud Detector コンソールでイベントデータをBatch インポートする

CreateBatchImportJob API または AWS SDK を使用して、Amazon Fraud Detector コンソール で多数のイベントデータセットを簡単にインポートできます。先に進む前に、データセットを CSV ファイルとして準備する手順に従ってください。CSV ファイルも Amazon S3 バケットにアップ ロードしていることを確認します。

Amazon Fraud Detector コンソールの使用

コンソールでイベントデータをバッチインポートするには

- 1. AWS コンソールを開いてアカウントにサインインし、Amazon Fraud Detector に移動します。
- 2. 左側のナビゲーションペインで [イベント] を選択します。
- 3. イベントタイプを選択します。
- 4. [保存されたイベント] タブを選択します。
- 5. [保存されたイベントの詳細] ペインで、[イベントの取り込み] が ON になっていることを確認し ます。
- 6. [イベントデータのインポート] ペインで [新規インポート] を選択します。
- 7. [新しいイベントのインポート] ページで、次の情報を指定します。
	- [推奨] このデータセットのスマートデータ検証を有効にする-新規設定はデフォルト設定のま まにします。
	- [データの IAM ロール] で、インポートする予定の CSV ファイルを保持する Amazon S3 バ ケット用に作成した IAM ロールを選択します。
	- [入力データの場所] では、CSV ファイルがある S3 の場所を入力します。
	- インポート結果を保存するのに別の場所を指定する場合は、[入力と結果の個別のデータ位置] ボタンをクリックし、有効な Amazon S3 バケットの場所を指定します。

**A** Important

選択した IAM ロールに、入力 Amazon S3 バケットへの読み取り権限と出力 Amazon S3 バケットへの書き込み権限があることを確認してください。

8. [Start] (開始) を選択します。

- 9. [イベントデータのインポート] ペインの [ステータス] 列には、検証とインポートジョブのステー タスが表示されます。上部のバナーには、データセットが最初に検証され、次にインポートが行 われるときのステータスの大まかな説明が表示されます。
- 10. に記載されているガイダンスに従ってください[データセットの検証とインポートジョブの進行状](#page-79-0) [況を監視する](#page-79-0)。

<span id="page-79-0"></span>データセットの検証とインポートジョブの進行状況を監視する

Amazon Fraud Detector コンソールを使用してバッチインポートジョブを実行する場合、デフォ ルトでは、Amazon Fraud Detector はインポート前にデータセットを検証します。Amazon Fraud Detector コンソールの新規イベントインポートページで、検証ジョブとインポートジョブの進行状 況とステータスを監視できます。ページの上部にあるバナーには、検証結果とインポートジョブのス テータスについての簡単な説明が表示されます。検証結果とインポートジョブのステータスによって は、データセットの検証とインポートが成功するようにアクションを実行する必要がある場合があり ます。

次の表は、検証およびインポート操作の結果に応じて実行する必要があるアクションの詳細を示して います。

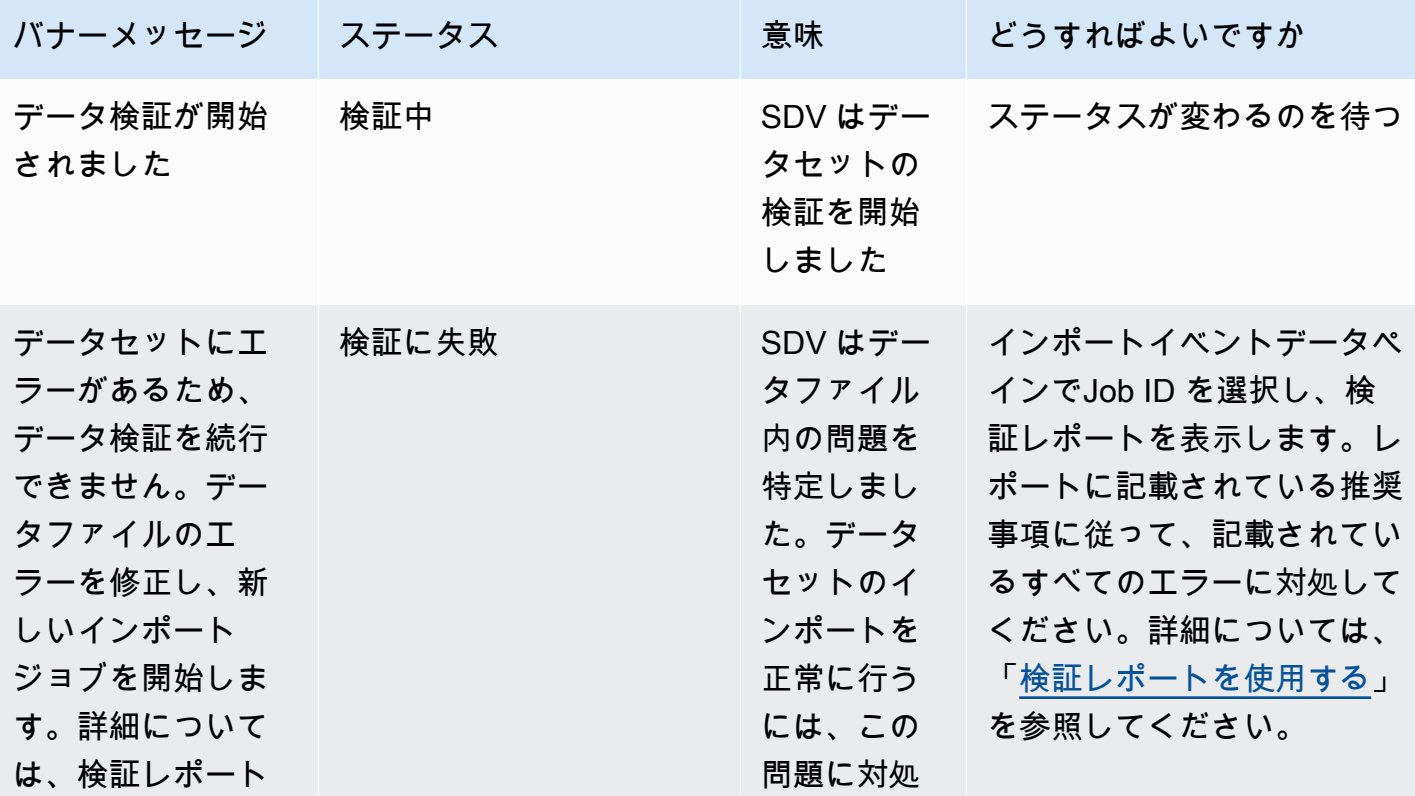

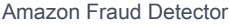

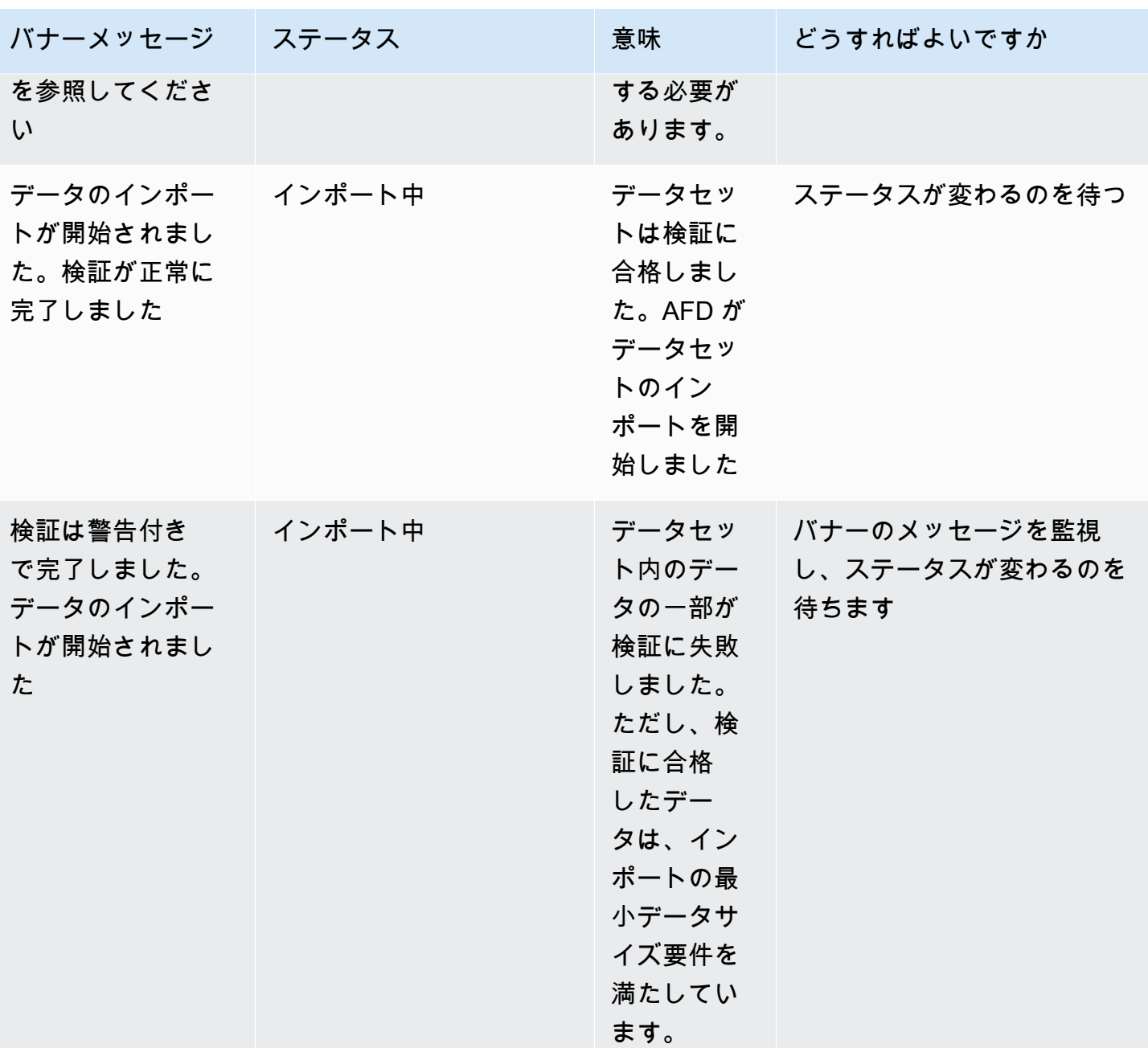

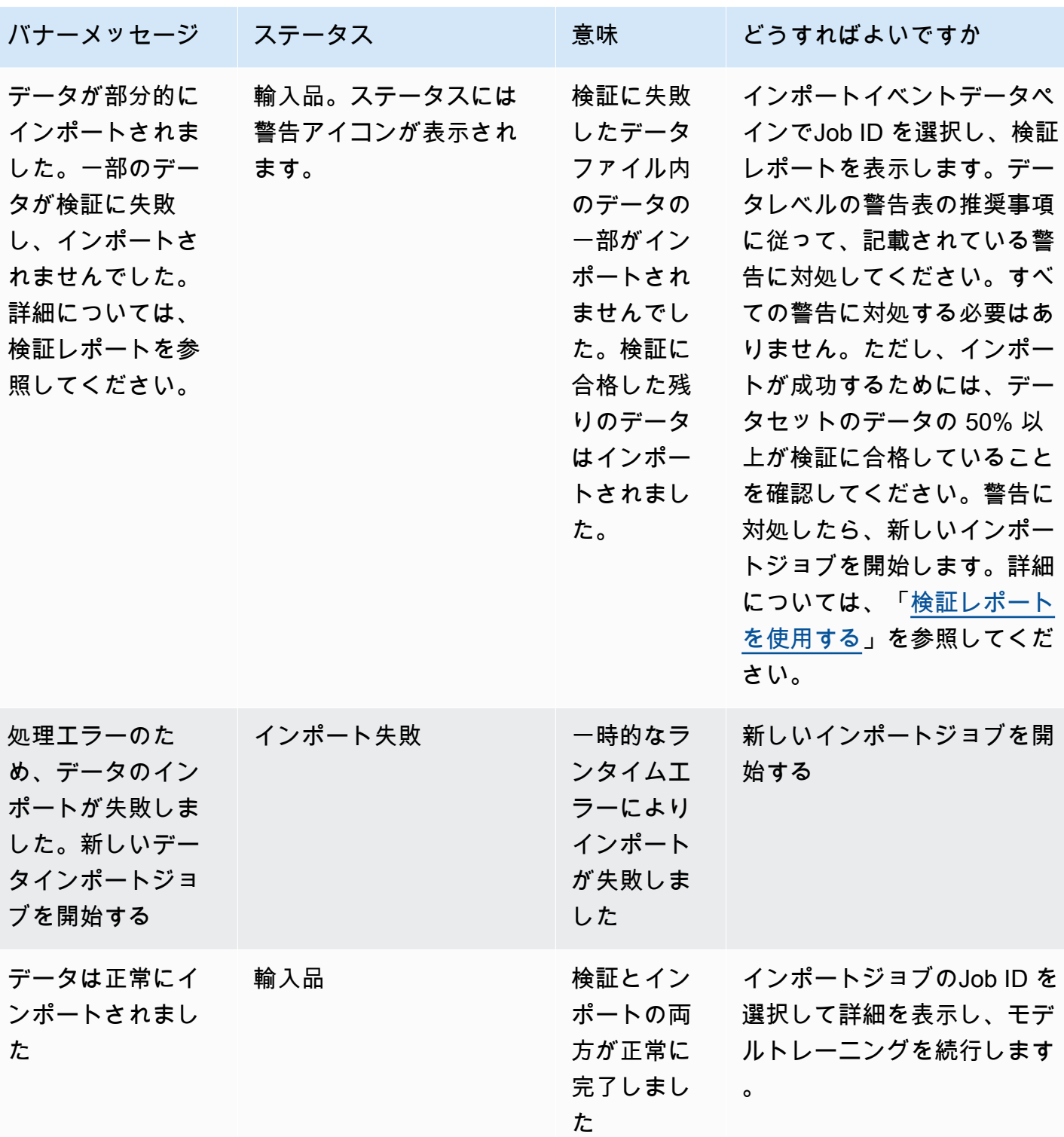

**a** Note

データセットが Amazon Fraud Detector に正常にインポートされた後、システムによって完 全に取り込まれるようにするために、10 分待つことをお勧めします。

スマートデータ検証レポート

スマートデータ検証は、検証が完了した後に検証レポートを作成します。検証レポートには、SDV がデータセットで特定したすべての問題の詳細と、最も影響の大きい問題を解決するための推奨アク ションが記載されています。検証レポートを使用して、問題の内容、データセット内の問題の場所、 問題の重大度、および修正方法を判断できます。検証レポートは検証が正常に完了しても作成されま す。この場合は、レポートを表示してリストされている問題があるかどうかを確認し、問題がある場 合は修正するかどうかを決定できます。

**a** Note

現在のバージョンの SDV では、バッチインポートが失敗する原因となる可能性のある問題 がないか、データセットをスキャンします。検証とバッチインポートが成功しても、データ セットにまだ問題があり、モデルトレーニングが失敗する可能性があります。モデルトレー ニングを成功させるには、検証とインポートが成功した場合でも検証レポートを確認し、 レポートに記載されている問題に対処することをお勧めします。問題を解決したら、新しい バッチインポートジョブを作成します。

検証レポートへのアクセス

検証が完了した後は、次のいずれかのオプションを使用していつでも検証レポートにアクセスできま す。

- 1. 検証が完了したら、インポートジョブの進行中に、上部のバナーで [検証レポートを表示] を選択 します。
- 2. インポートジョブが完了したら、インポートイベントデータペインで、完了したばかりのイン ポートジョブのJob ID を選択します。

#### <span id="page-83-0"></span>検証レポートを使用する

インポートジョブの検証レポートページには、このインポートジョブの詳細、重大なエラーが見つ かった場合はそのリスト、データセット内の特定のイベント(行)が見つかった場合の警告のリス ト、および無効な値や各変数の欠損値などの情報を含むデータセットの簡単な概要が表示されます。

• ジョブの詳細をインポートする

インポートジョブの詳細を提供します。インポートジョブが失敗したか、データセットが部分的に インポートされた場合は、[結果ファイルに移動] を選択すると、インポートに失敗したイベントの エラーログが表示されます。

• 重大なエラー

SDV によって特定されたデータセットで最も影響の大きい問題の詳細が表示されます。このペイ ンに表示されている問題はすべて重大であり、インポートを続行する前に解決する必要がありま す。重大な問題を解決せずにデータセットをインポートしようとすると、インポートジョブが失敗 する可能性があります。

重大な問題に対処するには、各警告に記載されている推奨事項に従ってください。重大なエラーペ インに表示されているすべての問題を解決したら、新しいバッチインポートジョブを作成します。

• データレベルの警告

データセット内の特定のイベント (行) に関する警告の概要が表示されます。データレベルの警告 ペインにデータが入力されている場合、データセットの一部のイベントが検証に失敗し、インポー トされませんでした。

警告ごとに、「説明」列には問題が発生したイベントの数が表示されます。また、サンプルイベ ントIDにはサンプルイベントIDの一部が記載されており、問題のある残りのイベントを見つけるた めの出発点として使用できます。警告に記載されている推奨事項を使用して問題を解決してくださ い。また、出力ファイルのエラーログを使用して、問題に関する追加情報も参照してください。エ ラーログは、バッチインポートに失敗したすべてのイベントについて生成されます。エラーログに アクセスするには、[ジョブの詳細のインポート] ペインで [結果ファイルに移動] を選択します。

**a** Note

データセット内のイベント (行) の 50% 以上が検証に失敗した場合、インポートジョブも 失敗します。この場合、新しいインポートジョブを開始する前にデータを修正する必要が あります。

#### • データセットの概要

データセットの検証レポートの概要を提供します。[警告の数] 列に 0 件を超える警告が表示される 場合は、それらの警告を修正する必要があるかどうかを判断します。警告の数列に 0 と表示され ている場合は、引き続きモデルのトレーニングを続けてください。

#### AWS SDK for Python (Boto3) を使用したバッチインポートイベントデータ

次の例は、[CreateBatchImportJob](https://docs.aws.amazon.com/frauddetector/latest/api/API_CreateBatchImportJob.html) API のサンプルリクエストを示しています。バッチインポー トジョブには、JobID、InputPath、OutputPath、eventTypeNameおよびが含まれている必要が ありますiamRoleArn。ジョブが CREATE\_FAILED 状態でない限り、JobID に過去のジョブの同 じ ID を含めることはできません。inputPath と outputPath は有効な S3 パスでなければなりませ ん。OutputPath でファイル名の指定をオプトアウトできますが、有効な S3 バケットの場所を指定 する必要があります。 eventTypeName iamRoleArn とは必ず存在しなければなりません。IAM ロー ルは、Amazon S3 バケットを入力するための読み取り権限と、Amazon S3 バケットを出力するため の書き込み権限を付与する必要があります。

```
import boto3
fraudDetector = boto3.client('frauddetector')
fraudDetector.create batch import job (
jobId = 'sample_batch_import',
inputPath = 's3://bucket_name/input_file_name.csv',
outputPath = 's3://bucket name/',
eventTypeName = 'sample registration',
iamRoleArn: 'arn:aws:iam::************:role/service-role/AmazonFraudDetector-
DataAccessRole-*************'
)
```
バッチインポートジョブのキャンセル

進行中のバッチインポートジョブは、CancelBatchImportJob API または AWS SDK を使用し て、Amazon Fraud Detector コンソールで、いつでもキャンセルできます。

コンソールでバッチインポートジョブをキャンセルするには、

- 1. AWS コンソールを開いてアカウントにサインインし、Amazon Fraud Detector に移動します。
- 2. 左側のナビゲーションペインで [イベント] を選択します。
- 3. イベントタイプを選択します。
- 4. [保存されたイベント] タブを選択します。
- 5. [イベントデータのインポート] ペインで、キャンセルする進行中のインポートジョブのジョブ ID を選択します。
- 6. [イベントジョブ] ページで、[アクション] を選択し、[イベントのインポートのキャンセル] をク リックします。
- 7. [イベントのインポートの停止] をクリックして、バッチインポートジョブをキャンセルします。

AWS SDK for Python (Boto3) を使用したバッチインポートジョブのキャンセル

次の例は、CancelBatchImportJob API のサンプルリクエストを示しています。インポートの キャンセルジョブには、進行中のバッチインポートジョブのジョブ ID を含める必要があります。

```
import boto3
fraudDetector = boto3.client('frauddetector')
fraudDetector.cancel_batch_import_job ( 
     jobId = 'sample_batch'
)
```
GetEventPredictions API オペレーションを使用したイベントデータの保存

デフォルトでは、評価のために GetEventPrediction API に送信されたすべてのイベントは Amazon Fraud Detector に保存されます。つまり、Amazon Fraud Detector は、予測を生成し、その データを使用して計算された変数をほぼリアルタイムで更新するときに、イベントデータを自動的に 保存します。Amazon Fraud Detector コンソールでイベントタイプに移動し、[イベント取り込み] を オフに設定するか、PutEventType API EventIngestion オペレーションを使用して値を DISABLED に更新します。GetEventPrediction API オペレーションの詳細については、「[不正予測の取得」](#page-187-0) を参照してください。

**A** Important

イベントタイプの [イベント取り込み] を有効にしたら、それを有効のままにしておくことを 強くお勧めします。同じイベントタイプに対してイベント取り込みを無効にしてから予測を 生成すると、動作が矛盾する可能性があります。

## SendEvent API オペレーションを使用したイベントデータの保存

SendEvent API オペレーションを使用して、イベントの不正予測を生成せずに Amazon Fraud Detector にイベントを保存できます。例えば、SendEvent オペレーションを使用して履歴データ セットをアップロードできます。このデータセットは、後でモデルのトレーニングに使用できます。

SendEvent API のイベントタイムスタンプ形式

SendEventAPI を使用してイベントデータを保存する場合、イベントのタイムスタンプが必要な形 式であることを確認する必要があります。Amazon Fraud Detector は、次の日付/タイムスタンプ形 式をサポートしています。

• %yyyy-%mm-%ddT%hh:%mm:%ssZ (ミリ秒なし、UTC のみの ISO 8601 標準)

例: 2019-11-30T13:01:01Z

• %yyyy/%mm/%dd %hh:%mm:%ss (AM/PM)

例: 2019/11/30 1:01:01 PM、または 2019/11/30 13:01:01

• %mm/%dd/%yyyy %hh:%mm:%ss

例: 11/30/2019 1:01:01 PM、または 11/30/2019 13:01:01

• %mm/%dd/%yy %hh:%mm:%ss

例: 11/30/19 1:01:01 PM、または 11/30/19 13:01:01

Amazon Fraud Detector は、イベントタイムスタンプの日付/タイムスタンプ形式を解析するとき に、次の仮定を行います。

- ISO 8601 標準を使用する場合は、前述の仕様と完全に一致する必要があります。
- 他の形式のいずれかを使用している場合は、さらに柔軟性があります。
	- 月および日には、1 桁または 2 桁の数字を指定できます。例えば、2019 年 1 月 12 日は有効な 日付です。
	- hh:mm:ss を持っていない場合は、含める必要はありません (つまり、日付を指定するだけで す)。時と分だけのサブセット (例えば、hh:mm) を指定することもできます。時のみの指定はサ ポートされていません。ミリ秒もサポートされていません。
	- AM/PM ラベルを指定した場合は、12 時間時計と見なされます。AM/PM 情報がない場合は、24 時間時計と見なされます。

• 日付要素の区切り文字として「/」または「-」を使用できます。タイムスタンプ要素には「:」が 想定されます。

SendEvent API コールの例を以下に示します。

```
import boto3
fraudDetector = boto3.client('frauddetector')
fraudDetector.send_event( 
             eventId = '802454d3-f7d8-482d-97e8-c4b6db9a0428', 
             eventTypeName = 'sample_registration', 
             eventTimestamp = '2020-07-13T23:18:21Z', 
             eventVariables = { 
        'email_address' : 'johndoe@exampledomain.com', 
        'ip_address' : '1.2.3.4'}, 
             assignedLabel = 'legit', 
             labelTimestamp = '2020-07-13T23:18:21Z', 
             entities = [{'entityType':'sample_customer', 'entityId':'12345'}], 
)
```
## 保存されたイベントデータの詳細の取得

Amazon Fraud Detector にイベントデータを保存した後、[GetEventA](https://docs.aws.amazon.com/frauddetector/latest/api/API_GetEvent.html)PI を使用して、イベントに保存 された最新のデータをチェックできます。次のコード例では、sample\_registrationイベントに ついて保存されている最新のデータをチェックします。

```
import boto3
fraudDetector = boto3.client('frauddetector')
fraudDetector.get_event( 
             eventId = '802454d3-f7d8-482d-97e8-c4b6db9a0428', 
             eventTypeName = 'sample_registration'
)
```
## 保存されたイベントデータセットのメトリクスの表示

イベントタイプごとに、Amazon Fraud Detector コンソールで、保存されたイベントの数、保存され たイベントの合計サイズ、最も早い保存されたイベントと最新の保存されたイベントのタイムスタン プなどのメトリクスを表示できます。

イベントタイプの保存されたイベントメトリクスを表示するには、次の手順を実行します。

- 1. AWS コンソールを開き、アカウントにサインインします。Amazon Fraud Detector に移動しま す。
- 2. 左側のナビゲーションペインで [イベント] を選択します。
- 3. イベントタイプを選択します。
- 4. [保存されたイベント] タブを選択します。
- 5. [保存されたイベントの詳細] ペインにメトリクスが表示されます。これらのメトリクスは 1 日 1 回自動的に更新されます。
- 6. 必要に応じて、[イベントのメトリクスを更新]をクリックして、メトリクスを手動で更新しま す。

**a** Note

データをインポートしたばかりの場合は、データのインポートが完了してから 5~10 分 待って、メトリクスを更新して表示することをお勧めします。

# イベントオーケストレーション

イベントオーケストレーションを使用すると、[Amazon EventBridge](https://docs.aws.amazon.com/eventbridge/latest/userguide/eb-what-is.html) を使用して、ダウンストリーム 処理AWS のサービスのために にイベントを簡単に送信できます。Amazon Fraud Detector には、不 正検出後のイベントの処理を自動化するために使用できる簡単なルールが用意されています。イベ ントオーケストレーションを使用すると、イベントデータからインサイトを取得するためのダッシュ ボードへのイベントの送信、不正検出の結果に基づく通知の生成、不正検出からの学習に基づくラベ ルによるイベントの更新など、ダウンストリームイベントプロセスを自動化できます。

イベントオーケストレーションにより、Amazon を通じてAWS環境内のサービスに簡単にアクセス できます EventBridge。API [送信先](https://docs.aws.amazon.com/eventbridge/latest/userguide/eb-api-destinations.html) に直接イベントを送信するかAWS のサービス、間接的にイベン トを送信する EventBridge ように Amazon を設定できます。ダウンストリームプロセスのオーケス トレーションAWS のサービスに使用する は、ターゲット とも呼ばれます。ダウンストリーム処理 のオーケストレーションに使用できるターゲットには、次のようなものがあります。

- モニタリングと分析 [Amazon QuickSight、](https://docs.aws.amazon.com/quicksight/latest/user/welcome.html)[Amazon CloudWatch](https://docs.aws.amazon.com/AmazonCloudWatch/latest/monitoring/WhatIsCloudWatch.html)
- ストレージ用 [Amazon S3、](https://docs.aws.amazon.com/AmazonS3/latest/userguide/Welcome.html)[Amazon RDS](https://docs.aws.amazon.com/AmazonRDS/latest/UserGuide/Welcome.html)[、Amazon DynamoDB](https://docs.aws.amazon.com/amazondynamodb/latest/developerguide/Introduction.html)
- 通知の送信 [Amazon SNS、](https://docs.aws.amazon.com/sns/latest/dg/welcome.html)[Amazon SES](https://docs.aws.amazon.com/ses/latest/dg/Welcome.html)
- カスタム処理の場合 [AWS Lambda、](https://docs.aws.amazon.com/lambda/latest/dg/welcome.html)[AWS Step Functions](https://docs.aws.amazon.com/step-functions/latest/dg/welcome.html)

Amazon でサポートされているオーケストレーションターゲットの詳細については EventBridge[、「Amazon EventBridge ターゲット](https://docs.aws.amazon.com/eventbridge/latest/userguide/eb-targets.html)」を参照してください。

次の図は、イベントオーケストレーションの仕組みの概要を示しています。

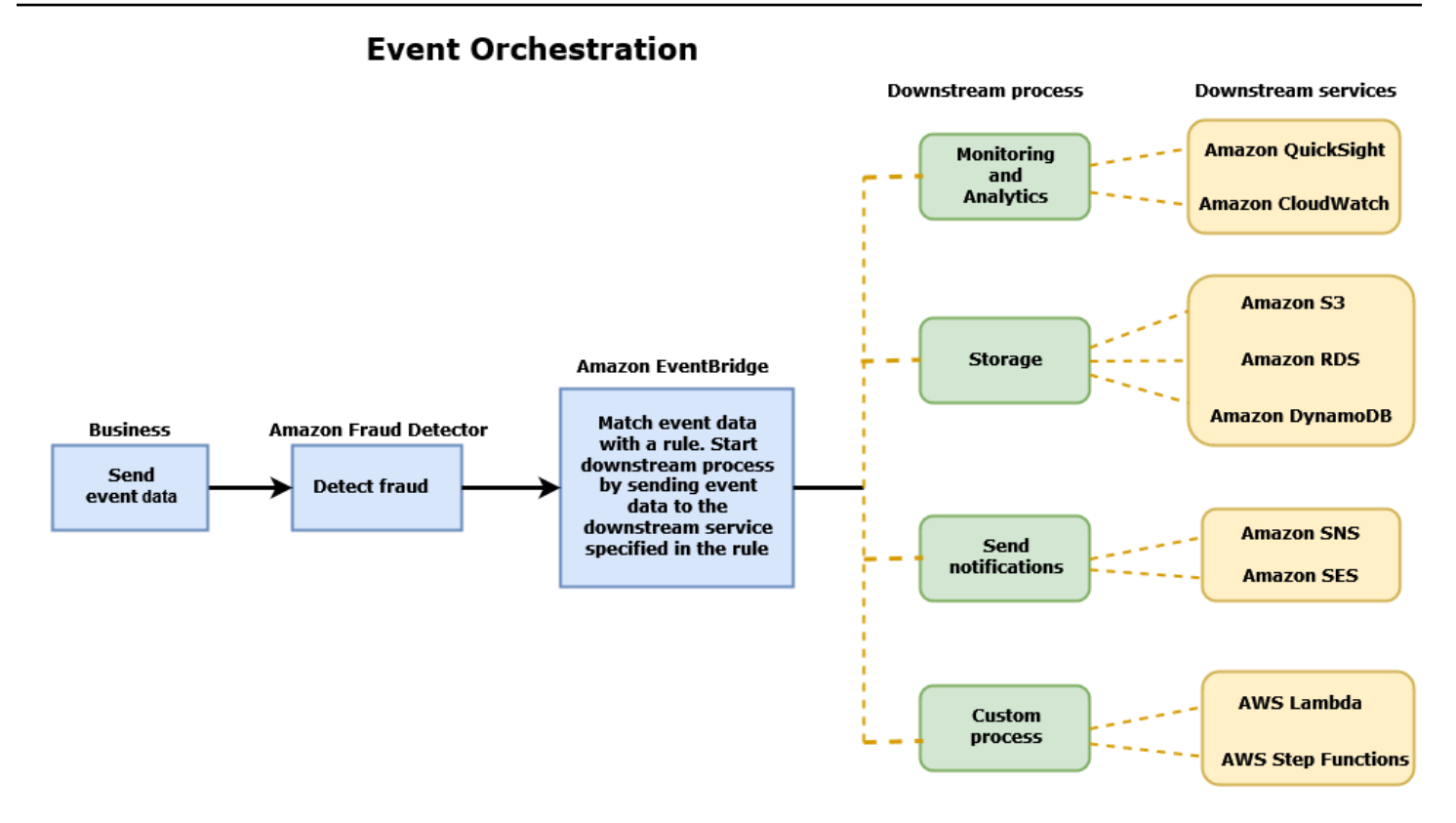

## <span id="page-90-0"></span>イベントオーケストレーションの設定

イベントのイベントオーケストレーションを設定するには、ターゲットサービスでプロセスを設定 し、イベントデータを受信して送信 EventBridge するように Amazon を設定し、ダウンストリーム プロセスを開始する条件 EventBridge を指定するルールを Amazon で作成する必要があります。イ ベントオーケストレーションを設定するには、次のステップを実行します。

イベントオーケストレーションを設定するには

- 1. [Amazon EventBridge ユーザーガイドに](https://docs.aws.amazon.com/eventbridge/latest/userguide/eb-what-is.html)移動して、Amazon の使用方法を確認してください EventBridge。ユースケース EventBridge に合わせて Amazon で [ルール](https://docs.aws.amazon.com/eventbridge/latest/userguide/eb-rules.html)を作成する方法を必ず確 認してください。
- 2. 「」の手順に従います[Amazon Fraud Detector でイベントオーケストレーションを有効にする。](#page-91-0)

**a** Note

イベントのイベントオーケストレーションはデフォルトで無効になっています。

3. イベントデータを受信して処理するようにターゲットサービスを設定します。例えば、ダウン ストリームプロセスで通知を送信する必要があり、Amazon SNS を使用する場合は、Amazon SNS コンソールに移動して SNS トピックを作成し、エンドポイントをトピックにサブスクライ ブします。

4. 手順に従って [Amazon EventBridge ルールを作成します](https://docs.aws.amazon.com/eventbridge/latest/userguide/eb-create-rule.html)。

**A** Important

Amazon でイベントパターンを構築する場合は EventBridge、aws.frauddetector必 ずソースフィールドとEvent Prediction Result Returned詳細タイプフィールド に を指定してください。

# <span id="page-91-0"></span>Amazon Fraud Detector でイベントオーケストレーションを有効に する

イベントタイプの作成時または作成後に、イベントのイベントオーケストレーションを有効にできま す。イベントオーケストレーションは、Amazon Fraud Detector コンソールで、 put-event-type コマンド、 PutEventType API、または を使用して有効にできますAWS SDK for Python (Boto3)。

Amazon Fraud Detector コンソールでイベントオーケストレーションを有 効にする

この例では、既に作成されているイベントタイプのイベントオーケストレーションを有効にします。 新しいイベントタイプを作成してオーケストレーションを有効にする場合は、「」の手順に従いま す[イベントタイプを作成](#page-60-0)。

イベントオーケストレーションを有効にするには

- 1. [AWS マネジメントコンソールを](https://console.aws.amazon.com/)開き、アカウントにサインインします。Amazon Fraud Detector に移動します。
- 2. 左側のナビゲーションペインで [イベント] を選択します。
- 3. イベントタイプページで、イベントタイプを選択します。
- 4. Amazon でイベントオーケストレーションを有効にする EventBridgeをオンにします。
- 5. の手順 3 に進みま[すイベントオーケストレーションの設定](#page-90-0)。

## を使用してイベントオーケストレーションを有効にする AWS SDK for Python (Boto3)

次の例は、イベントタイプを更新sample\_reqistrationしてイベントオーケストレーションを 有効にするリクエストの例を示しています。この例ではPutEventType、 API を使用して、変数 ip\_addressおよび email\_address、ラベル legitおよび fraud、エンティティタイプ を作成し たと仮定しますsample\_customer。これらのリソースを作成する方法については、[「 リソース](https://docs.aws.amazon.com/frauddetector/latest/ug/create-resources.html)」 を参照してください。

```
import boto3
fraudDetector = boto3.client('frauddetector')
fraud_detector.put_event_type( 
  name = 'sample registration',
  eventVariables = ['ip_address', 'email_address'],
   eventOrchestration = {'eventBridgeEnabled': True}, 
   labels = ['legit', 'fraud'], 
  entityTypes = ['sample customer']
```
# Amazon Fraud Detector でイベントオーケストレーションを無効に する

Amazon Fraud Detector コンソール、 put-event-type コマンド、 PutEventType API、また は を使用して、いつでもイベントのイベントオーケストレーションを無効にできますAWS SDK for Python (Boto3)。

Amazon Fraud Detector コンソールでイベントオーケストレーションを無 効にする

イベントオーケストレーションを無効にするには

- 1. [AWS マネジメントコンソールを](https://console.aws.amazon.com/)開き、アカウントにサインインします。Amazon Fraud Detector に移動します。
- 2. 左側のナビゲーションペインで [イベント] を選択します。
- 3. イベントタイプページで、イベントタイプを選択します。
- 4. Amazon によるイベントオーケストレーションの有効化 EventBridgeをオフにします。

## を使用してイベントオーケストレーションを無効にする AWS SDK for Python (Boto3)

次の例は、 PutEventType API を使用してイベントタイプを更新sample\_registrationしてイ ベントオーケストレーションを無効にするリクエストの例を示しています。

```
import boto3
fraudDetector = boto3.client('frauddetector')
fraud_detector.put_event_type( 
   name = 'sample_registration', 
   eventVariables = ['ip_address', 'email_address'], 
   eventOrchestration = {'eventBridgeEnabled': False}, 
   entityTypes = ['sample_customer'])
```
# モデル

Amazon Fraud Detector は、機械学習モデルを使用して不正予測を生成します。各モデルは、モデル タイプを使用してトレーニングします。モデルタイプは、モデルのトレーニングに使用されるアル ゴリズムと変換を指定します。モデルトレーニングとは、ユーザーが提供するデータセットを使用し て、不正イベントを予測できるモデルを作成するプロセスです。

モデルを作成するには、まずモデルタイプを選択し、モデルのトレーニングに使用するデータを準備 して提供する必要があります。

## モデルタイプの選択

Amazon Fraud Detector では、次のモデルタイプを使用できます。ユースケースに適したモデルタイ プを選択します。

• オンライン不正インサイト

オンライン不正インサイトモデルタイプは、評価対象のエンティティに関する履歴データがほとん どない場合に、不正を検出するように最適化されています。例えば、新規顧客がオンラインで新し いアカウントの登録を行う場合などです。

• トランザクション不正インサイト

トランザクション不正インサイトモデルタイプは、評価されるエンティティが予測精度を改善する ために分析できるインタラクションの履歴を持っている可能性のある不正ユースケース (例えば、 過去の購入履歴を持つ既存の顧客) を検出するのに最適です。

• アカウント乗っ取りインサイト

アカウント乗っ取りインサイトモデルタイプは、アカウントがフィッシングや別のタイプの攻撃に よって侵害されたかどうかを検出します。ログインに使用されるブラウザやデバイスなど、侵害さ れたアカウントのログインデータは、アカウントに関連付けられているログイン履歴データとは異 なります。

### オンライン不正インサイト

オンライン不正インサイトは、教師付き機械学習モデルです。つまり、不正および正当なトランザ クションのサンプル履歴を使用してモデルをトレーニングします。オンライン不正インサイトモデル は、わずかな履歴データに基づいて不正を検出できます。モデルの入力は柔軟性があるため、フェイ

クレビュー、プロモーションの不正使用、ゲストのチェックアウト不正など、さまざまな不正リスク を検出するように適応できます。

オンライン不正インサイトモデルは、データのエンリッチメント、変換、不正分類に機械学習アルゴ リズムのアンサンブルを使用します。モデルトレーニングプロセスの一環として、オンライン不正イ ンサイトは、IP アドレスや銀行識別番号などの raw データ要素を、IP アドレスのジオロケーション やクレジットカードの発行銀行などのサードパーティーデータで強化します。オンライン不正インサ イトでは、サードパーティーデータに加えて、Amazon と AWS で見られた不正パターンを考慮した 深層学習アルゴリズムを使用します。これらの不正パターンは、勾配ツリーブースティングアルゴリ ズムを使用して、モデルへの入力特徴になります。

パフォーマンスを向上させるために、オンライン不正インサイトは、ベイズ最適化プロセスを介し て、勾配ツリーブースティングアルゴリズムのハイパーパラメータを最適化します。さまざまなモデ ルパラメータ (ツリーの数、ツリーの深さ、枝葉あたりのサンプル数など) を使用して、数十種類の モデルを順番にトレーニングします。また、マイノリティ不正集団の重み付けなど、さまざまな最適 化戦略を使用して、非常に低い不正率を処理します。

#### データソースの選択

オンライン不正インサイトモデルをトレーニングする場合、外部 (Amazon Fraud Detector の外) に 格納されているイベントデータまたは Amazon Fraud Detector 内に格納されているイベントデータ に基づいてモデルをトレーニングできます。Amazon Fraud Detector が現在サポートしている外部 ストレージは、Amazon Simple Storage Service (Amazon S3) です。外部ストレージを使用している 場合は、イベントデータセットをカンマ区切り値 (CSV) 形式として Amazon S3 バケットにアップ ロードする必要があります。これらのデータストレージオプションは、モデルトレーニング設定内で EXTERNAL\_EVENTS (外部ストレージの場合) および INGESTED\_EVENTS (内部ストレージの場合) と呼ばれます。使用可能なデータソースとそのデータソースにデータを保存する方法の詳細について は、「」を参照してください[イベントデータストレージ](#page-65-0)。

#### データの準備

イベントデータの保存場所 (Amazon S3 または Amazon Fraud Detector) に関係なく、オンライン不 正インサイトモデルタイプの要件は同じです。

データセットには、列ヘッダー EVENT\_LABEL が含まれている必要があります。この変数は、 イベントを不正または正当として分類します。CSV ファイル (外部ストレージ) を使用する場合 は、ファイル内のイベントごとに EVENT\_LABEL を含める必要があります。内部ストレージの場 合、EVENT\_LABEL フィールドは任意ですが、トレーニングデータセットに含めるには、すべての イベントにラベルを付ける必要があります。モデルトレーニングを設定するときに、ラベルなしイベ

ントを無視するか、ラベルなしイベントは正当なラベルであると仮定するか、すべてのラベルなしイ ベントは不正なラベルであると仮定するかを選択できます。

#### データの選択

オンライン不正インサイトモデルをトレーニングするためのデータの選択については、[イベントデー](https://docs.aws.amazon.com/frauddetector/latest/ug/create-event-dataset.html#gather-event-data) [タの収集](https://docs.aws.amazon.com/frauddetector/latest/ug/create-event-dataset.html#gather-event-data)を参照してください。

オンライン不正インサイトトレーニングプロセスは、EVENT\_TIMESTAMP に基づいて履歴データを サンプリングして分割します。データを手動でサンプリングする必要はありません。そうすると、モ デルの結果に悪影響を与える可能性があります。

#### イベント変数

オンライン不正インサイトモデルには、必要なイベントメタデータとは別に、モデルトレーニング の[データ検証](https://docs.aws.amazon.com/frauddetector/latest/ug/create-event-dataset.html#dataset-validation)に合格した少なくとも 2 つの変数が必要で、モデルごとに最大 100 個の変数を持つこ とができます。一般に、指定する変数が多いほど、モデルは不正イベントと正当なイベントを区別し やすくなります。オンライン不正インサイトモデルは、カスタム変数を含む多数の変数をサポートで きますが、IP アドレスと E メールアドレスを含めることをお勧めします。これらの変数は通常、評 価対象のエンティティを識別するのに最も効果的だからです。

#### データの検証

トレーニングプロセスの一環として、オンライン不正インサイトは、モデルトレーニングに影響 を与える可能性のあるデータ品質の問題についてデータセットを検証します。データを検証した 後、Amazon Fraud Detector は最適なモデルを構築するために適切なアクションを実行します。これ には、潜在的なデータ品質の問題に対する警告の発行、データ品質の問題がある変数の自動削除、エ ラーの発行、モデルトレーニングプロセスの停止などがあります。詳細については、「[データセット](https://docs.aws.amazon.com/frauddetector/latest/ug/create-event-dataset.html#dataset-validation) [の検証](https://docs.aws.amazon.com/frauddetector/latest/ug/create-event-dataset.html#dataset-validation)」を参照してください。

### トランザクション不正インサイト

トランザクション不正インサイトモデルタイプは、オンライン、または card-not-presentトランザク ション不正を検出するように設計されています。トランザクション不正インサイトは、教師付き機械 学習モデルです。つまり、不正および正当なトランザクションのサンプル履歴を使用してモデルをト レーニングします。

トランザクション不正インサイトモデルは、データのエンリッチメント、変換、不正分類に機械学 習アルゴリズムのアンサンブルを使用します。特徴エンジニアリングエンジンを活用して、エンティ ティレベルおよびイベントレベルの集計を作成します。モデルトレーニングプロセスの一環として、 トランザクション不正インサイトは、IP アドレスや BIN 番号などの生データ要素を、IP アドレスの ジオロケーションやクレジットカードの発行銀行などのサードパーティーデータで強化します。サー ドパーティーのデータに加えて、トランザクション不正インサイトは、Amazon および AWS で見ら れた不正パターンを考慮に入れた深層学習アルゴリズムを使用しています。このような不正パターン は、勾配ツリーブースティングアルゴリズムを使用してモデルへの入力特徴になります。

パフォーマンスを向上させるために、トランザクション不正インサイトは、ベイズ最適化プロセスを 介して勾配ツリーブースティングアルゴリズムのハイパーパラメータを最適化し、さまざまなモデル パラメータ (ツリーの数、ツリーの深さ、枝葉あたりのサンプル数など) で数十の異なるモデルを順 次トレーニングします。また、マイノリティ不正集団を重み付けして、非常に低い不正率に対処する など、さまざまな最適化戦略もあります。

モデルトレーニングプロセスの一環として、トランザクション不正モデルの特徴エンジニアリングエ ンジンは、トレーニングデータセット内の各一意のエンティティの値を計算し、不正予測を改善しま す。例えば、トレーニングプロセス中に、Amazon Fraud Detector は、エンティティが最後に購入を 行った時間を計算して保存し、GetEventPrediction または SendEvent API を呼び出すたびにこ の値を動的に更新します。不正予測では、イベント変数が他のエンティティおよびイベントメタデー タと組み合わされ、トランザクションが不正であるかどうかを予測します。

データソースの選択

トランザクション不正インサイトモデルは、Amazon Fraud Detector (INGESTED\_EVENTS) を使 用して内部に格納されたデータセットでのみトレーニングされます。これにより、Amazon Fraud Detector は、評価しているエンティティに関する計算値を継続的に更新できます。使用可能なデー タソースの詳細については、「[イベントデータストレージ](#page-65-0)」を参照してください。

データの準備

トランザクション不正インサイトモデルをトレーニングする前に、[イベントデータセットの準備](https://docs.aws.amazon.com/frauddetector/latest/ug/create-event-dataset.html#prepare-event-dataset)で説 明したように、データファイルにすべてのヘッダーが含まれていることを確認してください。トラン ザクション不正インサイトモデルは、受け取った新しいエンティティと、データセット内の不正エン ティティと正当なエンティティの例を比較するため、エンティティごとに多くの例を提供することが 有用です。

Amazon Fraud Detector は、保存されたイベントデータセットをトレーニング用の正しい形式に自動 的に変換します。モデルのトレーニングが完了したら、パフォーマンスメトリクスを確認して、ト レーニングデータセットにエンティティを追加する必要があるかどうかを判断できます。

#### データの選択

デフォルトでは、トランザクション不正インサイトは、選択したイベントタイプについて、保存され たデータセット全体をトレーニングします。オプションで、時間範囲を設定して、モデルのトレーニ ングに使用されるイベントを減らすことができます。時間範囲を設定するときは、モデルのトレーニ ングに使用されるレコードが成熟するのに十分な時間をかけるようにします。つまり、正当なレコー ドと不正なレコードを正しく特定するのに十分な時間が経過していることです。例えば、チャージ バック不正の場合、不正イベントを正しく特定するのに 60 日以上かかることがよくあります。最適 なモデルのパフォーマンスを得るには、トレーニングデータセット内のすべてのレコードが成熟して いることを確認します。

理想的な不正率を表す時間範囲を選択する必要はありません。Amazon Fraud Detector は、不正率、 時間範囲、エンティティ数のバランスをとるためにデータを自動的にサンプリングします。

モデルのトレーニングに十分なイベントがない時間範囲を選択すると、Amazon Fraud Detector は モデルトレーニング中に検証エラーを返します。保存されたデータセットの場合、EVENT\_LABEL フィールドは任意ですが、トレーニングデータセットに含めるには、イベントにラベルを付ける必要 があります。モデルトレーニングを設定するときに、ラベルなしイベントを無視するか、ラベルなし イベントは正当なラベルであると仮定するか、ラベルなしイベントは不正なラベルであると仮定する かを選択できます。

#### イベント変数

モデルのトレーニングに使用されるイベントタイプには、必要なイベントメタデータの他に、[データ](https://docs.aws.amazon.com/frauddetector/latest/ug/create-event-dataset.html#dataset-validation) [検証](https://docs.aws.amazon.com/frauddetector/latest/ug/create-event-dataset.html#dataset-validation)に合格した変数が少なくとも 2 つ含まれている必要があり、また最大 100 個の変数を含めるこ とができます。一般に、指定する変数が多いほど、モデルは不正イベントと正当なイベントを区別 しやすくなります。トランザクション不正インサイトモデルは、カスタム変数を含む多数の変数を サポートできますが、IP アドレス、E メールアドレス、支払い手段の種類、注文価格、クレジット カードの銀行識別番号を含めることをお勧めします。

#### データの検証

トレーニングプロセスの一環として、トランザクション不正インサイトは、モデルトレーニングに影 響を与える可能性のあるデータ品質の問題についてトレーニングデータセットを検証します。データ を検証した後、Amazon Fraud Detector は最適なモデルを構築するために適切なアクションを実行し ます。これには、潜在的なデータ品質の問題に対する警告の発行、データ品質の問題がある変数の 自動削除、エラーの発行、モデルトレーニングプロセスの停止などがあります。詳細については、 「[データセットの検証](https://docs.aws.amazon.com/frauddetector/latest/ug/create-event-dataset.html#dataset-validation)」を参照してください。

Amazon Fraud Detector は警告を発行しますが、一意のエンティティの数が 1,500 未満の場合は、ト レーニングデータの品質に影響を与える可能性があるため、モデルのトレーニングを続行します。警 告が表示された場合は、[パフォーマンスメトリクス](#page-107-0)を確認してください。

### アカウント乗っ取りインサイト

アカウント乗っ取りインサイト (ATI) モデルタイプは、悪意のある乗っ取り、フィッシング、または 認証情報の盗難によってアカウントが侵害されたかどうかを検出することで、オンライン上の不正な アクティビティを識別します。Account Takeover Insights は、オンラインビジネスからのログイン イベントを使用してモデルをトレーニングする機械学習モデルです。

トレーニング済みのアカウント乗っ取りインサイトモデルをリアルタイムログインフローに埋め込ん で、アカウントが侵害されているかどうかを検出できます。このモデルは、さまざまな認証およびロ グインタイプを評価します。これには、ウェブアプリケーションのログイン、API ベースの認証、お よび single-sign-on (SSO) が含まれます。アカウント乗っ取りインサイトモデルを使用するには、有 効なログイン認証情報が表示されたら [GetEventPrediction](https://docs.aws.amazon.com/frauddetector/latest/api/API_GetEventPrediction.html) API を呼び出します。API は、アカウント が侵害されるリスクを定量化するスコアを生成します。Amazon Fraud Detector は、スコアと定義し たルールを使用して、ログインイベントの結果を 1 つ以上返します。結果は、設定した結果です。 受け取った結果に基づいて、ログインごとに適切なアクションを実行できます。つまり、ログイン に提示された認証情報を承認またはチャレンジできます。例えば、追加の検証としてアカウント PIN を要求することで、認証情報にチャレンジできます。

アカウント乗っ取りインサイトモデルを使用して、アカウントログインを非同期的に評価し、リスク の高いアカウントに対してアクションを実行することもできます。例えば、高リスクのアカウントを 人間によるレビューワーの調査キューに追加して、アカウントの停止など、さらにアクションを実行 する必要があるかどうかを判断できます。

アカウント乗っ取りインサイトモデルは、ビジネスのログインイベントの履歴を含むデータセットを 使用してトレーニングされます。このデータを指定します。オプションで、アカウントを正当なもの として、または不正なものとしてラベル付けできます。ただし、モデルのトレーニングには必要あり ません。アカウント乗っ取りインサイトモデルは、アカウントの正常なログイン履歴に基づいて異常 を検出します。また、悪意のあるアカウント乗っ取りのイベントのリスクを高めることを示すユー ザーの行動の異常を検出する方法についても説明します。例えば、通常、同じ一連のデバイスと IP アドレスからログインするユーザーなどです。不正行為者は通常、別のデバイスと位置情報からログ インします。この手法では、アクティビティが異常であるリスクスコアを生成します。これは通常、 悪意のあるアカウント乗っ取りの主な特徴です。

アカウント乗っ取りインサイトモデルをトレーニングする前に、Amazon Fraud Detector は機械学習 技術を組み合わせて、データの強化、データ集約、およびデータ変換を実行します。次に、トレー

ニングプロセス中に、Amazon Fraud Detector は指定した raw データ要素を強化します。raw デー タ要素の例としては、IP アドレスやユーザーエージェントなどがあります。Amazon Fraud Detector は、これらの要素を使用して、ログインデータを記述する追加の入力を作成します。これらの入力に は、デバイス、ブラウザ、ジオロケーション入力が含まれます。Amazon Fraud Detector は、指定し たログインデータも使用して、過去のユーザーの動作を説明する集計変数を継続的に計算します。 ユーザー動作の例には、ユーザーが特定の IP アドレスからサインインした回数が含まれます。これ らの追加のエンリッチメントとアグリゲートを使用すると、Amazon Fraud Detector はログインイベ ントからの少数の入力から強力なモデルパフォーマンスを生成できます。

アカウント乗っ取りインサイトモデルは、悪意のあるアクターが人間かロボットかにかかわらず、悪 意のあるアクターによって正当なアカウントがアクセスされたインスタンスを検出します。このモデ ルは、アカウント侵害の相対リスクを示す単一のスコアを生成します。侵害された可能性があるアカ ウントには、高リスクアカウントとしてフラグが付けられます。高リスクのアカウントは、2 つの方 法のいずれかで処理できます。または、追加の ID 検証を適用することもできます。または、手動調 査のためにアカウントをキューに送信することもできます。

#### データソースの選択

アカウント乗っ取りインサイトモデルは、Amazon Fraud Detector の内部に保存されているデータ セットでトレーニングされます。Amazon Fraud Detector を使用してログインイベントデータを保存 するには、ユーザーのログインイベントを含む CSV ファイルを作成します。イベントごとに、イベ ントのタイムスタンプ、ユーザー ID、IP アドレス、ユーザーエージェント、ログインデータが有効 かどうかなどのログインデータを含めます。CSV ファイルを作成したら、まずファイルを Amazon Fraud Detector にアップロードし、インポート機能を使用してデータを保存します。その後、保存さ れたデータを使用してモデルをトレーニングできます。Amazon Fraud Detector を使用したイベント データセットの保存の詳細については、「」を参照してください。 [Amazon Fraud Detector を使用](#page-70-0) [してイベントデータを社内に保存する](#page-70-0)

#### データの準備

Amazon Fraud Detector では、UTF-8 形式でエンコードされたカンマ区切り値 (CSV) ファイルで ユーザーアカウントのログインデータを指定する必要があります。CSV ファイルの最初の行には、 ファイルヘッダーが含まれている必要があります。ファイルヘッダーは、各データ要素を記述するイ ベントメタデータとイベント変数で構成されます。イベントデータは ヘッダーに従います。イベン トデータの各行は、単一のログインイベントからのデータで構成されます。

アカウント乗っ取りインサイトモデルでは、CSV ファイルのヘッダー行に次のイベントメタデータ とイベント変数を指定する必要があります。

#### イベントメタデータ

CSV ファイルヘッダーには、次のメタデータを指定することをお勧めします。イベントメタデータ は大文字にする必要があります。

- EVENT\_ID ログインイベントの一意の識別子。
- ENTITY\_TYPE マーチャントや顧客など、ログインイベントを実行するエンティティ。
- ENTITY\_ID ログインイベントを実行するエンティティの識別子。
- EVENT\_TIMESTAMP ログインイベントが発生したときのタイムスタンプ。タイムスタンプは UTC の ISO 8601 標準である必要があります。
- EVENT\_LABEL (推奨) イベントを不正または正当として分類するラベル。「fraud」、「legit」、 「1」、「0」など、任意のラベルを使用できます。

#### **a** Note

- イベントメタデータは大文字である必要があります。大文字と小文字が区別されます。
- ログインイベントにはラベルは必要ありません。ただし、EVENT\_LABEL メタデータを含 めて、ログインイベントのラベルを指定することをお勧めします。ラベルが不完全または 散発的である場合は問題ありません。ラベルを指定すると、Amazon Fraud Detector はラ ベルを使用してアカウント乗っ取り検出レートを自動的に計算し、モデルのパフォーマン スチャートとテーブルに表示します。

イベント変数

アカウント乗っ取りインサイトモデルには、必須の (必須の) 変数とオプションの変数の両方を指定 する必要があります。変数を作成するときは、変数を適切な変数タイプに割り当ててください。モデ ルトレーニングプロセスの一環として、Amazon Fraud Detector は変数に関連付けられている変数タ イプを使用して、変数エンリッチメントと特徴量エンジニアリングを実行します。

**G** Note

イベント変数名は小文字にする必要があります。大文字と小文字が区別されます。

#### 必須変数

アカウント乗っ取りインサイト しょうしょう しょうしょう しょうしょう しょうしょう しょうしゅん Version latest 94

アカウント乗っ取りインサイトモデルのトレーニングには、次の変数が必要です。

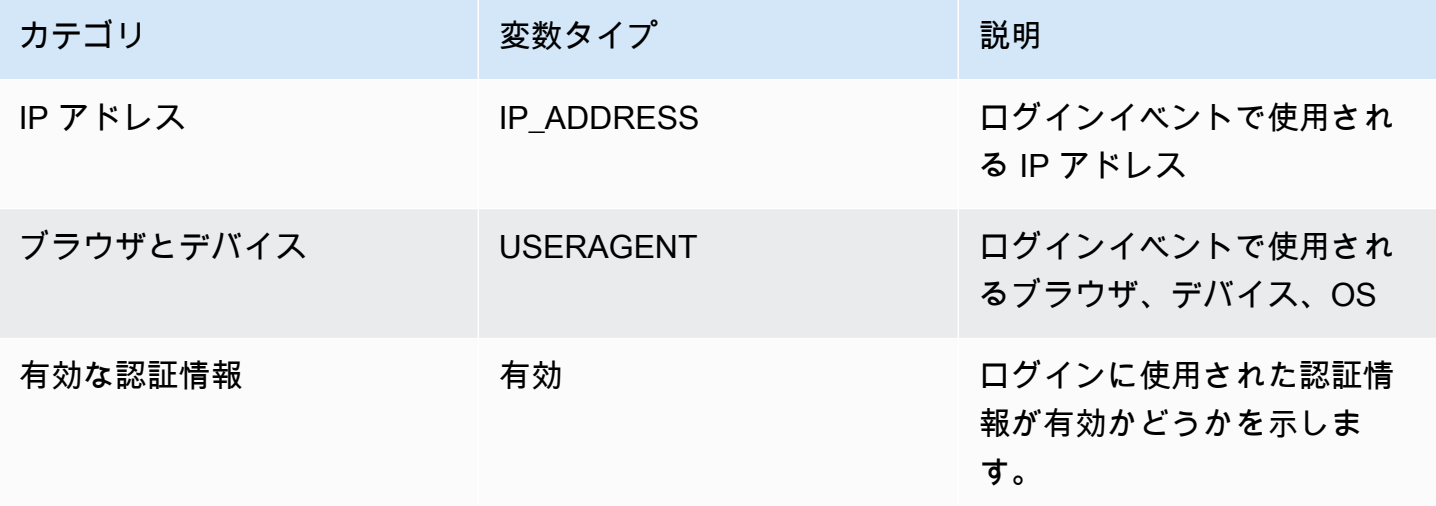

オプションの変数

アカウント乗っ取りインサイトモデルのトレーニングでは、次の変数はオプションです。

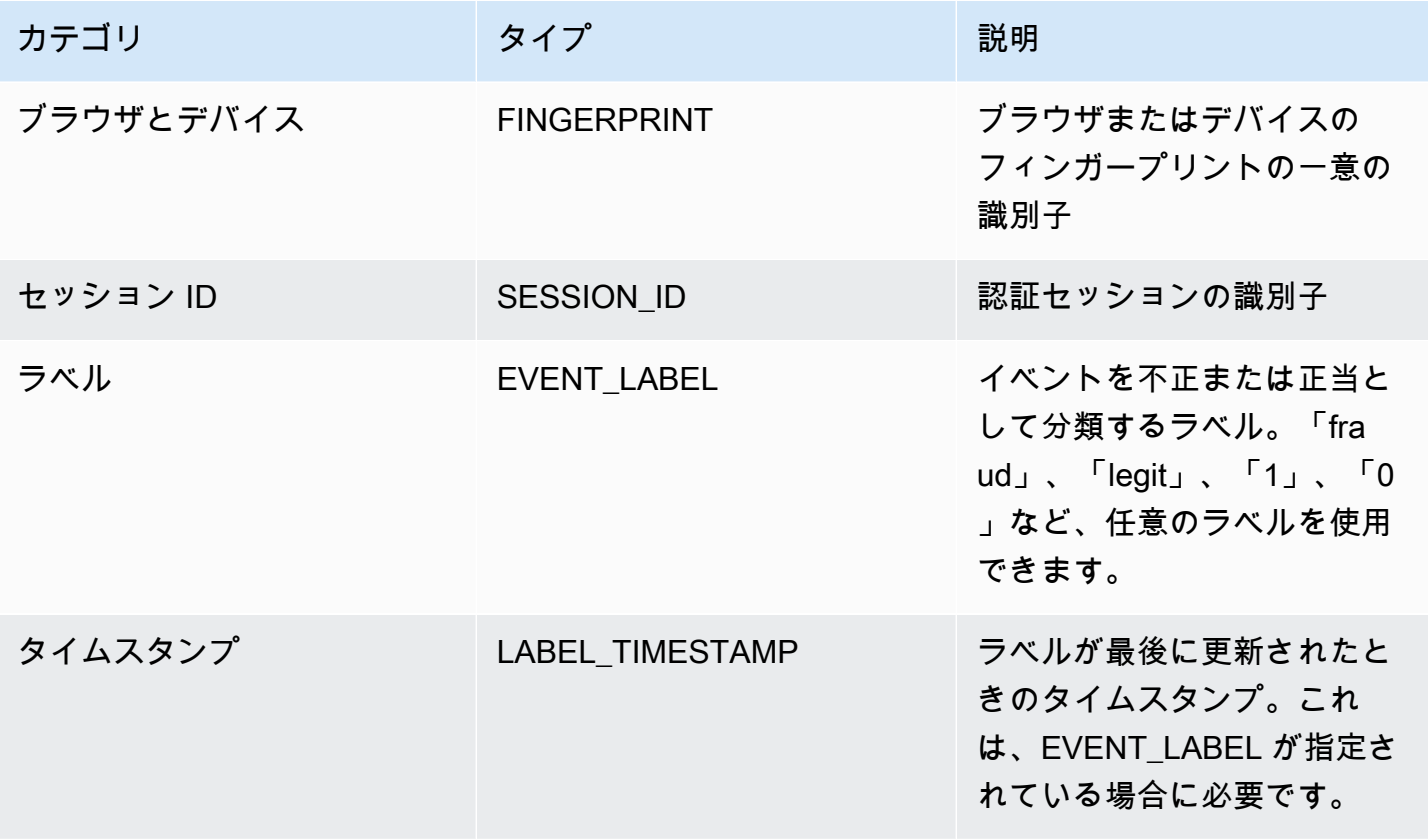

**a** Note

- 両方の必須変数オプション変数に任意の変数名を指定できます。必須変数とオプションの 変数をそれぞれ適切な変数タイプに割り当てることが重要です。
- 追加の変数を指定できます。ただし、Amazon Fraud Detector には、アカウント乗っ取り インサイトモデルのトレーニングのためのこれらの変数は含まれません。

データの選択

データを収集することは、アカウント乗っ取りインサイトモデルを作成するための重要なステップで す。ログインデータの収集を開始するときは、次の要件と推奨事項を考慮してください。

必須

- 少なくとも 1,500 個のユーザーアカウントの例を示し、それぞれに少なくとも 2 つのログインイ ベントが関連付けられています。
- データセットには、少なくとも 30 日間のログインイベントが含まれている必要があります。後 で、モデルのトレーニングに使用するイベントの特定の時間範囲を指定できます。

推奨

- データセットには、失敗したログインイベントの例が含まれています。オプションで、失敗したロ グインに「不正」または「正当」のラベルを付けることができます。
- 6 か月を超えるログインイベントで履歴データを準備し、100K 個のエンティティを含めます。

すでに最小要件を満たしているデータセットがない場合は、 [SendEvent](https://docs.aws.amazon.com/frauddetector/latest/api/API_SendEvent.html) API オペレーションを呼び 出して Amazon Fraud Detector にイベントデータをストリーミングすることを検討してください。

データの検証

アカウント乗っ取りインサイトモデルを作成する前に、Amazon Fraud Detector は、モデルのトレー ニングのためにデータセットに含めたメタデータと変数がサイズと形式の要件を満たしているかどう かを確認します。詳細については、「[データセットの検証](#page-57-0)」を参照してください。また、他の要件も チェックします。データセットが検証に合格しない場合、モデルは作成されません。モデルを正常に 作成するには、再トレーニングする前に、検証に合格しなかったデータを修正してください。

一般的なデータセットエラー

Account Takeover Insights モデルのトレーニング用にデータセットを検証すると、Amazon Fraud Detector はこれらの問題やその他の問題をスキャンし、1 つ以上の問題が発生した場合にエラーをス ローします。

- CSV ファイルは UTF-8 形式ではない。
- CSV ファイルヘッダーには、、EVENT\_ID、ENTITY\_IDまたは のメタデータが少なくとも 1 つ含 まれていませんEVENT\_TIMESTAMP。
- CSV ファイルヘッダーには、、IP\_ADDRESS、USERAGENTまたは の変数タイプの変数が少なく とも 1 つ含まれていませんVALIDCRED。
- 同じ変数タイプに関連付けられている変数が複数あります。
- の 0.1% を超える値には、サポートされている日付とタイムスタンプ形式以外の NULL または 値EVENT\_TIMESTAMPが含まれています。
- 最初のイベントから最後のイベントまでの日数は 30 日未満です。
- 変数タイプのIP\_ADDRESS変数の 10% 以上が無効なか null です。
- 変数タイプのUSERAGENT変数の 50% 以上が null を含んでいます。
- 変数タイプのすべてのVALIDCRED変数は に設定されますfalse。

## モデルの構築

Amazon Fraud Detector モデルは、特定のイベントタイプの不正を検出する方法を学びま す。Amazon Fraud Detector では、まずモデルを作成します。これは、モデルバージョンのコンテナ として機能します。モデルをトレーニングするたびに、新しいバージョンが作成されます。AWS コ ンソールを使用してモデルを作成およびトレーニングする方法の詳細については、「[ステップ 3: モ](#page-29-0) [デルを作成する](#page-29-0)」を参照してください。

各モデルには、対応するモデルスコア変数があります。Amazon Fraud Detector は、モデルを作成す るときにユーザーに代わってこの変数を作成します。この変数をルール式で使用して、不正評価中に モデルスコアを解釈できます。

AWS SDK for Python (Boto3) を使用したモデルのトレーニングとデプロイ

CreateModel および CreateModelVersion オペレーションを呼び出すことによ り、CreateModel はモデルを開始します。これは、モデルバージョンのコンテナとして機能しま

す。CreateModelVersion がトレーニングプロセスを開始すると、特定のバージョンのモデルが 作成されます。ソリューションの新しいバージョンは、CreateModelVersion を呼び出すたびに 作成されます。

次の例は、CreateModel API のサンプルリクエストを示しています。この例では、オンライン不正 インサイトモデルタイプで、イベントタイプ sample\_registration を作成したと仮定します。イ ベントタイプの作成の詳細については、「[イベントタイプを作成](#page-60-0)」を参照してください。

```
import boto3
fraudDetector = boto3.client('frauddetector')
fraudDetector.create_model (
modelId = 'sample_fraud_detection_model',
eventTypeName = 'sample_registration',
modelType = 'ONLINE_FRAUD_INSIGHTS')
```
[CreateModelVersion](https://docs.aws.amazon.com/frauddetector/latest/api/API_CreateModelVersion.html) API を使用して最初のバージョンをトレーニングしま

す。TrainingDataSource と には、トレーニングデータセットのソースと Amazon S3 の場 所ExternalEventsDetailを指定します。には、Amazon Fraud Detector がトレーニングデータ を解釈する方法、具体的にはどのイベント変数を含めるか、およびイベントラベルを分類する方 法TrainingDataSchemaを指定します。デフォルトでは、Amazon Fraud Detector はラベル付けさ れていないイベントを無視します。このコード例ではunlabeledEventsTreatment、 AUTOに を 使用して、Amazon Fraud Detector がラベルなしイベントの使用方法を決定するように指定します。

```
import boto3
fraudDetector = boto3.client('frauddetector')
fraudDetector.create_model_version (
modelId = 'sample_fraud_detection_model',
modelType = 'ONLINE_FRAUD_INSIGHTS',
trainingDataSource = 'EXTERNAL_EVENTS',
trainingDataSchema = { 
     'modelVariables' : ['ip_address', 'email_address'], 
     'labelSchema' : { 
         'labelMapper' : { 
             'FRAUD' : ['fraud'], 
             'LEGIT' : ['legit'] 
 } 
        unlabeledEventsTreatment = 'AUTO' 
     }
},
```

```
externalEventsDetail = { 
     'dataLocation' : 's3://bucket/file.csv', 
     'dataAccessRoleArn' : 'role_arn'
}
)
```
リクエストが成功すると、ステータス TRAINING\_IN\_PROGRESS の新しいモデルバージョンになり ます。トレーニング中の任意の時点で、UpdateModelVersionStatus を呼び出し、ステータス を [TRAINING\_CANCELLED] に更新することでトレーニングをキャンセルできます。トレーニングが 完了すると、モデルバージョンのステータスは [TRAINING\_COMPLETE] に更新されます。Amazon Fraud Detector コンソールを使用するか、DescribeModelVersions を呼び出すことにより、モデ ルのパフォーマンスを確認できます。モデルのスコアとパフォーマンスの解釈の詳細については、 「[モデルスコア](#page-106-0)」および「[モデルパフォーマンスメトリクス](#page-107-0)」を参照してください。

モデルのパフォーマンスを確認したら、モデルをアクティブ化し、Detectors でリアルタイムの 不正予測を使用できるようにします。Amazon Fraud Detector は、Auto Scaling をオンにした 状態で冗長性を確保するために、モデルを複数のアベイラビリティーゾーンにデプロイし、不 正予測の数に合わせてモデルをスケーリングするようにします。モデルをアクティブ化するに は、UpdateModelVersionStatus API を呼び出し、ステータスを [ACTIVE] に更新します。

```
import boto3
fraudDetector = boto3.client('frauddetector')
fraudDetector.update_model_version_status (
modelId = 'sample_fraud_detection_model',
modelType = 'ONLINE_FRAUD_INSIGHTS',
modelVersionNumber = '1.00',
status = 'ACTIVE'
)
```
## <span id="page-106-0"></span>モデルスコア

Amazon Fraud Detector は、モデルタイプごとに異なるモデルスコアを生成します。

Account Takeover Insights (ATI) モデルの場合、Amazon Fraud Detector は、モデルスコアを生成 するために集計値 (一連の raw 変数を組み合わせて計算された値) のみを使用します。新しいエン ティティの最初のイベントに対してスコア -1 が生成され、不明なリスク が示されます。これは、新 しいエンティティの場合、集計の計算に使用される値がゼロまたは null になるためです。Account Takeeover Insights (ATI) モデルは、同じエンティティおよび既存のエンティティの後続のすべての

イベントについて、0 から 1000 までのモデルスコアを生成します。0 は低不正リスクを示し、1000 は高不正リスクを示します。ATI モデルの場合、モデルスコアはチャレンジレート (CR) に直接関係 します。例えば、スコア 500 は推定 5% のチャレンジレートに対応し、スコア 900 は推定 0.1% の チャレンジレートに対応します。

オンライン不正インサイト (OFI) モデルとトランザクション不正インサイト (TFI) モデルの場 合、Amazon Fraud Detector は集計値 (raw 変数のセットを組み合わせて計算された値) と raw 値 (変 数に指定された値) の両方を使用してモデルスコアを生成します。モデルスコアは 0~1000 の範囲で 指定できます。0 は不正リスクが低いことを示し、1000 は不正リスクが高いことを示します。OFI モデルと TFI モデルの場合、モデルスコアは偽陽性率 (FPR) に直接関係します。例えば、600 のス コアは推定 10% の偽陽性率に相当し、900 のスコアは推定 2% の偽陽性率に相当します。次の表 に、特定のモデルスコアが推定偽陽性率とどのように関連しているかを詳しく説明します。

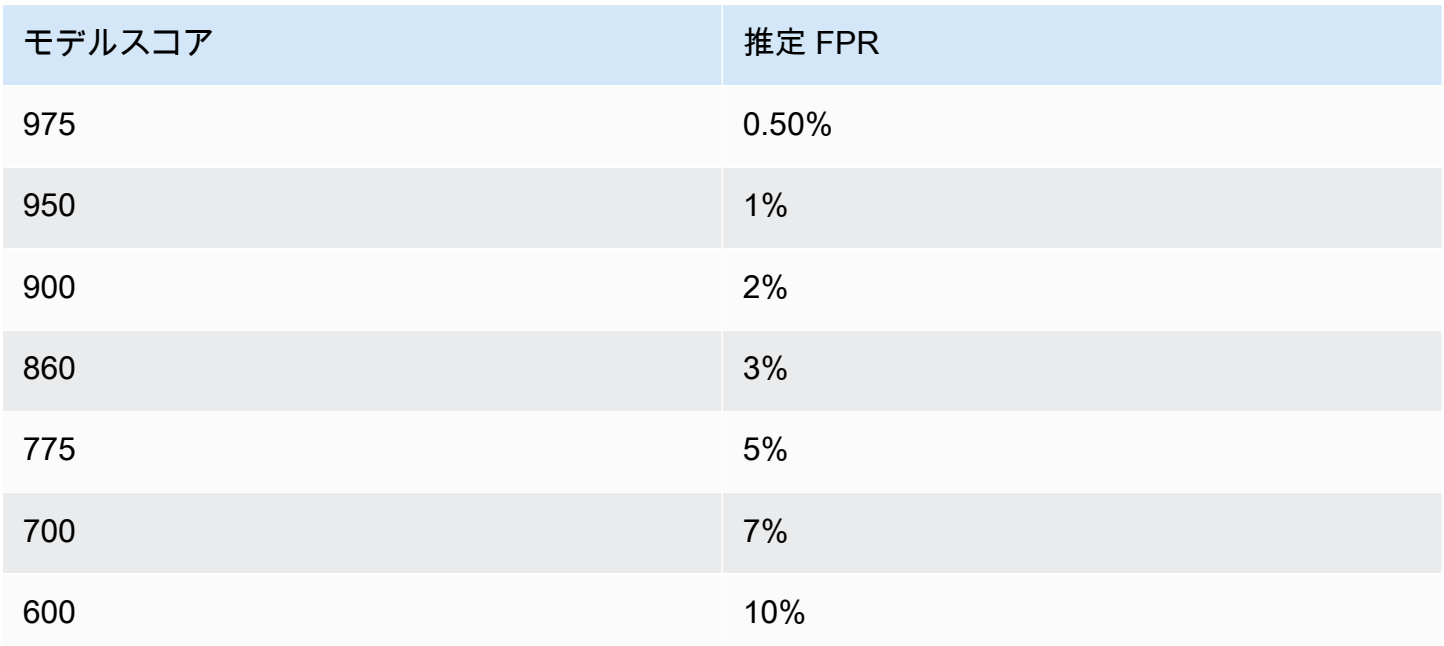

## <span id="page-107-0"></span>モデルパフォーマンスメトリクス

モデルトレーニングが完了すると、Amazon Fraud Detector は、モデルのトレーニングに使用さ れなかったデータの 15% を使用してモデルのパフォーマンスを検証します。トレーニング済みの Amazon Fraud Detector モデルには、検証パフォーマンスメトリクスに似た実世界の不正検出パ フォーマンスが期待できます。

ビジネスとして、より多くの不正行為を検出することと、正当な顧客に対してより多くの軋轢を 生むことのバランスをとる必要があります。適切な残高の選択を支援するために、Amazon Fraud Detector はモデルのパフォーマンスを評価するための次のツールを提供しています。
- スコア分布チャート モデルスコア分布のヒストグラムでは、100,000 イベントの母集団の例を 想定しています。左側のY 軸は正当なイベントを表し、右側の Y 軸は不正イベントを表していま す。チャート領域をクリックすると、特定のモデルのしきい値を選択できます。これにより、混同 行列と ROC チャートの対応するビューが更新されます。
- 混同行列 モデルの予測と実際の結果を比較して、特定のスコアのしきい値のモデル精度を要約 します。Amazon Fraud Detector では、100,000 イベントの人口例を想定しています。不正イベン トや正当なイベントの分布は、ビジネスにおける不正率をシミュレートしています。
	- 真陽性 モデルは不正を予測し、イベントも実際に不正です。
	- 偽陰性 モデルは不正を予測しますが、イベントは実際には正当です。
	- 真陰性 モデルは正当を予測し、イベントも実際に正当です。
	- 誤陰性 モデルは正当を予測しますが、イベントは実際には不正です。
	- 真陽性率 (TPR) モデルが検出した不正行為の割合。キャプチャレートとも呼ばれます。
	- 偽陽性率 (FPR) 不正として誤って予測された正当なイベントの総数の割合。
- 受信者操作特性曲線 (ROC) 可能なすべてのモデルスコアのしきい値に対する偽陽性率の関数と して真陽性率をプロットします。[アドバンストメトリクス] を選択して、このチャートを表示しま す。
- 曲線下面積 (AUC) 考えられるすべてのモデルスコアのしきい値にわたって TPR と FPR を要約 します。予測検出力のないモデルの AUC は 0.5 ですが、完全モデルのスコアは 1.0 です。
- 不確実性の範囲 モデルに期待される AUC の範囲を示します。範囲が大きいほど (AUC の上限 と下限の差 > 0.1)、モデルの不確実性が高くなります。不確実性の範囲が大きい場合 (>0.1)、より ラベル付けされたイベントを提供し、モデルを再トレーニングすることを検討してください。

モデルパフォーマンスメトリクスを使用するには

1. スコアの分布チャートから初めて、不正イベントと正当なイベントのモデルスコアの分布をグラ フで確認します。理想的には、不正イベントと正当なイベントは明確に区別されます。これは、 どのイベントが不正イベントでどれが正当なイベントであるかをモデルが正確に特定できている ことを示しています。チャート領域をクリックして、モデルのしきい値を選択します。モデルス コアのしきい値の調整が真陽性率と偽陽性率にどのように影響するかを確認できます。

**a** Note

スコア分布チャートは、2 つの異なる Y 軸に不正イベントと正当ないベントをプロット します。左側のY 軸は正当なイベントを表し、右側の Y 軸は不正イベントを表していま す。

- 2. 混行列を確認します。選択したモデルのスコアのしきい値に応じて、100,000 イベントのサンプ ルに基づいてシミュレートされた影響を確認できます。不正イベントや正当なイベントの分布 は、ビジネスにおける不正率をシミュレートしています。この情報を使用して、真陽性率と偽陽 性率の適切なバランスを特定します。
- 3. 詳細を知るには、[アドバンストメトリクス] を選択します。ROC チャートを使用して、モデル スコアのしきい値に対する真陽性率と偽陽性率の関係を理解します。ROC カーブは、真陽性率 と偽陽性率の間のトレードオフを微調整するのに役立ちます。

**a** Note

[表] を選択して、テーブル形式でメトリクスを確認することもできます。 テーブルビューには精度のメトリクスも表示されます。精度は、不正であると予測され たすべてのイベントと比較して、不正と正しく予測できた不正イベントの割合です。

- 4. パフォーマンスメトリクスを使用して、目標と不正検出のユースケースに基づいて、ビジネス に最適なモデルのしきい値を決定します。例えば、モデルを使用して新しいアカウント登録を 高、中、または低リスクに分類する場合は、次のように 3 つのルール条件をドラフトできるよ うに、2 つのしきい値スコアを特定する必要があります。
	- スコア > Xは高リスク
	- スコア < X but > Y は中リスク
	- スコア < Y は低リスク

## モデル変数の重要度

モデル変数の重要度は、モデルバージョン内のモデル変数をランク付けする Amazon Fraud Detector の機能です。各モデル変数には、モデルの全体的なパフォーマンスに対する相対的な重要度に基づい て値が与えられます。最も高い値を持つモデル変数は、そのモデルバージョンのデータセット内の他 のモデル変数よりもモデルにとって重要であり、デフォルトで最上位にリストされます。同様に、最 小値を持つモデル変数はデフォルトで最下位にリストされ、他のモデル変数と比較して最も重要度が

低くなります。モデル変数重要度値を使用すると、モデルのパフォーマンスを左右するのはどのよう な入力かを把握することができます。

トレーニング済みモデルバージョンのモデル変数重要度値は、Amazon Fraud Detector コンソールま たは [DescribeModelVersion](https://docs.aws.amazon.com/frauddetector/latest/api/API_DescribeModelVersions.html) API を使用して表示できます。

モデル変数の重要度は、[モデルバージョン](https://docs.aws.amazon.com/frauddetector/latest/api/API_CreateModelVersion.html)のトレーニングに使用される[変数](https://docs.aws.amazon.com/frauddetector/latest/api/API_TrainingDataSchema.html#FraudDetector-Type-TrainingDataSchema-modelVariables)ごとに次の値のセットを 示します。

- 変数タイプ: 変数のタイプ (IP アドレスや E メールなど)。詳細については、[「変数タイプ](#page-126-0)」を参 照してください。Account Takeover Insights (ATI) モデルの場合、Amazon Fraud Detector は raw 変数タイプと集計変数タイプの両方に変数重要度値を提供します。Raw 変数タイプは、指定した 変数に割り当てられます。集計変数タイプは、Amazon Fraud Detector が集計された重要度値を計 算するために組み合わせた一連の raw 変数に割り当てられます。
- 変数名: モデルバージョンのトレーニングに使用されたイベント変数の名前 (、ip\_addressemail\_address、 などare\_creadentials\_valid)。集計変数タイプでは、 集計変数重要度値の計算に使用されたすべての変数の名前が一覧表示されます。
- 変数重要度値: モデルのパフォーマンスに対する未加工または集計された変数の相対的な重要度を 表す数値。標準範囲:0~10

Amazon Fraud Detector コンソールでは、オンライン不正インサイト (OFI) モデルまたはトランザク ション不正インサイト (TFI) モデルのいずれかについて、モデル変数重要度値が次のように表示され ます。アカウント乗っ取りインサイト (ATI) モデルは、未加工の変数重要度値に加えて、集計された 変数重要度値を提供します。ビジュアルチャートでは、最高位の変数の重要度を参照する垂直点線を 使用して、変数間の相対的な重要度を簡単に確認できます。

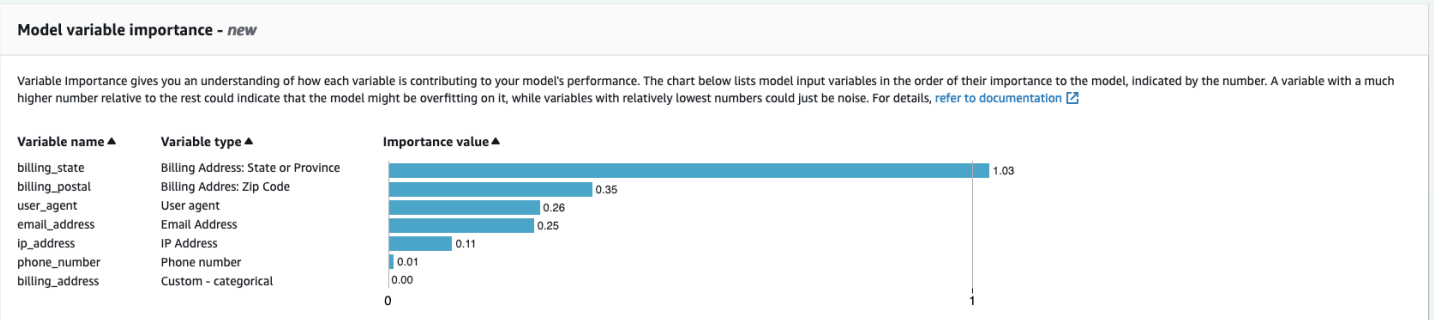

Amazon Fraud Detector は、追加費用なしで、すべてのFraud Detector モデルのバージョンに対して 変数重要度値を生成します。

#### **A** Important

2021 年 7 月 9 日以前に作成されたモデルバージョンには、変数重要度値はありません。モ デル変数重要度値を生成するには、モデルの新しいバージョンをトレーニングする必要があ ります。

### モデル変数重要度値の使用

モデル変数重要度値を使用して、モデルのパフォーマンスを上げるか下げる要因と、最も寄与する変 数を把握できます。次に、モデルを微調整して、全体的なパフォーマンスを向上させます。

具体的には、モデルのパフォーマンスを向上させるには、ドメインの知識に対する変数重要度値を調 べ、トレーニングデータ内の問題をデバッグします。例えば、Account ID がモデルへの入力として 使用され、それが上部にリストされている場合は、その変数重要度値を確認します。変数重要度値が 他の値よりも大幅に高い場合、モデルが特定の不正パターンで過剰適合している可能性があります (例えば、すべての不正イベントが同じアカウント ID からのものである)。ただし、変数が不正ラベ ルに依存している場合、ラベル漏れが発生する場合もあります。ドメイン知識に基づく分析の結果に よっては、変数を削除してより多様なデータセットを使用してトレーニングさせたり、モデルをその まま維持したりできます。

同様に、最下位にランク付けされた変数を見てみましょう。変数重要度値が他の値よりも大幅に低い 場合、このモデル変数はモデルのトレーニングにおいて重要性を持たない可能性があります。その変 数を削除して、より単純なモデルバージョンをトレーニングすることを検討できます。モデルに変数 が 2 つしかないなど、変数が少ない場合でも、Amazon Fraud Detector は変数重要度値を示し、変数 をランク付けします。ただし、この場合のインサイトは限られます。

**A** Important

- 1. モデル変数の重要度チャート中の変数が欠落していることに気付いた場合、次のいずれか の原因による場合があります。データセット内の変数を変更し、モデルを再トレーニング することを検討してください。
	- トレーニングデータセット内の変数の一意の値の数が 100 未満である。
	- 0.9 より大きい変数の値がトレーニングデータセットから欠落している。
- 2. モデルの入力変数を調整するたびに、新しいモデルバージョンをトレーニングする必要が あります。

### モデル変数重要度値の評価

モデル変数重要度値を評価する場合は、以下を考慮することをお勧めします。

- 変数重要度値は、常にドメイン知識と組み合わせて評価する必要があります。
- モデルバージョン内の他の変数の変数重要度値と比較した場合の変数重要度値を調べます。1 つの 変数の変数重要度値を個別に考慮しないでください。
- 同じモデルバージョン内の変数の変数重要度値を比較します。モデルバージョン内の変数の変数重 要度値が、異なるモデルバージョンの同じ変数の値と異なる可能性があるため、モデルバージョン 間で同じ変数の変数重要度値を比較しないでください。同じ変数とデータセットを使用して異なる モデルのバージョンをトレーニングする場合、これは必ずしも同じ変数重要度値を生成するとは限 りません。

### モデル変数の重要度ランキングの表示

モデルトレーニングが完了したら、Amazon Fraud Detector コンソールまたは [DescribeModelVersion](https://docs.aws.amazon.com/frauddetector/latest/api/API_DescribeModelVersions.html) API を使用して、トレーニングしたモデルバージョンのモデル変数重要度ラ ンキングを表示できます。

コンソールを使用してモデル変数の重要度ランキングを表示するには、

- 1. AWS コンソールを開き、アカウントにサインインします。Amazon Fraud Detector に移動しま す。
- 2. 左側のナビゲーションペインで [モデル] を選択します。
- 3. モデルを選択してから、モデルバージョンを選択します。
- 4. 概要タブが選択されていることを確認します。
- 5. 下にスクロールしてモデル変数の重要度ペインを表示します。

#### モデル変数重要度値の計算方法の理解

各モデルバージョントレーニングが完了すると、Amazon Fraud Detector はモデル変数重要度値と モデルのパフォーマンスメトリクスを自動的に生成します。このために Amazon Fraud Detector は SHapley Additive exPlanations ([SHAP](https://papers.nips.cc/paper/2017/file/8a20a8621978632d76c43dfd28b67767-Paper.pdf)) を用いています。SHAP は、基本的に、すべてのモデル変数 の可能なすべての組み合わせを考慮した後のモデル変数の平均期待寄与率です。

SHAP は、まず、各モデル変数の寄与度をイベントの予測に割り当てます。次に、これらの予測を集 約して、モデルレベルで変数のランキングを作成します。予測に各モデル変数の寄与度を割り当てる ために、SHAP は、可能なすべての変数の組み合わせにおけるモデル出力の差を考慮します。モデル の出力を生成するために特定の変数セットを含めるか削除する可能性をすべて含めると、SHAP は各 モデル変数の重要度に正確にアクセスできます。これは、モデル変数が互いに高い相関関係にある場 合に特に重要です。

機械学習モデルでは、ほとんどの場合、変数を削除することはできません。代わりに、モデル内で削 除または欠落している変数を、1 つ以上のベースラインの対応する変数値 (例えば、不正でないイベ ント) に置き換えることができます。適切なベースラインインスタンスを選択するのは難しい場合が ありますが、Amazon Fraud Detector では、このベースラインを人口平均として設定することで、こ れを簡単にしています。

## モデルのインポート SageMaker

オプションで、 SageMakerホストモデルを Amazon Fraud Detector にインポートできます。モデル と同様に、 GetEventPrediction API を使用して SageMaker モデルをディテクターに追加し、不 正予測を生成できます。GetEventPrediction リクエストの一環として、Amazon Fraud Detector は SageMaker エンドポイントを呼び出し、結果をルールに渡します。

GetEventPrediction リクエストの一部として送信されたイベント変数を使用するように Amazon Fraud Detector を設定できます。イベント変数を使用する場合は、入力テンプレート を指定する必要があります。Amazon Fraud Detector は、このテンプレートを使用してイベン ト変数を必要な入力ペイロードに変換し、 SageMaker エンドポイントを呼び出します。また は、GetEventPredictionリクエストの一部として送信される byteBuffer を使用するように SageMaker モデルを設定することもできます。

Amazon Fraud Detector は、JSON または CSV 入力形式と JSON または CSV 出力形式を使用する SageMaker アルゴリズムのインポートをサポートしています。サポートされている SageMaker ア ルゴリズムの例には、XGBoost、線形学習、ランダムカットフォレストなどがあります。

## を使用して SageMaker モデルをインポートする AWS SDK for Python (Boto3)

SageMaker モデルをインポートするには、 PutExternalModel API を使用します。次の例では、 SageMaker エンドポイントsagemaker-transaction-modelがデプロイされ、 InService ス テータスであり、XGBoost アルゴリズムを使用していることを前提としています。

入力設定は、イベント変数を使用してモデル入力を構築することを指定します (useEventVariables は TRUE に設定)。XGBoost では CSV 入力が必要であることか ら、入力形式は TEXT\_CSV です。は、GetEventPredictionリクエストの一部として 送信される変数から CSV 入力を構築する方法 csvInputTemplate を指定します。この例で は、order\_amt、prev\_amt、hist\_amt および payment\_type 変数を作成したと仮定します。

出力設定は SageMaker モデルのレスポンス形式を指定し、適切な CSV インデックスを Amazon Fraud Detector 変数 にマッピングしますsagemaker\_output\_score。設定したら、ルールで出力 変数を使用できます。

**a** Note

SageMaker モデルからの出力は、ソース を持つ変数にマッピングする必要がありま すEXTERNAL\_MODEL\_SCORE。変数を使用してコンソールでこれらの変数を作成することは できません。代わりに、モデルのインポートを設定するときに、それらを作成する必要があ ります。

```
import boto3
fraudDetector = boto3.client('frauddetector')
fraudDetector.put_external_model (
modelSource = 'SAGEMAKER',
modelEndpoint = 'sagemaker-transaction-model',
invokeModelEndpointRoleArn = 'your_SagemakerExecutionRole_arn',
inputConfiguration = { 
     'useEventVariables' : True, 
     'eventTypeName' : 'sample_transaction', 
     'format' : 'TEXT_CSV', 
     'csvInputTemplate' : '{{order_amt}}, {{prev_amt}}, {{hist_amt}}, {{payment_type}}'
},
outputConfiguration = { 
     'format' : 'TEXT_CSV', 
     'csvIndexToVariableMap' : { 
         '0' : 'sagemaker_output_score' 
     }
}, 
modelEndpointStatus = 'ASSOCIATED'
```
)

# モデルまたはモデルバージョンの削除

ディテクターのバージョンに関連付けられていない場合は、Amazon Fraud Detector でモデルとモデ ルバージョンを削除できます。モデルを削除すると、Amazon Fraud Detector はそのモデルを完全に 削除し、データは Amazon Fraud Detector に保存されなくなります。

ディテクターのバージョンに関連付けられていない場合は、Amazon SageMaker モデルも削除 できます。 SageMaker モデルを削除すると Amazon Fraud Detector から引き続き使用できます SageMaker。

モデルバージョンを削除するには

ステータスが [Ready to deploy] のモデルバージョンのみ削除できます。モデルバージョンのス テータスを [ACTIVE] から [Ready to deploy] に変更するには、モデルバージョンのデプロイを解 除します。

- 1. AWS Management Console にサインインして、Amazon Fraud Detector コンソールを [https://](https://console.aws.amazon.com/frauddetector) [console.aws.amazon.com/frauddetector](https://console.aws.amazon.com/frauddetector) で開きます。
- 2. Amazon Fraud Detector コンソールの左のナビゲーションペインで、[モデル] を選択します。
- 3. 削除するモデルバージョンを含むモデルを選択します。
- 4. 削除するモデルバージョンを選択します。
- 5. [アクション] を選択してから、[削除] をクリックします。
- 6. モデルバージョン名を入力してから、[モデルバージョンの削除] を選択します。

モデルバージョンのデプロイを解除するには

ディテクタバージョン (ACTIVE、INACTIVE、DRAFT) で使用中のモデルバージョンのデプロイを解 除することはできません。したがって、ディテクターバージョンによって使用されているモデルバー ジョンのデプロイを解除するには、まずディテクターバージョンからモデルバージョンを削除しま す。

- 1. Amazon Fraud Detector コンソールの左のナビゲーションペインで、[モデル] を選択します。
- 2. デプロイ解除するモデルバージョンを含むモデルを選択します。
- 3. 削除するモデルバージョンを選択します。

4. [アクション] を選択し、[モデルバージョンのデプロイの解除] を選択します。

モデルを削除するには

モデルを削除する前に、モデルに関連付けられているすべてのモデルバージョンを削除する必要があ ります。

- 1. Amazon Fraud Detector コンソールの左のナビゲーションペインで、[モデル] を選択します。
- 2. 削除するモデルを選択します。
- 3. [Actions] (アクション) を選択してから、[Delete] (削除) をクリックします。
- 4. モデル名を入力してから、[モデルの削除] を選択します。

Amazon SageMaker モデルを削除するには

- 1. Amazon Fraud Detector コンソールの左のナビゲーションペインで、[モデル] を選択します。
- 2. SageMaker 削除するモデルを選択します。
- 3. [アクション] を選択してから、[モデルの削除] をクリックします。
- 4. モデル名を入力してから、[ SageMakerモデルを削除する] を選択します。

# ディテクター

検出器とは、不正行為の有無を評価したい特定のビジネスイベントを対象とした、モデルやルールな どの不正検出ロジックを含むコンテナです。まず、定義済みのイベントを指定して検出器を作成し、 オプションで Amazon Fraud Detector によってそのイベント用に作成およびトレーニング済みのモ デルバージョンを追加します。

次に、ディテクタにルールとルールの実行順序を追加して、ディテクタのバージョンを作成します。 検出器バージョンはルールを定義し、オプションで不正予測を生成するリクエストの一部として実 行されるモデルも定義します。ディテクター内で定義された任意のルールをディテクターバージョン に追加できます。評価されたイベントタイプでトレーニングされた任意のモデルを検出器バージョン に追加することもできます。検出器には複数のバージョンがあり、各バージョンには異なるルールと ルールの実行順序を設定して、複数のユースケースに対応できます。

各ディテクタのバージョンには、次のステータスが必要です。DRAFT、ACTIVE、また はINACTIVE。一度に 1 つのディテクターバージョンのみが ACTIVE ステータスになることができ ます。Amazon 詐欺検出器は以下の検出器バージョンを使用しますACTIVE不正行為の予測を行うた めのステータス。

## ディテクターの作成

検出器を作成するには、定義済みのイベントタイプを指定します。オプションで、Amazon Fraud Detector によって既にトレーニングおよびデプロイされているモデルを追加できます。モデルを追 加すると、Amazon Fraud Detector によって生成されたモデルスコアをルール作成時のルール表現で 使用できます (たとえば、\$model score < 90)。

Amazon 詐欺検出器コンソールでは、次の方法で検出器を作成できます[。PutDetectorA](https://docs.aws.amazon.com/frauddetector/latest/api/API_PutDetector.html)PI、を使用す る[プットディテクター](https://awscli.amazonaws.com/v2/documentation/api/latest/reference/frauddetector/put-detector.html)コマンド、またはAWSSDK。API、コマンド、または SDK を使用して検出器 を作成している場合は、検出器を作成した後に、次の指示に従ってください。[ディテクターバージョ](#page-121-0) [ンの作成](#page-121-0)。

## Amazon 詐欺検出器コンソールで検出器を作成する

この例では、イベントタイプを作成し、不正行為の予測に使用するモデルバージョンを作成してデプ ロイしたことを前提としています。

ステップ 1: 検出器をビルドする

- 1. Amazon Fraud Detector コンソールの左のナビゲーションペインで、[ディテクター] をクリック します。
- 2. [ディテクターの作成] を選択します。
- 3. に検出器の詳細を定義ページ、入力sample\_detector検出器名用。オプションで、次のような 検出器の説明を入力します。my sample fraud detector。
- 4. にとってイベントタイプで、不正行為予測用に作成したイベントタイプを選択してください。
- 5. [次へ] をクリックします。

ステップ 2: デプロイしたモデルバージョンを追加する

- 1. これはオプションのステップであることに注意してください。検出器にモデルを追加する必要は ありません。このステップをスキップするには、[Next] (次へ) を選択します。
- 2. にモデルを追加-オプション、選択モデル追加。
- 3. にモデル追加ページ、用モデル選択で、以前にデプロイした Amazon 不正検知器のモデル名を 選択してください。にとってバージョンを選択で、デプロイしたモデルのモデルバージョンを選 択します。
- 4. [モデルの追加] を選択します。
- 5. [次へ] をクリックします。

ステップ 3: ルールを追加する

ルールとは、Amazon Fraud Detector に不正予測を評価する際に変数値をどのように解釈するかを 指示する条件です。この例では、モデルスコアを変数値として使用して 3 つのルールを作成しま す。high fraud risk、medium fraud risk、およびlow fraud risk。独自のルール、ルー ル表現、ルールの実行順序、および結果を作成するには、モデルとユースケースに適した値を使用し てください。

- 1. にルールを追加ページ、下ルールを定義、入力high\_fraud\_riskルール名とその下用説明-オ プション、入力**This rule captures events with a high ML model score**ルールの 説明として。
- 2. [式] で、Amazon Fraud Detector 簡易ルール式言語を使用して、次のルール式を入力します。

\$sample\_fraud\_detection\_model\_insightscore > 900

- 3. [結果] では、[新しい結果の作成] を選択します。結果は、不正予測の結果であり、評価中にルー ルが一致した場合に返されます。
- 4. [新しい結果の作成] には、結果名として「verify\_customer」と入力します。必要に応じて、 説明を入力します。
- 5. [結果の保存] を選択します。
- 6. [ルールの追加] を選択して、ルール検証チェッカーを実行し、ルールを保存します。作成 後、Amazon Fraud Detector はルールをディテクターで使用できるようにします。
- 7. [別のルールの追加] を選択してから、[ルールの作成] タブをクリックします。
- 8. このプロセスをさらに2回繰り返して、次のルールの詳細を使用して medium fraud risk と low\_fraud\_risk ルールを作成します。
	- medium\_fraud\_risk

ルール名: medium\_fraud\_risk

結果: review

式:

\$sample\_fraud\_detection\_model\_insightscore <= 900 and

```
$sample_fraud_detection_model_insightscore > 700
```
• low fraud risk

ルール名: low\_fraud\_risk

結果: approve

式:

\$sample\_fraud\_detection\_model\_insightscore <= 700

9. ユースケースのルールをすべて作成したら、[次へ]。

ルールの作成と記述の詳細については、「[\[Rules\] \(ルール\)」](#page-162-0)および「[ルール言語リファレン](#page-163-0) [ス](#page-163-0)」を参照してください。

#### ステップ 4: ルール実行とルール順序の設定

検出器に含まれるルールの実行モードによって、定義したすべてのルールが評価されるか、最初に一 致したルールでルール評価が停止するかが決まります。また、ルールの順序によって、ルールの実行 順序が決まります。

デフォルトのルール実行モードは FIRST\_MATCHED です。

最初の一致

最初の一致のルール実行モードは、定義されたルールの順序に基づいて、最初の一致ルールの結 果を返します。FIRST\_MATCHED を指定した場合、Amazon Fraud Detector はルールを順番に評 価し、最初に一致したルールで停止します。Amazon Fraud Detector は、その 1 つのルールの結 果を示します。

ルールを実行する順序は、結果として生じる不正行為の予測結果に影響する可能性があります。 ルールを作成したら、次の手順に従ってルールの順序を変更し、目的の順序で実行します。

もし、あなたのhiqh fraud\_riskルールがまだルールリストの一番上にない場合は注文を選択 し、1。これにより、high\_fraud\_risk が一番上に移動します。

このプロセスを繰り返して、medium fraud\_risk ルールが 2 番目の位置に来 て、low\_fraud\_risk ルールが 3 番目の位置に来るようにします。

すべての一致

すべての一致ルール実行モードは、ルールの順序に関係なく、一致したすべてのルールの結果 を返します。ALL\_MATCHED を指定した場合、Amazon Fraud Detector はすべてのルールを評価 し、一致したすべてのルールの結果を返します。

[選択]FIRST\_MATCHEDこのチュートリアルでは、次に[次へ]。

ステップ 5: ディテクターバージョンを確認して作成する

検出器のバージョンは、詐欺予測の生成に使用される特定のモデルとルールを定義します。

- 1. にレビューと作成ページで、設定した検出器の詳細、モデル、およびルールを確認します。何 らかの変更を加える必要がある場合は、対応するセクションの隣にある [編集] をクリックしま す。
- 2. [ディテクターの作成] を選択します。ディテクターの作成後、ディテクターの最初のバージョン が Draft ステータスで Detector バージョンテーブルに表示されます。

あなたは使うドラフト検出器をテストするためのバージョン。

## AWS SDK for Python (Boto3) を使用したディテクターの作成

次の例は、PutDetector API のサンプルリクエストです。ディテクターは、ディテクターバージョ ンのコンテナとして機能します。PutDetector API は、ディテクターが評価するイベントタイプを 指定します。次の例では、イベントタイプ sample\_registration を作成したと想定しています。

```
import boto3
fraudDetector = boto3.client('frauddetector')
fraudDetector.put_detector (
detectorId = 'sample_detector',
eventTypeName = 'sample_registration'
)
```
# <span id="page-121-0"></span>ディテクターバージョンの作成

検出器バージョンは、不正予測を生成するリクエストの一部として使用されるルール、ルールの実行 順序、およびオプションでモデルバージョンを定義します。ディテクター内で定義された任意のルー ルをディテクターバージョンに追加できます。また、評価されたイベントタイプでトレーニングされ たモデルを追加することもできます。

ディテクターの各バージョンのステータスは、DRAFT、ACTIVE、または INACTIVE で す。一度に 1 つのディテクターバージョンのみが ACTIVE ステータスになることができま す。GetEventPrediction リクエスト中、DetectorVersion が指定されていない場 合、Amazon Fraud Detector は ACTIVE ディテクターを使用します。

## ルール実行モード

Amazon Fraud Detector は、FIRST\_MATCHED と ALL\_MATCHED の 2 つの異なるルール実行モード をサポートしています。

• ルール実行モードが FIRST\_MATCHED の場合、Amazon Fraud Detector はルールを最初から最後 の順で順番に評価し、最初に一致したルールで停止します。Amazon Fraud Detector は、その 1 つ のルールの結果を示します。ルールが false(一致しない)と評価されると、リスト内の次のルー ルが評価されます。

• ルール実行モードが ALL\_MATCHED である場合、順序に関係なく、評価内のすべてのルールが並 行して実行されます。Amazon Fraud Detector はすべてのルールを実行し、一致するルールごとに 定義された結果を返します。

## AWS SDK for Python (Boto3) を使用したディテクターバージョンの作成

次の例は、CreateDetectorVersion API のサンプルリクエストを示しています。ルール実 行モードが FIRST\_MATCHED に設定されていると、Amazon Fraud Detector はルールを最初 から最後の順で順番に評価し、最初に一致したルールで停止します。Amazon Fraud Detector は、GetEventPrediction response 中、その 1 つのルールの結果を示します。

```
import boto3
fraudDetector = boto3.client('frauddetector')
fraudDetector.create_detector_version(
detectorId = 'sample_detector',
rules = [f] 'detectorId' : 'sample_detector', 
     'ruleId' : 'high_fraud_risk', 
     'ruleVersion' : '1'
},
{ 
     'detectorId' : 'sample_detector', 
     'ruleId' : 'medium_fraud_risk', 
     'ruleVersion' : '1'
},
{ 
     'detectorId' : 'sample_detector', 
     'ruleId' : 'low_fraud_risk', 
     'ruleVersion' : '1'
}
],
modelVersions = [{ 
     'modelId' : 'sample_fraud_detection_model', 
     'modelType': 'ONLINE_FRAUD_INSIGHTS', 
     'modelVersionNumber' : '1.00'
}],
ruleExecutionMode = 'FIRST_MATCHED'
)
```
ディテクターバージョンのステータスを更新するには、UpdateDetectorVersionStatus API を 使用します。次の例では、ディテクターバージョンのステータスを DRAFT から ACTIVE に更新し ます。GetEventPrediction リクエスト中、ディテクター ID が指定されていない場合、Amazon Fraud Detector は ACTIVE バージョンのディテクターを使用します。

```
import boto3
fraudDetector = boto3.client('frauddetector')
fraudDetector.update_detector_version_status(
detectorId = 'sample_detector',
detectorVersionId = '1',
status = 'ACTIVE'
)
```
# ディテクター、ディテクターバージョン、ルールバージョンの削除

Amazon Fraud Detector のディテクターを削除する前に、ディテクターに関連付けられたすべての ディテクターバージョンとルールバージョンを削除する必要があります。

ディテクター、ディテクターバージョン、またはルールバージョンを削除すると、Amazon Fraud Detector はそのリソースを完全に削除し、データは Amazon Fraud Detector に保存されなくなりま す。

ディテクターバージョンを削除するには

ステータスが DRAFT または INACTIVE のディテクターバージョンのみ削除できます。

- 1. AWS Management Console にサインインして、Amazon Fraud Detector コンソールを [https://](https://console.aws.amazon.com/frauddetector) [console.aws.amazon.com/frauddetector](https://console.aws.amazon.com/frauddetector) で開きます。
- 2. Amazon Fraud Detector コンソールの左のナビゲーションペインで、[ディテクター] をクリック します。
- 3. 削除するディテクターバージョンを含むディテクターを選択します。
- 4. 削除するディテクターバージョンを選択します。
- 5. [アクション] を選択してから、[削除] をクリックします。
- 6. 「**delete**」と入力し、[ディテクターの削除] を選択します。

実行バージョンを削除するには

ルールバージョンの削除は、ACTIVE または INACTIVE ディテクターバージョンでは使用されてい ない場合にのみ行えます。必要に応じて、ルールバージョンを削除する前に、最初に ACTIVE ディ テクターバージョンを INACTIVE に移動させてから、INACTIVE ディテクターバージョンを削除し ます。

- 1. Amazon Fraud Detector コンソールの左のナビゲーションペインで、[ディテクター] をクリック します。
- 2. 削除するルールバージョンを含むディテクターを選択します。
- 3. [関連付けられたルール] タブをクリックし、削除するルールを選択します。
- 4. 削除するルールバージョンを選択します。
- 5. [アクション] を選択し、[ルールバージョンの削除] を選択します。
- 6. 「**delete**」と入力してから、[バージョンの削除] を選択します。

ディテクターを削除するには

ディテクターを削除する前に、ディテクターに関連付けられたすべてのディテクターバージョンと ルールバージョンを削除する必要があります。

- 1. Amazon Fraud Detector コンソールの左のナビゲーションペインで、[ディテクター] をクリック します。
- 2. 削除するディテクターを選択します。
- 3. [アクション] を選択して、[ディテクターの削除] をクリックします。
- 4. 「**delete**」と入力し、[ディテクターの削除] を選択します。

# リソース

モデル、ルール、およびディテクターは、変数、結果、ラベル、リスト、およびエンティティを使用 して、不正リスクに関するイベントを評価します。このセクションでは、リソースの作成および管理 について説明します。

トピック

- [可変](#page-125-0)
- [Labels](#page-159-0)
- [\[Rules\] \(ルール\)](#page-162-0)
- [リスト](#page-171-0)
- [結果](#page-178-0)
- [エンティティ](#page-181-0)
- [AWS CloudFormation を使用した Amazon Fraud Detector リソースの管理](#page-183-0)

<span id="page-125-0"></span>可変

変数は、不正行為の予測に使用したいデータ要素を表します。これらの変数は、モデルのトレーニン グ用に準備したイベントデータセット、Amazon Fraud Detector モデルのリスクスコア出力、または Amazon SageMaker モデルから取得できます。イベントデータセットから取得した変数の詳細につ いては、を参照してください[データモデルエクスプローラーを使用してイベントデータセットの要件](#page-50-0) [を取得](#page-50-0)。

不正行為の予測に使用する変数は、まず作成してからイベントタイプを作成するときにイベントに追 加する必要があります。作成する各変数には、データ型、デフォルト値、およびオプションで変数タ イプを割り当てる必要があります。Amazon Fraud Detector は、IP アドレス、銀行識別番号 (BIN)、 電話番号など、ユーザーが入力する変数の一部を強化して、これらの変数を使用するモデルの入力を 増やし、パフォーマンスを向上させます。

#### データ型

変数には、その変数が表すデータ要素のデータ型が必要で、[変数タイプ](#page-126-0)オプションで定義済みのデー タ型のいずれかを割り当てることができます。変数型に割り当てられた変数の場合、データ型は事前 に選択されています。使用可能なデータ型には次の種類があります。

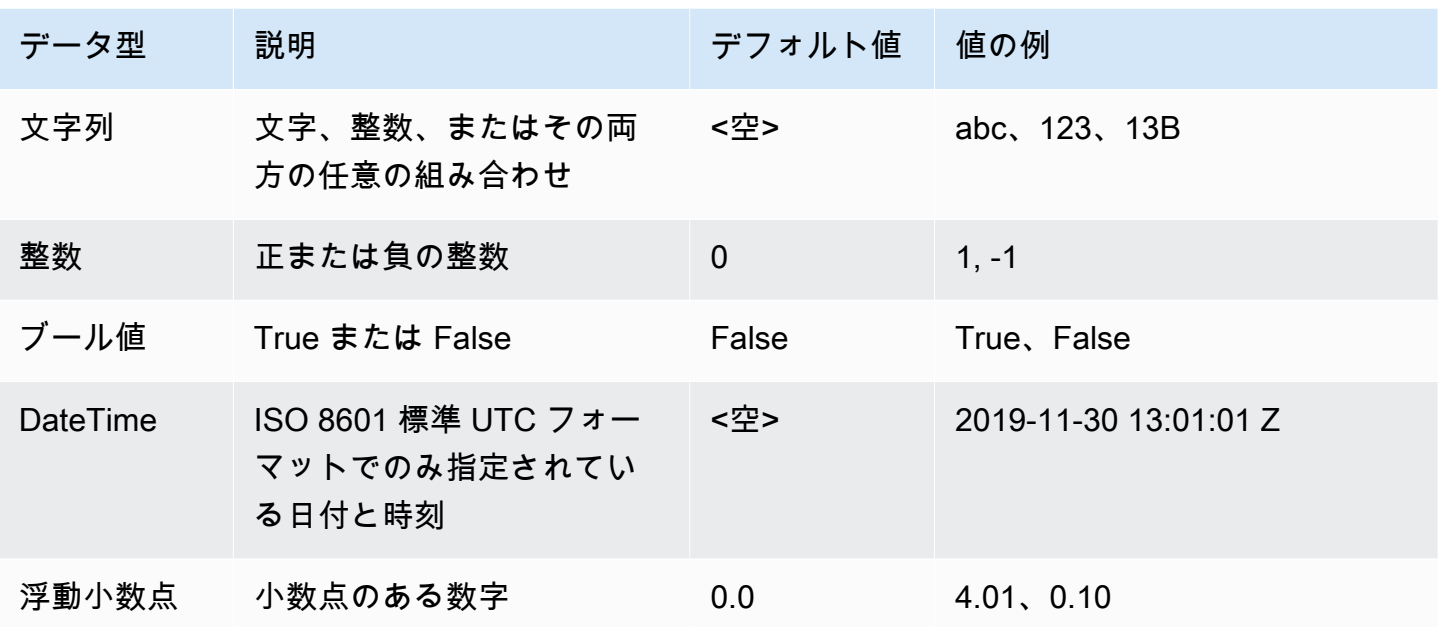

## デフォルト値

変数にはデフォルト値が必要です。Amazon Fraud Detector が不正行為の予測を生成する と、Amazon Fraud Detector が変数の値を受け取らない場合に、このデフォルト値を使用してルール またはモデルが実行されます。指定するデフォルト値は、選択したデータ型と一致する必要がありま す。AWS コンソールでは、Amazon Fraud Detector は整数、ブール値、false浮動小数点数、文字 列には (空) 0.0 のデフォルト値を割り当てます。0これらのデータ型のいずれにもカスタムデフォル ト値を設定できます。

## <span id="page-126-0"></span>変数タイプ

変数を作成するときに、オプションでその変数を変数型に割り当てることができます。変数タイプ は、モデルのトレーニングや不正予測の生成に使用される一般的なデータ要素を表します。モデルト レーニングに使用できるのは、関連する変数タイプを持つ変数のみです。モデルトレーニングプロセ スの一環として、Amazon Fraud Detector は変数に関連付けられた変数タイプを使用して、変数の強 化、機能エンジニアリング、およびリスクスコアリングを実行します。

Amazon Fraud Detector には、変数への割り当てに使用できる以下の変数タイプがあらかじめ定義さ れています。

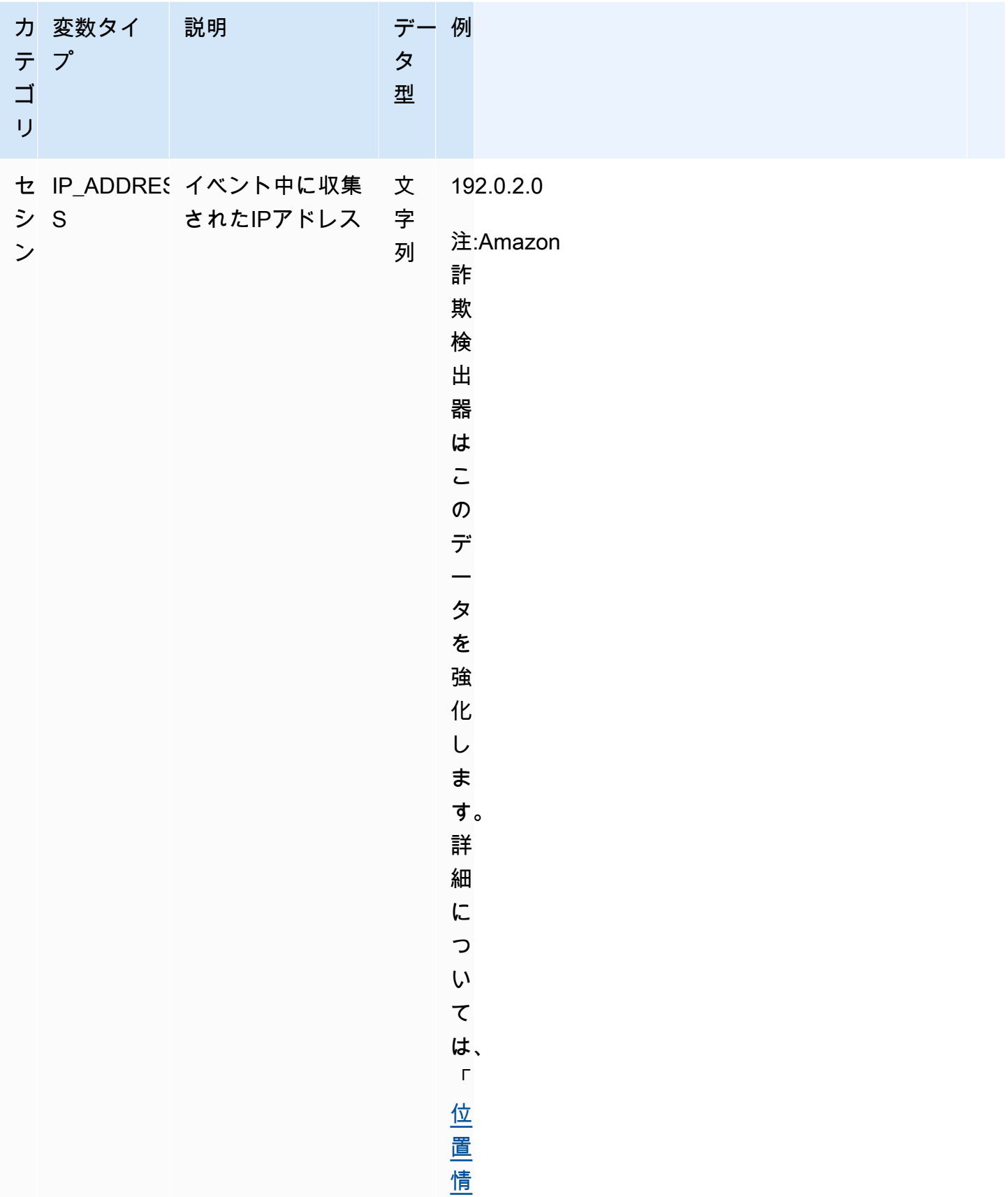

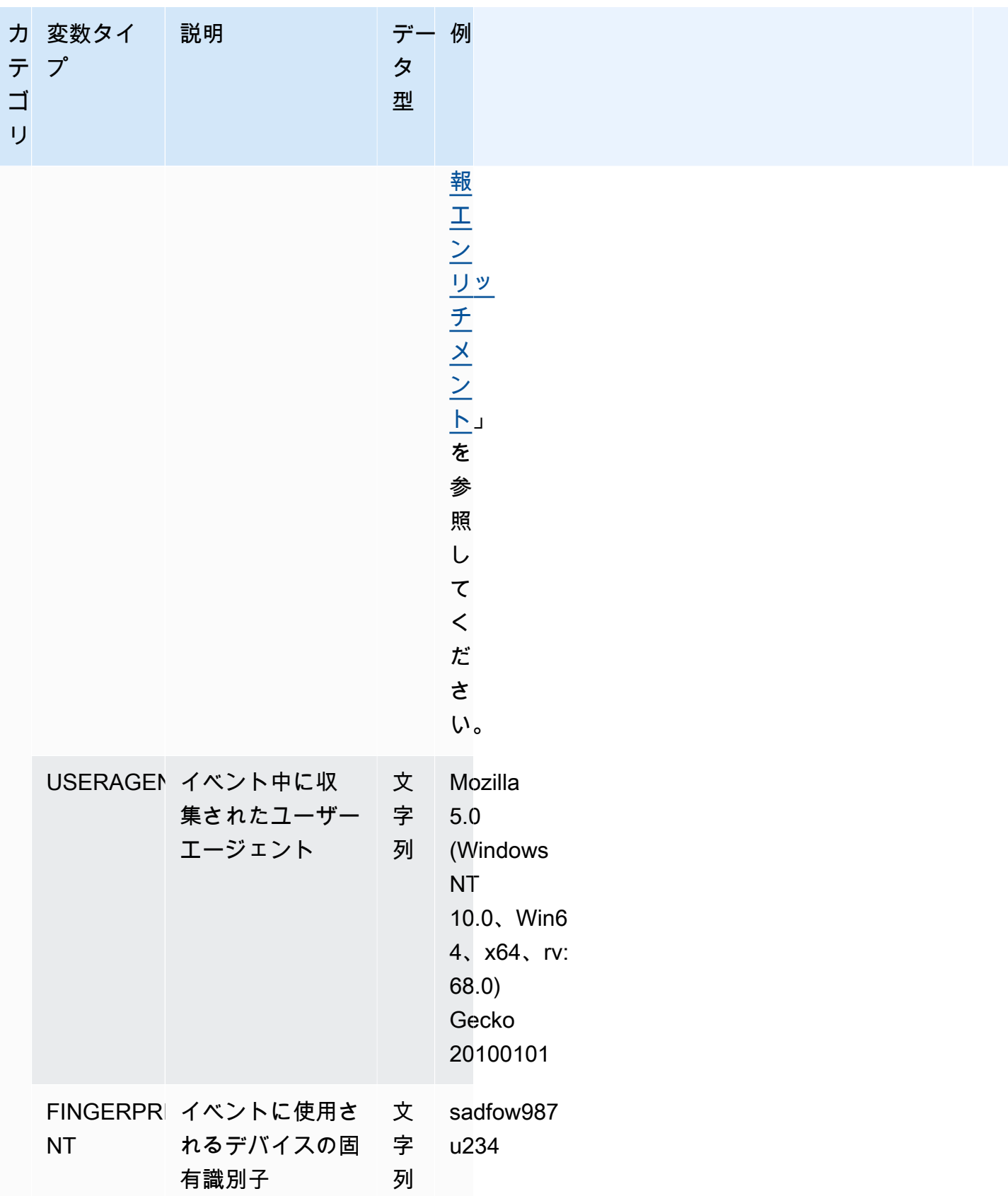

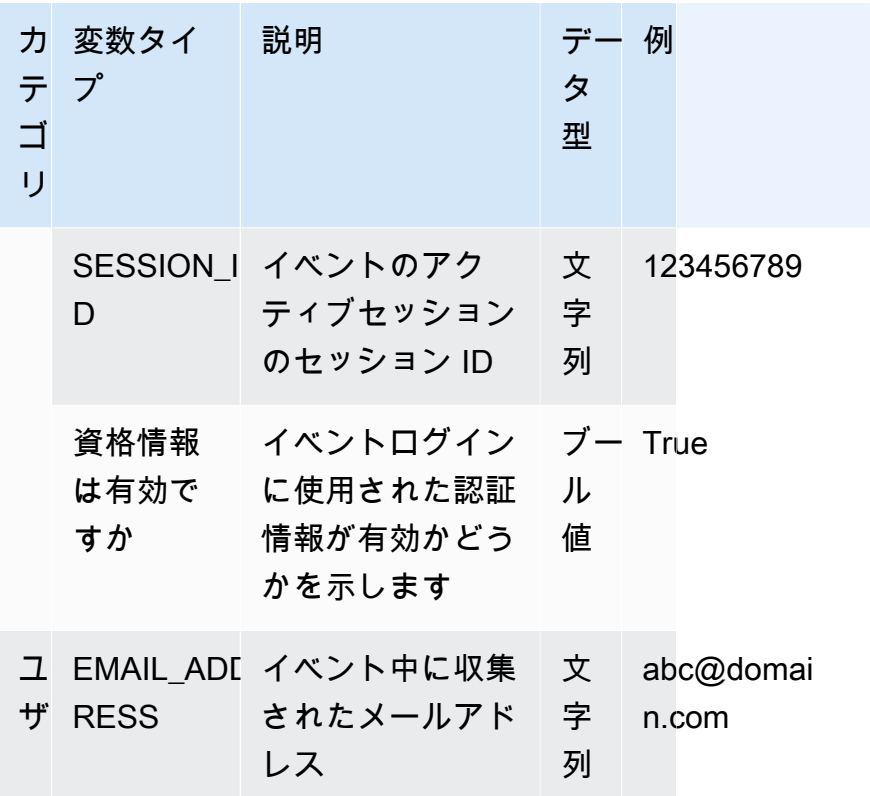

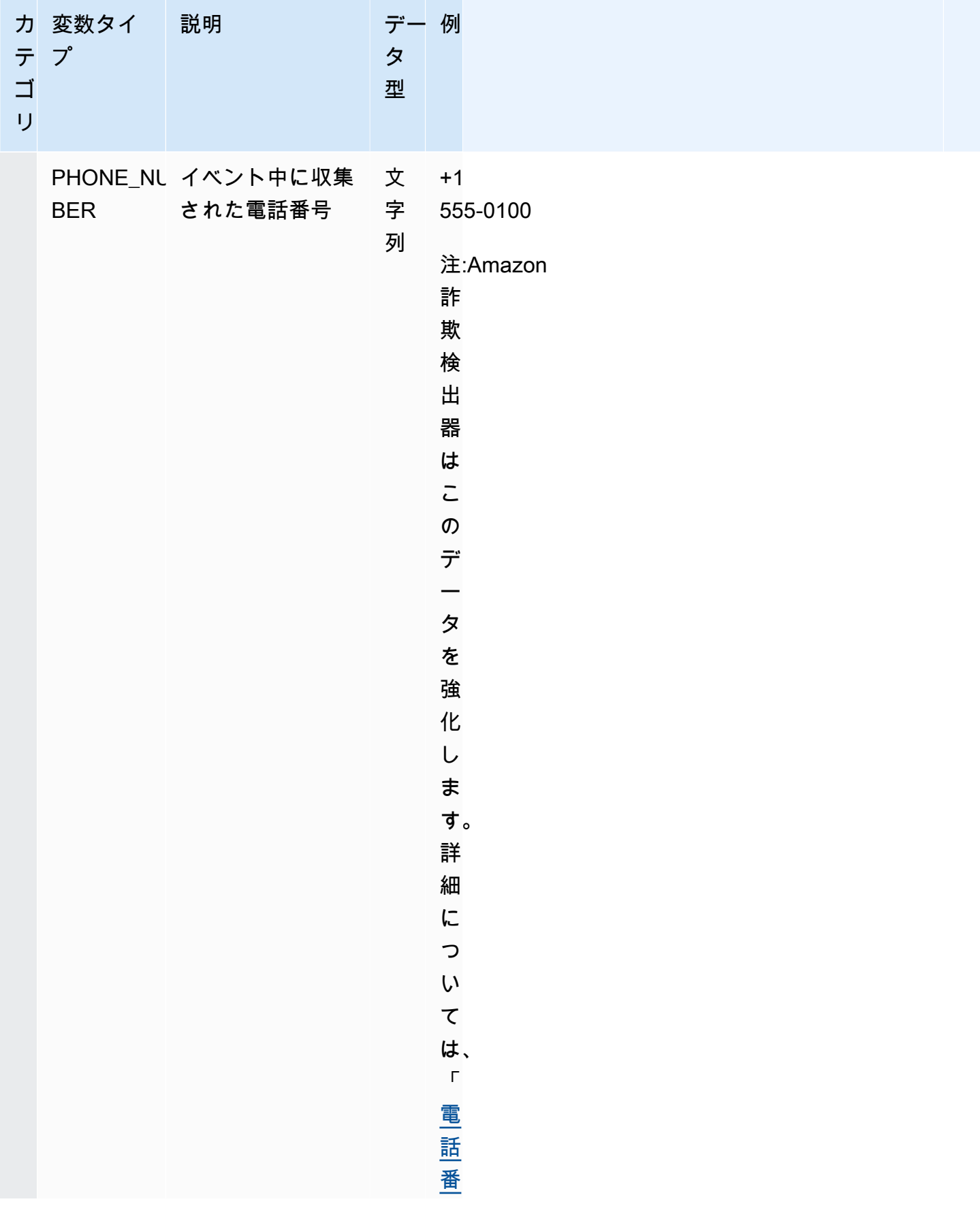

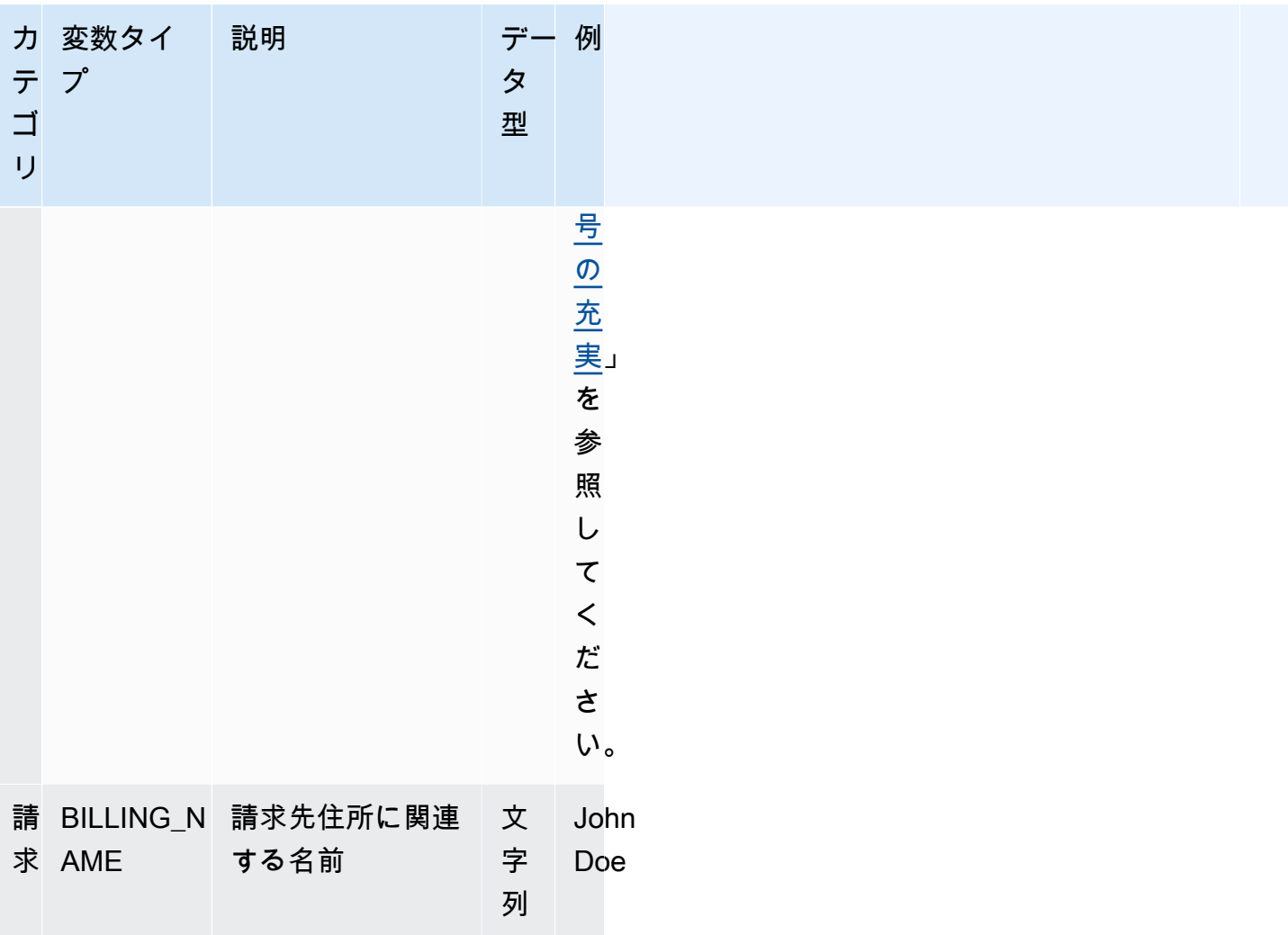

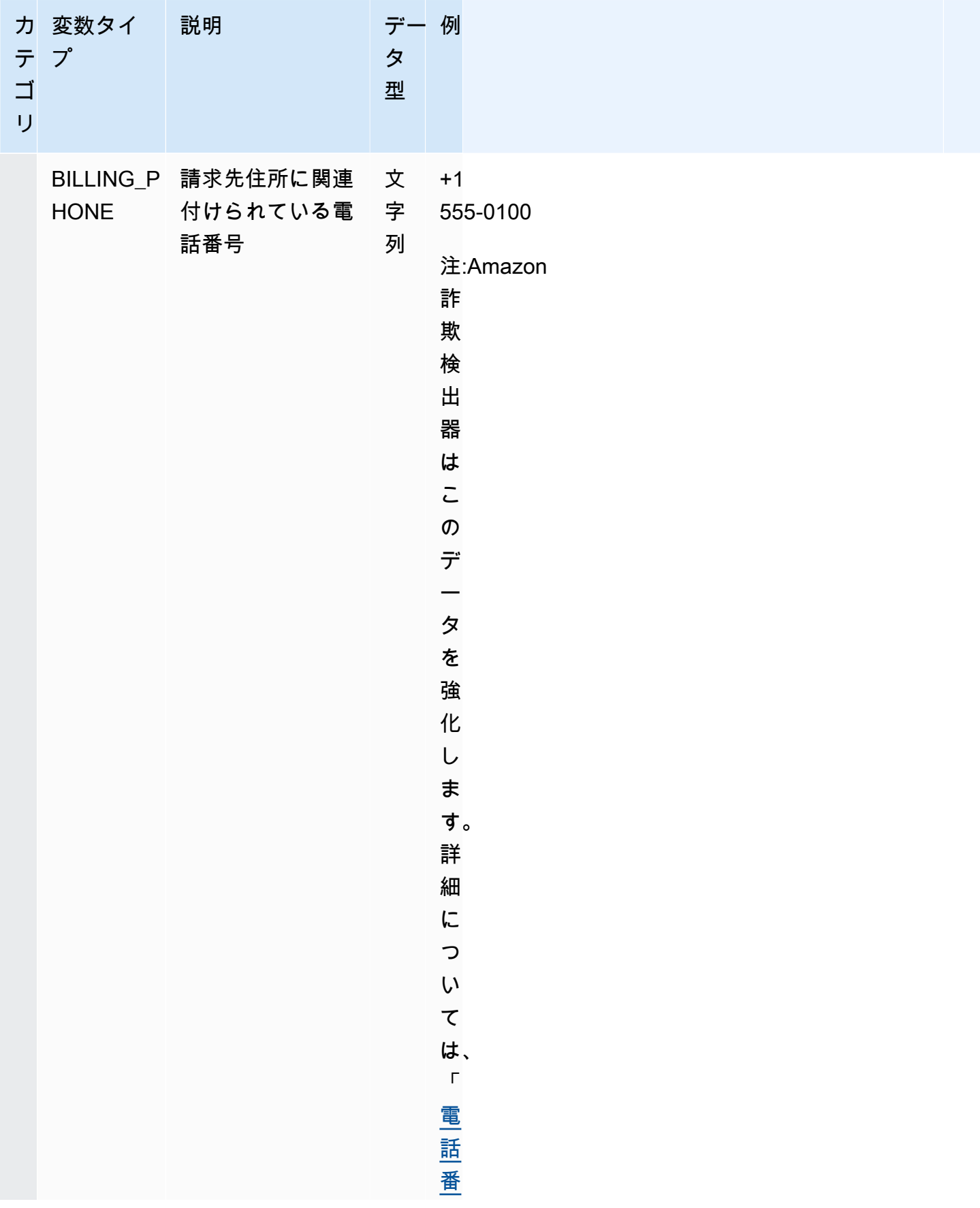

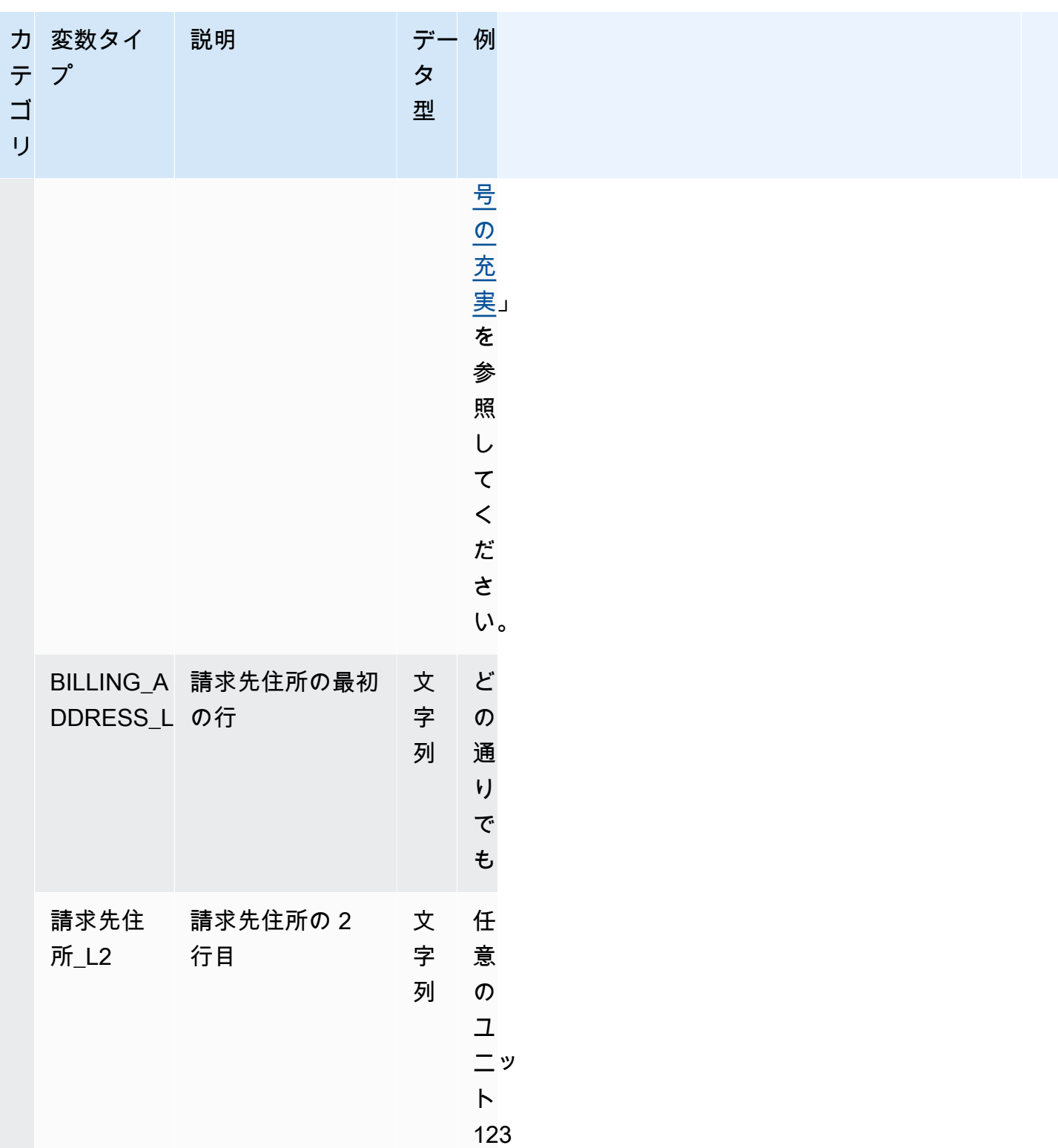

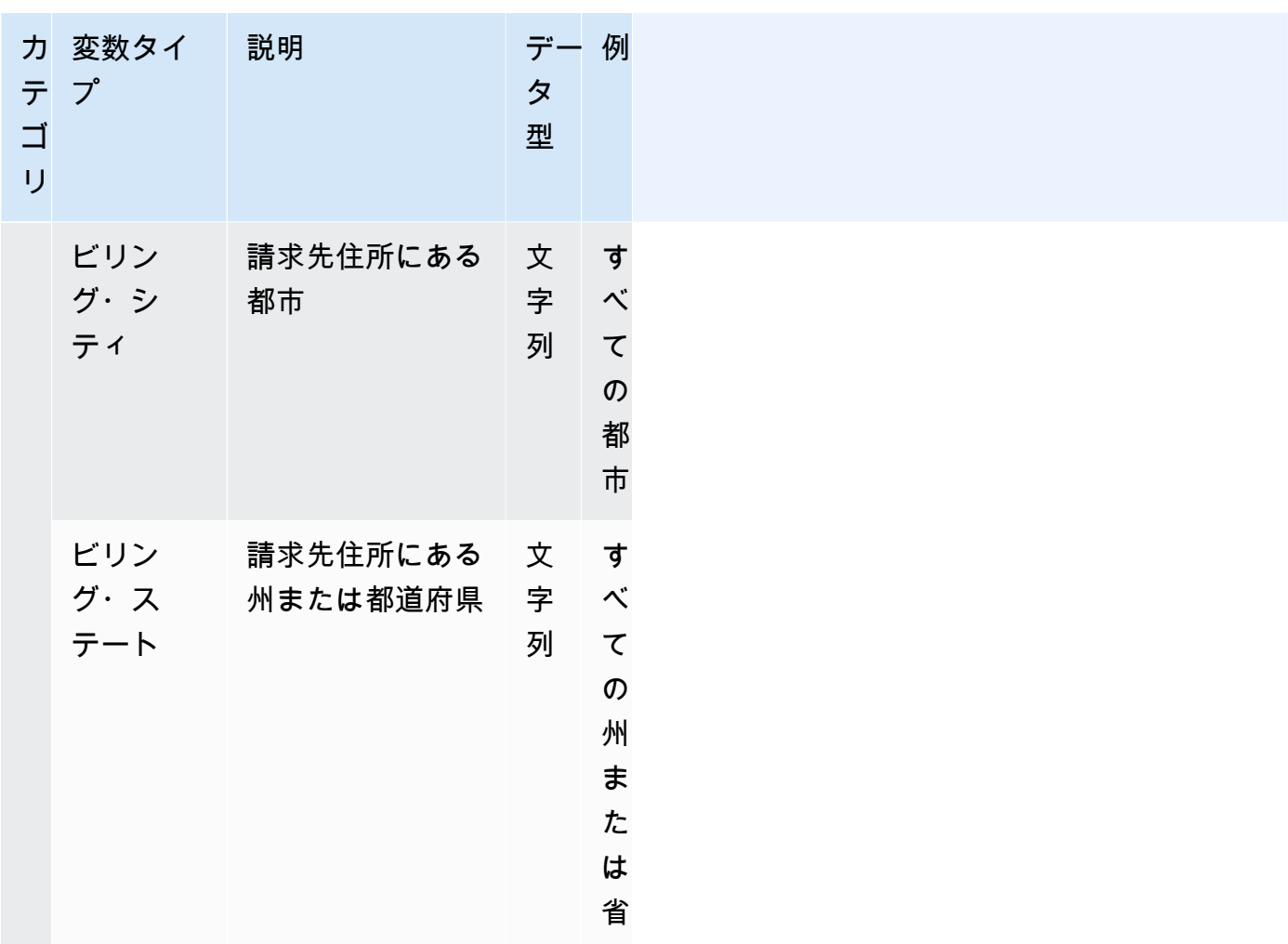

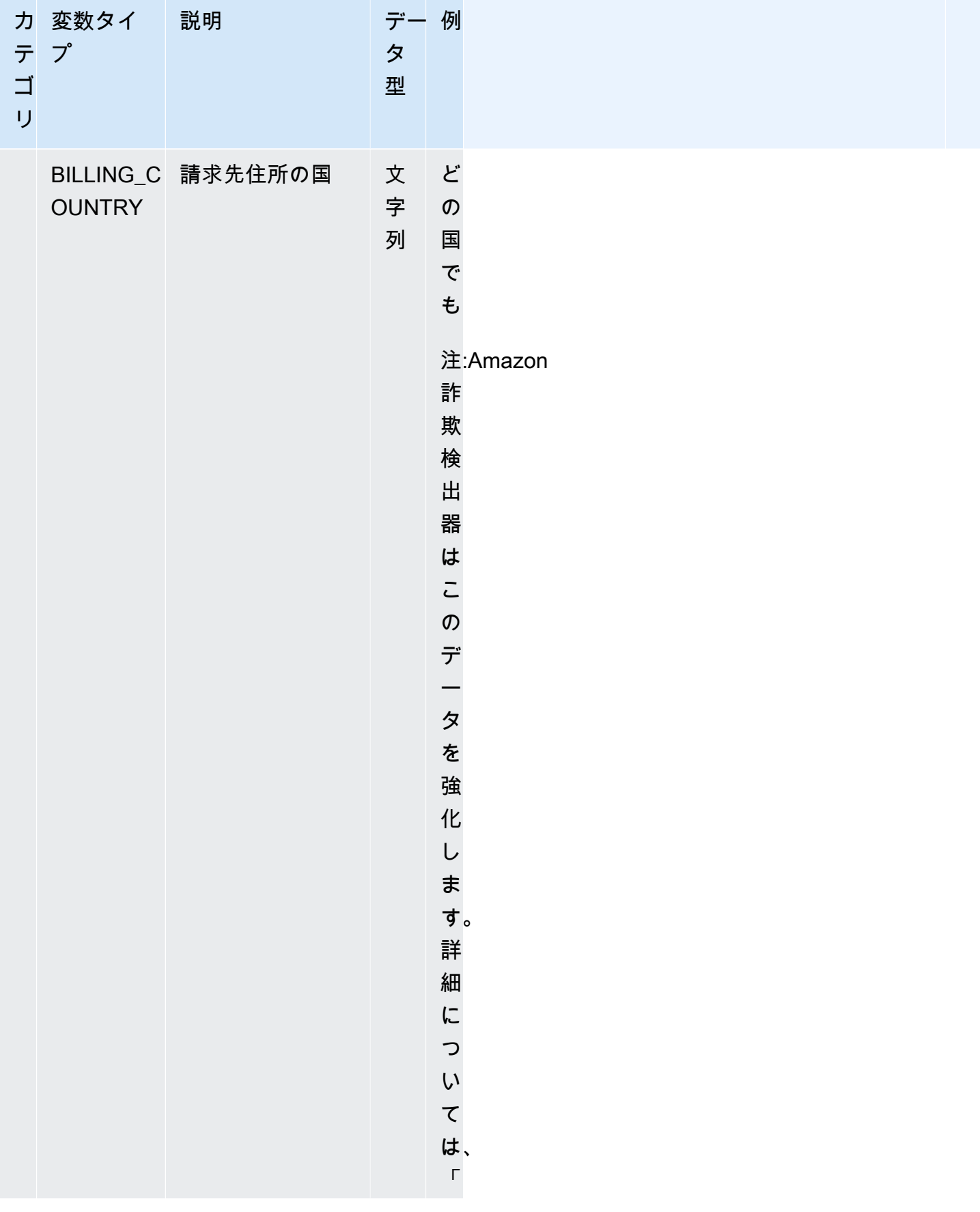

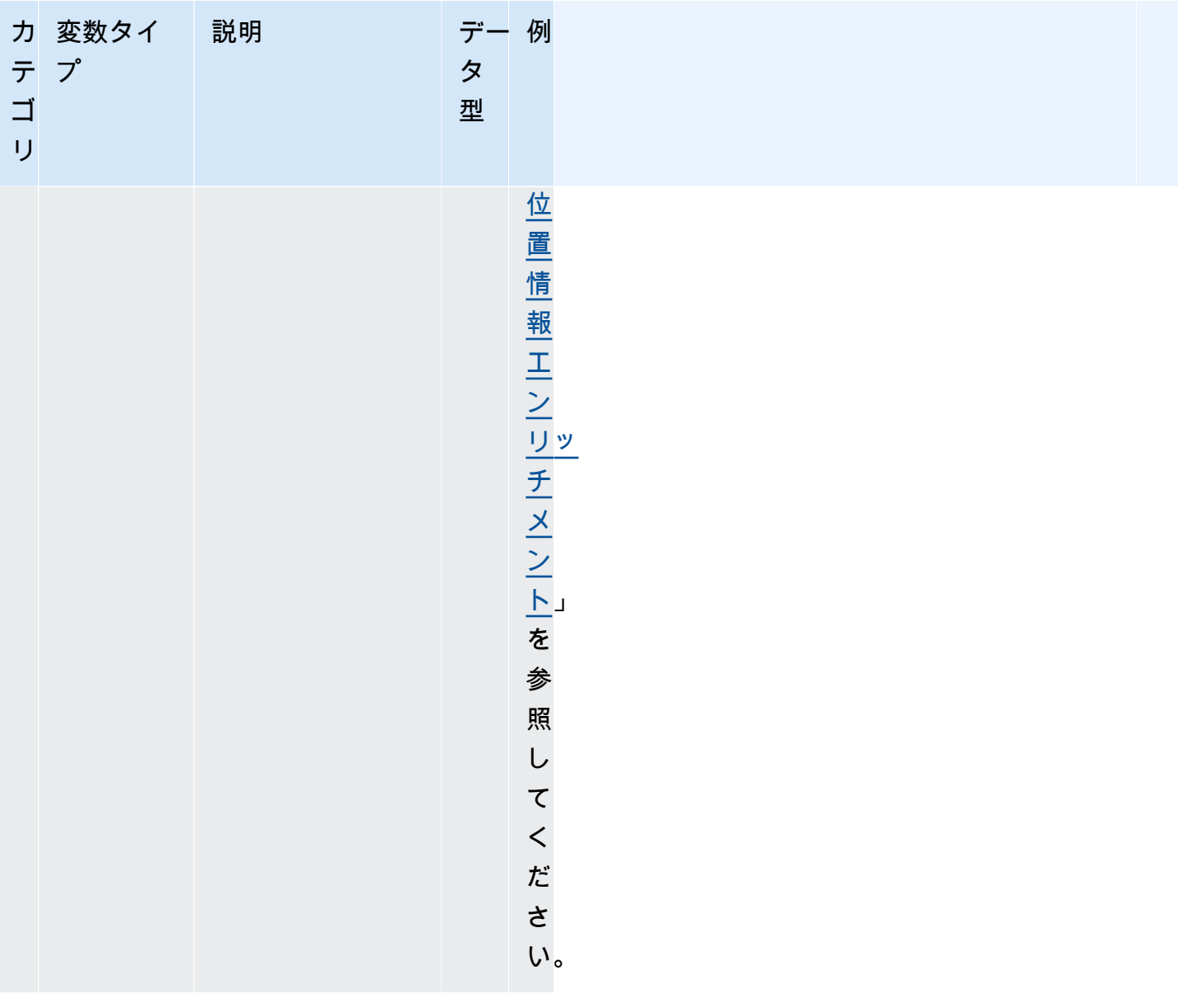

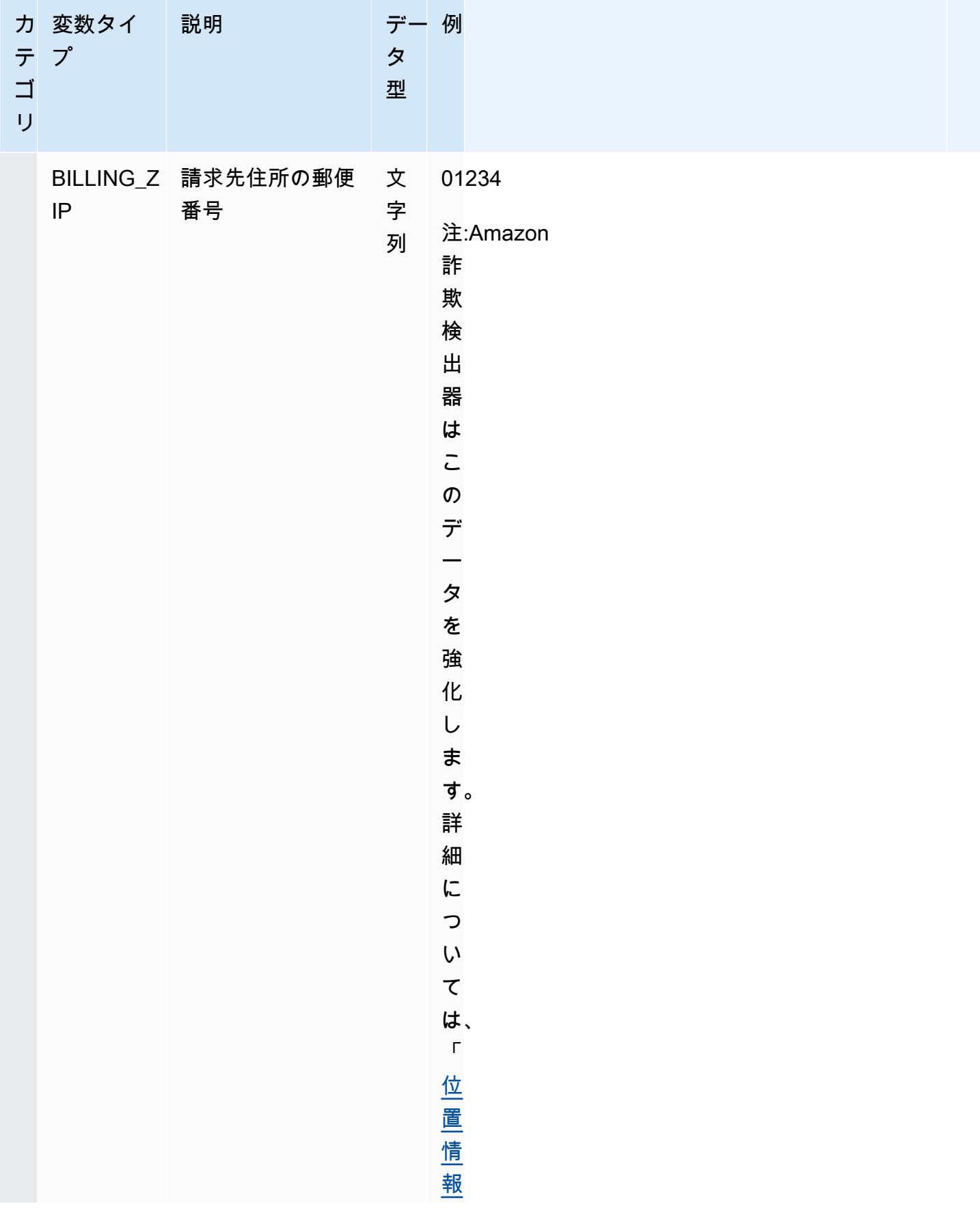

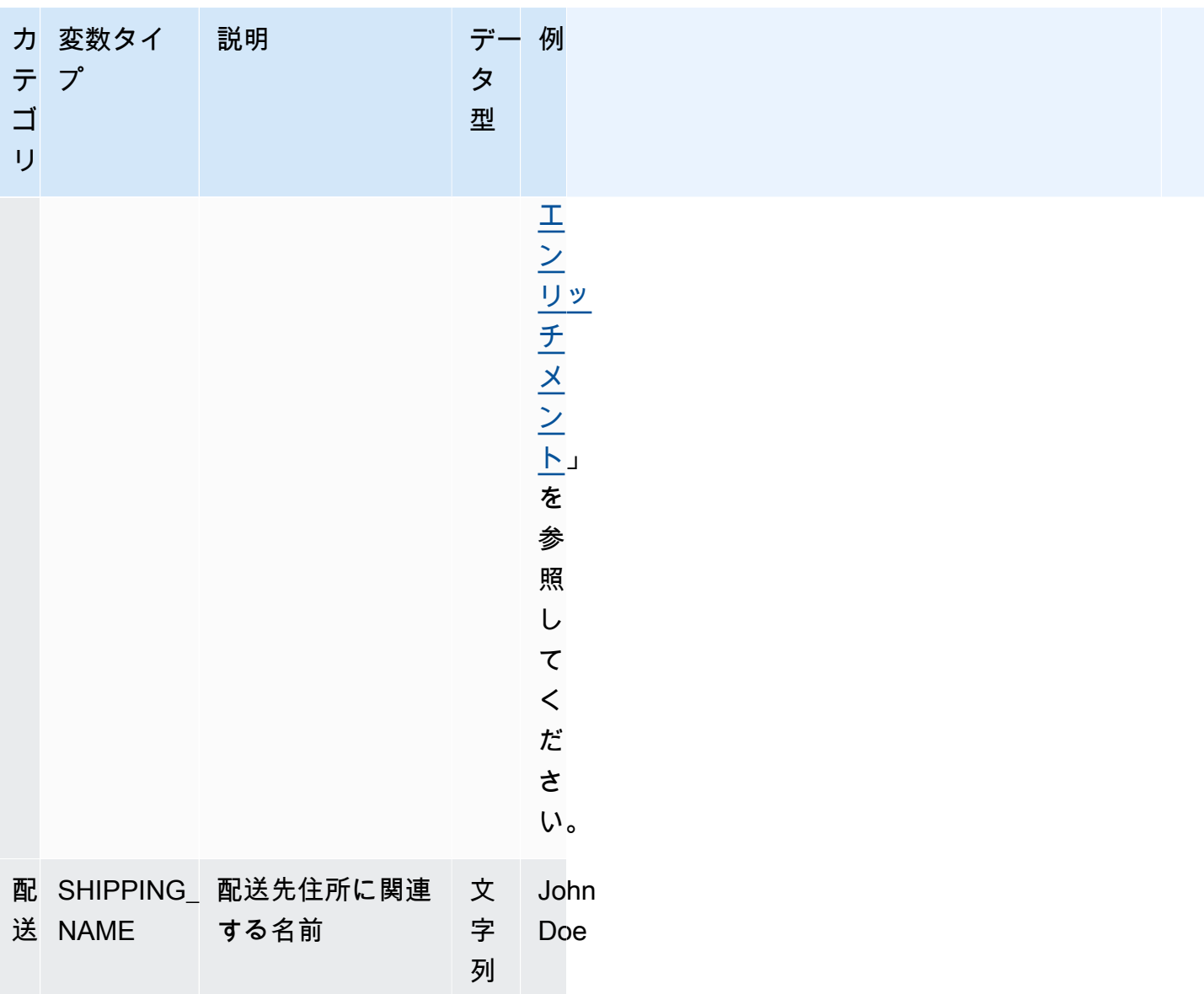

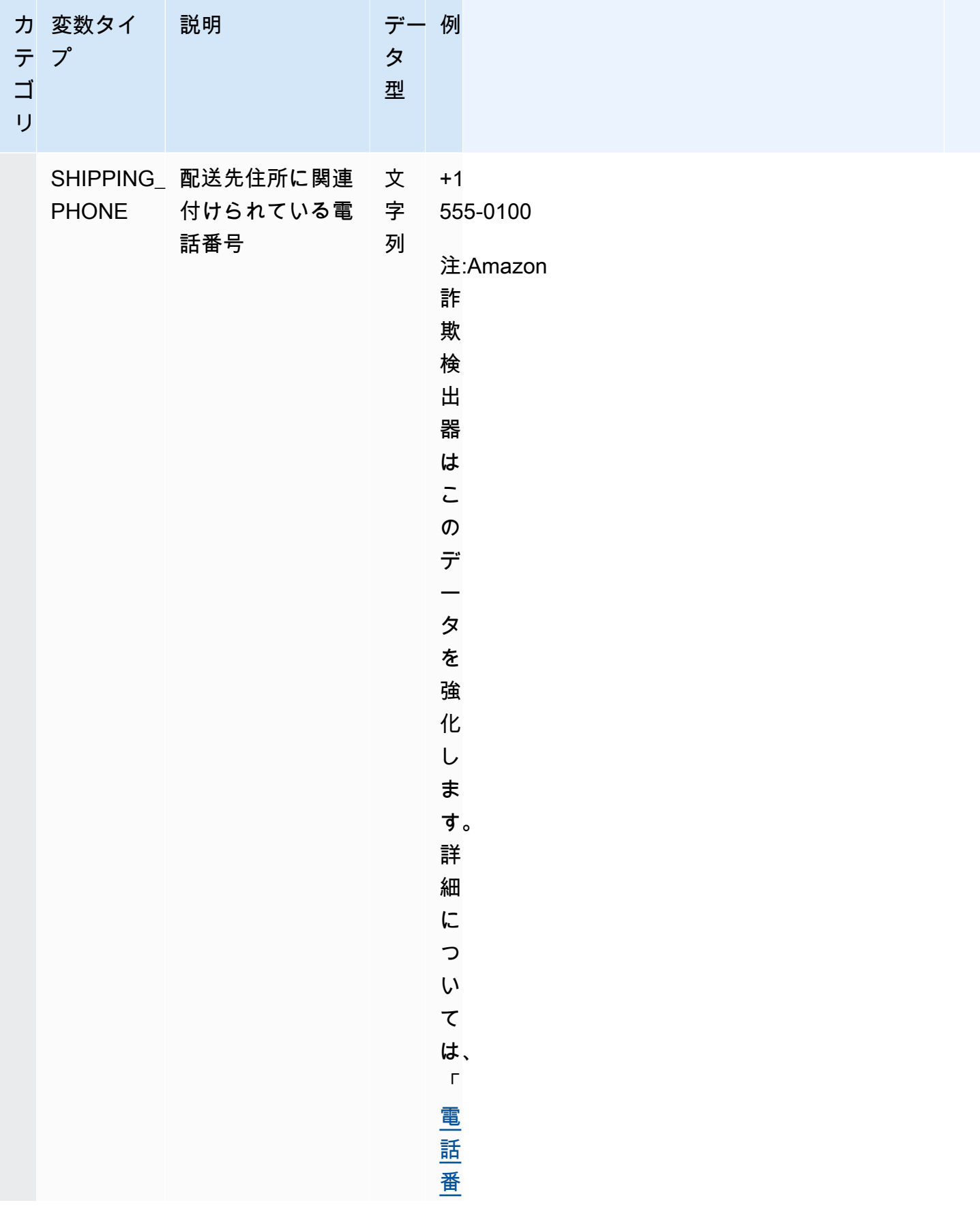

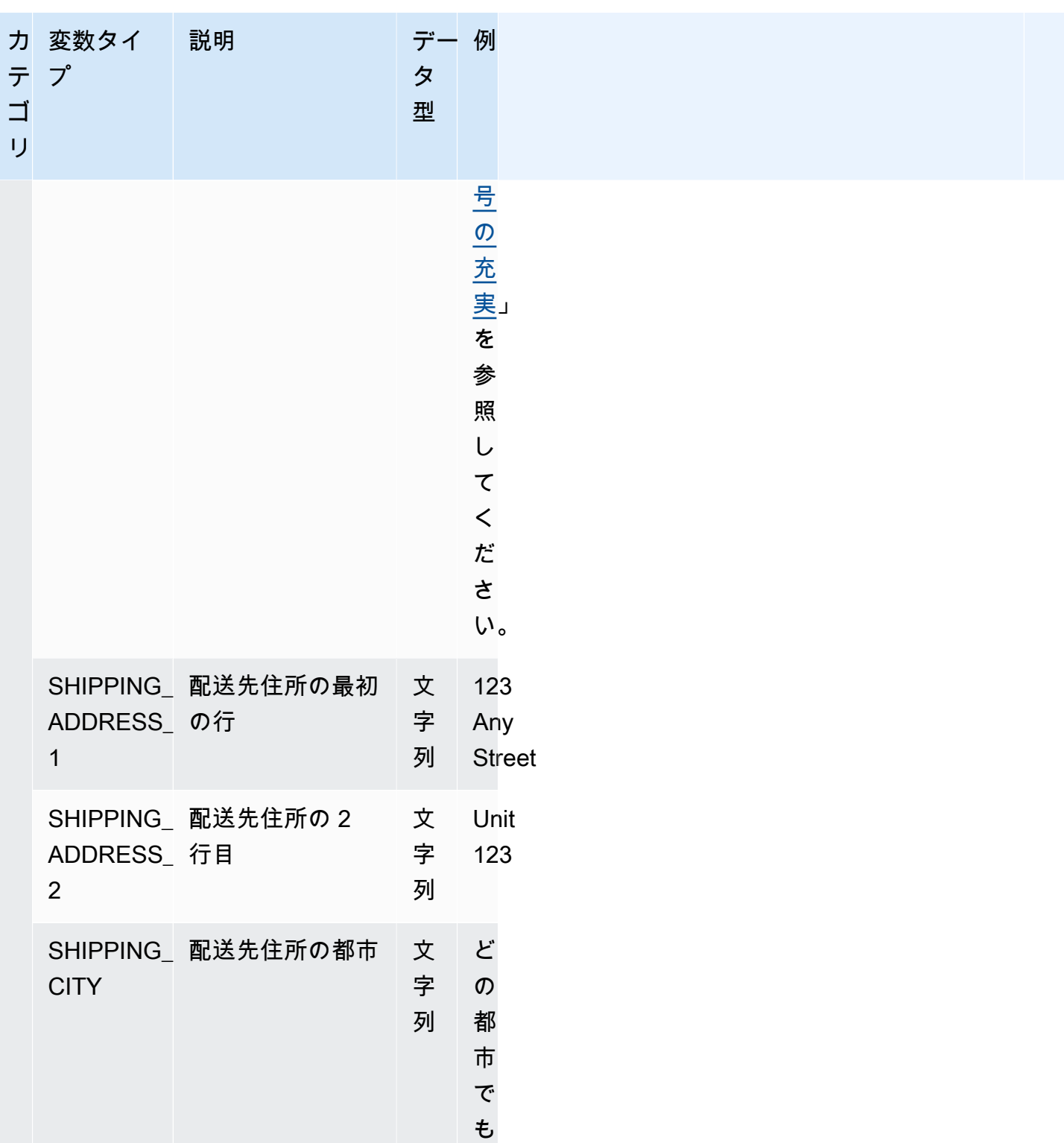

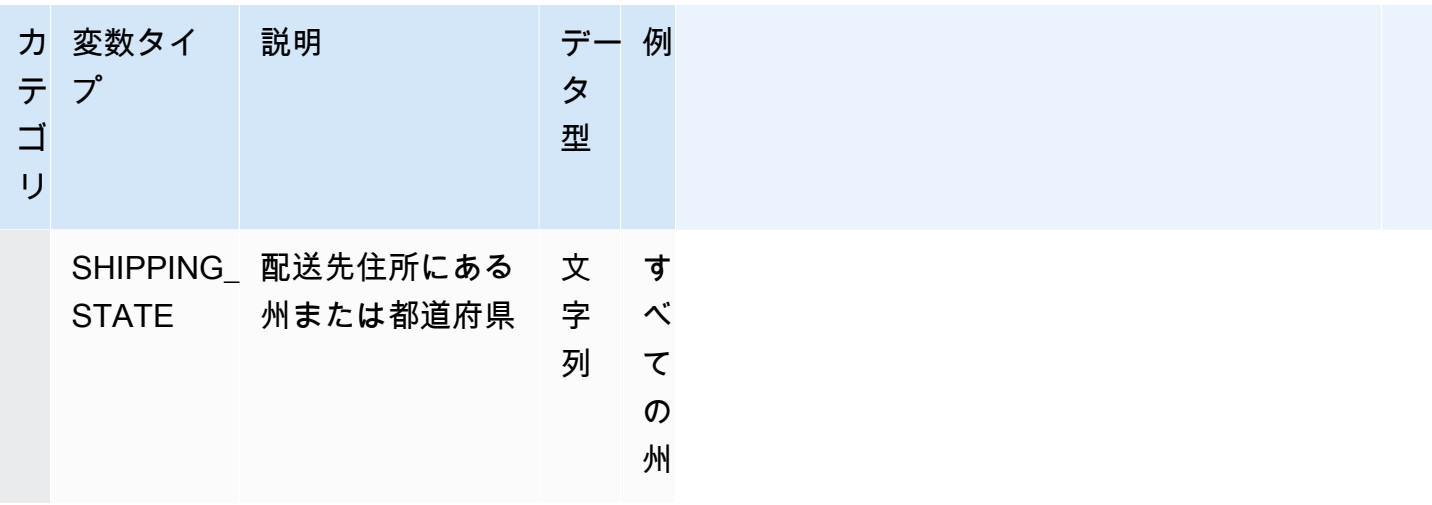

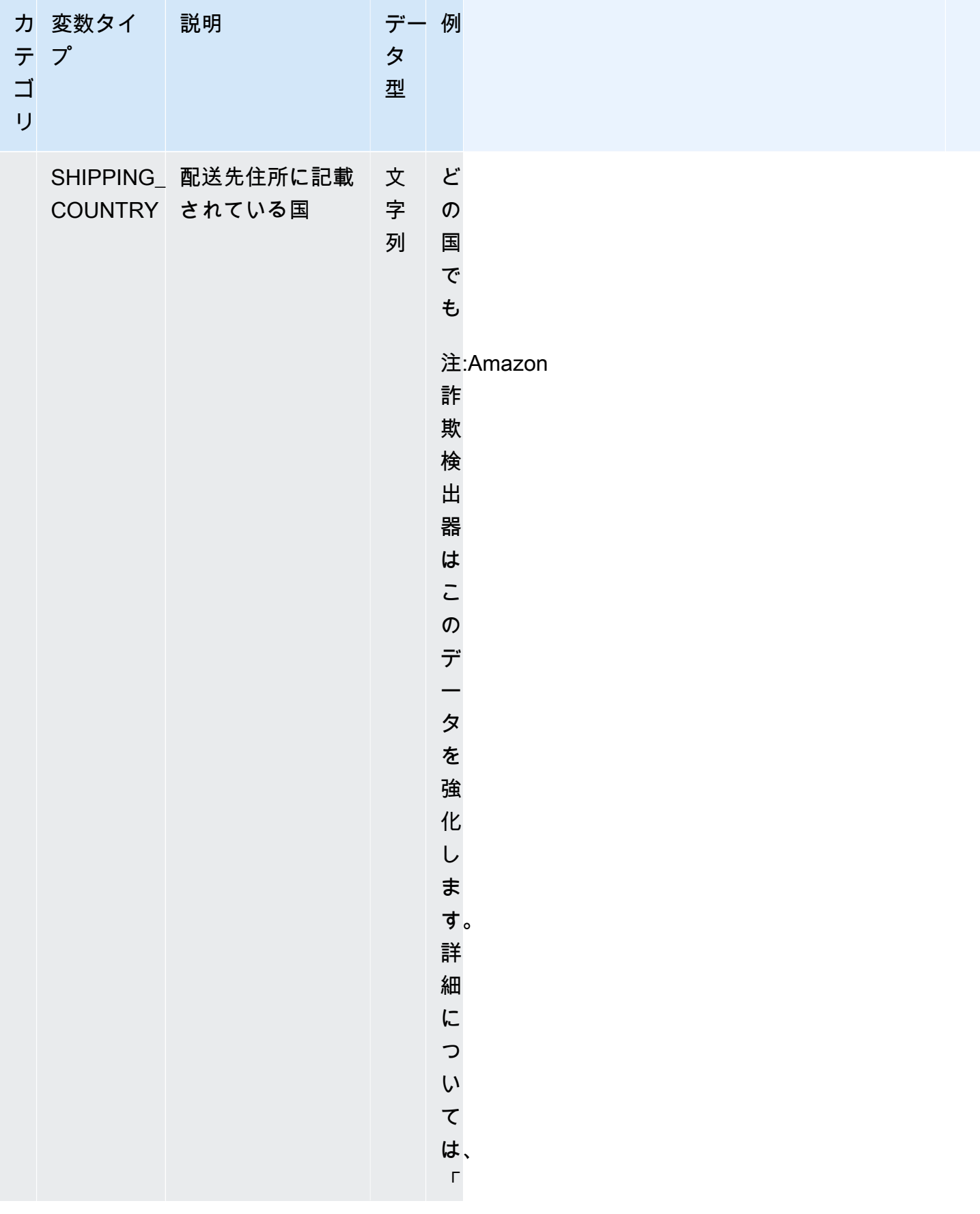

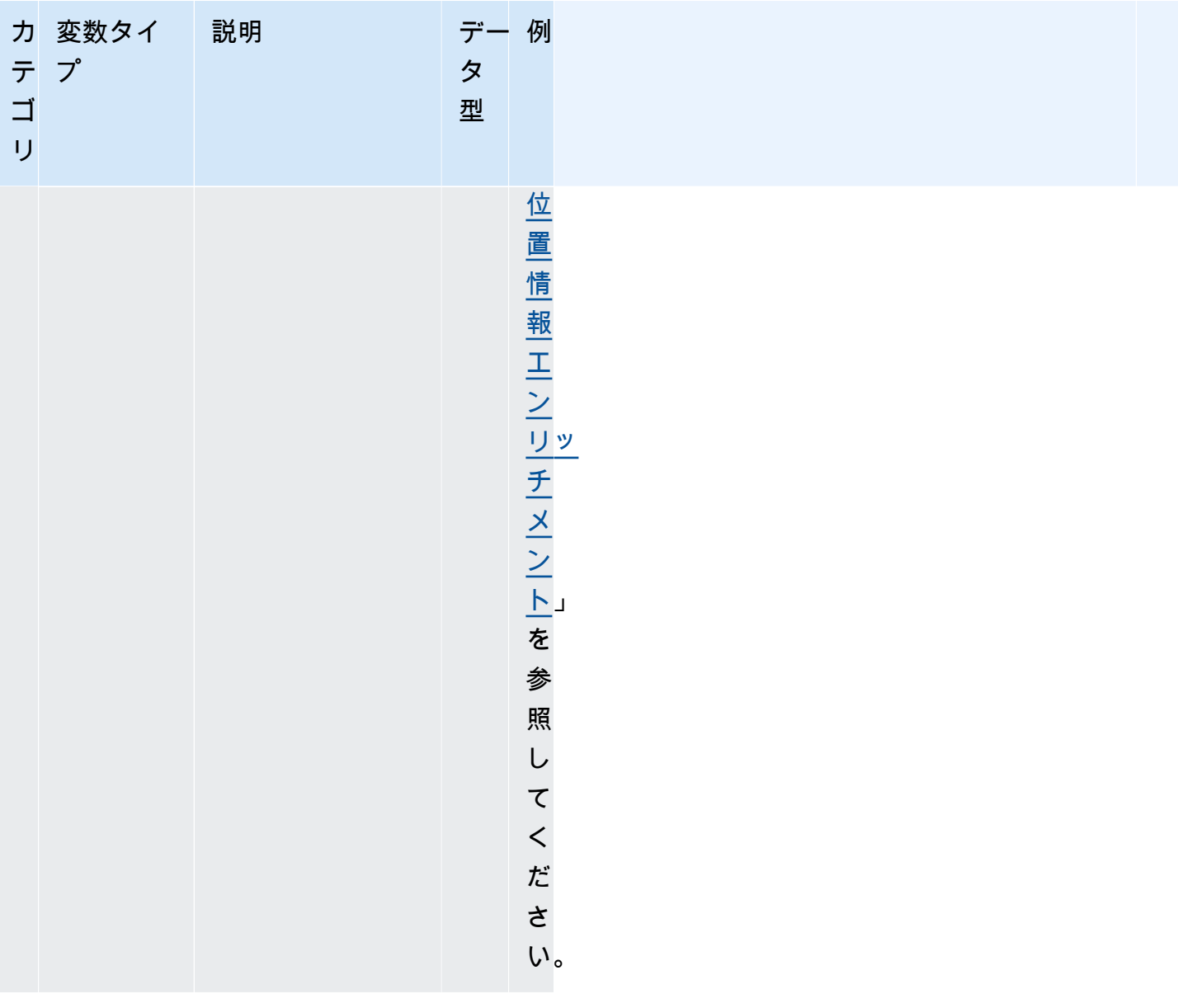
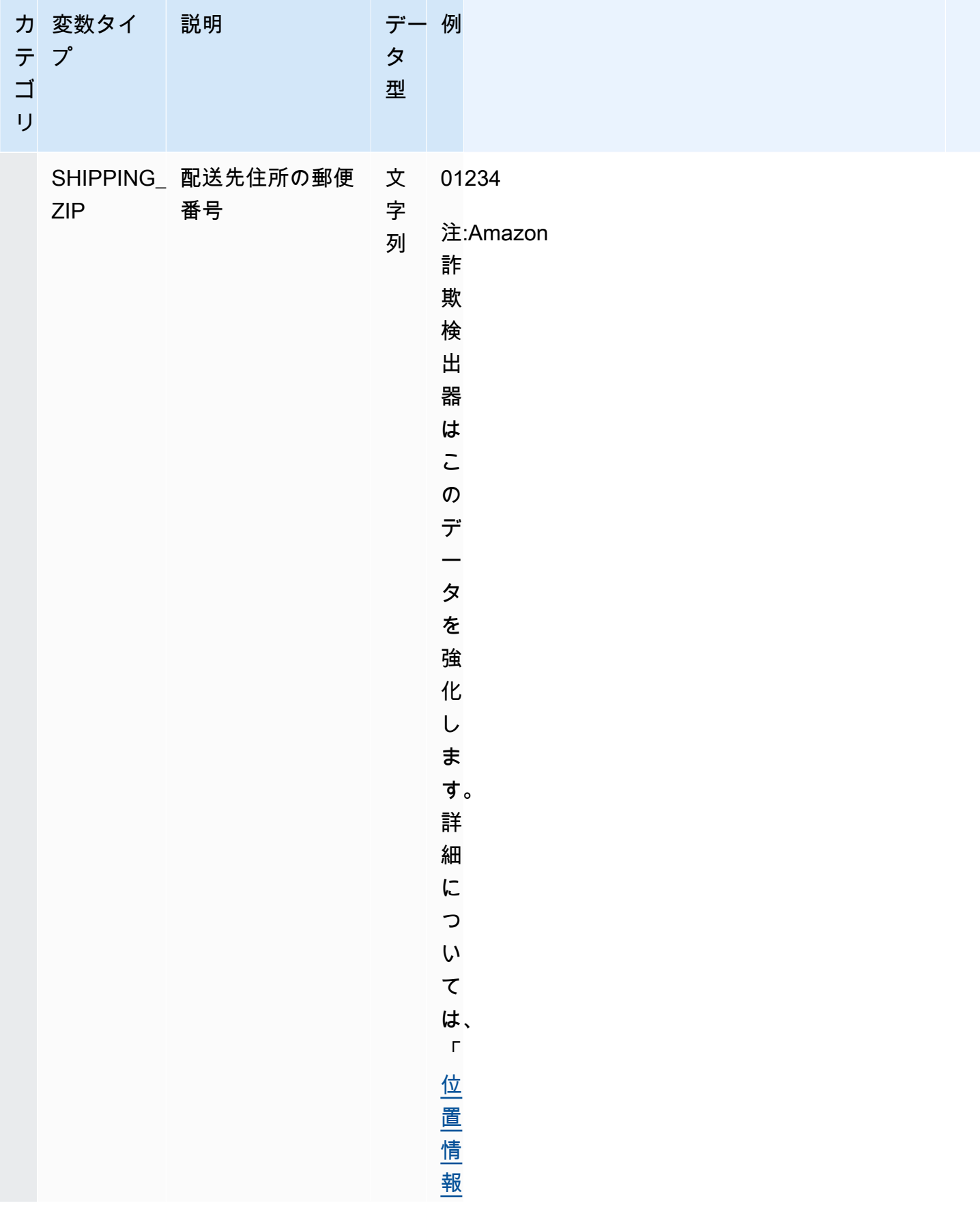

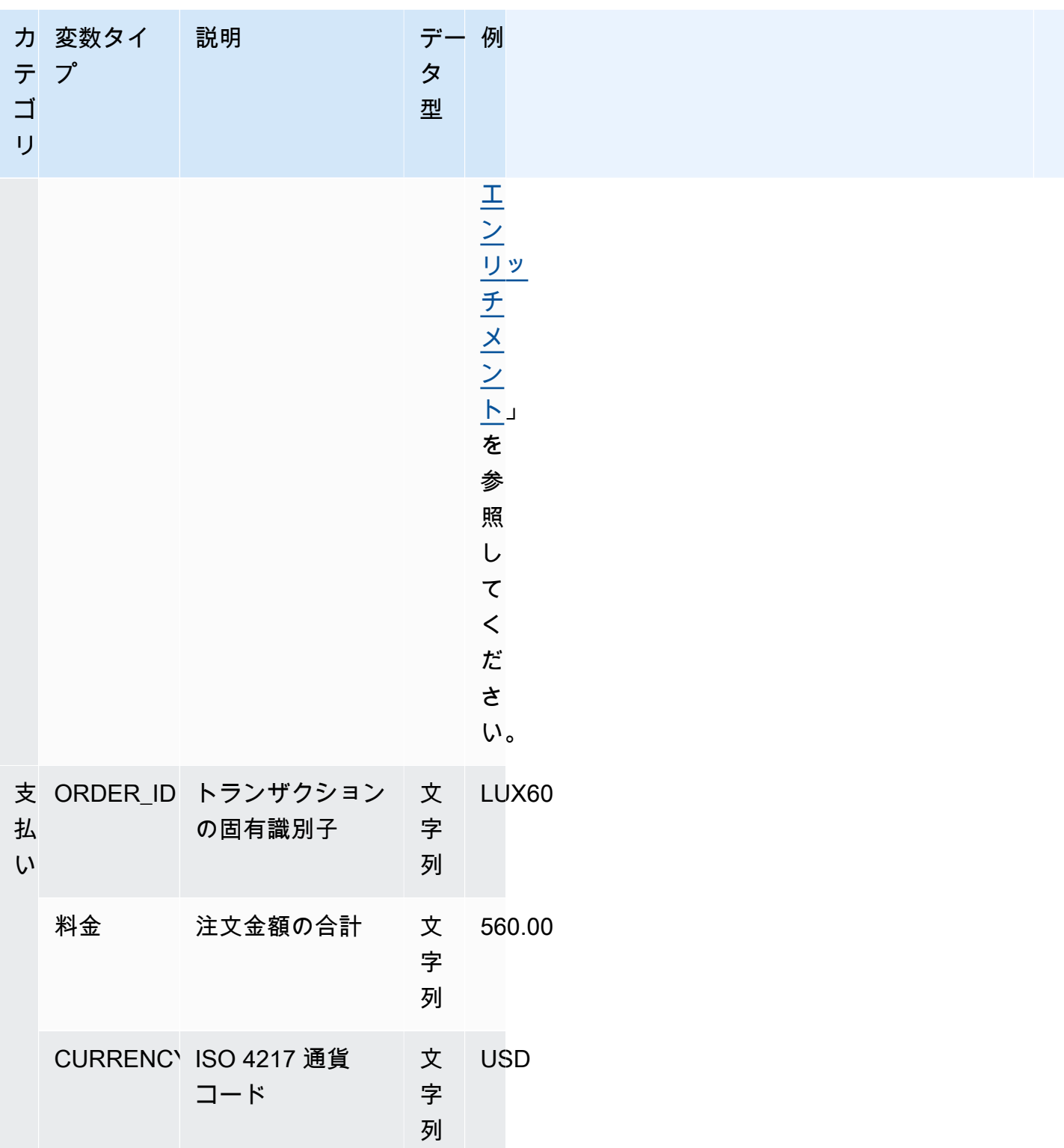

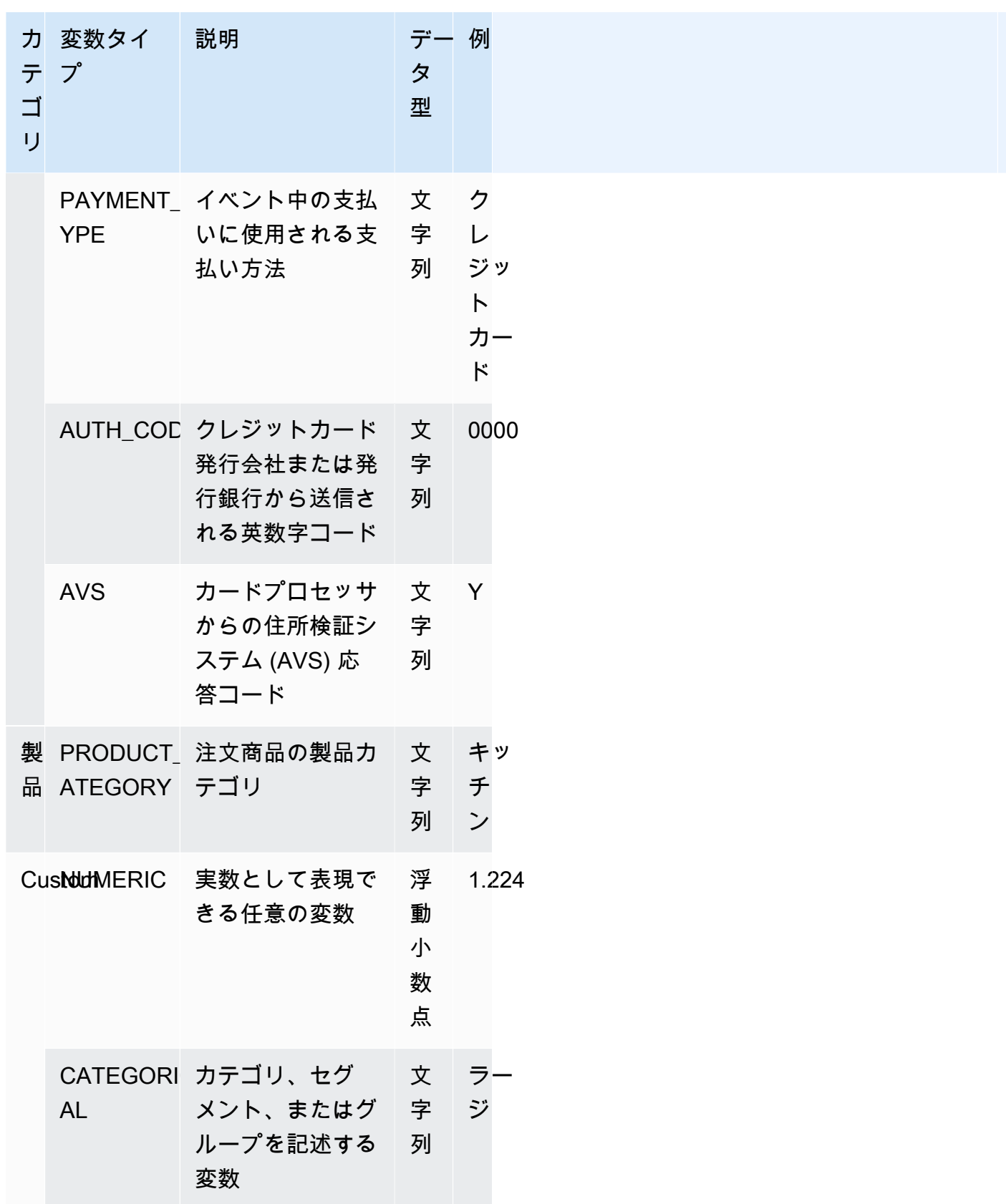

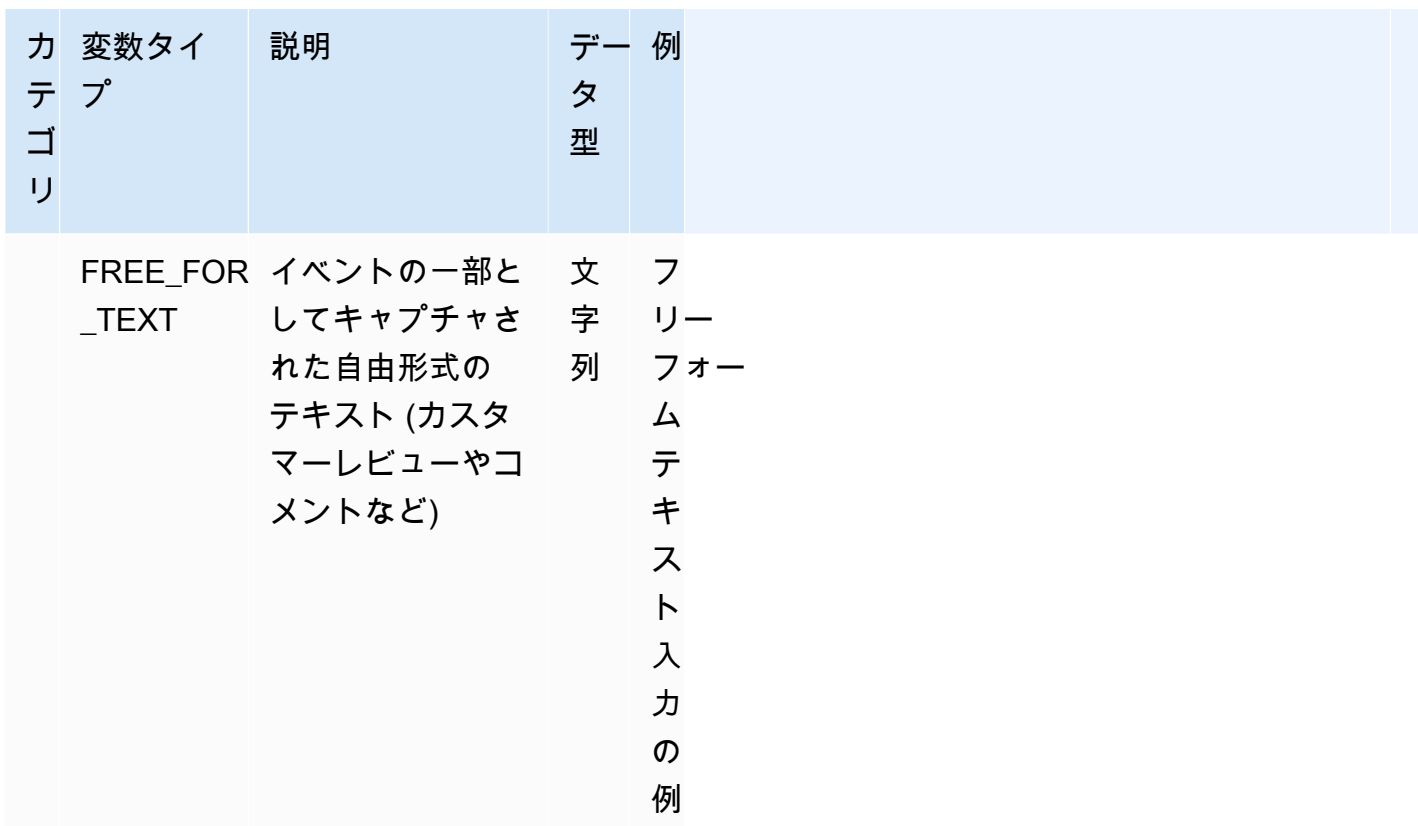

変数型への変数の割り当て

モデルのトレーニングに変数を使用する予定がある場合は、変数に割り当てる適切な変数タイプを選 択することが重要です。変数型の割り当てが正しくないと、モデルのパフォーマンスに悪影響を及ぼ す可能性があります。また、特に複数のモデルやイベントが変数を使用している場合は、後で割り当 てを変更するのが非常に難しくなります。

変数には、定義済みの変数タイプまたはカスタム変数タイプ (、FREE\_FORM\_TEXT、CATEGORICALまたは) のいずれかを割り当てることができます。NUMERIC

変数を適切な変数型に割り当てる際の重要な注意事項

- 1. 変数が定義済みの変数型のいずれかに一致する場合は、それを使用します。変数タイプが変数に 対応していることを確認してください。たとえば、変数タイプに ip\_address 変数を割り当てて も、ip\_address EMAIL\_ADDRESS 変数には ASN、ISP、位置情報、リスクスコアなどのエンリッ チメントは追加されません。詳細については、[「可変エンリッチメント](#page-149-1)」を参照してください。
- 2. 変数が定義済みの変数タイプのいずれにも一致しない場合は、以下の推奨事項に従ってカスタム 変数タイプの 1 つを割り当ててください。
- 3. 通常、自然な順序付けがなく、カテゴリ、セグメント、またはグループに分類できる変数に は、CATEGORICAL変数タイプを割り当てます。モデルのトレーニングに使用しているデータセッ トには、merchant\_id、campaign\_id、policy\_id などの ID 変数が含まれている場合があります。こ れらの変数はグループを表します (たとえば、同じ policy\_id を持つすべての顧客がグループを表 します)。次のデータを含む変数には、CATEGORICAL 変数タイプを割り当てる必要があります-
	- 顧客ID、セグメントID、色ID、部門コード、製品IDなどのデータを含む変数。
	- true、false、または NULL 値のブールデータを含む変数。
	- 会社名、製品カテゴリ、カードタイプ、紹介媒体などのグループまたはカテゴリに入れること ができる変数。

#### **a** Note

ENTITY\_IDは Amazon 詐欺検出器が ENTITY\_ID 変数に割り当てるために使用する予 約済み変数タイプです。ENTITY\_ID 変数は、評価するアクションを開始するエンティ ティの ID です。トランザクション詐欺インサイト (TFI) モデルタイプを作成する場合 は、ENTITY\_ID 変数を指定する必要があります。アクションを開始するエンティティを 一意に識別するデータ内の変数を決定し、それを ENTITY\_ID 変数として渡す必要があり ます。CATEGORICAL 変数タイプをデータセット内のその他すべての ID に割り当てます (存在する場合やモデルトレーニングに使用している場合)。データセットのエンティティ ではない他のIDの例としては、Merchant\_ID、Policy\_ID、Campaign\_IDなどがあります。

- 4. テキストブロックを含む変数に変数タイプを割り当てま
- すFREE\_FORM\_TEXT。FREE\_FORM\_TEXT 変数タイプの例としては、ユーザーレビュー、コメ ント、日付、紹介コードなどがあります。FREE\_FORM\_TEXT データには、区切り文字で区切ら れた複数のトークンが含まれています。区切り文字には、英数字とアンダースコア記号以外の任 意の文字を使用できます。たとえば、ユーザーのレビューやコメントは「スペース」で区切った り、日付や紹介コードではハイフンを区切ってプレフィックス、サフィックス、中間部分を区切 ることができます。Amazon 詐欺検出器は区切り文字を使用して FREE\_FORM\_TEXT 変数から データを抽出します。
- 5. 実数で固有の順序を持つ変数には NUMERIC 変数型を割り当てます。数値変数の例としては、曜 日、インシデントの重大度、顧客評価などがあります。これらの変数には CATEGORICAL 変数型 を割り当てることができますが、固有の順序を持つすべての実数変数を NUMERIC 変数型に割り 当てることを強くお勧めします。

# <span id="page-149-1"></span>可変エンリッチメント

Amazon Fraud Detector は、IP アドレス、銀行識別番号 (BIN)、電話番号など、ユーザーが提供した 未加工のデータ要素の一部を強化して、これらのデータ要素を使用するモデルの追加入力やパフォー マンスの向上を図ります。このエンリッチメントは、疑わしいと思われる状況を特定し、モデルがよ り多くの不正行為を捉えるのに役立ちます。

### 電話番号の充実

Amazon Fraud Detector は、位置情報、元の配送業者、電話番号の有効性に関連する追加情報を電話 番号データに追加します。電話番号のエンリッチメントは、2021 年 12 月 13 日以降にトレーニング を受け、電話番号に国コード (+xxx) が含まれるすべてのモデルで自動的に有効になります。モデル に電話番号変数を含めて、2021 年 12 月 13 日より前にトレーニングを行った場合は、この拡張機能 を活用できるようにモデルを再トレーニングしてください。

データが正常にエンリッチ化されるように、電話番号変数には次の形式を使用することを強くお勧め します。

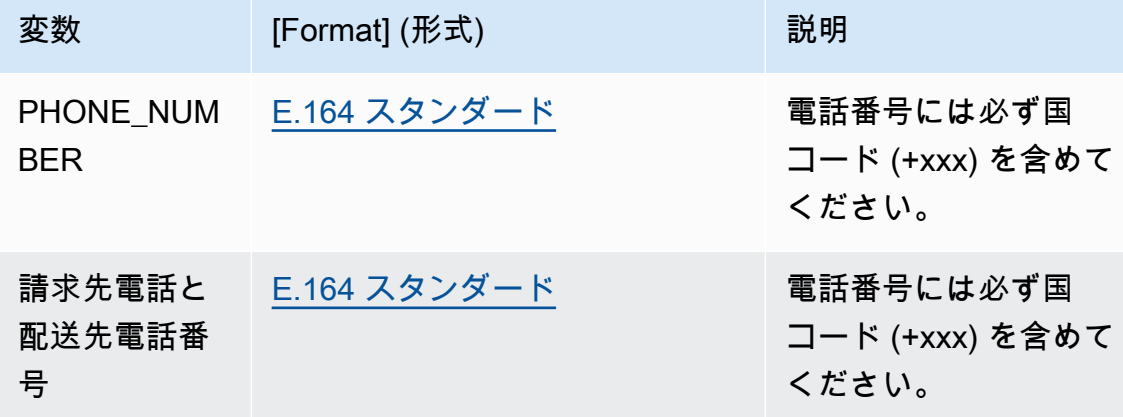

<span id="page-149-0"></span>位置情報エンリッチメント

2022 年 2 月 8 日以降、 Amazon Fraud Detector は、イベントについて指定した IP ADDRESS、BILLING ZIP、SHIPPING ZIP の値の間の物理的な距離を計算します。計算された 距離は、不正検知モデルへの入力として使用されます。

位置情報エンリッチメントを有効にするには、イベントデータに IP\_ADDRESS、BILLING\_ZIP、SHIPPING\_ZIP の 3 つの変数のうち少なくとも 2 つが含まれ ている必要があります。さらに、BILLING\_ZIPとSHIPPING\_ZIPの各値には、それぞれ有効な BILLING COUNTRYコードとSHIPPING COUNTRYコードが必要です。2022年2月8日より前にト レーニングされたモデルにこれらの変数が含まれている場合は、モデルを再トレーニングして位置情 報エンリッチメントを有効にする必要があります。

データが無効であるために Amazon Fraud Detector がイベントの IP\_ADDRESS、BILLING\_ZIP、ま たは SHIPPING\_ZIP 値に関連するロケーションを特定できない場合は、代わりに特別なプレースホ ルダー値が使用されます。たとえば、あるイベントの IP\_ADDRESS と BILLING\_ZIP の値は有効だ が、SHIPPING ZIP の値は有効ではないとします。この場合、エンリッチメントは IP\_ADDRESS —> BILLING ZIP に対してのみ行われます。IP\_ADDRESS—>SHIPPING\_ZIPとBILLING\_ZIP— >SHIPPING\_ZIPについてはエンリッチメントは行われません。代わりに、プレースホルダー値が代 わりに使用されます。モデルで位置情報エンリッチメントが有効になっているかどうかに関係なく、 モデルのパフォーマンスは変わりません。

BILLING ZIP 変数と SHIPPING ZIP 変数を CUSTOM CATEGORICAL 変数タイプにマッピングす ることで、位置情報エンリッチメントをオプトアウトできます。変数タイプを変更しても、モデルの パフォーマンスには影響しません。

位置情報変数形式

位置データを正しくエンリッチ化するために、位置情報変数には以下の形式を使用することを強くお 勧めします。

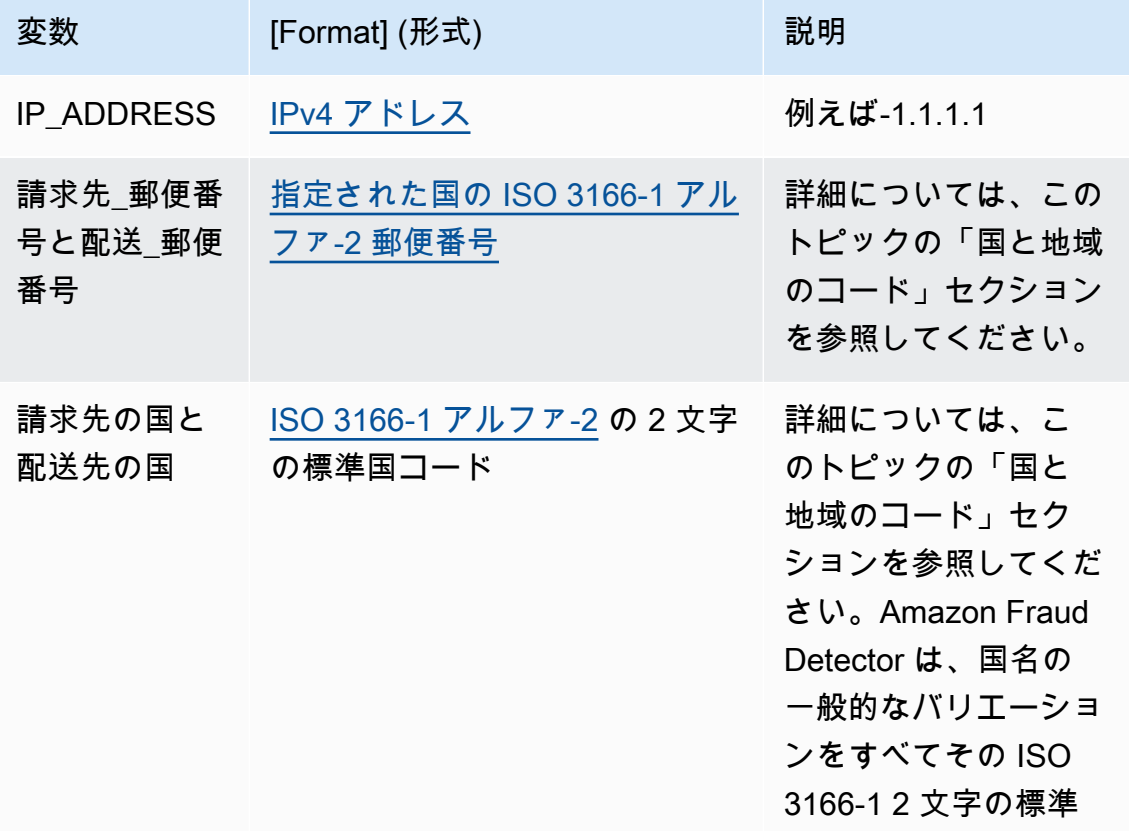

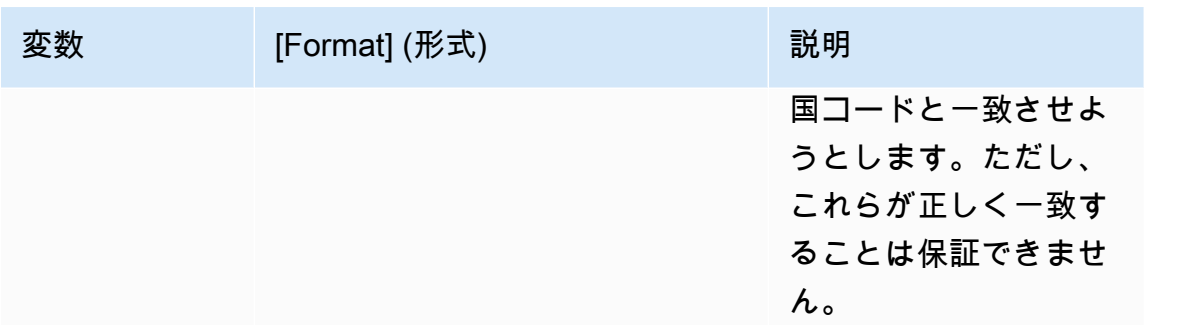

国と地域のコード

次の表は、Amazon Fraud Detector が位置情報エンリッチメントをサポートしている国と地域の一覧 です。それぞれの国と地域には、国コード (具体的には ISO 3166-1 alpha-2 2 文字の国コード) と郵 便番号が割り当てられています。

郵便番号の形式

- 9-数字
- A-レター
- [X]-X はオプションです。たとえば、ガースニーの「GY9 [9] 9aa」は、「GY9 9aa」と「GY99 9aa」の両方が有効であることを意味します。1 つの形式を使用してください。
- [X/XX]-X または XX のいずれかを使用できます。たとえば、バミューダ諸島の「aa [aa/99]」は、 「aa aa」と「aa 99」の両方が有効であることを意味します。これらの形式のいずれかを使用し ますが、両方は使用しないでください。
- 一部の国ではプレフィックスが固定されています。たとえば、アンドラの郵便番号は AD999 で す。つまり、国コードはADの文字で始まり、その後に3つの数字が続く必要があります。

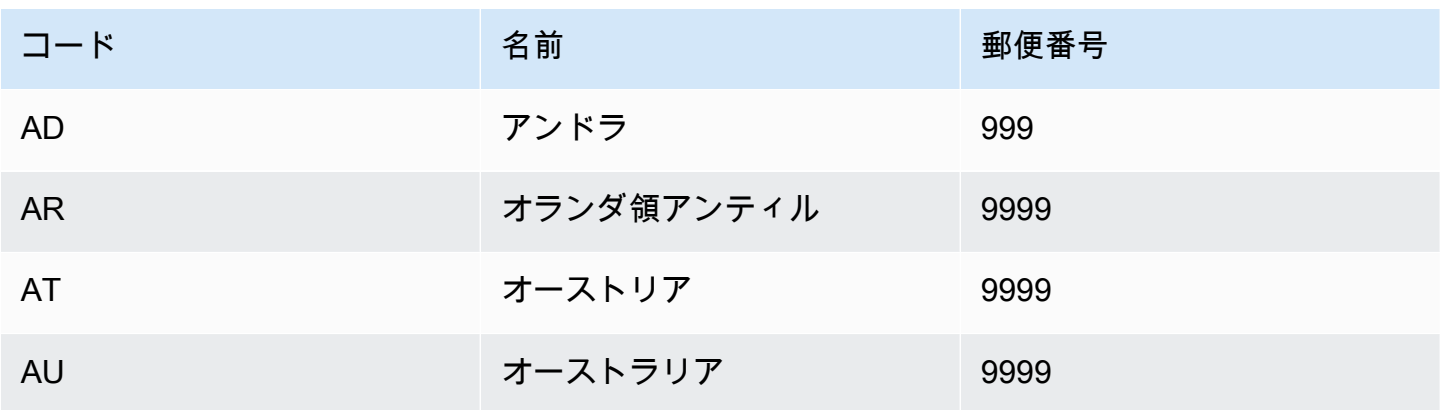

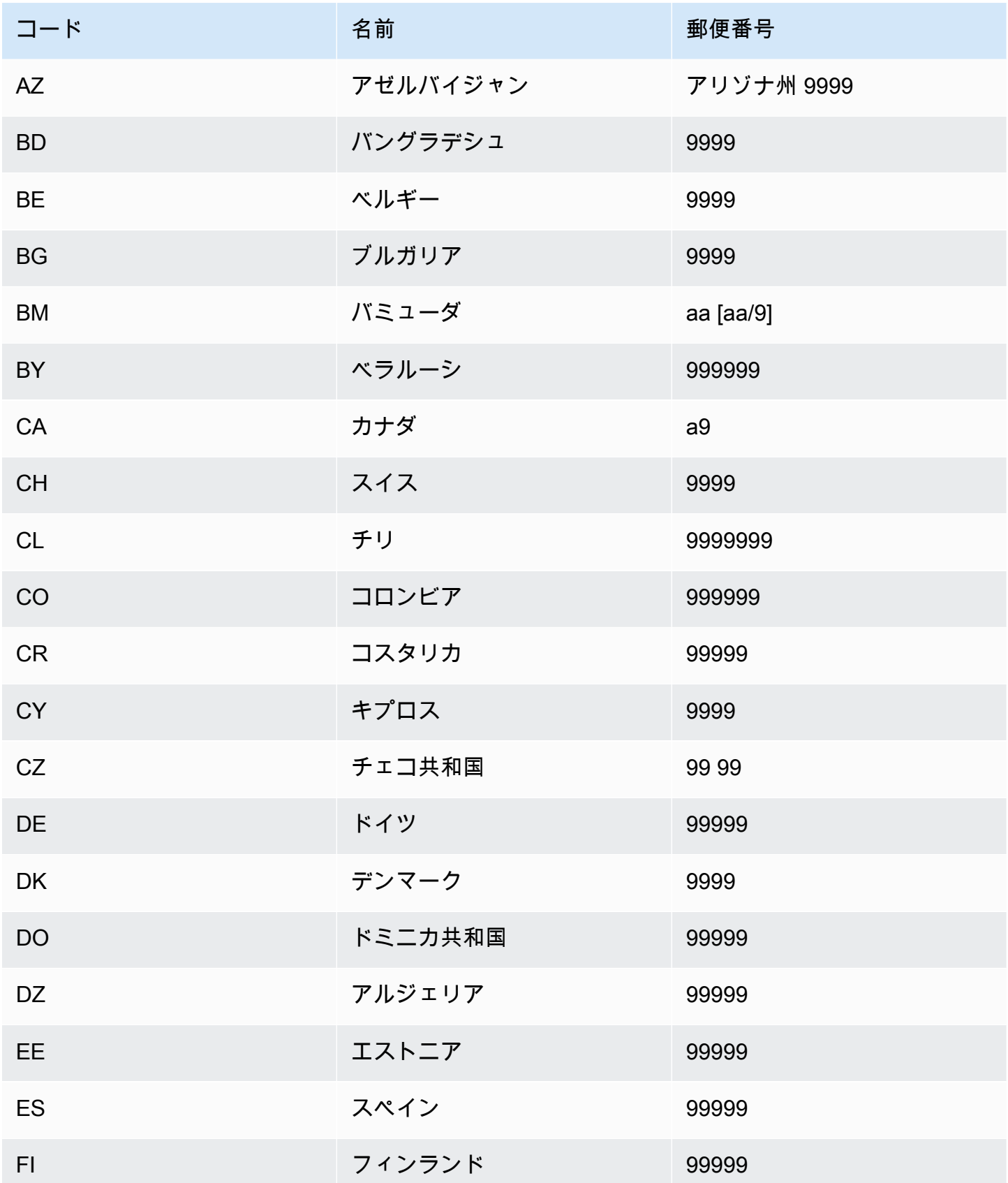

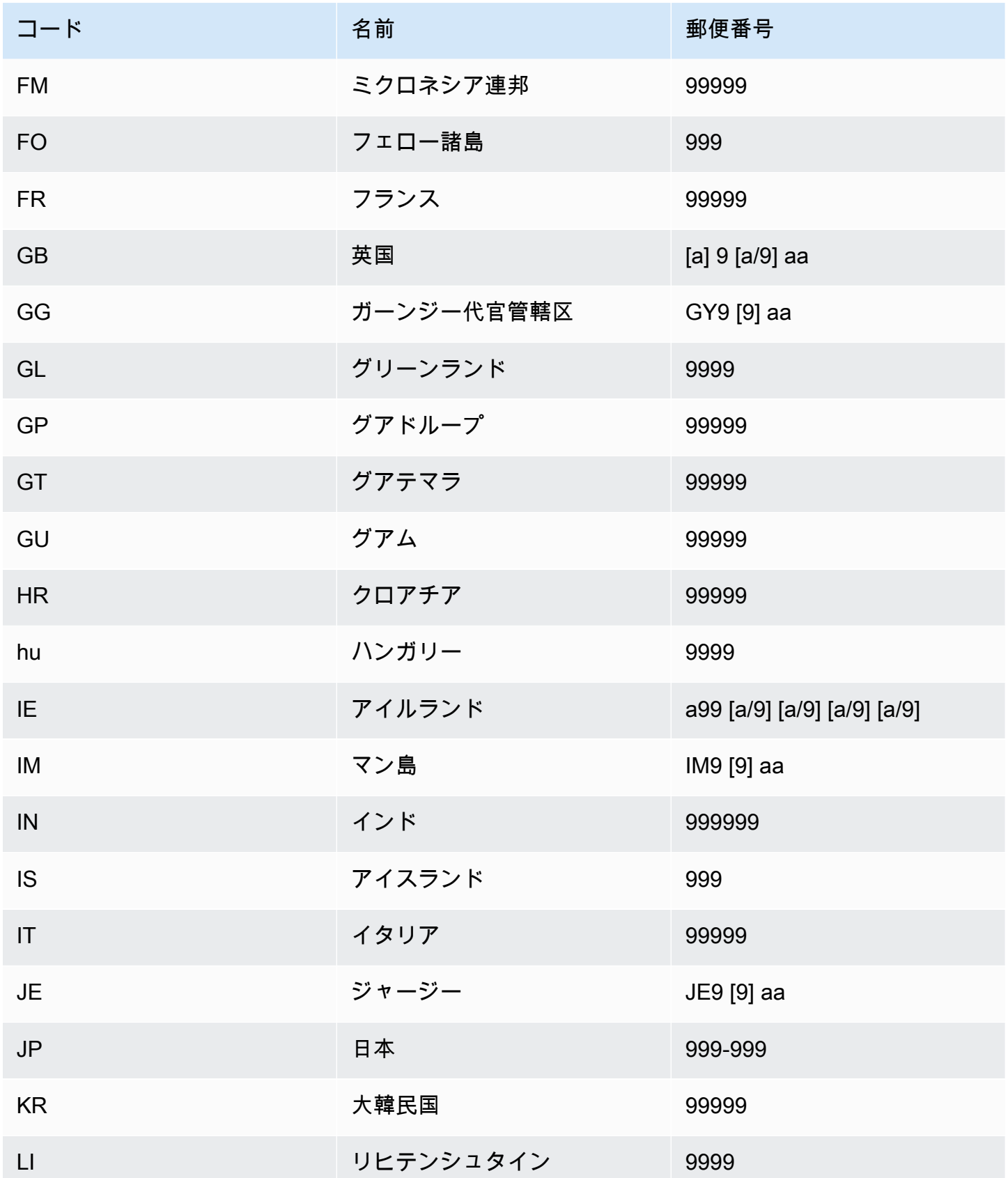

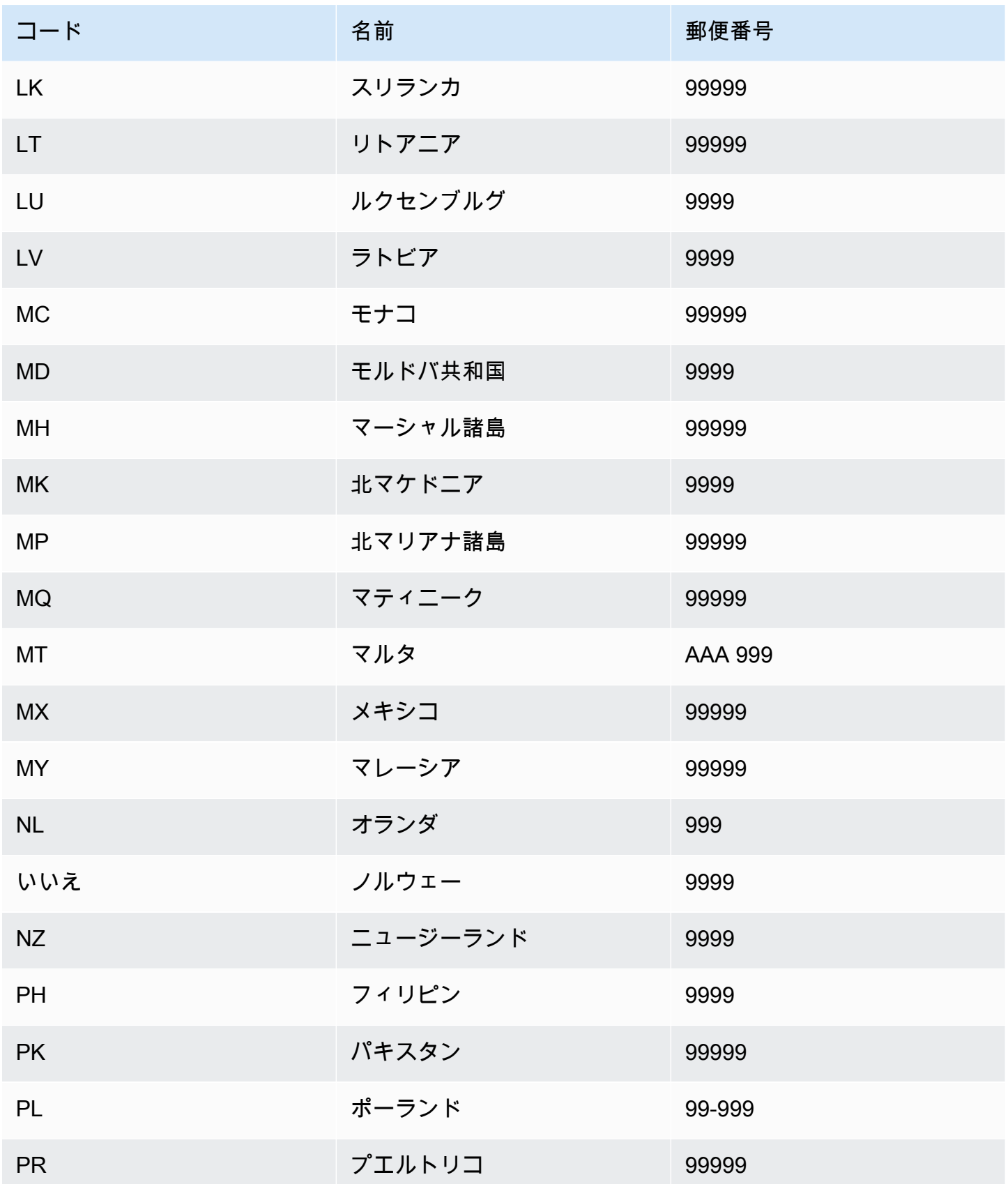

Amazon Fraud Detector コーザーガイド

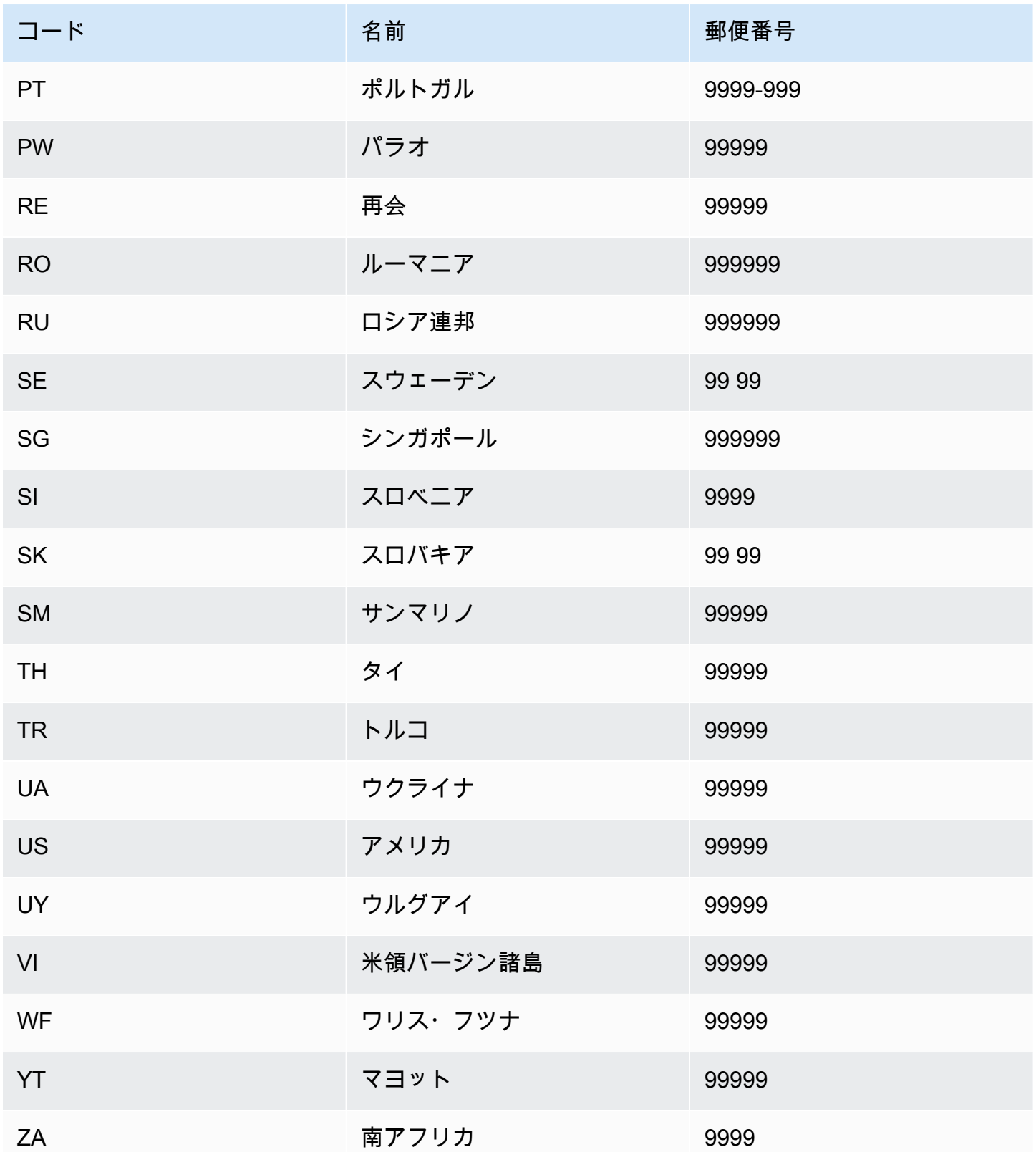

## ユーザーエージェントエンリッチメント

アカウントテイクオーバーインサイト (ATI) モデルを作成する場合は、useragentデータセットに 変数タイプの変数を指定する必要があります。この変数には、ログインイベントのブラウザ、デバイ ス、OS データが含まれます。Amazon Fraud Detector は、、user\_agent\_familyOS\_familyな どの追加情報をユーザーエージェントデータに追加します。device\_family

### 変数の作成

変数は、Amazon 詐欺検出器コンソールで作成することができます。変数を作成するには[、create](https://awscli.amazonaws.com/v2/documentation/api/latest/reference/frauddetector/create-variable.html)[variable](https://awscli.amazonaws.com/v2/documentation/api/latest/reference/frauddetector/create-variable.html) コマンドを使用するか、またはを使用します[。CreateVariable](https://docs.aws.amazon.com/frauddetector/latest/api/API_CreateVariable.html)AWS SDK for Python (Boto3)

### Amazon 詐欺検出コンソールを使用して変数を作成する

この例では、と 2 email\_address つの変数を作成しip\_address、それらを対応する変数タイプ (EMAIL\_ADDRESSとIP\_ADDRESS) に割り当てます。これらの変数は例として使用されます。モデル トレーニングに使用する変数を作成する場合は、ユースケースに適したデータセットの変数を使用し てください。[可変エンリッチメント](#page-149-1)変数を作成する前に[変数タイプ](#page-126-0)、必ずその内容と内容をお読みく ださい。

#### 変数を作成するには、

- 1. [AWSマネジメントコンソールを開き](https://console.aws.amazon.com/)、アカウントにサインインします。
- 2. Amazon Fraud Detector に移動し、左側のナビゲーションで [変数] を選択し、[作成] を選択しま す。
- 3. 「新規変数」ページで、email address変数名として入力します。オプションで、変数の説明 を入力します。
- 4. 「変数タイプ」で、「メールアドレス」を選択します。
- 5. この変数タイプは事前定義されているため、Amazon Fraud Detector はこの変数タイプのデータ タイプを自動的に選択します。変数に自動的に変数タイプが割り当てられない場合は、リストか ら変数タイプを選択します。詳細については、「[変数タイプ](#page-126-0)」を参照してください。
- 6. 変数にデフォルト値を指定する場合は、「カスタムデフォルト値を定義」を選択し、変数のデ フォルト値を入力します。この例に従っている場合は、この手順をスキップしてください。
- 7. [作成] を選択します。
- 8. email\_address の概要ページで、作成した変数の詳細を確認します。

更新する必要がある場合は、[編集] を選択して更新内容を入力します。[変更を保存] をクリック します。

- 9. ip\_addressこのプロセスを繰り返して別の変数を作成し、変数タイプとして [IP Address] を選 択します。
- 10. 変数ページには、新しく作成された変数が表示されます。

#### **A** Important

データセットから必要な数の変数を作成することをお勧めします。後でイベントタイプを作 成するときに、どの変数をモデルにトレーニングして不正行為を検出したり不正行為を検出 したりするかを決めることができます。

AWS SDK for Python (Boto3) を使用した変数の作成

次の例は、[CreateVariable](https://docs.aws.amazon.com/frauddetector/latest/api/API_CreateVariable.html) API のリクエストを示しています。この例では、email\_address と ip\_address の 2 つの変数を作成し、それらを対応する変数型 (EMAIL\_ADDRESS および IP\_ADDRESS) に割り当てます。

これらの変数は例として使用されます。モデルトレーニングに使用する変数を作成する場合は、ユー スケースに適したデータセットの変数を使用してください。[可変エンリッチメント](#page-149-1)変数を作成する前 に[変数タイプ](#page-126-0)、必ずその内容と内容をお読みください。

必ず変数ソースを指定してください。変数値の派生元を特定するのに役立ちます。変数ソー スが EVENT の場合、[GetEventPrediction変](https://docs.aws.amazon.com/frauddetector/latest/api/API_GetEventPrediction.html)数値はリクエストの一部として送信されます。 変数値がの場合MODEL\_SCORE、Amazon 詐欺検出器によって入力されます。もしそうな らEXTERNAL\_MODEL\_SCORE、SageMaker変数値はインポートされたモデルによって入力されま す。

```
import boto3
fraudDetector = boto3.client('frauddetector') 
  #Create variable email_address 
    fraudDetector.create_variable( 
      name = 'email_address', 
      variableType = 'EMAIL_ADDRESS', 
      dataSource = 'EVENT', 
      dataType = 'STRING', 
      defaultValue = '<unknown>' 
      )
```

```
#Create variable ip_address 
    fraudDetector.create_variable( 
      name = 'ip_address', 
      variableType = 'IP_ADDRESS', 
      dataSource = 'EVENT', 
      dataType = 'STRING', 
      defaultValue = '<unknown>' 
      )
```
## 変数の削除

変数を削除すると、Amazon Fraud Detector はその変数を完全に削除し、データは Amazon Fraud Detector に保存されなくなります。

Amazon Fraud Detector のイベントタイプに含まれる変数を削除することはできません。まず、変数 が関連付けられているイベントタイプを削除してから、変数を削除する必要があります。

Amazon Fraud Detector SageMaker モデル出力変数とモデル出力変数を手動で削除することはでき ません。Amazon Fraud Detector は、モデルを削除するとモデル出力変数を自動的に削除します。

Amazon 詐欺検出器コンソールで変数を削除するには[、delete-variable](https://awscli.amazonaws.com/v2/documentation/api/latest/reference/frauddetector/delete-variable.html) CLI コマンドを使用する か、[DeleteVariableA](https://docs.aws.amazon.com/frauddetector/latest/api/API_DeleteVariable.html)PI を使用するか、AWS SDK for Python (Boto3)

### コンソールを使用して変数を削除する

#### 変数を削除するには、

- 1. AWS Management Console にサインインして、Amazon Fraud Detector コンソールを [https://](https://console.aws.amazon.com/frauddetector) [console.aws.amazon.com/frauddetector](https://console.aws.amazon.com/frauddetector) で開きます。
- 2. Amazon Fraud Detector コンソールの左側のナビゲーションペインで、[リソース] を選択してか ら、[変数] をクリックします。
- 3. 削除する変数を選択します。
- 4. [Actions] (アクション) を選択してから、[Delete] (削除) をクリックします。
- 5. 変数名を入力してから、[変数の削除] を選択します。

を使用して変数を削除する AWS SDK for Python (Boto3)

#### 次のコードサンプルは、API を使用して変数 customer\_name を削除します。[DeleteVariable](https://docs.aws.amazon.com/frauddetector/latest/api/API_DeleteVariable.html)

import boto3

```
fraudDetector = boto3.client('frauddetector')
fraudDetector.delete_variable (
name = 'customer name'
)
```
# Labels

ラベルは、イベントを不正または正当として分類します。ラベルはイベントタイプに関連付けら れ、Amazon Fraud Detector で機械学習モデルをトレーニングするために使用されます。オンライン 詐欺インサイト(OFI)モデルまたはトランザクション詐欺インサイト(TFI)モデルのトレーニン グを計画している場合、トレーニングデータセット内の少なくとも400のイベントを不正または正規 のイベントとして分類する必要があります。トレーニングデータセット内のイベントを分類するに は、Fraud、legit、1、0 などの任意のラベルを使用できます。トレーニングが完了すると、トレーニ ングされたモデルがイベントに不正行為がないか評価し、これらの値を使用してイベントを不正また は正規のイベントとして分類します。

まず、トレーニングデータセットで使用されている値を使用してラベルを作成し、次にそのラベルを 不正検出モデルの構築とトレーニングに使用するイベントタイプに関連付ける必要があります。

## ラベルの作成

Amazon Fraud Detector コンソールでは、[put-label](https://awscli.amazonaws.com/v2/documentation/api/latest/reference/frauddetector/put-label.html) コマンド、[PutLabel](https://docs.aws.amazon.com/frauddetector/latest/api/API_PutLabel.html)API、またはを使用してラベ ルを作成できますAWS SDK for Python (Boto3)。

Amazon Fraud Detector コンソールを使用してラベルを作成する

ラベルを作成するには、

- 1. [AWSマネジメントコンソールを開き](https://console.aws.amazon.com/)、アカウントにサインインします。
- 2. [Amazon Fraud Detector]]]]]]]]]]]]]]]]]]]]]]]]]]]
- 3. 「ラベルの作成」ページで、不正イベントのラベル名をラベル名として入力します。ラベル名 は、トレーニングデータセット内の不正行為を表すラベルに対応している必要があります。必要 に応じて、ラベルの説明を入力します。
- 4. [ラベルの作成] を選択します。

5. 2 つ目のラベルを作成し、正規イベント用のラベル名を入力します。ラベル名が、トレーニング データセットの正当なアクティビティを表す値に対応していることを確認してください。

AWS SDK for Python (Boto3) を使用したラベルの作成

AWS SDK for Python (Boto3)次のコード例では、[PutLabel](https://docs.aws.amazon.com/frauddetector/latest/api/API_PutLabel.html)API を使用して、2 つのラベル ((、、、、、、、、、、、、、、、、、、、、、、、ラベルの作成後、イベントタイプに追加して、 特定のイベントを分類できます。

```
import boto3
fraudDetector = boto3.client('frauddetector')
fraudDetector.put_label(
name = 'fraud',
description = 'label for fraud events'
\lambdafraudDetector.put_label(
name = 'legit',
description = 'label for legitimate events'
)
```
## ラベルを更新

イベントデータセットが Amazon Fraud Detector に保存されているイベントのオフライン不正調査 を実行し、機械学習フィードバックループを閉じる場合など、Amazon Fraud Detector にイベント データセットを、Amazon Fraud Detector に保存イベントのイベントデータセットを追加または更新 する必要がある場合があります。

[update-event-label](https://awscli.amazonaws.com/v2/documentation/api/latest/reference/frauddetector/update-event-label.html)保存されているイベントのラベルを追加または更新するには、コマン ド、[UpdateEventLabelA](https://docs.aws.amazon.com/frauddetector/latest/api/API_UpdateEventLabel.html)PI、またはAWS SDK for Python (Boto3)

AWS SDK for Python (Boto3)次のコード例では、UpdateEventLabel API を使用してイベントタイ プ登録に関連するラベル詐欺を追加します。

```
import boto3
fraudDetector = boto3.client('frauddetector')
fraudDetector.update_event_label( 
             eventId = '802454d3-f7d8-482d-97e8-c4b6db9a0428',
```

```
 eventTypeName = 'registration', 
              assignedLabel = 'fraud', 
             labelTimestamp = '2020-07-13T23:18:21Z'
)
```
Amazon Fraud Detector に保存されているイベントデータのイベントデー タラベルを更新する

イベントのオフライン不正調査を実行し、機械学習フィードバックループを閉じる場合な ど、Amazon Fraud Detector に既に保存されているイベントの不正ラベルを追加または更新する必要 がある場合があります。Amazon Fraud Detector に既に保存されているイベントのラベルを更新する には、UpdateEventLabel API オペレーションを使用します。 UpdateEventLabel API コールの例 を以下に示します。

```
import boto3
fraudDetector = boto3.client('frauddetector')
fraudDetector.update_event_label( 
             eventId = '802454d3-f7d8-482d-97e8-c4b6db9a0428', 
             eventTypeName = 'sample_registration', 
             assignedLabel = 'fraud', 
             labelTimestamp = '2020-07-13T23:18:21Z'
)
```
# ラベルの削除

ラベルを削除すると、Amazon Fraud Detector はそのラベルを完全に削除し、データは Amazon Fraud Detector に保存されなくなります。

Amazon Fraud Detector のイベントタイプタイプタイプタイプタイプタイプタイプタイプタイプタイ プタイプタイプに含まれるラベルは削除できません。また、イベント ID に割り当てられたラベルは 削除できません。まず、関連するイベント ID を削除する必要があります。

ラベルを削除Fraud Detector [delete-label](https://awscli.amazonaws.com/v2/documentation/api/latest/reference/frauddetector/delete-label.html) コマンド、[DeleteLabelA](https://docs.aws.amazon.com/frauddetector/latest/api/API_DeleteLabel.html)PI、またはAWS SDK for Python (Boto3)

## コンソールを使用してラベルの削除

#### ラベルを削除するには

- 1. AWS Management Console にサインインして、Amazon Fraud Detector コンソールを [https://](https://console.aws.amazon.com/frauddetector) [console.aws.amazon.com/frauddetector](https://console.aws.amazon.com/frauddetector) で開きます。
- 2. Amazon Fraud Detector コンソールの左側のナビゲーションペインで、[リソース] を選択してか ら、[ラベル] をクリックします。
- 3. 削除するラベルを選択します。
- 4. [Actions] (アクション) を選択してから、[Delete] (削除) をクリックします。
- 5. ラベル名を入力してから、[ラベルの削除] を選択します。

を使用してラベルの削除AWS SDK for Python (Boto3)

AWS SDK for Python (Boto3)次のコード例では、[DeleteLabelA](https://docs.aws.amazon.com/frauddetector/latest/api/API_DeleteLabel.html)PI を使用してラベルを合法的に削除 します。

```
import boto3
fraudDetector = boto3.client('frauddetector')
fraudDetector.delete_event_label ( 
     name = 'legit'
)
```
# [Rules]  $(l\nu - l\nu)$

ルールは、不正予測時に変数値の解釈方法を Amazon Fraud Detector に指示する条件です。ルール は検出器ロジックの一部で、次の要素で構成されています。

- 変数またはリスト 変数は、不正行為の予測に使用したいイベントデータセット内のデータ要素 を表します。リストは、イベントデータセットの変数に対する入力データ要素のセットです。ルー ルで使用される変数は、評価対象のイベントタイプで事前に定義されている必要があり、ルールで 使用されるリストは変数タイプに関連付けられている必要があります。詳細については、[可変](#page-125-0)およ び[リスト](#page-171-0)を参照してください。
- 表現 ルール内の式はビジネスロジックをキャプチャします。ルールで変数を使用する場合、変 数、>、<、<=、>=. == などの比較演算子、および値を使用して簡単なルール式が作成されます。 リストを使用する場合、ルール表現はリストエントリin、およびリスト名として作成されます。

詳細については、「[ルール言語リファレンス](#page-163-0)」を参照してください。and と or を使用して、複数 の式を組み合わせることができます。すべての式は、ブール値 (true または false) と評価され、長 さが 4,000 文字未満である必要があります。if-else 型の条件はサポートされていません。

• 結果 — 結果とは、ルールが一致した場合に Amazon Fraud Detector から返される応答です。結果 は不正行為の予測結果を示します。起こり得る不正行為の予測ごとに結果を作成して、ルールに追 加できます。詳細については、「[結果](#page-178-0)」を参照してください。

ディテクターには少なくとも 1 つのルールが必要です。ルールには最大 3 つのリストを、ディテク タには最大 30 のリストを含めることができます。ディテクタ作成プロセスの一部としてルールを作 成します。新しいルールを作成して既存のディテクタに関連付けることもできます。

<span id="page-163-0"></span>ルール言語リファレンス

次のセクションでは、Amazon Fraud Detector の式 (ルールの書き込み) 機能の概要を説明します。

#### 変数の使用

評価されたイベントタイプで定義されている変数は、式の一部として使用できます。変数を示すに は、ドル記号を使用します。

\$example\_variable < 100

リストを使う

変数型に関連付けられていて、エントリが入力されているリストならどれでもルール式の一部として 使用できます。リストエントリの値を示すにはドル記号を使用してください。

\$example\_list\_variable in @list\_name

比較、メンバーシップ、およびアイデンティティ演算子

Amazon Fraud Detector には、>、>=、<、<=、!=、==、in、not in の比較演算子が含まれています。

次に例を示します。

例: <

\$variable < 100

ルール言語リファレンス Version latest 156

### 例: in、not in

\$variable in [5, 10, 25, 100]

#### 例: !=

\$variable != "US"

#### 例: ==

 $$variable = 1000$ 

### 演算子テーブル

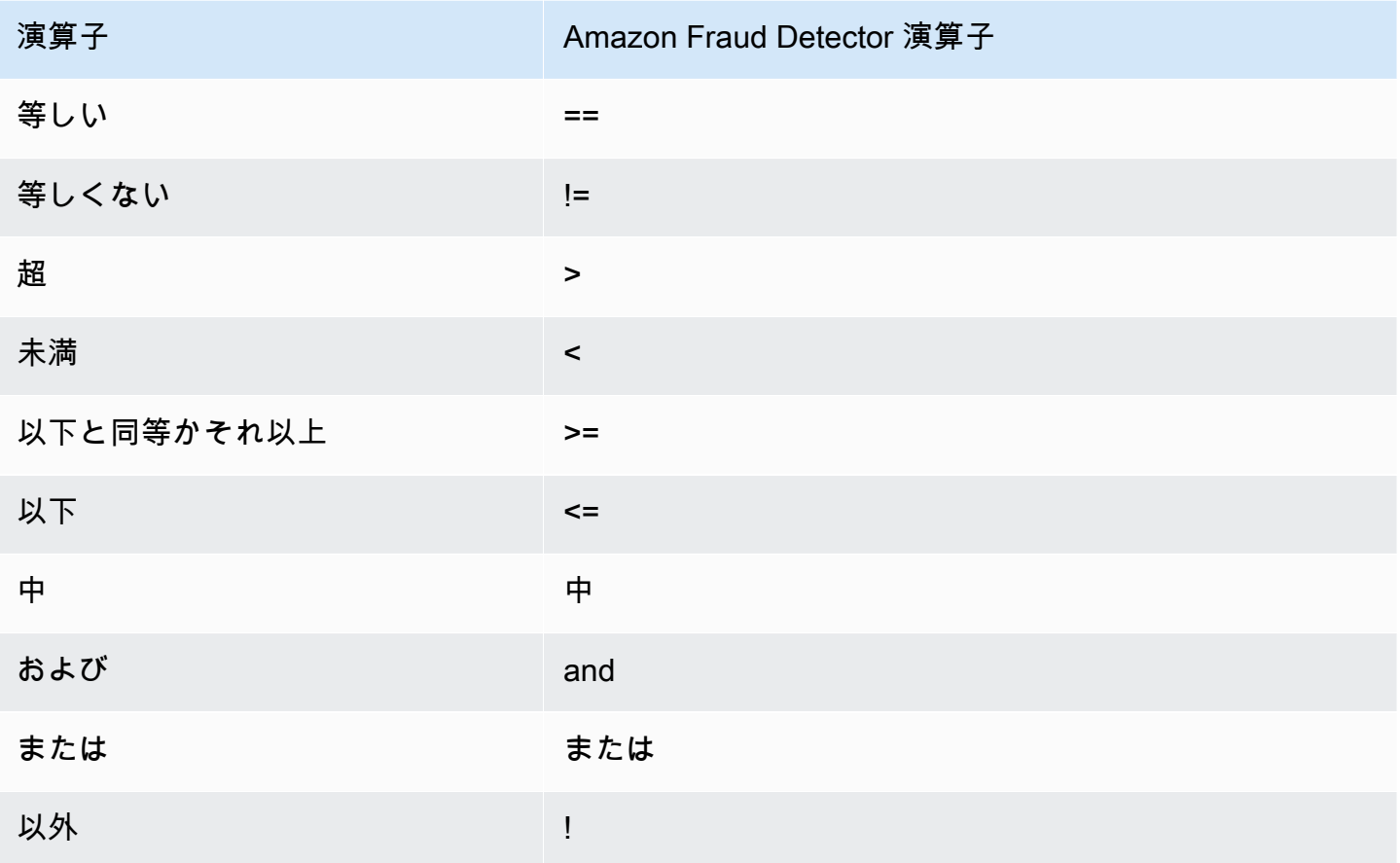

### 基本的な数学

式には基本的な数学演算子 (+、-、\*、/など) を使用できます。代表的なユースケースには、評価中に 変数を組み合わせる必要があるときです。

以下のルールでは、変数 \$variable\_1 に \$variable\_2 を追加し、合計が 10 未満かどうかを チェックしています。

\$variable\_1 + \$variable\_2 < 10

基本的な数学テーブルデータ

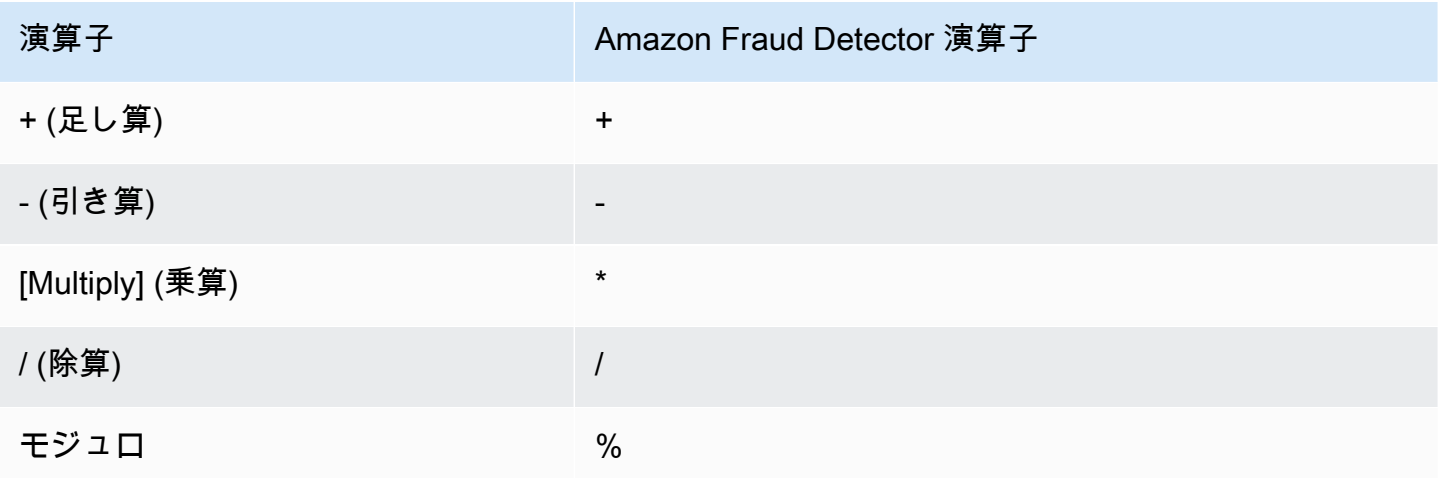

正規表現 (regex)

正規表現を使用して、式の一部として特定のパターンを検索できます。これは、変数の 1 つに特 定の文字列または数値を一致させる場合に特に便利です。Amazon Fraud Detector は、正規表現 を使用する場合にのみ一致をサポートします (例えば、指定された文字列が正規表現と一致するか どうかによって True/False を返します)。Amazon Fraud Detector の正規表現のサポートは、Java の.matches() に基づいています (RE2J 正規表現ライブラリを使用)。インターネットには、さまざま な正規表現パターンのテストに役立つウェブサイトがいくつかあります。

以下の最初の例では、まず変数 email を小文字に変換します。次に、パターン @gmail.com が email 変数内にあるかどうかをチェックします。文字列 .com を明示的にチェックできるように、2 番目のピリオドがエスケープされていることに注目してください。

regex\_match(".\*@gmail\.com", lowercase(\$email))

2 番目の例では、変数 phone\_number に国コード +1 が含まれているかどうかをチェックして、電 話番号が米国からのものかどうかを判断します。文字列 +1 を明示的にチェックできるように、プラ ス記号がエスケープされています。

regex\_match(".\*\+1", \$phone\_number)

#### 正規表現テーブル

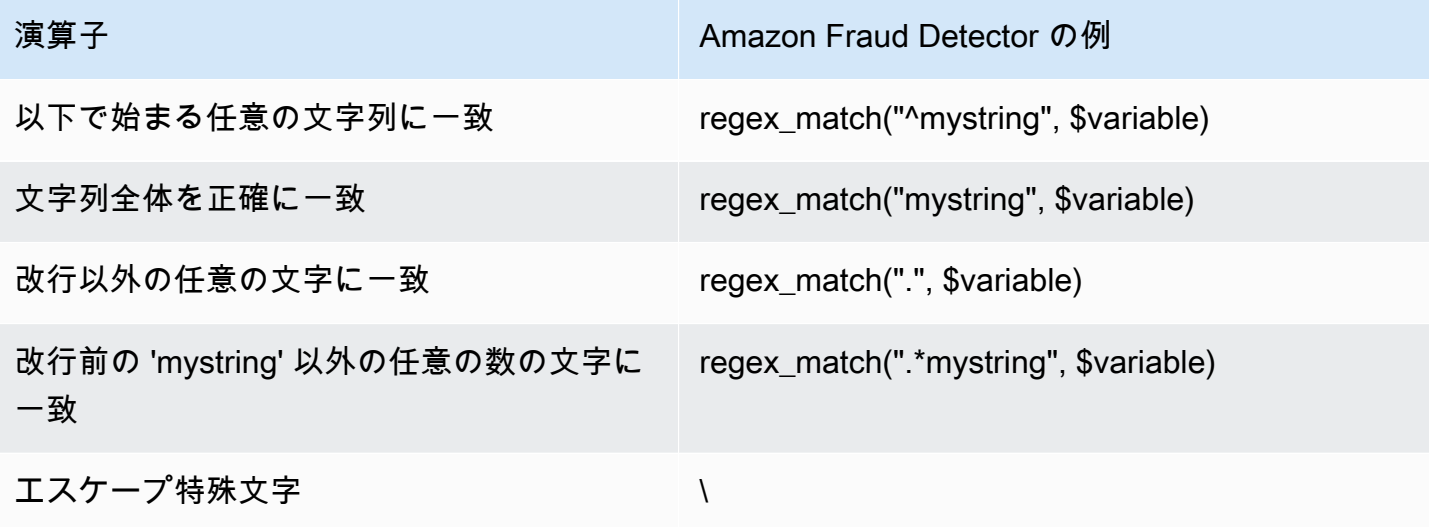

欠落している値のチェック

場合によっては、値が欠落しているかどうかをチェックすることが有益です。Amazon 詐欺検出器で は、これは NULL で表されます。これを行うには、次の構文を使用します。

\$variable != null

同様に、値が存在しないかどうかをチェックする場合は、以下を行えます。

\$variable == null

### 複数の条件

and と or を使用して、複数の式を組み合わせることができます。Amazon Fraud Detector は、真の 値が 1 つ見つかったときに OR 式で停止し、偽の値が 1 つ見つかったときに AND で停止します。

次の例では、and 条件を使用して 2 つの条件をチェックしています。最初のステートメントでは、 変数 1 が 100 未満かどうかをチェックしています。2 つ目のステートメントでは、変数 2 が米国で はないかどうかをチェックしています。

ルールは and を使用していることを考えると、条件全体が TRUE と評価されるためには、両方とも TRUE でなければなりません。

\$variable\_1 < 100 and \$variable\_2 != "US"

## 括弧を使用して、次のようにブール演算をグループ化することができます。

 $$variable_1 < 100$  and  $$variable_2 != "US"$  or  $$variable_1 * 100.0 > $variable_3)$ 

## その他の式タイプ

DateTime機能

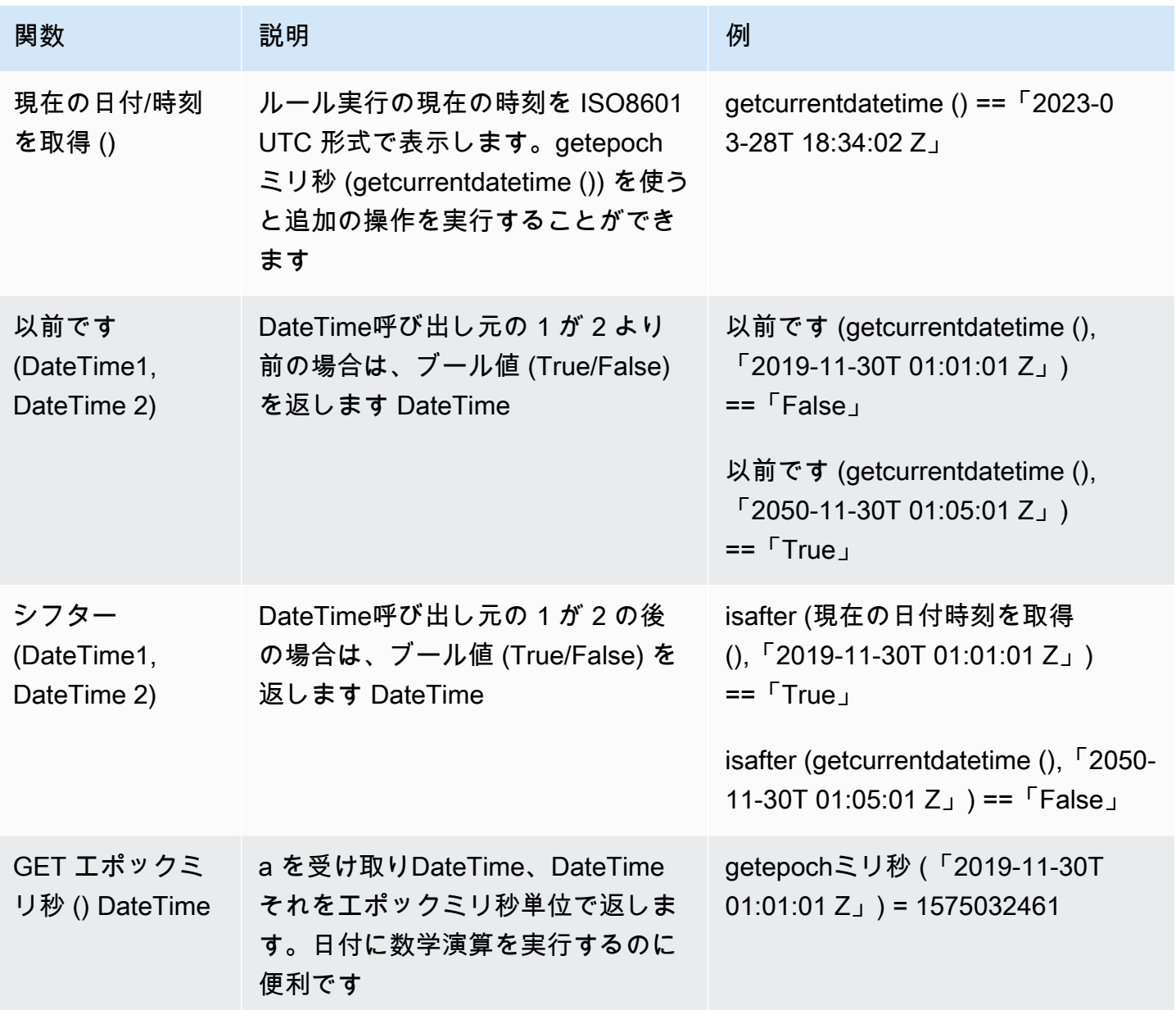

### 文字列演算子

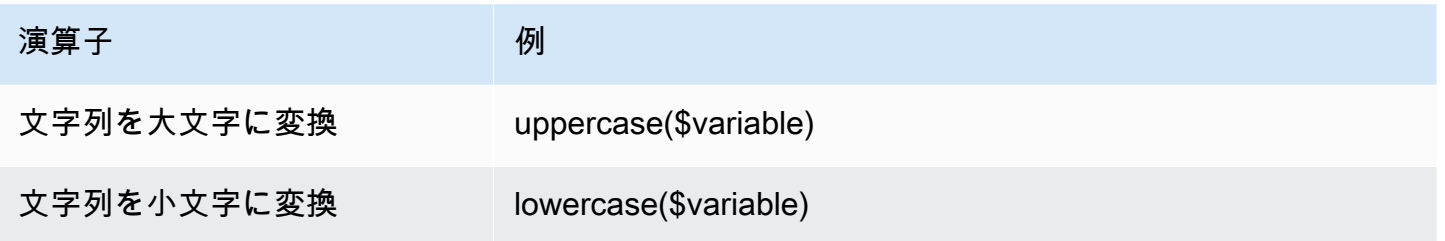

その他

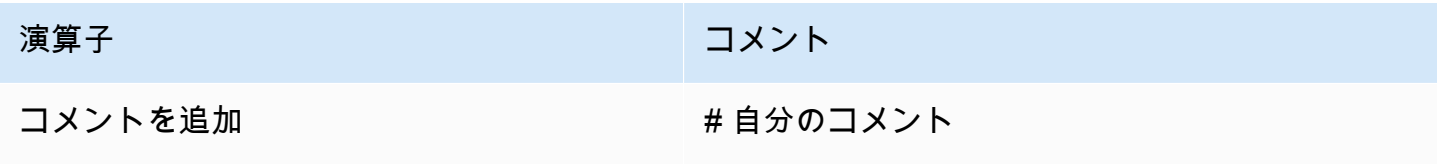

## ルールを作成する

ルールは、Amazon 詐欺検出器コンソールで [create-rule](https://awscli.amazonaws.com/v2/documentation/api/latest/reference/frauddetector/create-rule.html) コマンド[、CreateRuleA](https://docs.aws.amazon.com/frauddetector/latest/api/API_CreateRule.html)PI、またはを使用し て作成できます。AWS SDK for Python (Boto3)

各ルールには、ビジネスロジックをキャプチャする 1 つの式が含まれている必要があります。す べての式は、ブール値 (true または false) と評価され、長さが 4,000 文字未満である必要がありま す。if-else 型の条件はサポートされていません。式で使用されるすべての変数は、評価されたイベン トタイプであらかじめ定義されている必要があります。同様に、式で使用されるすべてのリストは、 事前に定義され、変数タイプに関連付けられ、エントリが入力されている必要があります。

次の例では、high\_risk既存の検出器のルールを作成しま すpayments\_detector。verify\_customerルールは式と結果をルールに関連付けます。

前提条件

下記の手順を実行するには、ルールの作成に進む前に必ず以下を完了してください。

- [ディテクターの作成](#page-117-0)
- [結果の作成](#page-179-0)

ユースケースに合わせて検出器、ルール、結果を作成する場合は、例の検出器名、ルール名、ルール 式、結果名を、ユースケースに関連する名前と式に置き換えてください。

## Amazon 詐欺検出器コンソールで新しいルールを作成する

- 1. [AWSマネジメントコンソールを開き](https://console.aws.amazon.com/)、アカウントにサインインします。Amazon Fraud Detector に移動します。
- 2. 左側のナビゲーションペインで [検出器] を選択し、ユースケース用に作成した検出器 (payments\_detectorなど) を選択します。
- 3. payments\_detectorページで、「関連ルール」タブを選択し、「ルールの作成」を選択します。
- 4. 「新規ルール」ページで、次のように入力します。
	- a. 「名前」に、ルールの名前 (例) を入力します **high\_risk**
	- b. 「説明 (オプション)」に、オプションでルールの説明を入力します。例:**This rule captures events with a high ML model score**
	- c. エクスプレッションには、エクスプレッションクイックリファ レンスガイドを使用してユースケースのルール式を入力しま す。\$sample\_fraud\_detection\_model\_insightscore >900 の例
	- d. アウトカムで、ユースケース用に作成したアウトカムを選択します (例:verify\_customer)。 結果は、不正予測の結果であり、評価中にルールが一致した場合に返されます。
- 5. [ルールを保存] を選択します

検出器の新しいルールを作成しました。これは Amazon Fraud Detector が自動的に検出器で使用で きるようにするルールのバージョン 1 です。

AWS SDK for Python (Boto3) を使用したルールの作成

次のコード例では、[CreateRuleA](https://docs.aws.amazon.com/frauddetector/latest/api/API_CreateRule.html)PI high\_risk を使用して既存の検出器のルールを作成しま すpayments\_detector。サンプルコードでは、verify\_customerルール式と結果をルールに追 加しています。

#### 前提条件

サンプルコードを使用するには、ルールの作成に進む前に以下を完了していることを確認してくださ い。

- [ディテクターの作成](#page-117-0)
- [結果の作成](#page-179-0)

### ユースケースに合わせて検出器、ルール、結果を作成する場合は、例の検出器名、ルール名、ルール 式、結果名を、ユースケースに関連する名前と式に置き換えてください。

```
import boto3
fraudDetector = boto3.client('frauddetector')
fraudDetector.create_rule(
ruleId = 'high_risk',
detectorId = 'payments_detector',
expression = '$sample_fraud_detection_model_insightscore > 900',
language = 'DETECTORPL',
outcomes = ['verify_customer']
\lambda
```
これで、Amazon Fraud Detector が自動的に検出器で使用できるようにするルールのバージョン 1 が 作成されました。

## ルールを更新

ルールの説明を追加または更新したり、ルール式を更新したり、ルールの結果を追加または削除した りすることで、いつでもルールを更新できます。ルールを更新すると、新しいルールバージョンが作 成されます。

Amazon Fraud Detector コンソールで、[update-rule-versionコ](https://awscli.amazonaws.com/v2/documentation/api/latest/reference/frauddetector/update-rule-version.html)マンド、[UpdateRuleVersion](https://docs.aws.amazon.com/frauddetector/latest/api/API_UpdateRuleVersion.html)API、また は AWS SDK を使用してルールを更新できます。

ルールを更新したら、新しいルールバージョンを使用するように検出器のバージョンを更新してくだ さい。

### Amazon 詐欺検出器コンソールのルールを更新

ルールを更新するには、

- 1. [AWSマネジメントコンソールを開き](https://console.aws.amazon.com/)、アカウントにサインインします。Amazon Fraud Detector に移動します。
- 2. 左側のナビゲーションペインで、[Detectors] を選択します。
- 3. 検出器ペインで、更新するルールに関連付けられている検出器を選択します。
- 4. ディテクタページで [関連ルール] タブを選択し、更新するルールを選択します。
- 5. ルールページで [アクション] を選択し、[バージョンの作成] を選択します。
- 6. バージョンが変更されていることに注意してください。更新された説明、表現、または結果を入 力します。
- 7. [新しいバージョンを保存] を選択します

を使用してルールを更新 AWS SDK for Python (Boto3)

次のコード例では、[UpdateRuleVersion](https://docs.aws.amazon.com/frauddetector/latest/api/API_UpdateRuleVersion.html)API を使用してルールのしきい値を 900 high\_risk から 950 に更新します。このルールは検出器に関連付けられていますpayments\_detector。

```
fraudDetector.update_rule_version(
rule = \{ 'detectorId' : 'payments_detector', 
     'ruleId' : 'high_risk', 
     'ruleVersion' : '1'
},
expression = '$sample_fraud_detection_model_insightscore > 950',
language = 'DETECTORPL',
outcomes = ['verify_customer']
)
```
## <span id="page-171-0"></span>リスト

リストは、イベントデータセット内の変数の入力データのセットです。入力データは、ディテクタ に関連するルールで使用します。ルールは、不正検出時に入力データをどのように解釈するかを Amazon Fraud Detector に対して指示する条件です。たとえば、IP アドレスのリストを作成し、特 定の IP アドレスがリストに含まれている場合はアクセスを拒否するルールを作成できます。リスト を使用するルールは、\$ip\_address\_value@list\_nameの形式で表現されます。

Amazon Fraud Detector を使用すると、関連するルールを更新しなくても、データを追加または削除 してリストを管理できます。リストに関連付けられたルールには、新しく追加または削除されたデー タが自動的に組み込まれます。

リストには最大 100,000 個の固有のエントリを含めることができ、各エントリの長さは最大 320 文字です。ルールで使用するリストはすべて、デフォルトで Amazon 詐欺検出器の[変数タイプ](#page-126-0) FREE\_FORM\_TEXT に関連付けられています。変数タイプはいつでもリストに割り当てることがで きます。1 つのルールには最大 3 つのリストを使用できます。

API、、またはAWS SDK を使用して、Amazon Fraud Detector コンソールでリストを作成したり、 リストにエントリを追加したり、リストを削除したり、リスト内の 1 つ以上のエントリを削除した り、リストに変数タイプを割り当てたりすることができます。AWS CLI

## リストを作成する

イベントデータセット内の変数の入力データ(エントリ)を含むリストを作成し、そのリストをルー ル式で使用できます。リスト内のエントリは、リストを使用しているルールを更新せずに動的に管理 できます。

リストを作成するには、まず名前を指定し、オプションで Amazon Fraud Detector[変数タイプ](#page-126-0) がサ ポートするリストにリストを関連付ける必要があります。デフォルトでは、Amazon Fraud Detector はリストが FREE\_FORM\_TEXT 変数タイプであると見なします。

Amazon Fraud Detector コンソールで、API または SDK を使用して、API またはAWS SDK を使用 して、Amazon Fraud Detector コンソールでAWS CLI、作成できます。

Amazon Fraud Detector コンソールを使用してリストを作成する

リストを作成するには

- 1. [AWSマネジメントコンソールを開き](https://console.aws.amazon.com/)、アカウントにサインインします。Amazon Fraud Detector に移動します。
- 2. 左のナビゲーションペインで [リスト] を選択します。
- 3. 「リストの詳細」で
	- a. [リスト名] に、リストの名前を入力します。
	- b. [説明] に説明を入力します。
	- c. (オプション)「変数タイプ」で、リストの変数タイプを選択します。

#### **A** Important

リストに IP アドレスが含まれている場合は、必ず IP\_ADDRESS を変数タイプとし て選択してください。変数タイプを選択しない場合、Amazon Fraud Detector はリ ストが FREE\_FORM\_TEXT 変数タイプであると見なします。

4. [リストデータの追加] に、リストエントリを 1 行に 1 つずつ追加します。スプレッドシートか らエントリをコピーして貼り付けることもできます。

**a** Note

エントリがカンマで区切られておらず、リスト内で一意であることを確認してくださ い。2 つの同一のエントリを入力した場合、1 つだけが追加されます。

5. [作成] を選択します。

を使用してリストを作成するAWS SDK for Python (Boto3)

リスト名を指定してリストを作成します。オプションで、リストを作成するときに、説明を入力した り、変数タイプを関連付けたり、リストにエントリを追加したりできます。または、エントリまたは 説明を追加して、後でリストを更新できます。リストの作成時に変数タイプを割り当てていない場合 は、後でリストに変数タイプを割り当てることができます。リストの変数タイプは、割り当て後に変 更できません。

**A** Important

リストに IP アドレスが含まれている場合は、必ず IP\_ADDRESS を変数タイプとして割 り当ててください。変数タイプを割り当てない場合、Amazon Fraud Detector はリストが FREE\_FORM\_TEXT 変数タイプであると見なします。

次の例では、[CreateListA](https://docs.aws.amazon.com/frauddetector/latest/api/API_CreateList.html)PI 操作を使用して説明と変数タイプを指定し、4 つのリストエントリを追 加することでリストを作成します。allow\_email\_ids

```
import boto3
fraudDetector = boto3.client('frauddetector')
fraudDetector.create_list ( 
      name = 'allow_email_ids', 
      description = 'legitimate email_ids' 
      variableType = 'EMAIL_ADDRESS', 
      elements = ['emailId _1', 'emailId_2', 'emailId_3','emailId_4'] 
     \lambda
```
## リストにエントリを追加する

リストを作成したら、いつでもリストにエントリを追加または追加できます。リストにエントリを追 加または追加する場合、リストに関連付けられているルールを更新する必要はありません。ルールに は、新しく追加されたエントリが自動的に組み込まれます。

リストには最大 100,000 個の固有のエントリを含めることができ、各エントリには最大 320 文字ま で入力できます。

API または SDK を使用して、Amazon Fraud Detector コンソールで、API またはAWS SDK を使用 してAWS CLI、エントリを追加できます。

Amazon Fraud Detector コンソールを使用してリストにエントリを追加する

リストに 1 つ以上のエントリを追加するには

- 1. [AWSマネジメントコンソールを開き](https://console.aws.amazon.com/)、アカウントにサインインします。Amazon Fraud Detector に移動します。
- 2. 左のナビゲーションペインで [リスト] を選択します。
- 3. リストページで、エントリを追加するリストを選択します。
- 4. リストの詳細ページで、[リストデータ] タブを選択し、[データを追加] を選択します。
- 5. [リストデータの追加] ボックスで、各行に 1 つのエントリを追加するか、スプレッドシートから エントリをコピーして貼り付けます。コンマを使用してエントリを区切らないようにしてくださ い。
- 6. [Add] (追加) を選択します。

を使用してリストにエントリを追加しますAWS SDK for Python (Boto3)

次の例では、[UpdateList](https://docs.aws.amazon.com/frauddetector/latest/api/API_UpdateList.html)APIallow\_email\_ids オペレーションを使用してリストに 2 つの新しいエ ントリを追加します。追加するエントリがリスト内で一意であることを確認してください。

```
import boto3
fraudDetector = boto3.client('frauddetector')
fraudDetector.update_list ( 
      name = 'allow_email_ids', 
      updateMode = 'APPEND' 
      elements = ['emailId_11','emailId_12']
```
## 変数タイプをリストに割り当てる

ルールで使用するリストはすべて、Amazon Fraud Detecto[r変数タイプ](#page-126-0) の変数タイプに関連付けられ ている必要があります。デフォルトでは、Amazon Fraud Detector はリストが FREE\_FORM\_TEXT 変数タイプであると見なします。IP アドレスで構成されるリストには IP\_ADDRESS 変数タイプを 関連付ける必要があることに注意してください。

リストの作成時または後からいつでもリストを変数タイプに関連付けることができます。すでにリス トを変数型に関連付けていて、後で変更したい場合は、新しいリストを作成する必要があります。リ ストの変数タイプは変更できません。

API または SDK を使用して、Amazon Fraud Detector コンソールで、API または SDK を使用し て、API または SDK を使用して、Amazon Fraud Detector コンソールでAWS CLI、API またはAWS SDK を使用して、割り当てることができます。

Amazon Fraud Detector コンソールを使用してリストに変数タイプを割り当てる

#### 変数タイプをリストに割り当てるには

- 1. [AWSマネジメントコンソールを開き](https://console.aws.amazon.com/)、アカウントにサインインします。Amazon Fraud Detector に移動します。
- 2. 左のナビゲーションペインで [リスト] を選択します。
- 3. リストページで、変数タイプを割り当てるリストを選択します。
- 4. リストの詳細ページで、「アクション」を選択し、「リストを編集」を選択します。
- 5. 編集リストボックスで、リストの変数タイプを選択します。
- 6. [Save] (保存) を選択します。

### を使用して変数タイプをリストに割り当てますAWS SDK for Python (Boto3)

次の例では、[UpdateList](https://docs.aws.amazon.com/frauddetector/latest/api/API_UpdateList.html)APIallow ip\_address オペレーションを使用して変数タイプをリストに 割り当てます。

```
import boto3
fraudDetector = boto3.client('frauddetector')
```

```
fraudDetector.update_list (
```
)

```
 name = 'allow_ip_address', 
 variableType = 'IP_ADDRESS'
```
## リストを削除する

どのルールでも使用されていないリストは削除できます。リストを削除すると、Amazon Fraud Detector はそのリストとリストのすべてのエントリを完全に削除します。

API または SDK を使用して、Amazon Fraud Detector コンソールで、APIAWS CLI またはAWS SDK を使用して、リストを削除できます。

Amazon Fraud Detector コンソールを使用してリストを削除する

リストを削除するには

- 1. [AWSマネジメントコンソールを開き](https://console.aws.amazon.com/)、アカウントにサインインします。Amazon Fraud Detector に移動します。
- 2. 左のナビゲーションペインで [リスト] を選択します
- 3. [リスト] ページで、削除するリストを選択します。
- 4. リストの詳細ページで、「アクション」を選択し、「リストを削除」を選択します。
- 5. [リストを削除] を選択します。

を使用してリストを削除しますAWS SDK for Python (Boto3)

次の例では、[DeleteList](https://docs.aws.amazon.com/frauddetector/latest/api/API_DeleteList.html)APIallow\_email\_ids オペレーションを使用して削除します。

```
import boto3 
                          fraudDetector = boto3.client('frauddetector')
fraudDetector.delete_list( 
   name = 'allow email ids'
)
```
リストからエントリを削除する

リストから、いつでも削除できます。リスト内のエントリを削除しても、リストが関連付けられてい るルールを更新する必要はありません。ルールには、更新されたリストが自動的に組み込まれます。

API または SDK を使用して、Amazon Fraud Detector コンソールのリストから、APIAWS CLI また はAWS SDK を使用して、エントリを削除できます。

Amazon Fraud Detector コンソールを使用してリストからエントリを削除する

リストから 1 つ以上のエントリを削除するには

- 1. [AWSマネジメントコンソールを開き](https://console.aws.amazon.com/)、アカウントにサインインします。Amazon Fraud Detector に移動します。
- 2. 左のナビゲーションペインで [リスト] を選択します
- 3. [リスト] ページで、削除するエントリが含まれているリストを選択します。
- 4. リストの詳細ページで、「リストデータ」タブを選択し、削除するエントリを選択します。
- 5. [削除] を選択し、もう一度 [削除] を選択して確定します。

を使用してリストからエントリを削除しますAWS SDK for Python (Boto3)

次の例では、[UpdateList](https://docs.aws.amazon.com/frauddetector/latest/api/API_UpdateList.html)APIallow\_email\_ids オペレーションはリストからエントリを削除しま す。

```
import boto3 
                          fraudDetector = boto3.client('frauddetector')
fraudDetector.update_list( 
    name = 'allow_email_ids', 
    updateMode = 'REMOVE', 
    elements = ['emailId_4', 'emailId_12']
)
```
リストからすべてのエントリを削除する

リストがルールで使用されていない場合は、リスト内のすべてのエントリを削除できます。リストに あるすべてのエントリを削除し、後で同じリストにエントリを追加できます。

API または SDK を使用して、Amazon Fraud Detector コンソールのリストから、APIAWS CLI また はAWS SDK を使用して、エントリを削除できます。

Amazon Fraud Detector コンソールを使用してリストからすべてのエントリを削除す る

リストからすべてのエントリを削除するには

- 1. [AWSマネジメントコンソールを開き](https://console.aws.amazon.com/)、アカウントにサインインします。Amazon Fraud Detector に移動します。
- 2. 左のナビゲーションペインで [リスト] を選択します
- 3. [リスト] ページで、削除するエントリが含まれているリストを選択します。
- 4. リストの詳細ページで、[リストデータ] タブを選択し、[すべて削除] を選択します。
- 5. [すべて削除] ボックスに確認を入力しdelete all、[すべてのリストデータを削除] を選択しま す。

を使用してリストからすべてのエントリを削除しますAWS SDK for Python (Boto3)

次の例では、[UpdateList](https://docs.aws.amazon.com/frauddetector/latest/api/API_UpdateList.html)APIallow\_email\_ids オペレーションはリストからすべてのエントリを削 除します。

```
import boto3 
                           fraudDetector = boto3.client('frauddetector')
fraudDetector.update_list( 
    name = 'allow_email_ids', 
    updateMode = 'REPLACE', 
    elements = []
)
```
## <span id="page-178-0"></span>結果

結果は、不正予測の結果です。可能性のある不正予測結果ごとに結果を作成できます。例えば、結果 にリスクレベル (high\_risk、medium\_risk、およびlow\_risk) やアクション (承認、レビュー) を表すこ とができます。結果を作成したら、ルールに 1 つ以上の結果を追加します[。GetEventPredictionレ](https://docs.aws.amazon.com/frauddetector/latest/api/API_GetEventPrediction.html)ス ポンスの一部として、Amazon Fraud Detector は、一致したルールに対して定義された結果を返しま す。

# <span id="page-179-0"></span>結果の作成

Amazon Fraud Detector コンソールでは、[put-outcome コマンド、P](https://awscli.amazonaws.com/v2/documentation/api/latest/reference/frauddetector/put-outcome.html)[utOutcom](https://docs.aws.amazon.com/frauddetector/latest/api/API_PutOutcome.html)[eAPI、またはを使用し](https://awscli.amazonaws.com/v2/documentation/api/latest/reference/frauddetector/put-outcome.html) [て結果を作成できます](https://awscli.amazonaws.com/v2/documentation/api/latest/reference/frauddetector/put-outcome.html)AWS SDK for Python (Boto3)。

Amazon Fraud Detector コンソールを使用した結果の作成

1 つ以上の結果を作成するには、1 つ以上の結果を作成します。

- 1. [\[AWSマネジメントコンソールを開き、](https://console.aws.amazon.com/)アカウントにサインインします。Amazon Fraud Detector に移動します。
- 2. 左のナビゲーションペインの [結果で [結果を選択します。
- 3. 「結果」ページで、「作成」を選択します。
- 4. 新しい結果ページで、以下を入力します。
	- a. [結果名] に、結果の名前を入力します。
	- b. [結果の説明) [説明を入力します。
- 5. [結果の保存] を選択します。
- 6. 手順 2 ~ 5 を繰り返して、さらに結果を増やします。

AWS SDK for Python (Boto3) を使用した結果の作成

次の例では、PutOutcome API を使用して 3 つの結果を作成しています。それら はverify\_customer、、review、approveです。結果を作成したら、それらをルールに割り当て ることができます。

```
import boto3
fraudDetector = boto3.client('frauddetector')
fraudDetector.put_outcome(
name = 'verify_customer',
description = 'this outcome initiates a verification workflow'
\lambdafraudDetector.put_outcome(
name = 'review',
description = 'this outcome sidelines event for review'
)
```
```
fraudDetector.put_outcome(
name = 'approve',
description = 'this outcome approves the event'
)
```
## 結果の削除

ルールバージョンで使用されている結果を削除することはできません。

結果を削除すると、Amazon Fraud Detector はその結果を完全に削除し、データは Amazon Fraud Detector に保存されなくなります。

Amazon Fraud Detector [コンソールで結果を削除するには、delete-outcome](https://awscli.amazonaws.com/v2/documentation/api/latest/reference/frauddetector/delete-outcome.html) コマン ド、[DeleteOutcome](https://docs.aws.amazon.com/frauddetector/latest/api/API_DeleteOutcome.html)API、またはAWS SDK for Python (Boto3)

Amazon Fraud Detector コンソールの結果を削除します。

#### 結果を削除するには

- 1. AWS Management Console にサインインして、Amazon Fraud Detector コンソールを [https://](https://console.aws.amazon.com/frauddetector) [console.aws.amazon.com/frauddetector](https://console.aws.amazon.com/frauddetector) で開きます。
- 2. Amazon Fraud Detector コンソールの左側のナビゲーションペインで、[リソース] を選択してか ら、[結果] をクリックします。
- 3. 削除する結果を選択します。
- 4. [Actions] (アクション) を選択してから、[Delete] (削除) をクリックします。
- 5. 結果名を入力してから、[結果の削除] を選択します。

を使用した結果を削除します。を使用した結果を削除します。AWS SDK for Python (Boto3)

次の例では、[DeleteOutcome](https://docs.aws.amazon.com/frauddetector/latest/api/API_DeleteOutcome.html)APIverify\_customer を使用して結果を削除します。結果を削除する と、それをルールに割り当てることはできなくなります。

```
import boto3
fraudDetector = boto3.client('frauddetector')
fraudDetector.delete_outcome(
name = 'verify_customer'
)
```
# エンティティ

エンティティとは、イベントを実行する人またはモノのことを指します。エンティティタイプは、 エンティティを分類します。分類の例には、お客様、マーチャント、ユーザー、アカウントなどがあ ります。イベントを実行した特定のエンティティを示すエンティティタイプ (ENTITY\_TYPE) とエン ティティ識別子 (ENTITY\_ID) をイベントデータセットの一部として指定します。

Amazon Fraud Detector は、イベントの不正予測を生成する際にエンティティタイプを使用して、誰 がイベントを実行したかを示します。詐欺予測に使用するエンティティタイプは、最初に Amazon Fraud Detector で作成し、イベントタイプを作成するときにイベントに追加する必要があります。

# エンティティタイプの作成

エンティティタイプは、[put-entity-typeコ](https://awscli.amazonaws.com/v2/documentation/api/latest/reference/frauddetector/put-entity-type.html)マンド、[PutEntityTypeA](https://docs.aws.amazon.com/frauddetector/latest/api/API_PutEntityType.html)PI、またはを使用して Amazon Fraud Detector コンソールで作成できますAWS SDK for Python (Boto3)。次の例では、Amazon Fraud Detector コンソールされ、SDK for Python (Boto3) を使用して、customerエンティティタイ プになっています。不正検出モデルのトレーニング用にイベントタイプに関連付けるエンティティタ イプを作成する場合は、イベントデータセットのユースケースに適したエンティティタイプを使用し てください。

Amazon Fraud Detector コンソールを使用してエンティティタイプを作成する

エンティティタイプを作成するには、

- 1. [AWSマネジメントコンソールを開き](https://console.aws.amazon.com/)、アカウントにサインインします。
- 2. Amazon Fraud Detector に移動し、左のナビゲーションで [エンティティ] を選択してから、[作 成] をクリックします。
- 3. 「エンティティの作成」ページで、エンティティタイプ名として「customer」と入力しま す。必要に応じて、エンティティの説明を入力します。
- 4. [エンティティの作成] を選択します。

AWS SDK for Python (Boto3) を使用したエンティティタイプの作成

AWS SDK for Python (Boto3)次のコード例では、PutEntityType API を使用してエンティティタ イプを作成しますcustomer。不正検出モデルのトレーニング用にイベントタイプに関連付けるエン ティティタイプを作成する場合は、イベントデータセットのエンティティからユースケースに適した ものを使用してください。

```
import boto3
fraudDetector = boto3.client('frauddetector')
fraudDetector.put_entity_type(
name = 'customer',
description = 'customer'
)
```
# エンティティタイプの削除

Amazon Fraud Detector では、イベントタイプに含まれているエンティティタイプは削除できませ ん。最初にエンティティが関連付けられているイベントタイプを削除し、次にエンティティタイプを 削除する必要があります。

エンティティタイプを削除すると、Amazon Fraud Detector はそのエンティティタイプを完全に削除 し、データは Amazon Fraud Detector に保存されなくなります。

エンティティタイプは、Amazon Fraud Detector コンソールで、[delete-entity-typeコ](https://awscli.amazonaws.com/v2/documentation/api/latest/reference/frauddetector/delete-entity-type.html)マン ド、[DeleteEntityType](https://docs.aws.amazon.com/frauddetector/latest/api/API_DeleteEntityType.html)API、またはAWS SDK for Python (Boto3)

Amazon Fraud Detector コンソールでエンティティタイプを削除する

エンティティタイプを削除するには、

- 1. AWS Management Console にサインインして、Amazon Fraud Detector コンソールを [https://](https://console.aws.amazon.com/frauddetector) [console.aws.amazon.com/frauddetector](https://console.aws.amazon.com/frauddetector) で開きます。
- 2. Amazon Fraud Detector コンソールの左側のナビゲーションペインで、[リソース] を選択してか ら、[エンティティ] をクリックします。
- 3. 削除するエンティティタイプを選択します。
- 4. [アクション] を選択してから、[削除] をクリックします。
- 5. エンティティタイプ名を入力してから、[エンティティタイプの削除] を選択します。

を使用したエンティティタイプを削除するAWS SDK for Python (Boto3)

AWS SDK for Python (Boto3)次のコード例では、[DeleteEntityType](https://docs.aws.amazon.com/frauddetector/latest/api/API_DeleteEntityType.html)API を使用してエンティティタイ プ customer を削除します。

import boto3

```
fraudDetector = boto3.client('frauddetector')
fraudDetector.delete_entity_type (
name = 'customer'
)
```
# AWS CloudFormation を使用した Amazon Fraud Detector リソー スの管理

Amazon Fraud Detector は AWS CloudFormation と統合されています。これは、リソースとインフ ラストラクチャの作成と管理の所要時間を短縮できるように Amazon Fraud Detector リソースをモ デル化して設定するためのサービスです。お客様が必要なすべての Amazon Fraud Detector リソー ス (Detector、Variables、、、、、、、、 EntityType、 EventType、、、Label など) を説明するテン プレートを作成し、AWS CloudFormationがそれらのリソースをプロビジョニングして設定します。 テンプレートを再利用すると、リソースを複数の AWS アカウントとリージョンで一貫して繰り返し プロビジョニングして設定することができます。

AWS の使用に関して別途料金が発生することはありません CloudFormation。

Amazon Fraud Detector テンプレートの作成

Amazon Fraud Detector および関連サービスのリソースをプロビジョニングして設定するに は、[AWS CloudFormation テンプレート](https://docs.aws.amazon.com/AWSCloudFormation/latest/UserGuide/template-guide.html)について理解しておく必要があります。テンプレート は、JSONまたはYAMLでフォーマットされたテキストファイルです。これらのテンプレートに は、AWS CloudFormation スタックにプロビジョニングしたいリソースを記述します。JSONや YAMLに不慣れな方は、AWS CloudFormation Designerを使えば、 AWS CloudFormation テンプレー トを使いこなすことができます。詳細については、AWS CloudFormation ユーザーガイドの[「AWS](https://docs.aws.amazon.com/AWSCloudFormation/latest/UserGuide/working-with-templates-cfn-designer.html)  [CloudFormationDesigner とは」](https://docs.aws.amazon.com/AWSCloudFormation/latest/UserGuide/working-with-templates-cfn-designer.html)を参照してください。

Amazon Fraud Detector リソースは、AWS CloudFormation テンプレートを使用して作成、更新、削 除することもできます。リソースの JSON テンプレートと YAML テンプレートの例を含む詳細につ いては、AWS CloudFormation ユーザーガイドの[「Amazon Fraud Detector リソースタイプのリファ](https://docs.aws.amazon.com/AWSCloudFormation/latest/UserGuide/AWS_FraudDetector.html) [レンス](https://docs.aws.amazon.com/AWSCloudFormation/latest/UserGuide/AWS_FraudDetector.html)」を参照してください。

を既に使用している場合は CloudFormation、追加の IAM CloudTrail ポリシーやログ記録を管理する 必要はありません。

# Amazon Fraud Detector スタックの管理

Amazon Fraud Detector スタックを作成、 CloudFormation 更新、削除AWS。

スタックを作成するには、AWS CloudFormation がスタックに含めるリソースを示すテンプレートが 必要になります。作成済みの Amazon Fraud Detector リソースを新規または既存のスタックに[イン](https://docs.aws.amazon.com/AWSCloudFormation/latest/UserGuide/resource-import.html) [ポートすることにより、 CloudFormation 管理に取り込むこともできます。](https://docs.aws.amazon.com/AWSCloudFormation/latest/UserGuide/resource-import.html)

スタックを管理するための詳細な手順については、AWS CloudFormation ユーザーガイドを参照し て、スタックを[作成](https://docs.aws.amazon.com/AWSCloudFormation/latest/UserGuide/cfn-console-create-stack.html)、[更新](https://docs.aws.amazon.com/AWSCloudFormation/latest/UserGuide/using-cfn-updating-stacks-get-template.html)、および[削除](https://docs.aws.amazon.com/AWSCloudFormation/latest/UserGuide/cfn-console-delete-stack.html)する方法を確認してください。

Amazon Fraud Detector スタックの整理

AWS CloudFormation スタックを整理する方法は、完全にユーザー次第です。一般的にベストプラク ティスは、ライフサイクルと所有権別にスタックを整理することです。つまり、リソースの変更頻 度、またはリソースの更新を担当するチームごとにリソースをグループ化します。

各ディテクターとその検出ロジック(ルール、変数など)のスタックを作成して、スタックを整理 するように選択できます。他のサービスを使用している場合は、Amazon Fraud Detector のリソース を他のサービスのリソースと一緒にスタックするかどうかを検討する必要があります。例えば、デー タの収集に役立つ Kinesis リソースと、データを処理する Amazon Fraud Detector リソースを含むス タックを作成できます。これは、詐欺対策チームのすべての製品が連携していることを確認する効果 的な方法です。

## Amazon Fraud Detector CloudFormation パラメータの理解

Amazon Fraud Detector には、 CloudFormation すべてのテンプレートで使用できる標準パラメー タに加えて、デプロイ動作の管理に役立つ 2 つの追加パラメータが導入されています。これらのパ ラメータの 1 CloudFormation つまたは両方を含めない場合、以下に示すデフォルト値が使用されま す。

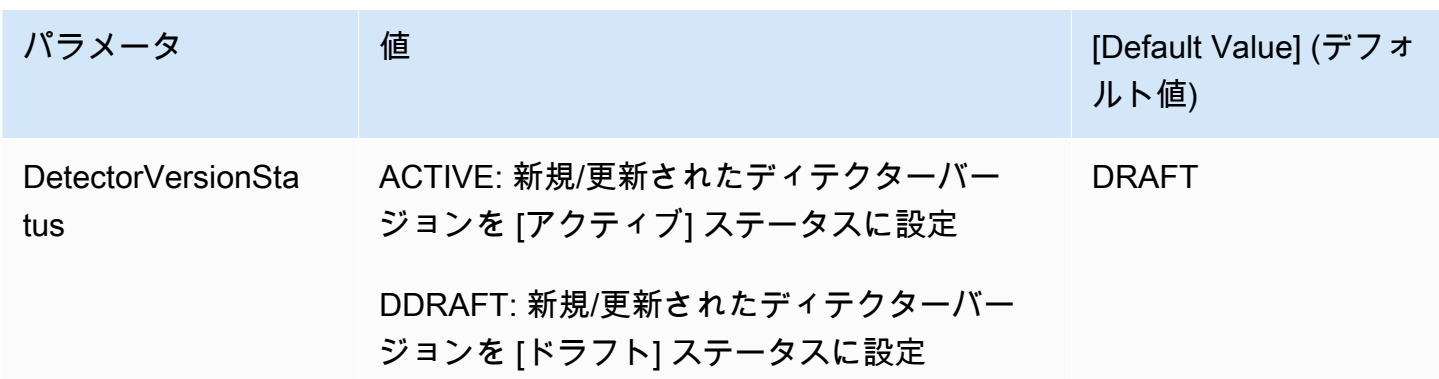

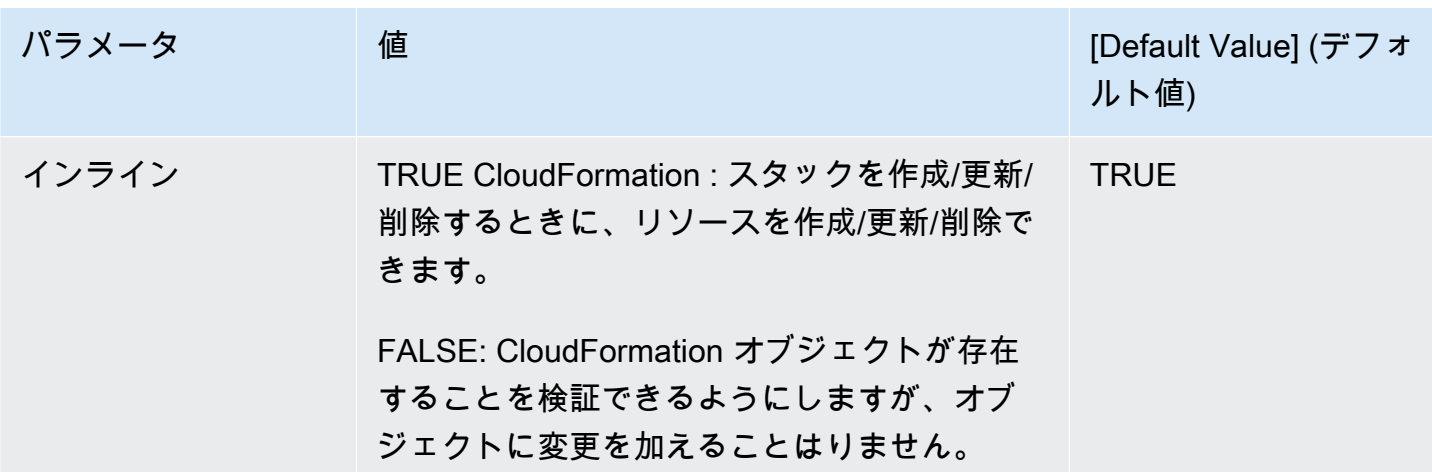

Amazon Fraud Detector サンプル AWS CloudFormation テンプレート

以下は、ディテクターと関連するディテクターバージョンを管理するためのサンプル AWS CloudFormation YAML テンプレートです。

```
# Simple Detector resource containing inline Rule, EventType, Variable, EntityType and 
  Label resource definitions
Resources: 
   TestDetectorLogicalId: 
     Type: AWS::FraudDetector::Detector 
     Properties: 
       DetectorId: "sample_cfn_created_detector" 
       DetectorVersionStatus: "DRAFT" 
       Description: "A detector defined and created in a CloudFormation stack!" 
       Rules: 
         - RuleId: "over_threshold_investigate" 
           Description: "Automatically sends transactions of $10000 or more to an 
  investigation queue" 
           DetectorId: "sample_cfn_created_detector" 
           Expression: "$amount >= 10000" 
           Language: "DETECTORPL" 
           Outcomes: 
              - Name: "investigate" 
                Inline: true 
         - RuleId: "under_threshold_approve" 
           Description: "Automatically approves transactions of less than $10000" 
           DetectorId: "sample_cfn_created_detector" 
           Expression: "$amount <10000"
```

```
 Language: "DETECTORPL" 
     Outcomes: 
        - Name: "approve" 
          Inline: true 
 EventType: 
   Inline: "true" 
   Name: "online_transaction" 
   EventVariables: 
     - Name: "amount" 
       DataSource: 'EVENT' 
       DataType: 'FLOAT' 
       DefaultValue: '0' 
       VariableType: "PRICE" 
       Inline: 'true' 
   EntityTypes: 
     - Name: "customer" 
       Inline: 'true' 
   Labels: 
     - Name: "legitimate" 
       Inline: 'true' 
     - Name: "fraudulent" 
       Inline: 'true'
```
# AWS CloudFormation の詳細はこちら

AWS CloudFormation の詳細については、以下のリソースを参照してください。

- [AWS CloudFormation](https://aws.amazon.com/cloudformation/)
- [AWS CloudFormation ユーザーガイド](https://docs.aws.amazon.com/AWSCloudFormation/latest/UserGuide/Welcome.html)
- [AWS CloudFormation API リファレンス](https://docs.aws.amazon.com/AWSCloudFormation/latest/APIReference/Welcome.html)
- [AWS CloudFormation コマンドラインインターフェイスユーザーガイド](https://docs.aws.amazon.com/cloudformation-cli/latest/userguide/what-is-cloudformation-cli.html)

# 不正予測の取得

Amazon Fraud Detector を使用して、1 つのイベントの不正予測をリアルタイムで取得したり、一連 のイベントの不正予測をオフラインで取得したりできます。1 つのイベントまたは一連のイベントに 対して不正予測を生成するには、Amazon Fraud Detector に次の情報を提供する必要があります。

- 不正予測ロジック
- イベントのメタデータ

不正検出ロジック

不正予測ロジックは、1 つ以上のルールを使用してイベントに関連付けられたデータを評価し、結果 と不正予測スコアを提供します。不正予測ロジックは、次のコンポーネントを使用して作成します。

- イベントタイプ イベントの構造を定義します
- モデル 不正を予測するためのアルゴリズムとデータ要件を定義します
- 変数 イベントに関連付けられたデータ要素を表します
- ルール 不正検出時に変数値をどのように解釈するかを Amazon Fraud Detector に対して指示し ます
- 結果 不正予測から生成された結果
- ディテクターバージョン 特定のイベントの不正予測ロジックが含まれています

不正検出ロジックの作成に使用されるコンポーネントの詳細については、「[Amazon Fraud Detector](https://docs.aws.amazon.com/frauddetector/latest/ug/frauddetector-ml-concepts.html) [コンセプト](https://docs.aws.amazon.com/frauddetector/latest/ug/frauddetector-ml-concepts.html)」を参照してください。不正予測の生成を開始する前に、不正予測ロジックを含むディテ クターバージョンを作成して発行していることを確認してください。Fraud Detector コンソールまた は API を使用して、ディテクターバージョンを作成して発行できます。コンソールを使用する手順 については、「[開始方法 \(コンソール\)](https://docs.aws.amazon.com/frauddetector/latest/ug/get-started.html)」を参照してください。API の使用手順については、「[ディテ](https://docs.aws.amazon.com/frauddetector/latest/ug/create-a-detector-version.html) [クターバージョンの作成](https://docs.aws.amazon.com/frauddetector/latest/ug/create-a-detector-version.html)」を参照してください。

イベントメタデータ

イベントメタデータは、評価されるイベントの詳細を提供します。評価する各イベントには、ディ テクターバージョンに関連付けられたイベントタイプ内の各変数の値を含める必要があります。さら に、イベントメタデータには次のものを含める必要があります。

• EVENT\_ID — イベントの識別子。例えば、イベントがオンライントランザクションの場 合、EVENT ID は顧客に提供されるトランザクション参照番号になります。

EVENT ID に関する重要な注意事項

- そのイベントで一意である必要があります
- ビジネスにとって有意義な情報を表す必要があります
- 正規表現のパターンを満たす必要があります: ^[0-9a-z\_-]+\$.
- 保存する必要があります。EVENT\_ID はイベントのリファレンスで、イベントの削除などのイ ベントに対する操作を実行するために使用されます。
- EVENT ID にタイムスタンプを追加することは、後でイベントを更新するときに問題が発生す る可能性があるため、推奨されません。これは、まったく同じ EVENT\_ID を指定する必要があ るためです。
- ENTITY\_TYPE マーチャントや顧客など、イベントを実行するエンティティ。
- ENTITY\_ID イベントを実行するエンティティの識別子。ENTITY\_ID は次の正規表現のパ ターンを満たす必要があります: ^[0-9a-z\_-]+\$。ENTITY\_ID が評価時に使用できない場合 は、unknown という文字列を渡します。
- EVENT\_TIMESTAMP イベントが発生したときのタイムスタンプ。タイムスタンプは UTC の ISO 8601 標準である必要があります。

## リアルタイム予測の取得

GetEventPrediction API を呼び出して、オンライン上の不正行為をリアルタイムで評価できま す。各リクエストで 1 つのイベントに関する情報を提供し、指定したディテクターに関連付けられ た不正予測ロジックに基づいて、モデルスコアと結果を同期的に受け取ります。

#### リアルタイム不正予測の仕組み

-GetEventPrediction API は、指定されたディテクターバージョンを使用して、イベントに提供 されたイベントメタデータを評価します。評価中、Amazon Fraud Detector は、まずディテクター バージョンに追加されたモデルのモデルスコアを生成してから、その結果をルールに渡して評価しま す。ルールは、ルール実行モードで指定されたとおりに実行されます [\(ディテクターバージョンの作](https://docs.aws.amazon.com/frauddetector/latest/ug/create-a-detector-version.html) [成](https://docs.aws.amazon.com/frauddetector/latest/ug/create-a-detector-version.html)を参照)。Amazon Fraud Detector は、レスポンスの一部として、一致したルールに関連する結果 だけでなく、モデルスコアも提供します。

## リアルタイムの不正予測の取得

リアルタイムの不正予測を取得するには、不正予測モデルとルール (つまりルールセット) を含む ディテクターを作成して発行していることを確認してください。

AWSコマンドラインインターフェイス (AWSCLI) または Amazon Fraud Detector SDK の 1 つを使用 して [GetEventPredictionA](https://docs.aws.amazon.com/frauddetector/latest/api/API_GetEventPrediction.html)PI オペレーションを呼び出すことにより、イベントの不正予測をリアルタ イムで取得できます。

API を使用するには、リクエストごとに 1 つのイベントの情報を指定します。リクエストの一部と して、Amazon Fraud Detector がイベントの評価に使用する detectorId を指定する必要がありま す。必要に応じて、detectorVersionId を指定できます。detectorVersionId が指定されてい ない場合、Amazon Fraud Detector は ACTIVE バージョンのディテクターを使用します。

必要に応じて、フィールドにデータを渡すことで、 SageMaker データを送信してモデルを呼び出す ことができますexternalModelEndpointBlobs。

AWS SDK for Python (Boto3) を使用した不正予測の取得

不正予測を生成するには、GetEventPrediction API を呼び出します。以下の例では、[パート B:](#page-31-0) [不正予測を生成する](#page-31-0) を完了していることを前提としています。レスポンスの一環として、モデルス コア、一致したルールとそれに対応する結果を受け取ります。GetEventPrediction[aws-fraud](https://github.com/aws-samples/aws-fraud-detector-samples)[detector-samples GitHub リクエストのその他の例はリポジトリにあります。](https://github.com/aws-samples/aws-fraud-detector-samples)

```
import boto3
fraudDetector = boto3.client('frauddetector')
fraudDetector.get_event_prediction(
detectorId = 'sample_detector',
eventId = '802454d3-f7d8-482d-97e8-c4b6db9a0428',
eventTypeName = 'sample_registration',
eventTimestamp = '2020-07-13T23:18:21Z',
entities = [{'entityType':'sample_customer', 'entityId':'12345'}],
eventVariables = { 
     'email_address' : 'johndoe@exampledomain.com', 
     'ip_address' : '1.2.3.4'
}
)
```
# バッチ予測

Amazon Fraud Detector のバッチ予測ジョブを使用して、リアルタイムのスコアリングを必要としな い一連のイベントの予測を取得できます。例えば、バッチ予測ジョブを作成してproof-of-concept、 オフラインで実行したり、イベントのリスクを遡及的に評価したりできます。

バッチ予測ジョブは、[Amazon Fraud Detector コンソールを](https://console.aws.amazon.com/frauddetector)使用するか、AWS Command Line Interface (AWSCLI) または Amazon Fraud Detector SDK の 1 つを使用して [CreateBatchPredictionJob](https://docs.aws.amazon.com/frauddetector/latest/api/API_CreateBatchPredictionJob.html)API 操作を呼び出すことで作成できます。

トピック

- [バッチ予測の仕組み](#page-190-0)
- [入力および出力ファイル](#page-191-0)
- [バッチ予測の取得](#page-191-1)
- [IAM ロールに関するガイダンス](#page-193-0)
- [AWS SDK for Python \(Boto3\) を使用したバッチ詐欺の予測の取得](#page-193-1)

## <span id="page-190-0"></span>バッチ予測の仕組み

-CreateBatchPredictionJobAPI オペレーションでは、指定されたディテクタバージョンを使用 して、Amazon S3 バケットにある入力 CSV ファイルで指定されたデータに基づいて予測を行いま す。次に API は、結果の CSV ファイルを S3 バケットに返します。

バッチ予測ジョブは、GetEventPrediction オペレーションと同じようにモデルのスコアと予測 結果を計算します。GetEventPrediction と同様に、バッチ予測ジョブを作成するには、まずイ ベントタイプを作成し、オプションでモデルをトレーニングしてから、バッチジョブのイベントを評 価するディテクタバージョンを作成します。

バッチ予測ジョブによって評価されるイベントリスクスコアの料金は、GetEventPrediction API で作成されたスコアの料金と同じです。詳細については、「[Amazon Fraud Detector の料金」](https://aws.amazon.com/fraud-detector/pricing/)を参照 してください。

バッチ予測ジョブは、一度に 1 回のみ実行することができます。

## <span id="page-191-0"></span>入力および出力ファイル

入力 CSV ファイルには、選択したディテクターバージョンに関連付けられているイベントタイプに 一致するヘッダーが含まれている必要があります。入力データファイルの最大サイズです。イベント の数は、イベントのサイズによって異なります。

Amazon Fraud Detector は、出力データ用に別の場所を指定しない限り、入力ファイルと同じバケッ トに出力ファイルを作成します。出力ファイルには、入力ファイルの元のデータと、次の追加列が含 まれます。

- MODEL\_SCORES 選択したディテクターバージョンに関連付けられている各モデルのイベントの モデルスコアの詳細を示します。
- OUTCOMES 選択したディテクターバージョンとそのルールによって評価されたイベントの結果 の詳細を示します。
- STATUS イベントが正常に評価されたかどうかを示します。イベントが正常に評価されなかっ た場合、この列には失敗の理由コードが表示されます。
- RULE\_RESULTS ルール実行モードに基づく、一致したすべてのルールのリスト。

#### <span id="page-191-1"></span>バッチ予測の取得

次の手順では、既にイベントタイプを作成し、そのイベントタイプを使用してモデルをトレーニング し (オプション)、そのイベントタイプのディテクターバージョンを作成していることを前提としてい ます。

バッチ予測を取得するには

- 1. AWS Management Console にサインインし[、https://console.aws.amazon.com/frauddetector](https://console.aws.amazon.com/frauddetector) で Amazon Fraud Detector を開きます。
- 2. Amazon Fraud Detector コンソールの左側のナビゲーションペインで、[バッチ予測] を選択して から、[新しいバッチ予測] をクリックします。
- 3. [ジョブ名] で、バッチ予測ジョブの名前を指定します。名前を指定しない場合、Amazon Fraud Detector はジョブ名をランダムに生成します。
- 4. [ディテクター] で、このバッチ予測のディテクターを選択します。
- 5. [ディテクターバージョン] で、このバッチ予測のディテクターバージョンを選択します。どのス テータスのディテクターバージョンも選択できます。お使いのディテクターに Active ステー

タスのディテクターバージョンがある場合、そのバージョンが自動的に選択されますが、必要に 応じてこの選択を変更することもできます。

6. [IAM ロール] で、入力および出力の Amazon S3 バケットに対する読み取りおよび書き込みアク セス権限を持つロールを選択または作成します。詳細については、「[IAM ロールに関するガイ](#page-193-0) [ダンス](#page-193-0)」を参照してください。

バッチ予測を取得するには、CreateBatchPredictionJobオペレーションを呼び出す IAM ロールに、入力 S3 バケットへの読み取り権限と出力 S3 バケットへの書き込み権限が必要で す。バケットのアクセス権限の詳細については、Amazon S3 ユーザーガイドの[「ユーザーポリ](https://docs.aws.amazon.com/AmazonS3/latest/userguide/example-policies-s3.html) [シーの例](https://docs.aws.amazon.com/AmazonS3/latest/userguide/example-policies-s3.html)」を参照してください。

- 7. [入力データの場所] で、入力データの Amazon S3 の場所を指定します。出力ファイルを別の S3 バケットに含める場合は、[出力用の個別のデータの場所] を選択し、出力データの Amazon S3 の場所を指定します。
- 8. (オプション) バッチ予測ジョブのタグを作成します。
- 9. [Start] (開始) を選択します。

Amazon Fraud Detector はバッチ予測ジョブを作成し、ジョブのステータスは [In progress] になります。Batch 予測ジョブの処理時間は、イベントの数とディテクターのバージョンの設定 によって異なります。

進行中のバッチ予測ジョブを停止するには、バッチ予測ジョブの詳細ページに移動し、[アクション] を選択してから、[バッチ予測の停止] をクリックします。バッチ予測ジョブを停止すると、ジョブの 結果が表示されません。

バッチ予測ジョブのステータスが [Complete] に変わると、指定した出力 Amazon S3 バケットか らジョブの出力を取得できます。出力ファイルの名前は batch prediction job name\_file creation timestamp\_output.csv という形式になります。例えば、mybatchjob という名前の ジョブの出力ファイルは、mybatchjob\_ 1611170650\_output.csv です。

バッチ予測ジョブによって評価された特定のイベントを検索するには、Amazon Fraud Detector コン ソールの左側のナビゲーションペインで、[過去の予測の検索] を選択します。

完了したバッチ予測ジョブを削除するには、バッチ予測ジョブの詳細ページに移動し、[アクション] を選択してから、[バッチ予測の削除] をクリックします。

## <span id="page-193-0"></span>IAM ロールに関するガイダンス

バッチ予測を取得するには、[CreateBatchPredictionJob](https://docs.aws.amazon.com/frauddetector/latest/api/API_CreateBatchPredictionJob.html)オペレーションを呼び出す IAM ロールに、入 力 S3 バケットへの読み取り権限と出力 S3 バケットへの書き込み権限が必要です。バケットのアク セス許可の詳細については、Amazon S3 ユーザーガイドの「ユーザーポリシーの例」を参照してく ださい。Amazon Fraud Detector コンソールでは、以下のように、Batch 予測の IAM ロールを選択 するためのオプションが 3 つあります。

1. 新しいBatch 予測ジョブを作成するときに、ロールを作成します。

- 2. Amazon Fraud Detector コンソールで以前に作成した既存の IAM ロールを選択します。この手順 を実行する前に、必ずロールに S3:PutObject アクセス許可を追加してください。
- 3. 以前に作成した IAM ロールのカスタム ARN を入力します。

IAM ロールに関連するエラーが表示された場合は、以下を確認します。

- 1. Amazon S3 入力および出力バケットです。
- 2. 使用している IAM ロールには、入力 S3 バケット用の s3:GetObject アクセス許可と出力 S3 バ ケット用の s3:PutObject アクセス許可があること。
- 3. 使用している IAM ロールには、サービスプリンシパル frauddetector.amazonaws.com の信 頼ポリシーがあること。

#### <span id="page-193-1"></span>AWS SDK for Python (Boto3) を使用したバッチ詐欺の予測の取得

次の例は、[CreateBatchPredictionJob](https://docs.aws.amazon.com/frauddetector/latest/api/API_CreateBatchPredictionJob.html) API のサンプルリクエストを示しています。バッチ予測ジョ ブには、ディテクター、ディテクターバージョン、およびイベントタイプ名の既存のリソースを 含める必要があります。次の例では、イベントタイプ sample\_registration、ディテクター sample\_detector、およびディテクターバージョン 1 を作成したとします。

```
import boto3
fraudDetector = boto3.client('frauddetector')
fraudDetector.create_batch_prediction_job ( 
    jobId = 'sample_batch', 
    inputPath = 's3://bucket_name/input_file_name.csv', 
    outputPath = 's3://bucket_name/', 
    eventTypeName = 'sample_registration', 
    detectorName = 'sample_detector',
```

```
 detectorVersion = '1', 
    iamRoleArn = 'arn:aws:iam::**:role/service-role/AmazonFraudDetector-DataAccessRole-
**'
)
```
予測説明

予測説明は、各イベント変数がモデルの不正予測スコアにどのような影響を与えたかについてのイン サイトを提供し、不正予測の一部として自動的に生成されます。各不正予測には、1~1000 のリス クスコアが付けられます。予測説明では、マグニチュード (0~5、5が最高) と方向 (スコアを高くす るか低くする) の観点から、各イベント変数がリスクスコアに与える影響の詳細を示します。予測説 明を次のタスクで使用することもできます。

- イベントにレビューのフラグが設定されたときに、手動による調査中にトップリスク指標を特定す るタスク。
- 偽陽性の予測につながる根本原因を絞り込むタスク (例えば、正当なイベントのリスクスコアが高 い)。
- イベントデータ全体にわたる不正パターンを分析し、データセット内のバイアス (存在する場合) を検出するタスク。

**A** Important

予測説明は自動的に生成され、2021 年 6 月 30 日以降にトレーニングされたモデルでのみ使 用できます。2021 年 6 月 30 日以前にトレーニングしたモデルの予測説明を受け取るには、 そのモデルを再トレーニングします。

予測説明では、モデルのトレーニングに使用されたイベント変数ごとに次の値のセットが提供されま す。

相対的な影響

不正予測スコアに対する大きさの観点から、変数の影響を視覚的に確認できるようにします。相対的 な影響値は、不正リスクの星評価 (0~5、5が最高) と方向 (増加/減少) の影響で構成されます。

• 不正リスクが増加した変数は、赤色の星で示されます。赤い星の数が多いほど、変数が不正スコア を上げて、不正の可能性が高まります。

- 不正リスクが減少した変数は、緑色の星で示されます。緑の星の数が多いほど、変数が不正リスク スコアを下げて、不正の可能性が低くなります。
- すべての変数の星がゼロの場合、どの変数もそれ自体では不正リスクを大きく変えなかったことを 示しています。

#### 未加工の説明値

不正行為の対数オッズとして表される、未解釈の未加工の値を示します。これらの値は、通常 -10 か ら +10 の間ですが、- 無限大から + 無限大までの範囲を取れます。

- 正の値は、変数がリスクスコアを上げたことを示しています。
- 負の値は、変数がリスクスコアを下げたことを示しています。

Amazon Fraud Detector コンソールでは、予測説明の値が次のように表示されます。色付きの星の評 価とそれに対応する未加工の数値により、変数間の相対的な影響を簡単に確認できます。

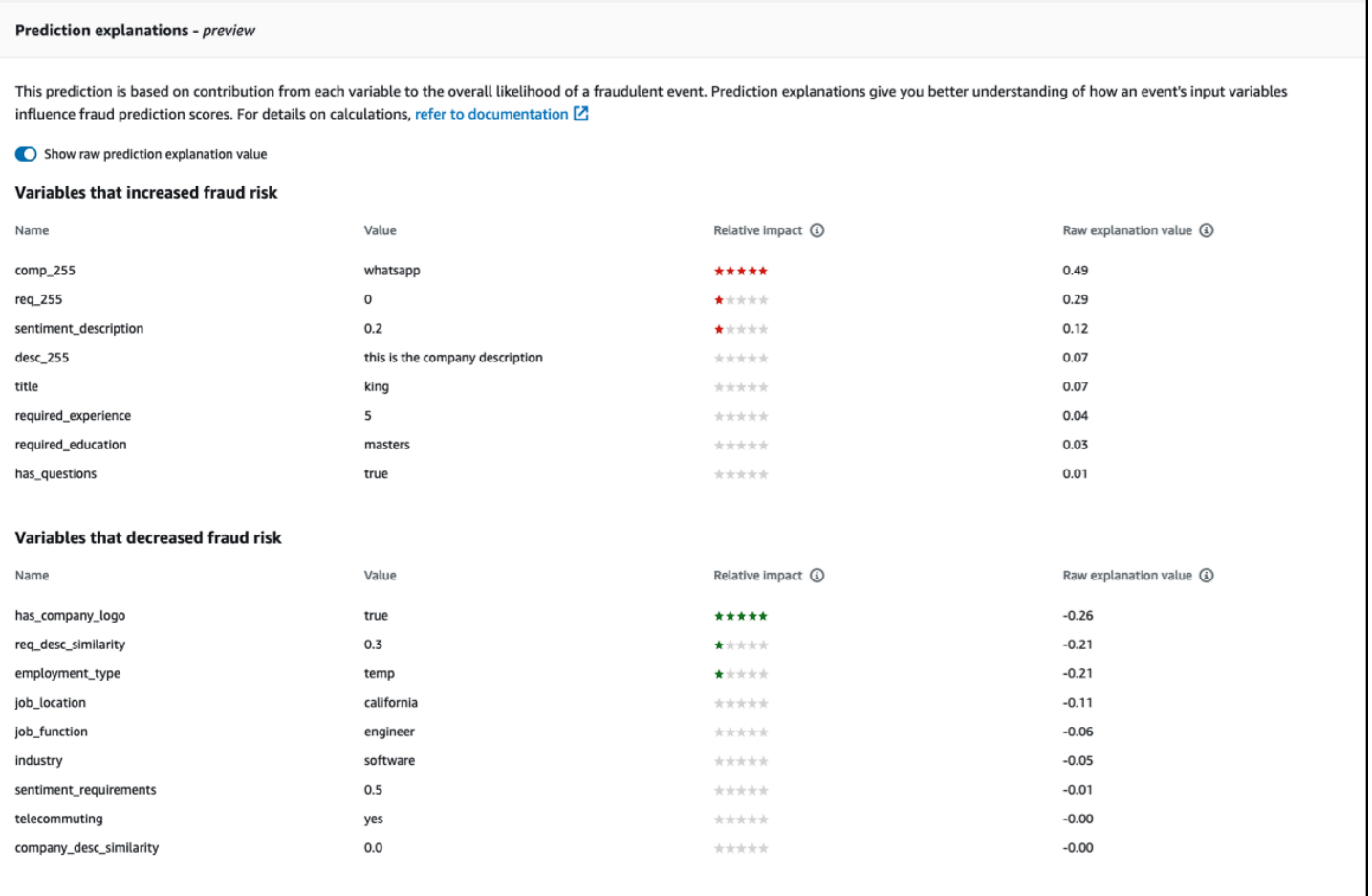

## 予測説明の表示

不正予測を生成したら、Amazon Fraud Detector コンソールで予測の説明を表示できます。AWS SDK から APIs を使用して予測説明を表示するには、まず ListEventPrediction API を呼び出し てイベントの予測タイムスタンプを取得し、次に GetEventPredictionMetadata API を呼び出 して予測説明を取得する必要があります。

Amazon Fraud Detector コンソールを使用して予測説明を表示する

コンソールを使用して予測説明を表示するには

- 1. AWS コンソールを開き、アカウントにサインインします。Amazon Fraud Detector に移動しま す。
- 2. 左側のナビゲーションペインで、[過去の予測を検索] を選択します。
- 3. プロパティ、演算子、および値のフィルターを使用して、レビューする予測を選択します。
- 4. 上位のフィルターペインで、確認する予測が生成された期間を必ず選択してください。
- 5. [結果] ペインには、指定した期間中に生成されたすべての予測のリストが表示されます。予測説 明を表示するには、予測の [イベント ID] をクリックします。
- 6. [予測説明] ペインまで下にスクロールします。
- 7. すべての変数の未加工の予測説明値を表示するには、[未加工の予測説明値を表示] ボタンをオ ンに設定します。

AWS SDK for Python (Boto3) を使用して予測説明を表示する

次の例は、 AWS SDK の ListEventPredictionsおよび GetEventPredictionMetadata APIs を使用して予測説明を表示するためのサンプルリクエストを示しています。

#### 例 1: **ListEventPredictions** API を使用して最新の予測のリストを取得する

```
import boto3 
fraudDetector = boto3.client('frauddetector') 
fraudDetector.list_event_predictions( 
  maxResults = 10, predictionTimeRange = { 
      end_time: '2022-01-13T23:18:21Z', 
      start_time: '2022-01-13T20:18:21Z' 
     } 
 \mathcal{L}
```
例 2: **ListEventPredictions** API を使用してイベントタイプ「登録」の過去の予測のリストを取 得する

```
import boto3 
fraudDetector = boto3.client('frauddetector') 
fraudDetector.list_event_predictions( 
   eventType = \{ value = 'registration' 
     } 
   maxResults = 70. nextToken = "10", 
    predictionTimeRange = { 
      end_time: '2021-07-13T23:18:21Z', 
      start_time: '2021-07-13T20:18:21Z' 
     } 
 \mathcal{L}
```
例 3: **GetEventPredictionMetadata** API を使用して、指定した期間に生成された、指定したイ ベント ID、イベントタイプ、ディテクター ID、およびディテクターバージョン ID の過去の予測の 詳細を取得します。

このリクエストにpredictionTimestamp指定された は、最初に ListEventPredictions API を呼び出して取得されます。

```
import boto3 
fraudDetector = boto3.client('frauddetector') 
fraudDetector.get event prediction metadata (
    detectorId = 'sample_detector', 
    detectorVersionId = '1', 
    eventId = '802454d3-f7d8-482d-97e8-c4b6db9a0428', 
   eventTypeName = 'sample registration',
    predictionTimestamp = '2021-07-13T21:18:21Z' 
  )
```
## 予測説明の計算方法の理解

Amazon Fraud Detector は、[SHAP \(SHapeley Additive exPlanations\)](https://arxiv.org/abs/1705.07874) を使用して、モデルトレーニン グに使用される各イベント変数の未加工の説明値を計算することにより、個々のイベント予測を説明

します。未加工の説明値は、予測を生成する際に、分類アルゴリズムの一部としてモデルによって計 算されます。このような未加工の説明値は、不正の確率の対数に対して各入力がどれだけ寄与してい るかを表しています。未加工の説明値 (-無限大から +無限大まで) は、マッピングを使用して相対的 な影響値 (-5 から+5) に変換されます。未加工の説明値から導かれる相対的影響値は、不正 (正) また は正当 (負) の確立が増加する回数を表し、予測説明を理解しやすくしています。

# Amazon Fraud Detector のセキュリティ

AWS でのクラウドセキュリティは最優先事項です。AWS のユーザーは、セキュリティを最も重視 する組織の要件を満たすように構築されたデータセンターとネットワークアーキテクチャを利用でき ます。

セキュリティは、AWS とユーザーの間の責任共有です。[責任共有モデルで](https://aws.amazon.com/compliance/shared-responsibility-model/)はこれを、クラウドのセ キュリティ、およびクラウド内でのセキュリティと説明しています:

- クラウドのセキュリティ AWS は、AWS クラウドで AWS サービスを実行するインフラストラク チャを保護する責任を負います。また AWS は、安全に使用できるサービスを提供します。[AWS](https://aws.amazon.com/compliance/programs/) [コンプライアンスプログラム](https://aws.amazon.com/compliance/programs/)の一環として、サードパーティー監査者が定期的にセキュリティの有 効性をテストおよび検証します。Amazon Fraud Detector に適用するコンプライアンスプログラム の詳細については、[コンプライアンスプログラムによる対象範囲内の AWS のサービスを](https://aws.amazon.com/compliance/services-in-scope/)参照して ください。
- クラウド内のセキュリティ ユーザーの責任は、使用する AWS サービスに応じて異なります。ま た、お客様は、データの機密性、会社の要件、適用される法律や規制など、その他の要因について も責任を負います。

このドキュメントは、Amazon Fraud Detector の使用時に責任共有モデルがどのように適用される かを理解するために役立ちます。以下のトピックでは、セキュリティおよびコンプライアンス上の 目的を達成するように Amazon Fraud Detector を設定する方法について説明します。また、Amazon Fraud Detector リソースのモニタリングや保護に役立つ他の AWSのサービスの使用方法についても 説明します。

トピック

- [Amazon Fraud Detector でのデータ保護](#page-200-0)
- [Amazon Fraud Detector の Identity and Access Management](#page-206-0)
- [Amazon Fraud Detector でのログ記録とモニタリング](#page-231-0)
- [Amazon Fraud Detector のコンプライアンス検証](#page-231-1)
- [Amazon Fraud Detector の復元力](#page-232-0)
- [Amazon Fraud Detector のインフラストラクチャセキュリティ](#page-233-0)

# <span id="page-200-0"></span>Amazon Fraud Detector でのデータ保護

Amazon Fraud Detector でのデータ保護には、AWS [の責任共有モデル](https://aws.amazon.com/compliance/shared-responsibility-model/)が適用されます。このモデル で説明されているように、AWS は、AWS クラウド のすべてを実行するグローバルインフラストラ クチャを保護するがあります。お客様は、このインフラストラクチャでホストされているコンテン ツに対する管理を維持する責任があります。また、使用する AWS のサービスのセキュリティ設定と 管理タスクもユーザーの責任となります。データプライバシーの詳細については、「[データプライバ](https://aws.amazon.com/compliance/data-privacy-faq) [シーのよくある質問](https://aws.amazon.com/compliance/data-privacy-faq)」を参照してください。欧州でのデータ保護の詳細については、「AWS セキュ リティブログ」に投稿された「[AWS 責任共有モデルおよび GDPR」](https://aws.amazon.com/blogs/security/the-aws-shared-responsibility-model-and-gdpr/)のブログ記事を参照してくださ い。

データを保護するため、AWS アカウント の認証情報を保護し、AWS IAM Identity Center または AWS Identity and Access Management (IAM) を使用して個々のユーザーをセットアップすることを お勧めします。この方法により、それぞれのジョブを遂行するために必要な権限のみを各ユーザーに 付与できます。また、次の方法でデータを保護することをおすすめします。

- 各アカウントで多要素認証 (MFA) を使用します。
- SSL/TLS を使用して AWS リソースと通信します。TLS 1.2 が必須です。TLS 1.3 が推奨されま す。
- AWS CloudTrail で API とユーザーアクティビティロギングをセットアップします。
- AWS のサービス内でデフォルトである、すべてのセキュリティ管理に加え、AWS の暗号化ソ リューションを使用します。
- Amazon Macie などの高度なマネージドセキュリティサービスを使用します。これらは、Amazon S3 に保存されている機密データの検出と保護を支援します。
- コマンドラインインターフェイスまたは API により AWS にアクセスするときに FIPS 140−2 検証 済み暗号化モジュールが必要な場合は、FIPS エンドポイントを使用します。利用可能な FIPS エ ンドポイントの詳細については、「[連邦情報処理規格 \(FIPS\) 140-2」](https://aws.amazon.com/compliance/fips/)を参照してください。

お客様の E メールアドレスなどの機密情報やセンシティブ情報は、タグや [名前] フィールドなどの 自由形式のフィールドに配置しないことを強くお勧めします。これは、コンソール、API、、AWS CLIまたは AWS SDK AWS のサービスで Amazon Fraud Detector または他の を使用する場合も同様 です。 SDKs 名前に使用する自由記述のテキストフィールドやタグに入力したデータは、課金や診 断ログに使用される場合があります。外部サーバーへの URL を提供する場合は、そのサーバーへの リクエストを検証するための認証情報を URL に含めないように強くお勧めします。

# 保管中のデータの暗号化

Amazon Fraud Detector は、選択した暗号化キーを使用して、保管中のデータを暗号化します。次の いずれかを選択できます。

- AWS 所有 の [KMS キー。](https://docs.aws.amazon.com/kms/latest/developerguide/concepts.html#master_keys)暗号化キーを指定しない場合、デフォルトでは、データはこのキーを使 用して暗号化されます。
- カスタマーマネージド [KMS キー。](https://docs.aws.amazon.com/kms/latest/developerguide/concepts.html#master_keys)[キーポリシーを](https://docs.aws.amazon.com/kms/latest/developerguide/concepts.html#key_permissions)使用して、カスタマーマネージド KMS キーへ のアクセスを制御できます。カスタマーマネージド KMS キーの作成と管理については、「[キーの](#page-201-0) [管理](#page-201-0)」を参照してください。

#### Encrypting data in transit

Amazon Fraud Detector は、アカウントからデータをコピーし、内部 AWS システムで処理しま す。Amazon Fraud Detector は、デフォルトでは TLS 1.2 を AWS 証明書で使用して、転送中のデー タを暗号化します。

## <span id="page-201-0"></span>キーの管理

Amazon Fraud Detector は、次の 2 種類のキーのいずれかを使用してデータを暗号化します。

- AWS 所有の [KMS キー](https://docs.aws.amazon.com/kms/latest/developerguide/concepts.html#master_keys)。これがデフォルトのトランスコードプリセットです。
- カスタマーマネージド [KMS キー。](https://docs.aws.amazon.com/kms/latest/developerguide/concepts.html#master_keys)

カスタマーマネージド KMS キーの作成

KMS コンソールまたは [CreateKey](https://docs.aws.amazon.com/kms/latest/APIReference/API_CreateKey.html) API を使用して、カスタマーマネージド KMS AWS キーを作成で きます。キーを作成するときは、以下を確認してください。

- 対称暗号化カスタマーマネージド KMS キーを選択します。Amazon Fraud Detector は非対称 KMS キーをサポートしていません。詳細については、 Key Management Service デベロッパーガ イドの[「 の非対称AWS KMSA](https://docs.aws.amazon.com/kms/latest/developerguide/symmetric-asymmetric.html)WSキー」を参照してください。
- 単一リージョンの KMS キーを作成します。Amazon Fraud Detector は、マルチリージョン KMS キーをサポートしていません。詳細については、 Key Management Service デベロッパーガイド の[「 のマルチリージョンキーAWS KMSA](https://docs.aws.amazon.com/kms/latest/developerguide/multi-region-keys-overview.html)WS」を参照してください。
- 次の[キーポリシー](https://docs.aws.amazon.com/kms/latest/developerguide/concepts.html#key_permissions)を指定して、キーを使用するためのアクセス許可を Amazon Fraud Detector に 付与します。

```
 { 
     "Effect": "Allow", 
     "Principal": { 
          "Service": "frauddetector.amazonaws.com" 
     }, 
     "Action": [ 
          "kms:Encrypt", 
          "kms:Decrypt", 
          "kms:ReEncrypt*", 
          "kms:GenerateDataKey*", 
          "kms:DescribeKey", 
          "kms:CreateGrant", 
          "kms:RetireGrant" 
     ], 
     "Resource": "*"
}
```
キーポリシーの詳細については、AWS Key Management Service デベロッパーガイドの[「AWS](https://docs.aws.amazon.com/kms/latest/developerguide/key-policies.html)  [KMS のキーポリシーの使用](https://docs.aws.amazon.com/kms/latest/developerguide/key-policies.html)」を参照してください。

#### カスタマーマネージド KMS キーを使用したデータの暗号化

Amazon Fraud Detector の [PutKMSEncryptionKey](https://docs.aws.amazon.com/frauddetector/latest/api/API_PutKMSEncryptionKey.html) API を使用して、カスタマーマネージド KMS キーを使用して保管中の Amazon Fraud Detector データを暗号化します。PutKMSEncryptionKey API を使用して暗号化設定はいつでも変更できます。

暗号化されたデータに関する重要な注意事項

- カスタマーマネージド KMS キーの設定後に生成されたデータは暗号化されます。カスタマーマ ネージド KMS キーを設定する前に生成されたデータは、暗号化されないままになります。
- カスタマーマネージド KMS キーが変更された場合、以前の暗号化設定を使用して暗号化された データは再暗号化されません。

データの表示

カスタマーマネージド KMS キーを使用して Amazon Fraud Detector のデータを暗号化する場合、こ の方法を使用して暗号化されたデータは、Amazon Fraud Detector コンソールの [過去の予測の検索] 領域のフィルターを使用して検索できません。検索結果に漏れがないようにするには、次のプロパ ティの 1 つ以上のプロパティを使用して結果をフィルタリングします。

- イベント ID
- 評価タイムスタンプ
- ディテクターステータス
- ディテクターバージョン
- モデルバージョン
- モデルタイプ
- ルール評価ステータス
- ルール実行モード
- ルール一致ステータス
- ルールバージョン
- 可変データソース

カスタマーマネージド KMS キーが削除されたか、削除がスケジュールされている場合、データは利 用できない可能性があります。詳細については、「[KMS キーの削除](https://docs.aws.amazon.com/kms/latest/developerguide/deleting-keys.html)」を参照してください。

Amazon Fraud Detector とインターフェイス VPC エンドポイント (AWS PrivateLink)

VPC と Amazon Fraud Detector とのプライベート接続を確立するには、インターフェイス VPC エンドポイントを作成します。インターフェイスエンドポイントは、インターネットゲートウェ イ、NAT デバイス、VPN 接続、AWS Direct Connect 接続のいずれも必要とせずに Amazon Fraud Detector API にプライベートにアクセスできるテクノロジーである [AWS PrivateLink](https://aws.amazon.com/privatelink) を利用していま す。VPC のインスタンスは、パブリック IP アドレスがなくても Amazon Fraud Detector API と通信 できます。VPC と Amazon Fraud Detector との間のトラフィックは、Amazon ネットワークを離れ ません。

各インターフェースエンドポイントは、サブネット内の 1 つ以上の [Elastic Network Interface](https://docs.aws.amazon.com/AWSEC2/latest/UserGuide/using-eni.html) によっ て表されます。

詳細については、「Amazon [VPC ユーザーガイド」の「インターフェイス VPC エンドポイント](https://docs.aws.amazon.com/vpc/latest/userguide/vpce-interface.html)  [\(AWS PrivateLink\)」](https://docs.aws.amazon.com/vpc/latest/userguide/vpce-interface.html)を参照してください。

#### Amazon Fraud Detector VPC エンドポイントに関する考慮事項

Amazon Fraud Detector 用の VPC エンドポイントを設定する前に、Amazon VPC ユーザーガイドの 「[インターフェイスエンドポイントのプロパティと制限](https://docs.aws.amazon.com/vpc/latest/userguide/vpce-interface.html#vpce-interface-limitations)」を確認してください。

Amazon Fraud Detector は、VPC からのすべての API アクションの呼び出しをサポートしていま す。

VPC エンドポイントポリシーは Amazon Fraud Detector でサポートされています。デフォルトで は、エンドポイントを通じた Amazon Fraud Detector へのフルアクセスが許可されています。詳細 については、「Amazon VPC ユーザーガイド」の[「VPC エンドポイントでサービスへのアクセスを](https://docs.aws.amazon.com/vpc/latest/userguide/vpc-endpoints-access.html) [制御する](https://docs.aws.amazon.com/vpc/latest/userguide/vpc-endpoints-access.html)」を参照してください。

Amazon Fraud Detector 用のインターフェイス VPC エンドポイントの作成

Amazon Fraud Detector サービス用の VPC エンドポイントを作成するには、Amazon VPC コン ソールまたは AWS Command Line Interface (AWS CLI) を使用できます。詳細については、Amazon VPC ユーザーガイドの「[インターフェイスエンドポイントの作成」](https://docs.aws.amazon.com/vpc/latest/userguide/vpce-interface.html#create-interface-endpoint)を参照してください。

Amazon Fraud Detector 用の VPC エンドポイントを作成するには、次のサービス名を使用します。

• com.amazonaws.*region*.frauddetector

エンドポイントのプライベート DNS を有効にすると、リージョンのデフォルト DNS 名 (frauddetector.us-east-1.amazonaws.com など) を使用して、Amazon Fraud Detector への API リクエストを実行できます。

詳細については、Amazon VPC ユーザーガイドの[「インターフェイスエンドポイントを介したサー](https://docs.aws.amazon.com/vpc/latest/userguide/vpce-interface.html#access-service-though-endpoint) [ビスへのアクセス](https://docs.aws.amazon.com/vpc/latest/userguide/vpce-interface.html#access-service-though-endpoint)」を参照してください。

Amazon Fraud Detector 用の VPC エンドポイントポリシーの作成

Amazon Fraud Detector のインターフェイス VPC エンドポイントに対するポリシーを作成して、以 下を指定することができます。

- アクションを実行できるプリンシパル
- 実行可能なアクション
- アクションを実行できるリソース

詳細については、Amazon VPC ユーザーガイドの[「VPC エンドポイントによるサービスのアクセス](https://docs.aws.amazon.com/vpc/latest/userguide/vpc-endpoints-access.html) [コントロール](https://docs.aws.amazon.com/vpc/latest/userguide/vpc-endpoints-access.html)」を参照してください。

次の例の VPC エンドポイントポリシーでは、VPC インターフェイスエンドポイントにアクセス できるすべてのユーザーが、Amazon WorkSpaces でホストされた、my\_detector という名前の Amazon Fraud Detector ディテクターにアクセスすることが許可されます。

```
{ 
   "Statement": [ 
       { 
            "Action": "frauddetector:*Detector", 
            "Effect": "Allow", 
            "Resource": "arn:aws:frauddetector:us-east-1:123456789012:detector/
my_detector", 
            "Principal": "*" 
       } 
   ]
}
```
この例では、以下が拒否されます。

- 他の Amazon Fraud Detector API アクション
- Amazon Fraud Detector GetEventPrediction API の呼び出し

**a** Note

この例では、ユーザーは VPC の外部からその他の Amazon Fraud Detector API アクショ ンをまだ実行できます。VPC 内からこれらの API コールを制限する方法については、 「[Amazon Fraud Detector のアイデンティティベースポリシー」](#page-213-0)を参照してください。

## サービス改善のためのデータの使用をオプトアウトする

モデルをトレーニングし、予測を生成するために提供した履歴イベントデータは、サービスの提供と 維持のみに使用されます。このデータは、Amazon Fraud Detector の品質を向上させるために使用さ れる場合もあります。お客様の信頼、プライバシー、およびお客様のコンテンツのセキュリティが当 社の最優先事項であり、当社の使用がお客様へのコミットメントに準拠していることを確認します。 詳細については、[「データプライバシーのよくある質問](https://aws.amazon.com/compliance/data-privacy-faq/)」を参照してください。

AWS Organizations ユーザーガイドの[「AI サービスのオプトアウトポリシー」](https://docs.aws.amazon.com/organizations/latest/userguide/orgs_manage_policies_ai-opt-out.html)ページにアクセス し、そこで説明されているプロセスに従うことで、Amazon Fraud Detector の品質を開発または改善 するためにイベントデータを使用することをオプトアウトできます。 AWS Organizations

#### **a** Note

オプトアウトポリシーを使用するには、AWS アカウントを AWS Organizations によって一 元管理する必要があります。AWS アカウントの組織をまだ作成していない場合は、[「組織](https://docs.aws.amazon.com/organizations/latest/userguide/orgs_manage_org.html) [の作成と管理](https://docs.aws.amazon.com/organizations/latest/userguide/orgs_manage_org.html)」ページにアクセスし、そこで説明されているプロセスに従います。

# <span id="page-206-0"></span>Amazon Fraud Detector の Identity and Access Management

AWS Identity and Access Management (IAM) は、管理者が AWS リソースへのアクセスを安全に 制御するために役立つ AWS のサービス です。IAM 管理者は、誰を認証 (サインイン) し、誰に Amazon Fraud Detector リソースの使用を承認する (アクセス許可を付与する) かを制御します。IAM は、追加費用なしで使用できる AWS のサービスです。

トピック

- [対象者](#page-206-1)
- [アイデンティティによる認証](#page-207-0)
- [ポリシーを使用したアクセス権の管理](#page-210-0)
- [Amazon Fraud Detector で IAM が機能する仕組み](#page-213-1)
- [Amazon Fraud Detector のアイデンティティベースポリシーの例](#page-217-0)
- [混乱した代理の防止](#page-225-0)
- [Amazon Fraud Detector アイデンティティとアクセスのトラブルシューティング](#page-228-0)

## <span id="page-206-1"></span>対象者

AWS Identity and Access Management (IAM) の使用方法は、Amazon Fraud Detector で行う作業に 応じて異なります。

サービスユーザー – ジョブを実行するために Amazon Fraud Detector サービスを使用する場合は、 管理者から必要なアクセス許可と認証情報が与えられます。業務のために使用する Amazon Fraud Detector 機能が増えるにつれて、追加の許可が必要になる可能性があります。アクセスの管理方 法を理解しておくと、管理者に適切な許可をリクエストするうえで役立ちます。Amazon Fraud

Detector の機能にアクセスできない場合は、「[Amazon Fraud Detector アイデンティティとアクセス](#page-228-0) [のトラブルシューティング](#page-228-0)」を参照してください。

サービス管理者 – 社内の Amazon Fraud Detector リソースを担当している場合は、通常、Amazon Fraud Detector へのフルアクセスがあります。サービスのユーザーがどの Amazon Fraud Detector 機能やリソースにアクセスするかを決めるのは管理者の仕事です。その後、IAM 管理者にリクエ ストを送信して、サービスユーザーの権限を変更する必要があります。このページの情報を点検し て、IAM の基本概念を理解してください。会社で Amazon Fraud Detector と IAM を併用する方法の 詳細については、「[Amazon Fraud Detector で IAM が機能する仕組み」](#page-213-1)を参照してください。

IAM 管理者 – IAM 管理者には、Amazon Fraud Detector へのアクセスを管理するポリシーの作成方 法の詳細を理解することが推奨されます。IAM で使用できる Amazon Fraud Detector アイデンティ ティベースのポリシーの例を表示するには、「[Amazon Fraud Detector のアイデンティティベースポ](#page-217-0) [リシーの例](#page-217-0)」を参照してください。

#### <span id="page-207-0"></span>アイデンティティによる認証

認証とは、アイデンティティ認証情報を使用して AWSにサインインする方法です。ユーザー は、AWS アカウントのルートユーザーもしくは IAM ユーザーとして、または IAM ロールを引き受 けることによって、認証を受ける (AWS にサインインする) 必要があります。

ID ソースから提供された認証情報を使用して、フェデレーティッドアイデンティティとして AWS にサインインできます。 AWS IAM Identity Centerフェデレーティッドアイデンティティの例として は、(IAM Identity Center) ユーザー、会社のシングルサインオン認証、Google または Facebook の 認証情報などがあります。フェデレーティッドアイデンティティとしてサインインする場合、IAM ロールを使用して、前もって管理者により ID フェデレーションが設定されています。フェデレー ションを使用して AWSにアクセスする場合、間接的にロールを引き受けることになります。

ユーザーのタイプに応じて、AWS Management Console または AWS アクセスポータルにサイン インできます。AWS へのサインインの詳細については、『AWS サインイン ユーザーガイド』の 「[AWS アカウント にサインインする方法」](https://docs.aws.amazon.com/signin/latest/userguide/how-to-sign-in.html)を参照してください。

プログラムで AWS にアクセスする場合、AWS は Software Development Kit (SDK) とコマンドライ ンインターフェイス (CLI) を提供し、認証情報でリクエストに暗号で署名します。AWS ツールを使 用しない場合は、リクエストに自分で署名する必要があります。リクエストに署名する推奨方法の使 用については、『IAM ユーザーガイド』の「[AWS API リクエストの署名」](https://docs.aws.amazon.com/IAM/latest/UserGuide/reference_aws-signing.html)を参照してください。

使用する認証方法を問わず、追加のセキュリティ情報の提供が求められる場合もあります。例え ば、AWS では、アカウントのセキュリティ強化のために多要素認証 (MFA) の使用をお勧めしてい ます。詳細については、「AWS IAM Identity Center ユーザーガイド」の「[Multi-factor authentication](https://docs.aws.amazon.com/singlesignon/latest/userguide/enable-mfa.html)  [\(多要素認証\)」](https://docs.aws.amazon.com/singlesignon/latest/userguide/enable-mfa.html) および「IAM ユーザーガイド」の「[AWS での多要素認証 \(MFA\) の使用」](https://docs.aws.amazon.com/IAM/latest/UserGuide/id_credentials_mfa.html)を参照して ください。

AWS アカウントのルートユーザー

AWS アカウントを作成する場合は、そのアカウントのすべての AWS のサービスとリソースに対 して完全なアクセス権を持つ 1 つのサインインアイデンティティから始めます。このアイデンティ ティは AWS アカウントのルートユーザーと呼ばれ、アカウントの作成に使用した E メールアドレ スとパスワードでサインインすることによってアクセスできます。日常的なタスクには、ルートユー ザーを使用しないことを強くお勧めします。ルートユーザーの認証情報は保護し、ルートユーザーで しか実行できないタスクを実行するときに使用します。ルートユーザーとしてサインインする必要が あるタスクの完全なリストについては、『IAM ユーザーガイド』の「[ルートユーザー認証情報が必](https://docs.aws.amazon.com/IAM/latest/UserGuide/root-user-tasks.html) [要なタスク](https://docs.aws.amazon.com/IAM/latest/UserGuide/root-user-tasks.html)」を参照してください。

ユーザーとグループ

[IAM ユーザーは](https://docs.aws.amazon.com/IAM/latest/UserGuide/id_users.html)、1 人のユーザーまたは 1 つのアプリケーションに対して特定の権限を持つ AWS ア カウント 内のアイデンティティです。可能であれば、パスワードやアクセスキーなどの長期的な認 証情報を保有する IAM ユーザーを作成する代わりに、一時的な認証情報を使用することをお勧めし ます。ただし、IAM ユーザーでの長期的な認証情報が必要な特定のユースケースがある場合は、ア クセスキーをローテーションすることをお勧めします。詳細については、「IAM ユーザーガイド」 の「[長期的な認証情報を必要とするユースケースのためにアクセスキーを定期的にローテーションす](https://docs.aws.amazon.com/IAM/latest/UserGuide/best-practices.html#rotate-credentials) [る](https://docs.aws.amazon.com/IAM/latest/UserGuide/best-practices.html#rotate-credentials)」を参照してください。

[IAM グループは](https://docs.aws.amazon.com/IAM/latest/UserGuide/id_groups.html)、IAM ユーザーの集団を指定するアイデンティティです。グループとしてサインイ ンすることはできません。グループを使用して、複数のユーザーに対して一度に権限を指定できま す。多数のユーザーグループがある場合、グループを使用することで権限の管理が容易になります。 例えば、IAMAdmins という名前のグループを設定して、そのグループに IAM リソースを管理する権 限を与えることができます。

ユーザーは、ロールとは異なります。ユーザーは 1 人の人または 1 つのアプリケーションに一意に 関連付けられますが、ロールはそれを必要とする任意の人が引き受けるようになっています。ユー ザーには永続的な長期の認証情報がありますが、ロールでは一時的な認証情報が提供されます。詳 細については、「IAM ユーザーガイド」の「[IAM ユーザー \(ロールではなく\) の作成が適している場](https://docs.aws.amazon.com/IAM/latest/UserGuide/id.html#id_which-to-choose) [合](https://docs.aws.amazon.com/IAM/latest/UserGuide/id.html#id_which-to-choose)」を参照してください。

IAM ロール

[IAM ロールは](https://docs.aws.amazon.com/IAM/latest/UserGuide/id_roles.html)、特定の権限を持つ、AWS アカウント 内のアイデンティティです。これは IAM ユー ザーに似ていますが、特定のユーザーには関連付けられていません。[ロールを切り替える](https://docs.aws.amazon.com/IAM/latest/UserGuide/id_roles_use_switch-role-console.html)ことによっ

て、AWS Management Console で IAM ロールを一時的に引き受けることができます。ロールを引 き受けるには、AWS CLI または AWS API オペレーションを呼び出すか、カスタム URL を使用しま す。ロールを使用する方法の詳細については、「IAM ユーザーガイド」の「[IAM ロールの使用](https://docs.aws.amazon.com/IAM/latest/UserGuide/id_roles_use.html)」を 参照してください。

一時的な認証情報を持った IAM ロールは、以下の状況で役立ちます。

- フェデレーションユーザーユーザーアクセス フェデレーションアイデンティティに権限を割り 当てるには、ロールを作成してそのロールの権限を定義します。フェデレーティッドアイデンティ ティが認証されると、そのアイデンティティはロールに関連付けられ、ロールで定義されている 権限が付与されます。フェデレーションの詳細については、「IAM ユーザーガイド」の「[サード](https://docs.aws.amazon.com/IAM/latest/UserGuide/id_roles_create_for-idp.html) [パーティー ID プロバイダー向けロールの作成」](https://docs.aws.amazon.com/IAM/latest/UserGuide/id_roles_create_for-idp.html)を参照してください。IAM アイデンティティセン ターを使用する場合、権限セットを設定します。アイデンティティが認証後にアクセスできるもの を制御するため、IAM Identity Center は、権限セットを IAM のロールに関連付けます。権限セッ トの詳細については、「AWS IAM Identity Center ユーザーガイド」の「[権限セット」](https://docs.aws.amazon.com/singlesignon/latest/userguide/permissionsetsconcept.html)を参照して ください。
- 一時的な IAM ユーザー権限 IAM ユーザーまたはロールは、特定のタスクに対して複数の異なる 権限を一時的に IAM ロールで引き受けることができます。
- クロスアカウントアクセス IAM ロールを使用して、自分のアカウントのリソースにアクセスす ることを、別のアカウントの人物 (信頼済みプリンシパル) に許可できます。クロスアカウント アクセス権を付与する主な方法は、ロールを使用することです。ただし、一部の AWS のサービ スでは、(ロールをプロキシとして使用する代わりに) リソースにポリシーを直接アタッチできま す。クロスアカウントアクセスにおけるロールとリソースベースのポリシーの違いについては、 「IAM ユーザーガイド」の「[IAM ロールとリソースベースのポリシーとの相違点](https://docs.aws.amazon.com/IAM/latest/UserGuide/id_roles_compare-resource-policies.html)」を参照してく ださい。
- クロスサービスアクセス 一部の AWS のサービスでは、他の AWS のサービスの機能を使用し ます。例えば、あるサービスで呼び出しを行うと、通常そのサービスによって Amazon EC2 でア プリケーションが実行されたり、Amazon S3 にオブジェクトが保存されたりします。サービスで は、呼び出し元プリンシパルの権限、サービスロール、またはサービスリンクロールを使用してこ れを行う場合があります。
	- 転送アクセスセッション (FAS) IAM ユーザーまたはロールを使用して AWS でアクションを実 行するユーザーは、プリンシパルと見なされます。一部のサービスを使用する際に、アクショ ンを実行することで、別のサービスの別のアクションがトリガーされることがあります。FAS は、AWS のサービスを呼び出すプリンシパルの権限を、AWS のサービスのリクエストと合わ せて使用し、ダウンストリームのサービスに対してリクエストを行います。FAS リクエスト は、サービスが、完了するために他の AWS のサービス またはリソースとのやりとりを必要と

するリクエストを受け取ったときにのみ行われます。この場合、両方のアクションを実行するた めの許可が必要です。FAS リクエストを行う際のポリシーの詳細については、「[転送アクセス](https://docs.aws.amazon.com/IAM/latest/UserGuide/access_forward_access_sessions.html) [セッション](https://docs.aws.amazon.com/IAM/latest/UserGuide/access_forward_access_sessions.html)」を参照してください。

- サービスロール サービスがユーザーに代わってアクションを実行するために引き受ける [IAM](https://docs.aws.amazon.com/IAM/latest/UserGuide/id_roles.html) [ロール](https://docs.aws.amazon.com/IAM/latest/UserGuide/id_roles.html)です。IAM 管理者は、IAM 内からサービスロールを作成、変更、削除できます。詳細に ついては、「IAM ユーザーガイド」の「[AWS のサービス に権限を委任するロールの作成」](https://docs.aws.amazon.com/IAM/latest/UserGuide/id_roles_create_for-service.html)を参 照してください。
- サービスリンクロール サービスリンクロールは、AWS のサービス にリンクされたサービス ロールの一種です。サービスがロールを引き受け、ユーザーに代わってアクションを実行できる ようになります。サービスリンクロールは、AWS アカウント に表示され、サービスによって所 有されます。IAM 管理者は、サービスリンクロールの権限を表示できますが、編集することは できません。
- Amazon EC2 で実行されているアプリケーション EC2 インスタンスで実行され、AWS CLI また は AWS API 要求を行っているアプリケーションの一時的な認証情報を管理するには、IAM ロー ルを使用できます。これは、EC2 インスタンス内でのアクセスキーの保存に推奨されます。AWS ロールを EC2 インスタンスに割り当て、そのすべてのアプリケーションで使用できるようにする には、インスタンスに添付されたインスタンスプロファイルを作成します。インスタンスプロファ イルにはロールが含まれ、EC2 インスタンスで実行されるプログラムは一時的な認証情報を取得 できます。詳細については、「IAM ユーザーガイド」の「[Amazon EC2 インスタンスで実行され](https://docs.aws.amazon.com/IAM/latest/UserGuide/id_roles_use_switch-role-ec2.html) [るアプリケーションに IAM ロールを使用してアクセス許可を付与する」](https://docs.aws.amazon.com/IAM/latest/UserGuide/id_roles_use_switch-role-ec2.html)を参照してください。

IAM ロールと IAM ユーザーのどちらを使用するかについては、「IAM ユーザーガイド」の[「\(IAM](https://docs.aws.amazon.com/IAM/latest/UserGuide/id.html#id_which-to-choose_role)  [ユーザーではなく\) IAM ロールをいつ作成したら良いのか?」](https://docs.aws.amazon.com/IAM/latest/UserGuide/id.html#id_which-to-choose_role)を参照してください。

#### <span id="page-210-0"></span>ポリシーを使用したアクセス権の管理

AWS でアクセス権を管理するには、ポリシーを作成して AWS アイデンティティまたはリソースに アタッチします。ポリシーは AWS のオブジェクトであり、アイデンティティやリソースに関連付け て、これらの権限を定義します。AWS は、プリンシパル (ユーザー、ルートユーザー、またはロー ルセッション) がリクエストを行うと、これらのポリシーを評価します。ポリシーでの権限により、 リクエストが許可されるか拒否されるかが決まります。大半のポリシーは JSON ドキュメントとし て AWSに保存されます。JSON ポリシードキュメントの構造と内容の詳細については、「IAM ユー ザーガイド」の「[JSON ポリシー概要](https://docs.aws.amazon.com/IAM/latest/UserGuide/access_policies.html#access_policies-json)」を参照してください。

管理者は AWSJSON ポリシーを使用して、だれが何にアクセスできるかを指定できます。つまり、 どのプリンシパルがどのリソースに対してどのような条件下でアクションを実行できるかということ です。

デフォルトでは、ユーザーやロールに権限はありません。IAM 管理者は、リソースで必要なアク ションを実行するための権限をユーザーに付与する IAM ポリシーを作成できます。その後、管理者 はロールに IAM ポリシーを追加し、ユーザーはロールを引き継ぐことができます。

IAM ポリシーは、オペレーションの実行方法を問わず、アクションの権限を定義します。例え ば、iam:GetRole アクションを許可するポリシーがあるとします。このポリシーがあるユーザー は、AWS Management Console、AWS CLI、または AWS API からロール情報を取得できます。

アイデンティティベースポリシー

アイデンティティベースポリシーは、IAM ユーザー、ユーザーのグループ、ロールなど、アイデン ティティにアタッチできる JSON 権限ポリシードキュメントです。これらのポリシーは、ユーザー とロールが実行できるアクション、リソース、および条件を制御します。アイデンティティベースの ポリシーを作成する方法については、「IAM ユーザーガイド」の「[IAM ポリシーの作成](https://docs.aws.amazon.com/IAM/latest/UserGuide/access_policies_create.html)」を参照し てください。

アイデンティティベースポリシーは、さらにインラインポリシーまたはマネージドポリシーに分類で きます。インラインポリシーは、単一のユーザー、グループ、またはロールに直接埋め込まれます。 管理ポリシーは、AWS アカウント 内の複数のユーザー、グループ、およびロールにアタッチできる スタンドアロンポリシーです。マネージドポリシーには、AWS マネージドポリシーとカスタマー管 理ポリシーがあります。マネージドポリシーまたはインラインポリシーのいずれかを選択する方法に ついては、「IAM ユーザーガイド」の「[マネージドポリシーとインラインポリシーの比較」](https://docs.aws.amazon.com/IAM/latest/UserGuide/access_policies_managed-vs-inline.html#choosing-managed-or-inline)を参照 してください。

リソースベースのポリシー

リソースベースのポリシーは、リソースに添付する JSON ポリシードキュメントです。リソース ベースのポリシーには例として、IAM ロールの信頼ポリシーや Amazon S3 バケットポリシーがあげ られます。リソースベースのポリシーをサポートするサービスでは、サービス管理者はポリシーを 使用して特定のリソースへのアクセスを制御できます。ポリシーがアタッチされているリソースの 場合、指定されたプリンシパルがそのリソースに対して実行できるアクションと条件は、ポリシーに よって定義されます。リソースベースのポリシーでは、[プリンシパルを指定する](https://docs.aws.amazon.com/IAM/latest/UserGuide/reference_policies_elements_principal.html)必要があります。プ リンシパルには、アカウント、ユーザー、ロール、フェデレーションユーザー、または AWS のサー ビス を含めることができます。

リソースベースのポリシーは、そのサービス内にあるインラインポリシーです。リソースベースのポ リシーでは IAM の AWSマネージドポリシーは使用できません。

#### アクセスコントロールリスト (ACL)

アクセスコントロールリスト (ACL) は、どのプリンシパル (アカウントメンバー、ユーザー、または ロール) がリソースにアクセスするための権限を持つかをコントロールします。ACL はリソースベー スのポリシーに似ていますが、JSON ポリシードキュメント形式は使用しません。

Simple Storage Service (Amazon S3)、AWS WAF、および Amazon VPC は、ACL をサポートする サービスの例です。ACL の詳細については、「Amazon Simple Storage Service デベロッパーガイ ド」の「[アクセスコントロールリスト \(ACL\) の概要」](https://docs.aws.amazon.com/AmazonS3/latest/dev/acl-overview.html)を参照してください。

その他のポリシータイプ

AWS では、他の一般的ではないポリシータイプをサポートしています。これらのポリシータイプで は、より一般的なポリシータイプで付与された最大の権限を設定できます。

- 権限の境界 権限の境界は、アイデンティティベースのポリシーによって IAM エンティティ (IAM ユーザーまたはロール) に付与できる許可の上限を設定する高度な機能です。エンティティに権限 の境界を設定できます。結果として得られる権限は、エンティティのアイデンティティベースポ リシーとその権限の境界の共通部分になります。Principal フィールドでユーザーまたはロール を指定するリソースベースのポリシーでは、権限の境界は制限されません。これらのポリシーの いずれかを明示的に拒否した場合、権限は無効になります。権限の境界の詳細については、「IAM ユーザーガイド」の「[IAM エンティティの権限の境界」](https://docs.aws.amazon.com/IAM/latest/UserGuide/access_policies_boundaries.html)を参照してください。
- サービスコントロールポリシー (SCP) SCP は、AWS Organizations で組織や組織単位 (OU) の最 大権限を指定する JSON ポリシーです。AWS Organizations は、顧客のビジネスが所有する複数 の AWS アカウント をグループ化し、一元的に管理するサービスです。組織内のすべての機能を 有効にすると、サービスコントロールポリシー (SCP) を一部またはすべてのアカウントに適用で きます。SCP はメンバーアカウントのエンティティに対する権限を制限します (各 AWS アカウン トのルートユーザー など)。Organizations と SCP の詳細については、『AWS Organizations ユー ザーガイド』の「[SCP の仕組み」](https://docs.aws.amazon.com/organizations/latest/userguide/orgs_manage_policies_about-scps.html)を参照してください。
- セッションポリシー セッションポリシーは、ロールまたはフェデレーションユーザーの一時的な セッションをプログラムで作成する際にパラメータとして渡す高度なポリシーです。結果として セッションの権限の範囲は、ユーザーまたはロールのアイデンティティベースポリシーとセッショ ンポリシーの共通部分になります。また、リソースベースのポリシーから権限が派生する場合もあ ります。これらのポリシーのいずれかを明示的に拒否した場合、権限は無効になります。詳細につ いては、「IAM ユーザーガイド」の「[セッションポリシー」](https://docs.aws.amazon.com/IAM/latest/UserGuide/access_policies.html#policies_session)をご参照ください。

## 複数のポリシータイプ

1 つのリクエストに複数のタイプのポリシーが適用されると、結果として作成される権限を理解する のがさらに難しくなります。複数のポリシータイプが関連するとき、リクエストを許可するかどうか を AWS が決定する方法の詳細については、『IAM ユーザーガイド』の「[Policy evaluation logic \(ポ](https://docs.aws.amazon.com/IAM/latest/UserGuide/reference_policies_evaluation-logic.html) [リシーの評価ロジック\)を](https://docs.aws.amazon.com/IAM/latest/UserGuide/reference_policies_evaluation-logic.html)参照してください。

#### <span id="page-213-1"></span>Amazon Fraud Detector で IAM が機能する仕組み

IAM を使用して Amazon Fraud Detector へのアクセスを管理する前に、Amazon Fraud Detector で 使用できる IAM 機能について理解しておく必要があります。Amazon Fraud Detector およびその他 の AWS のサービスが IAM と連携する方法の概要を把握するには、IAM ユーザーガイドの「[IAM と](https://docs.aws.amazon.com/IAM/latest/UserGuide/reference_aws-services-that-work-with-iam.html) [連携する AWS のサービス」](https://docs.aws.amazon.com/IAM/latest/UserGuide/reference_aws-services-that-work-with-iam.html)を参照してください。

トピック

- [Amazon Fraud Detector のアイデンティティベースポリシー](#page-213-0)
- [Amazon Fraud Detector のリソースベースのポリシー](#page-216-0)
- [Amazon Fraud Detector タグに基づく認可](#page-216-1)
- [Amazon Fraud Detector IAM ロール](#page-217-1)

#### <span id="page-213-0"></span>Amazon Fraud Detector のアイデンティティベースポリシー

IAM アイデンティティベースのポリシーでは、許可または拒否するアクションとリソース、アク ションを許可または拒否する条件を指定できます。Amazon Fraud Detector は、特定のアクション、 リソース、および条件キーをサポートしています。JSON ポリシーで使用するすべての要素について は、「IAM ユーザーガイド」の「[IAM JSON ポリシー要素のリファレンス」](https://docs.aws.amazon.com/IAM/latest/UserGuide/reference_policies_elements.html)を参照してください。

Amazon Fraud Detector の使用を開始するには、Amazon Fraud Detector オペレーションへのア クセスが制限され、必要なアクセス許可を持つ ユーザーを作成することをお勧めします。必要に 応じて他のアクセス許可を追加できます。AmazonFraudDetectorFullAccessPolicy および AmazonS3FullAccess のポリシーは、Amazon Fraud Detector を使用するために必要なアクセス 許可を示します。これらのポリシーを使用した Amazon Fraud Detector の設定の詳細については、 「[Amazon Fraud Detector セットアップ」](#page-18-0)を参照してください。

アクション

管理者は AWS JSON ポリシーを使用して、誰が何にアクセスできるかを指定できます。つまり、ど のプリンシパルがどんなリソースにどんな条件でアクションを実行できるかということです。

JSON ポリシーのAction要素には、ポリシー内のアクセスを許可または拒否するために使用できる アクションが記述されます。ポリシーアクションの名前は通常、関連する AWS API オペレーション と同じです。一致する API オペレーションのない権限のみのアクションなど、いくつかの例外があ ります。また、ポリシーに複数アクションが必要なオペレーションもあります。これらの追加アク ションは、依存アクションと呼ばれます。

このアクションは、関連付けられたオペレーションを実行するための権限を付与するポリシーで使用 されます。

Amazon Fraud Detector のポリシーアクションは、アクションの前にプレフィックス frauddetector: を使用します。例えば、Amazon Fraud Detector CreateRule API オペレーショ ンを使用してデータセットを作成するには、ポリシーに frauddetector:CreateRule アクショ ンを含めます。ポリシーステートメントには、Action または NotAction 要素を含める必要があり ます。Amazon Fraud Detector は、このサービスで実行できるタスクを記述する独自のアクションの セットを定義します。

単一ステートメントに複数アクションを指定するには、次のようにカンマで区切ります:

"Action": [ "frauddetector:*action1*", "frauddetector:*action2*"

ワイルドカード (\*) を使用して複数アクションを指定できます。例えば、Describe という単語で始 まるすべてのアクションを指定するには、次のアクションを含めます。

"Action": "frauddetector:Describe\*"

Amazon Fraud Detector アクションのリストを確認するには、IAM ユーザーガイドの[「Amazon](https://docs.aws.amazon.com/IAM/latest/UserGuide/list_amazonfrauddetector.html#amazonfrauddetector-actions-as-permissions) [Fraud Detector で定義されるアクション](https://docs.aws.amazon.com/IAM/latest/UserGuide/list_amazonfrauddetector.html#amazonfrauddetector-actions-as-permissions)」を参照してください。

リソース

管理者は AWS JSON ポリシーを使用して、誰が何にアクセスできるかを指定できます。つまり、ど のプリンシパルがどんなリソースにどんな条件でアクションを実行できるかということです。

JSON ポリシーの Resource 要素は、アクションが適用される 1 つ以上のオブジェクトを指定し ます。ステートメントには、Resource または NotResource 要素を含める必要があります。ベス トプラクティスとして、[Amazon リソースネーム \(ARN\)](https://docs.aws.amazon.com/general/latest/gr/aws-arns-and-namespaces.html) を使用してリソースを指定します。これ

は、リソースレベルの権限と呼ばれる特定のリソースタイプをサポートするアクションに対して実行 できます。

オペレーションのリスト化など、リソースレベルの権限をサポートしないアクションの場合は、ス テートメントがすべてのリソースに適用されることを示すために、ワイルドカード (\*) を使用しま す。

"Resource": "\*"

[Amazon Fraud Detector で定義されるリソースタイプは](https://docs.aws.amazon.com/IAM/latest/UserGuide/list_amazonfrauddetector.html#amazonfrauddetector-resources-for-iam-policies)、すべての Amazon Fraud Detector リソー ス ARN をリストしています。

例えば、ステートメントで my\_detector ディテクターを指定するには、次の ARN を使用します。

"Resource": "arn:aws:frauddetector:us-east-1:123456789012:detector/my\_detector"

ARN の形式の詳細については、「[Amazon リソースネーム \(ARN\) と AWS サービスの名前空間」](https://docs.aws.amazon.com/general/latest/gr/aws-arns-and-namespaces.html)を 参照してください。

特定のアカウントに属するすべてのディテクターを指定するには、ワイルドカード (\*) を使用しま す。

"Resource": "arn:aws:frauddetector:us-east-1:123456789012:detector/\*"

リソースを作成するためのアクションなど、Amazon Fraud Detector アクションには特定のリソース で実行できないものがあります。このような場合は、ワイルドカード \*を使用する必要があります。

"Resource": "\*"

Amazon Fraud Detector のリソースタイプとそれらの ARN のリストを確認するには、IAM ユーザー ガイドの「[Amazon Fraud Detector で定義されるリソースタイプ」](https://docs.aws.amazon.com/IAM/latest/UserGuide/list_amazonfrauddetector.html#amazonfrauddetector-resources-for-iam-policies)を参照してください。どのアク ションで各リソースの ARN を指定できるかについては、「[Amazon Fraud Detector で定義されるア](https://docs.aws.amazon.com/IAM/latest/UserGuide/list_amazonfrauddetector.html#amazonfrauddetector-actions-as-permissions) [クション](https://docs.aws.amazon.com/IAM/latest/UserGuide/list_amazonfrauddetector.html#amazonfrauddetector-actions-as-permissions)」を参照してください。

#### 条件キー

管理者は AWS JSON ポリシーを使用して、誰が何にアクセスできるかを指定できます。つまり、ど のプリンシパルがどんなリソースにどんな条件でアクションを実行できるかということです。
Condition 要素 (または Condition ブロック) を使用すると、ステートメントが有効になる条件を 指定できます。Condition 要素はオプションです。equal や less than など[の条件演算子](https://docs.aws.amazon.com/IAM/latest/UserGuide/reference_policies_elements_condition_operators.html)を使用して 条件式を作成することによって、ポリシーの条件とリクエスト内の値を一致させることができます。

1 つのステートメントに複数の Condition 要素を指定するか、1 つの Condition 要素に複数の キーを指定すると、AWS は AND 論理演算子を使用してそれらを評価します。単一の条件キーに複数 の値を指定すると、AWS は OR 論理演算子を使用して条件を評価します。ステートメントの権限が 付与される前にすべての条件が満たされる必要があります。

条件を指定する際にプレースホルダー変数も使用できます。例えば IAM ユーザーに、IAM ユーザー 名がタグ付けされている場合のみリソースにアクセスできる権限を付与することができます。詳細に ついては、「IAM ユーザーガイド」の「[IAM ポリシー要素: 変数およびタグ」](https://docs.aws.amazon.com/IAM/latest/UserGuide/reference_policies_variables.html)を参照してください。

AWS はグローバル条件キーとサービス固有の条件キーをサポートしています。すべての AWS グ ローバル条件キーを確認するには、『IAM ユーザーガイド』の「[AWS グローバル条件コンテキスト](https://docs.aws.amazon.com/IAM/latest/UserGuide/reference_policies_condition-keys.html) [キー](https://docs.aws.amazon.com/IAM/latest/UserGuide/reference_policies_condition-keys.html)」を参照してください。

Amazon Fraud Detector では独自の条件キーが定義されており、また一部のグローバル条件キーの使 用がサポートされています。すべての AWS グローバル条件キーを確認するには、「IAM ユーザーガ イド」の「[AWS グローバル条件コンテキストキー」](https://docs.aws.amazon.com/IAM/latest/UserGuide/reference_policies_condition-keys.html)を参照してください。

Amazon Fraud Detector 条件キーのリストについては、IAM ユーザーガイドの[「Amazon Fraud](https://docs.aws.amazon.com/IAM/latest/UserGuide/list_amazonfrauddetector.html#amazonfrauddetector-policy-keys)  [Detector の条件キー」](https://docs.aws.amazon.com/IAM/latest/UserGuide/list_amazonfrauddetector.html#amazonfrauddetector-policy-keys)を参照してください。どのアクションおよびリソースと条件キーを使用でき るかについては、「[Amazon Fraud Detector で定義されるアクション」](https://docs.aws.amazon.com/IAM/latest/UserGuide/list_amazonfrauddetector.html#amazonfrauddetector-actions-as-permissions)を参照してください。

例

Amazon Fraud Detector のアイデンティティベースポリシーの例を確認するには、「[Amazon Fraud](#page-217-0) [Detector のアイデンティティベースポリシーの例」](#page-217-0)を参照してください。

Amazon Fraud Detector のリソースベースのポリシー

Amazon Fraud Detector では、 リソースベースのポリシーはサポートされていません。

Amazon Fraud Detector タグに基づく認可

タグは、Amazon Fraud Detector リソースにアタッチする、または Amazon Fraud Detector へのリクエストで渡すことができます。タグに基づいてアクセスを管理するに は、aws:ResourceTag/*key-name*、aws:RequestTag/*key-name*、または aws:TagKeys の条 件キーを使用して、ポリシーの [条件要素](https://docs.aws.amazon.com/IAM/latest/UserGuide/reference_policies_elements_condition.html) でタグ情報を提供します。

Amazon Fraud Detector IAM ロール

[IAM ロールは](https://docs.aws.amazon.com/IAM/latest/UserGuide/id_roles.html) AWS アカウント内のエンティティで、特定の許可を持っています。

Amazon Fraud Detector での一時的な認証情報の使用

一時的な認証情報を使用して、フェデレーションでサインインする、IAM ロールを引き受ける、ま たはクロスアカウントロールを引き受けることができます。一時的なセキュリティ認証情報を取得 するには、 [AssumeRole](https://docs.aws.amazon.com/STS/latest/APIReference/API_AssumeRole.html) や [GetFederationToken](https://docs.aws.amazon.com/STS/latest/APIReference/API_GetFederationToken.html) などの AWS STS API オペレーションを呼び出しま す。

Amazon Fraud Detector は一時的な認証情報の使用をサポート

サービスにリンクされたロール

[サービスリンクロール](https://docs.aws.amazon.com/IAM/latest/UserGuide/id_roles_terms-and-concepts.html#iam-term-service-linked-role)は、AWS サービスが他のサービスのリソースにアクセスしてお客様の代わり にアクションを完了することを許可します。サービスにリンクされたロールは IAM アカウント内に 表示され、サービスによって所有されます。IAM 管理者は、サービスにリンクされたロールの許可 を表示できますが、編集することはできません。

Amazon Fraud Detector は、サービスにリンクされたロールをサポートしていません。

サービスロール

この機能により、ユーザーに代わってサービスが[サービスロール](https://docs.aws.amazon.com/IAM/latest/UserGuide/id_roles_terms-and-concepts.html#iam-term-service-role)を引き受けることが許可されます。 このロールにより、サービスがお客様に代わって他のサービスのリソースにアクセスし、アクショ ンを完了することが許可されます。サービスロールは、 アカウントに表示され、サービスによって 所有されます。つまり、 管理者は、このロールのアクセス許可を変更できます。ただし、それによ り、サービスの機能が損なわれる場合があります。

Amazon Fraud Detector は、サービスロールをサポートしています。

## <span id="page-217-0"></span>Amazon Fraud Detector のアイデンティティベースポリシーの例

デフォルトでは、ユーザーおよび IAM ロールには、Amazon Fraud Detector リソースを作成または 変更するアクセス許可はありません。AWS Management Console、AWS CLI、または AWS API を 使用してタスクを実行することもできません。IAM 管理者は、指定されたリソースで特定の API 操 作を実行するための許可をユーザーとロールに付与する IAM ポリシーを作成する必要があります。

続いて、管理者はそれらのアクセス許可が必要なユーザーまたはグループにそのポリシーをアタッチ します。

JSON ポリシードキュメントのこれらの例を使用して、IAM アイデンティティベースのポリシーを作 成する方法については、「IAM ユーザーガイド」の「[JSON タブでのポリシーの作成」](https://docs.aws.amazon.com/IAM/latest/UserGuide/access_policies_create.html#access_policies_create-json-editor)を参照してく ださい。

トピック

- [ポリシーのベストプラクティス](#page-218-0)
- [Amazon Fraud Detector の AWS 管理 \(事前定義\) ポリシー](#page-219-0)
- [ユーザーが自分のアクセス許可を表示できるようにする方法](#page-220-0)
- [Amazon Fraud Detector リソースへのフルアクセスを許可する](#page-221-0)
- [Amazon Fraud Detector リソースへの読み取り専用アクセスを許可する](#page-221-1)
- [特定のリソースへのアクセスを許可する](#page-222-0)
- [デュアルモード API の使用時に特定のリソースへのアクセスを許可する](#page-223-0)
- [タグに基づくアクセスの制限](#page-224-0)

<span id="page-218-0"></span>ポリシーのベストプラクティス

ID ベースのポリシーは、ユーザーのアカウントで誰かが Amazon Fraud Detector リソースを作成、 アクセス、または削除できるどうかを決定します。これらのアクションを実行すると、AWS アカウ ント に料金が発生する可能性があります。アイデンティティベースポリシーを作成したり編集した りする際には、以下のガイドラインと推奨事項に従ってください:

- AWS マネージドポリシーを使用して開始し、最小特権の権限に移行する ユーザーとワークロー ドへの権限の付与を開始するには、多くの一般的なユースケースのために権限を付与する AWS マ ネージドポリシーを使用します。これらは AWS アカウントで使用できます。ユースケースに応じ た AWS カスタマーマネージドポリシーを定義することで、権限をさらに減らすことをお勧めし ます。詳細については、「IAM ユーザーガイド」の「[AWS マネージドポリシー](https://docs.aws.amazon.com/IAM/latest/UserGuide/access_policies_managed-vs-inline.html#aws-managed-policies)」または[「AWS](https://docs.aws.amazon.com/IAM/latest/UserGuide/access_policies_job-functions.html)  [ジョブ機能の管理ポリシー](https://docs.aws.amazon.com/IAM/latest/UserGuide/access_policies_job-functions.html)」を参照してください。
- 最小特権を適用する IAM ポリシーで権限を設定するときは、タスクの実行に必要な権限のみを 付与します。これを行うには、特定の条件下で特定のリソースに対して実行できるアクションを定 義します。これは、最小特権権限とも呼ばれています。IAM を使用して許可を適用する方法の詳 細については、「IAM ユーザーガイド」の「[IAM でのポリシーと権限](https://docs.aws.amazon.com/IAM/latest/UserGuide/access_policies.html)」を参照してください。
- IAM ポリシーで条件を使用してアクセスをさらに制限する ポリシーに条件を追加して、アクショ ンやリソースへのアクセスを制限できます。例えば、ポリシー条件を記述して、すべてのリクエ

ストを SSL を使用して送信するように指定できます。また、AWS CloudFormation などの特定の AWS のサービス を介して使用する場合、条件を使用してサービスアクションへのアクセスを許可 することもできます。詳細については、「IAM ユーザーガイド」の「[IAM JSON ポリシー要素: 条](https://docs.aws.amazon.com/IAM/latest/UserGuide/reference_policies_elements_condition.html) [件](https://docs.aws.amazon.com/IAM/latest/UserGuide/reference_policies_elements_condition.html)」を参照してください。

- IAM Access Analyzer を使用して IAM ポリシーを検証し、安全で機能的な権限を確保する IAM Access Analyzer は、新規および既存のポリシーを検証して、ポリシーが IAM ポリシー言語 (JSON) および IAM のベストプラクティスに準拠するようにします。IAM アクセスアナライザーは 100 を超えるポリシーチェックと実用的な推奨事項を提供し、安全で機能的なポリシーの作成をサ ポートします。詳細については、『IAM ユーザーガイド』の「[IAM Access Analyzer ポリシーの検](https://docs.aws.amazon.com/IAM/latest/UserGuide/access-analyzer-policy-validation.html) [証](https://docs.aws.amazon.com/IAM/latest/UserGuide/access-analyzer-policy-validation.html)」を参照してください。
- 多要素認証 (MFA) を要求する AWS アカウント内の IAM ユーザーまたはルートユーザーを要求 するシナリオがある場合は、セキュリティを強化するために MFA をオンにします。API オペレー ションが呼び出されるときに MFA を必須にするには、ポリシーに MFA 条件を追加します。詳細 については、「IAM ユーザーガイド」の「[MFA 保護 API アクセスの設定](https://docs.aws.amazon.com/IAM/latest/UserGuide/id_credentials_mfa_configure-api-require.html)」を参照してください。

IAM でのベストプラクティスの詳細については、『IAM ユーザーガイド』の[「IAM でのセキュリ](https://docs.aws.amazon.com/IAM/latest/UserGuide/best-practices.html) [ティのベストプラクティス](https://docs.aws.amazon.com/IAM/latest/UserGuide/best-practices.html)」を参照してください。

<span id="page-219-0"></span>Amazon Fraud Detector の AWS 管理 (事前定義) ポリシー

AWS は、AWSによって作成され管理されるスタンドアロンの IAM ポリシーを提供することで、多 くの一般的ユースケースに対応します。これらの AWS 管理ポリシーは、一般的ユースケースに必要 なアクセス権限を付与することで、どの権限が必要なのかをユーザーが調査する必要をなくすこと ができます。詳細については、「 管理ユーザーガイド」[の「AWS 管理ポリシー」](https://docs.aws.amazon.com/IAM/latest/UserGuide/access_policies_managed-vs-inline.html)を参照してくださ い。 AWS Identity and Access Management

アカウントのユーザーにアタッチできる以下の AWSマネージドポリシーは、Amazon Fraud Detector に固有のものです。

AmazonFraudDetectorFullAccess: 以下を含む、Amazon Fraud Detector のリソース、アクショ ンおよびサポートされているオペレーションにフルアクセスできます

- Amazon のすべてのモデルエンドポイントを一覧表示して説明する SageMaker
- アカウント内のすべての IAM ロールを一覧表示する
- Amazon S3 バケットをすべて一覧表示する
- IAM パスロールが Amazon Fraud Detector にロールを渡すことを許可する

このポリシーでは、無制限の S3 アクセスは提供されません。モデルトレーニングデータセットを S3 にアップロードする必要がある場合は、AmazonS3FullAccess 管理ポリシー (またはスコープ ダウンカスタム Amazon S3 アクセスポリシー) も必要です。

ポリシーのアクセス許可は、IAM コンソールにサインインしてポリシー名で検索することで確認で きます。独自のカスタム IAM ポリシーを作成し、必要に応じて Amazon Fraud Detector のアクショ ンとリソースのためのアクセスを許可することもできます。これらのカスタムポリシーは、それらを 必要とする ユーザーにアタッチできます。

### <span id="page-220-0"></span>ユーザーが自分のアクセス許可を表示できるようにする方法

この例では、ユーザーアイデンティティにアタッチされたインラインおよびマネージドポリシーの表 示を IAM ユーザーに許可するポリシーの作成方法を示します。このポリシーには、コンソールで、 または AWS CLI か AWS API を使用してプログラム的に、このアクションを完了する権限が含まれ ています。

```
{ 
     "Version": "2012-10-17", 
     "Statement": [ 
          { 
              "Sid": "ViewOwnUserInfo", 
              "Effect": "Allow", 
              "Action": [ 
                   "iam:GetUserPolicy", 
                   "iam:ListGroupsForUser", 
                   "iam:ListAttachedUserPolicies", 
                   "iam:ListUserPolicies", 
                   "iam:GetUser" 
              ], 
              "Resource": ["arn:aws:iam::*:user/${aws:username}"] 
          }, 
          { 
              "Sid": "NavigateInConsole", 
              "Effect": "Allow", 
              "Action": [ 
                   "iam:GetGroupPolicy", 
                   "iam:GetPolicyVersion", 
                   "iam:GetPolicy", 
                   "iam:ListAttachedGroupPolicies", 
                   "iam:ListGroupPolicies", 
                   "iam:ListPolicyVersions", 
                   "iam:ListPolicies",
```

```
 "iam:ListUsers" 
                   ], 
                   "Resource": "*" 
             } 
      \mathbf{I}}
```
<span id="page-221-0"></span>Amazon Fraud Detector リソースへのフルアクセスを許可する

次の例では、 の ユーザーにすべての Amazon Fraud Detector リソースとアクションへのAWS アカ ウントフルアクセスを許可します。

```
{ 
      "Version": "2012-10-17", 
      "Statement": [ 
           { 
                "Effect": "Allow", 
                "Action": [ 
                     "frauddetector:*" 
                ], 
                "Resource": "*" 
           } 
     \mathbf{I}}
```
<span id="page-221-1"></span>Amazon Fraud Detector リソースへの読み取り専用アクセスを許可する

この例では、Amazon Fraud Detector リソースへのAWS アカウント読み取り専用アクセス権を の ユーザーに付与します。

```
{ 
     "Version": "2012-10-17", 
     "Statement": [ 
         { 
              "Effect": "Allow", 
              "Action": [ 
                  "frauddetector:GetEventTypes", 
                  "frauddetector:BatchGetVariable", 
                  "frauddetector:DescribeDetector", 
                  "frauddetector:GetModelVersion", 
                  "frauddetector:GetEventPrediction", 
                  "frauddetector:GetExternalModels",
```
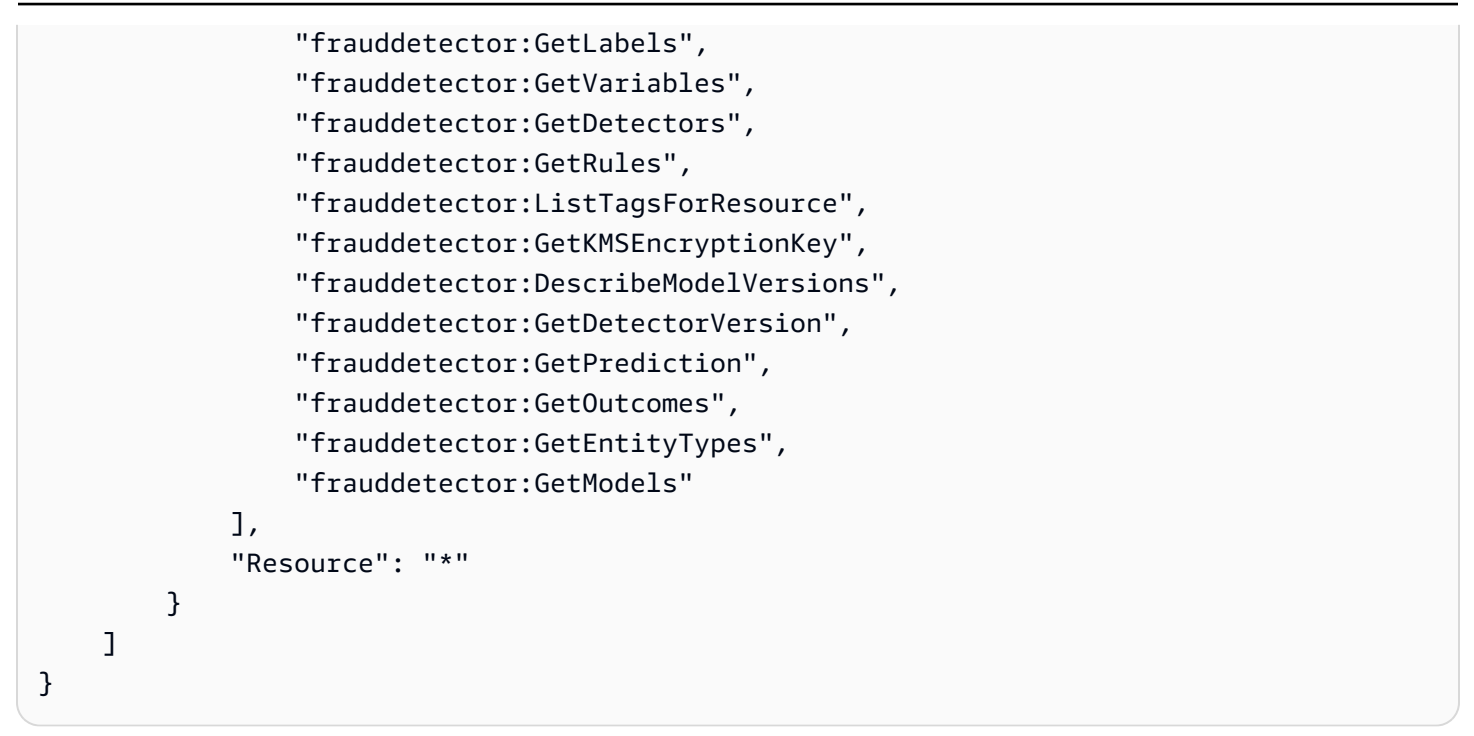

### <span id="page-222-0"></span>特定のリソースへのアクセスを許可する

リソースレベルのポリシーのこの例では、1 つの特定のディテクターリソースを除くすべてのアク ションとリソースAWS アカウントへのアクセス権を のユーザーに付与します。

```
{ 
     "Version": "2012-10-17", 
     "Statement": [ 
          { 
               "Effect": "Allow", 
               "Action": [ 
                   "frauddetector:*" 
               ], 
               "Resource": "*" 
          }, 
          { 
               "Effect": "Deny", 
               "Action": [ 
                   "frauddetector:*Detector" 
               ], 
               "Resource": "arn:${Partition}:frauddetector:${Region}:${Account}:detector/
${detector-name}" 
          } 
     ]
}
```
### <span id="page-223-0"></span>デュアルモード API の使用時に特定のリソースへのアクセスを許可する

Amazon Fraud Detector には、リストオペレーションと説明オペレーションの両方として機能する デュアルモード取得 APIs が用意されています。パラメータなしで呼び出されると、デュアルモード API は、 に関連付けられた指定されたリソースのリストを返しますAWS アカウント。パラメータで 呼び出されると、デュアルモード API は指定されたリソースの詳細を返します。リソースは、モデ ル、変数、イベントタイプ、またはエンティティタイプです。

デュアルモード APIsIAM ポリシーのリソースレベルのアクセス許可をサポートします。ただし、 リソースレベルのアクセス許可は、リクエストの一部として 1 つ以上のパラメータが指定され ている場合にのみ適用されます。例えば、ユーザーが [GetVariables](https://docs.aws.amazon.com/frauddetector/latest/api/API_GetVariables.html) API を呼び出して変数名を 指定し、変数リソースまたは変数名に IAM 拒否ポリシーがアタッチされている場合、ユーザー にAccessDeniedExceptionエラーが発生します。ユーザーが GetVariables API を呼び出し、 変数名を指定しない場合、すべての変数が返され、情報リークが発生する可能性があります。

ユーザーが特定のリソースの詳細のみを表示できるようにするには、IAM 拒否NotResourceポリ シーで IAM ポリシー要素を使用します。このポリシー要素を IAM 拒否ポリシーに追加すると、ユー ザーは NotResourceブロックで指定されたリソースの詳細のみを表示できます。詳細について は、[「IAM ユーザーガイド」の「IAM JSON ポリシーの要素: NotResource」](https://docs.aws.amazon.com/IAM/latest/UserGuide/reference_policies_elements_notresource.html)を参照してくださ い。

次のポリシー例では、Amazon Fraud Detector のすべてのリソースへのアクセスをユーザーに許 可します。ただし、NotResourceポリシー要素は[、GetVariablesA](https://docs.aws.amazon.com/frauddetector/latest/api/API_GetVariables.html)PI 呼び出しをプレフィックス user\*、、job\_\*および を持つ変数名のみに制限するために使用されますvar\*。

```
{ 
  "Version": "2012-10-17", 
  "Statement": [ 
  \{ "Effect": "Allow", 
     "Action": "frauddetector:*", 
     "Resource": "*" 
   }, 
  { 
     "Effect": "Deny", 
     "Action": "frauddetector:GetVariables", 
     "NotResource": [ 
         "arn:aws:frauddetector:*:*:variable/user*", 
         "arn:aws:frauddetector:*:*:variable/job_*", 
         "arn:aws:frauddetector:*:*:variable/var*" 
    \mathbf{I}
```
 } ] }

レスポンス

このポリシー例では、レスポンスは次の動作をします。

- 変数名を含まない GetVariables 呼び出しは、リクエストが Deny ステートメントにマッピングさ れるため、AccessDeniedExceptionエラーになります。
- 許可されていない変数名を含む GetVariables 呼び出しでは、変数名がNotResourceブロック内の 変数名にマッピングされないため、AccessDeniedExceptionエラーが発生します。例えば、可 変名で を GetVariables 呼び出すと、AccessDeniedExceptionエラーemail\_addressが発生 します。
- NotResource ブロック内の変数名と一致する変数名を含む GetVariables 呼び出しは、期待 どおりに返されます。例えば、変数名を含む GetVariables 呼び出しは、job\_cpa変数の詳 細job\_cpaを返します。

## <span id="page-224-0"></span>タグに基づくアクセスの制限

このポリシーの例では、リソースタグに基づいて Amazon Fraud Detector へのアクセスを制限する 方法を説明します。この例では、次のことを前提としています。

- で Team1 と Team2 という 2 つの異なるグループを定義AWS アカウントしました。
- 4 つのディテクターが作成されました
- Team1 のメンバーが 2 つのディテクターで API 呼び出しを行うことを許可したいと考えています
- Team2 のメンバーが他の 2 つのディテクターで API 呼び出しを行うことを許可したいと考えてい ます

API コールへのアクセスをコントロールするには (例)

- 1. Team1 が使用するディテクターに、キー Project と値 A を含むタグを追加します。
- 2. Team2 が使用するディテクターに、キー Project と値 B を含むタグを追加します。
- 3. キー Project と値 B のタグを含むディテクターへのアクセスを拒否する ResourceTag 条件 で IAM ポリシーを作成し、そのポリシーを Team1 にアタッチします。

4. キー Project と値 A のタグを含むディテクターへのアクセスを拒否する ResourceTag 条件 で IAM ポリシーを作成し、そのポリシーを Team2 にアタッチします。

以下は、Project のキーと B の値を含むタグを持つ Amazon Fraud Detector リソースに対する特定 のアクションを拒否するポリシーの例です。

```
{ 
   "Version": "2012-10-17", 
   "Statement": [ 
     { 
       "Effect": "Allow", 
       "Action": "frauddetector:*", 
       "Resource": "*" 
     }, 
     { 
        "Effect": "Deny", 
       "Action": [ 
          "frauddetector:CreateModel", 
          "frauddetector:CancelBatchPredictionJob", 
          "frauddetector:CreateBatchPredictionJob", 
          "frauddetector:DeleteBatchPredictionJob", 
          "frauddetector:DeleteDetector" 
       ], 
        "Resource": "*", 
        "Condition": { 
          "StringEquals": { 
            "aws:ResourceTag/Project": "B" 
          } 
       } 
     } 
   ]
}
```
混乱した代理の防止

「混乱した代理」問題は、アクションを実行するアクセス許可を持たないエンティティが、より特 権のあるエンティティにアクションを実行するよう強制できる場合に発生します。 AWSは、サード パーティー (クロスアカウント と呼ばれる) または他の AWSサービス (クロスサービス と呼ばれる) にアカウントのリソースへのアクセスを提供する場合に、アカウントを保護するのに役立つツールを 提供します。

あるサービス (呼び出し元サービス ) が別のサービス (呼び出し先サービス ) を呼び出すと、サービス 間の混乱した代理問題が発生する可能性があります。呼び出し元サービスは、本来ならアクセスする ことが許可されるべきではない方法でその許可を使用して、別のお客様のリソースに対する処理を実 行するように操作される場合があります。これを防ぐには、サービスのリソースへのアクセス権が付 与されたサービスプリンシパルを使用して、すべてのサービスのデータを保護するのに役立つポリ シーを作成できます。

Amazon Fraud Detector では、アクセス許可ポリシーで[サービスロールを](https://docs.aws.amazon.com/IAM/latest/UserGuide/id_roles_terms-and-concepts.html#iam-term-service-role)使用して、サービスがユー ザーに代わって別のサービスのリソースにアクセスできるようにします。ロールには 2 つのポリ シーが必要です。ロールを引き受けることができるプリンシパルを指定する、ロールの信頼ポリシー と、ロールで実行できる操作を指定する、アクセス許可ポリシーです。サービスがユーザーに代わっ てロールを引き受ける場合、サービスプリンシパルが sts:AssumeRole アクションを実行できるよ うに、ロールの信頼ポリシーで許可されている必要があります。サービスが sts:AssumeRole を呼 び出すとき、ロールのアクセス許可ポリシーで許可されているリソースに、サービスプリンシパル がアクセスするために使用する、一時的なセキュリティー認証情報のセットを、AWS STS が返しま す。

サービス間の混乱した代理問題を防ぐために、Amazon Fraud Detector では、ロール信頼ポリシーで [aws:SourceArn](https://docs.aws.amazon.com/IAM/latest/UserGuide/reference_policies_condition-keys.html#condition-keys-sourcearn)および [aws:SourceAccount](https://docs.aws.amazon.com/IAM/latest/UserGuide/reference_policies_condition-keys.html#condition-keys-sourceaccount) グローバル条件コンテキストキーを使用して、ロー ルへのアクセスを、予想されるリソースによって生成されたリクエストのみに制限することをお勧め します。

aws:SourceAccount はアカウント ID を指定し、 はクロスサービスアクセスに関連付けられたリ ソースの ARN aws:SourceArnを指定します。は、[ARN 形式 を](https://docs.aws.amazon.com/general/latest/gr/aws-arns-and-namespaces.html#arns-syntax)使用して指定aws:SourceArnす る必要があります。同じポリシーステートメントで使用する場合はaws:SourceArn、 aws:SourceAccountと の両方が同じアカウント ID を使用していることを確認してください。

混乱した代理問題から保護するための最も効果的な方法は、リソースの完全な ARN を指定 して aws:SourceArn グローバル条件コンテキストキーを使用することです。リソースの完 全な ARN が不明な場合や、複数のリソースを指定する場合は、aws:SourceArnグローバル コンテキスト条件キー で、ARN の不明な部分を示すワイルドカード (\*) を使用します。例え ば、arn:aws:*servicename*:\*:*123456789012*:\* です。アクセス許可ポリシーで使用できる Amazon Fraud Detector リソースとアクションの詳細については、[「Amazon Fraud Detector のアク](https://docs.aws.amazon.com/service-authorization/latest/reference/list_amazonfrauddetector.html#amazonfrauddetector-resources-for-iam-policies) [ション、リソース、および条件キー](https://docs.aws.amazon.com/service-authorization/latest/reference/list_amazonfrauddetector.html#amazonfrauddetector-resources-for-iam-policies)」を参照してください。

次のロール信頼ポリシーの例では、 aws:SourceArn条件キーでワイルドカード(\*) を使用し て、Amazon Fraud Detector がアカウント ID に関連付けられた複数のリソースにアクセスできるよ うにします。

```
{ 
         "Version": "2012-10-17", 
         "Statement": [ 
\{ \} "Effect": "Allow", 
                 "Principal": { 
                 "Service": [ 
                     "frauddetector.amazonaws.com" 
 ] 
                 }, 
                 "Action": "sts:AssumeRole", 
                 "Condition": { 
                 "StringEquals": { 
                     "aws:SourceAccount": "123456789012" 
                 }, 
                   "StringLike": { 
                      "aws:SourceArn": "arn:aws:frauddetector:us-west-2:123456789012:*" 
         } 
       } 
     } 
  \mathbf{I}}
```
次のロール信頼ポリシーは、Amazon Fraud Detector に external-modelリソースのみへのアクセ スを許可します。条件ブロックの aws:SourceArnパラメータに注目してください。リソース修飾 子は、PutExternalModelAPI コールを行うために提供されるモデルエンドポイントを使用して構 築されます。

```
 { 
 "Version": "2012-10-17", 
 "Statement": [ 
   { 
     "Effect": "Allow", 
     "Principal": { 
        "Service": [ 
          "frauddetector.amazonaws.com" 
       \mathbf{I}
```

```
 }, 
       "Action": "sts:AssumeRole", 
       "Condition": { 
         "StringEquals": { 
            "aws:SourceAccount": "123456789012" 
         }, 
         "StringLike": { 
            "aws:SourceArn": "arn:aws:frauddetector:us-west-2:123456789012:external-
model/MyExternalModeldoNotDelete-ReadOnly" 
 } 
       } 
     } 
   ]
}
```
Amazon Fraud Detector アイデンティティとアクセスのトラブルシュー ティング

以下の情報を使用して、Amazon Fraud Detector と IAM の使用時に発生する可能性がある一般的な 問題の診断と修正に役立てます。

トピック

- [Amazon Fraud Detector でアクションを実行する権限がない](#page-228-0)
- [iam を実行する権限がありません。PassRole](#page-229-0)
- [AWS アカウント外のユーザーに Amazon Fraud Detector リソースへのアクセスを許可したい](#page-229-1)
- [Amazon Fraud Detector は、指定されたロールを引き受けることができませんでした](#page-230-0)

<span id="page-228-0"></span>Amazon Fraud Detector でアクションを実行する権限がない

AWS Management Console から、アクションを実行する権限がないと通知された場合は、管理者に 問い合わせてサポートを依頼する必要があります。管理者とは、サインイン認証情報を提供した担当 者です。

次の例のエラーは、mateojacksonユーザーがコンソールを使用して*####*ターの詳細を表示しよう としているが、 アクセスfrauddetector:*GetDetectors*許可がない場合に発生します。

```
User: arn:aws:iam::123456789012:user/mateojackson is not authorized to perform: 
  frauddetector:GetDetectors on resource: my-example-detector
```
この場合、Mateo は、frauddetector:*GetDetectors* アクションを使用して *my-exampledetector* リソースへのアクセスが許可されるように、管理者にポリシーの更新を依頼します。

<span id="page-229-0"></span>iam を実行する権限がありません。PassRole

iam:PassRole アクションを実行する権限がないというエラーが表示された場合は、ポリシーを更 新して Amazon Fraud Detector にロールを渡すことができるようにする必要があります。

一部の AWS のサービスでは、新しいサービスロールやサービスリンクロールを作成せずに、既存の ロールをサービスに渡すことができます。そのためには、サービスにロールを渡す権限が必要です。

以下の例のエラーは、marymajor という IAM ユーザーがコンソールを使用して Amazon Fraud Detector でアクションを実行しようする場合に発生します。ただし、このアクションをサービスが 実行するには、サービスロールから付与された権限が必要です。Mary には、ロールをサービスに渡 す権限がありません。

User: arn:aws:iam::123456789012:user/marymajor is not authorized to perform: iam:PassRole

この場合、Mary のポリシーを更新して、Mary に iam:PassRole アクションの実行を許可する必要 があります。

サポートが必要な場合は、AWS 管理者に問い合わせてください。管理者とは、サインイン認証情報 を提供した担当者です。

<span id="page-229-1"></span>AWS アカウント外のユーザーに Amazon Fraud Detector リソースへのアクセスを許 可したい

他のアカウントのユーザーや組織外の人が、リソースにアクセスするために使用できるロールを作成 できます。ロールの引き受けを委託するユーザーを指定できます。リソースベースのポリシーまたは アクセス制御リスト (ACL) をサポートするサービスの場合、それらのポリシーを使用して、リソー スへのアクセスを付与できます。

詳細については、以下を参照してください:

- Amazon Fraud Detector がこれらの機能をサポートしているかどうかを確認するには、「[Amazon](#page-213-0)  [Fraud Detector で IAM が機能する仕組み](#page-213-0)」を参照してください。
- 所有している AWS アカウント 全体のリソースへのアクセス権を提供する方法については、『IAM ユーザーガイド』の「[所有している別の AWS アカウント アカウントへのアクセス権を IAM ユー](https://docs.aws.amazon.com/IAM/latest/UserGuide/id_roles_common-scenarios_aws-accounts.html) [ザーに提供](https://docs.aws.amazon.com/IAM/latest/UserGuide/id_roles_common-scenarios_aws-accounts.html)」を参照してください。
- サードパーティーの AWS アカウント にリソースへのアクセス権を提供する方法については、 『IAM ユーザーガイド』の「[第三者が所有する AWS アカウント へのアクセス権を付与する」](https://docs.aws.amazon.com/IAM/latest/UserGuide/id_roles_common-scenarios_third-party.html)を 参照してください。
- ID フェデレーションを介してアクセスを提供する方法については、『IAM ユーザーガイド』の 「[外部で認証されたユーザー \(ID フェデレーション\) へのアクセスの許可」](https://docs.aws.amazon.com/IAM/latest/UserGuide/id_roles_common-scenarios_federated-users.html)を参照してください。
- クロスアカウントアクセスでのロールとリソースベースのポリシーの使用の違いの詳細について は、『IAM ユーザーガイド』の「[IAM ロールとリソースベースのポリシーとの相違点](https://docs.aws.amazon.com/IAM/latest/UserGuide/id_roles_compare-resource-policies.html)」を参照し てください。

<span id="page-230-0"></span>Amazon Fraud Detector は、指定されたロールを引き受けることができませんでした

Amazon Fraud Detector が特定のロールを引き受けることができなかったというエラーが表示され た場合は、指定したロールの信頼関係を更新する必要があります。Amazon Fraud Detector を信頼 できるエンティティとして指定することで、サービスはロールを引き受けられます。Amazon Fraud Detector を使用してロールを作成すると、この信頼関係が自動的に設定されます。Amazon Fraud Detector によって作成されない IAM ロールに対しては、この信頼関係を確立する必要があります。

Amazon Fraud Detector への既存のロールの信頼関係を確立するには

- 1. IAM コンソール ([https://console.aws.amazon.com/iam/\)](https://console.aws.amazon.com/iam/) を開きます。
- 2. ナビゲーションペインで [ロール] を選択します。
- 3. 変更するロールの名前を選択し、[信頼関係] タブを選択します。
- 4. [信頼関係の編集] を選択します。
- 5. [ポリシードキュメント] の下に以下の内容を貼り付け、[信頼ポリシーの更新] を選択します。

```
 { 
     "Version": "2012-10-17", 
     "Statement": [ { 
          "Effect": "Allow", 
          "Principal": { 
               "Service": "frauddetector.amazonaws.com" 
          }, 
          "Action": "sts:AssumeRole" 
     } ] 
 }
```
# Amazon Fraud Detector でのログ記録とモニタリング

AWS には、Amazon Fraud Detector を監視して異常を検出した場合に報告し、必要に応じて自動的 に対処するために、次のモニタリングツールが用意されています。

- Amazon CloudWatch は、 AWS リソースと AWSで実行しているアプリケーションをリアルタイ ムでモニタリングします。の詳細については CloudWatch、[「Amazon CloudWatch ユーザーガイ](https://docs.aws.amazon.com/AmazonCloudWatch/latest/monitoring/) [ド](https://docs.aws.amazon.com/AmazonCloudWatch/latest/monitoring/)」を参照してください。
- AWS CloudTrail は、AWSアカウントにより、またはそのアカウントに代わって行われた API コー ルや関連イベントを取得し、指定した Amazon S3 バケットにログファイルを配信します。の詳細 については CloudTrail、「 [AWS CloudTrailユーザーガイド」](https://docs.aws.amazon.com/awscloudtrail/latest/userguide/)を参照してください。

Amazon Fraud Detector のモニタリングの詳細については、「[Amazon Fraud Detector のモニタリン](#page-234-0) [グ](#page-234-0)」を参照してください。

# Amazon Fraud Detector のコンプライアンス検証

サードパーティーの監査人は、SOC、PCI、FedRAMP、HIPAAなど複数のAWSコンプライアンスプ ログラムの一環として、AWSサービスのセキュリティとコンプライアンスを評価します。

AWS のサービス が特定のコンプライアンスプログラムの範囲内にあるかどうかを確認するには、 「[コンプライアンスプログラム別の範囲](https://aws.amazon.com/compliance/services-in-scope/)」の「AWS のサービス」と「」の「AWS のサービス」を 参照し、関心のあるコンプライアンスプログラムを選択してください。一般的な情報については、 「[AWS コンプライアンスプログラム」](https://aws.amazon.com/compliance/programs/)を参照してください。

AWS Artifact を使用して、サードパーティーの監査レポートをダウンロードできます。詳細について は、「[Downloading Reports in AWS Artifact」](https://docs.aws.amazon.com/artifact/latest/ug/downloading-documents.html)を参照してください。

AWS のサービスを使用する際のユーザーのコンプライアンス責任は、ユーザーのデータの機密性や 貴社のコンプライアンス目的、適用される法律および規制によって決まります。AWS では、コンプ ライアンスに役立つ次のリソースを提供しています。

- [セキュリティとコンプライアンスのクイックスタートガイド](https://aws.amazon.com/quickstart/?awsf.filter-tech-category=tech-category%23security-identity-compliance) これらのデプロイガイドでは、アー キテクチャ上の考慮事項について説明し、セキュリティとコンプライアンスに重点を置いたベース ライン環境を AWS にデプロイするための手順を示します。
- 「[Amazon Web Services での HIPAA のセキュリティとコンプライアンスのためのアーキテク](https://docs.aws.amazon.com/whitepapers/latest/architecting-hipaa-security-and-compliance-on-aws/welcome.html) [チャ](https://docs.aws.amazon.com/whitepapers/latest/architecting-hipaa-security-and-compliance-on-aws/welcome.html)」 - このホワイトペーパーは、企業が AWS を使用して HIPAA 対象アプリケーションを作成 する方法を説明しています。

**a** Note

すべての AWS のサービスが HIPAA 適格であるわけではありません。詳細については、 「[HIPAA 対応サービスのリファレンス](https://aws.amazon.com/compliance/hipaa-eligible-services-reference/)」を参照してください。

- [AWS コンプライアンスのリソース](https://aws.amazon.com/compliance/resources/)  このワークブックおよびガイドのコレクションは、顧客の業 界と拠点に適用されるものである場合があります。
- [AWS Customer Compliance Guide](https://d1.awsstatic.com/whitepapers/compliance/AWS_Customer_Compliance_Guides.pdf)  コンプライアンスの観点から見た責任共有モデルを理解でき ます。このガイドは、AWS のサービスを保護するためのベストプラクティスを要約したものであ り、複数のフレームワーク (米国標準技術研究所 (NIST)、ペイメントカード業界セキュリティ標準 評議会 (PCI)、国際標準化機構 (ISO) など) にわたるセキュリティ統制へのガイダンスがまとめら れています。
- 「AWS Config デベロッパーガイド」の「[ルールでのリソースの評価」](https://docs.aws.amazon.com/config/latest/developerguide/evaluate-config.html) AWS Config サービス は、自社のプラクティス、業界ガイドライン、および規制に対するリソースの設定の準拠状態を評 価します。
- [AWS Security Hub](https://docs.aws.amazon.com/securityhub/latest/userguide/what-is-securityhub.html) この AWS のサービスは、AWS 内のセキュリティ状態の包括的なビューを提 供します。Security Hub では、セキュリティコントロールを使用して AWS リソースを評価し、セ キュリティ業界標準とベストプラクティスに対するコンプライアンスをチェックします。サポート されているサービスとコントロールのリストについては、「[Security Hub のコントロールリファレ](https://docs.aws.amazon.com/securityhub/latest/userguide/securityhub-controls-reference.html) [ンス](https://docs.aws.amazon.com/securityhub/latest/userguide/securityhub-controls-reference.html)」を参照してください。
- [AWS Audit Manager](https://docs.aws.amazon.com/audit-manager/latest/userguide/what-is.html)  この AWS のサービスは、AWS の使用状況を継続的に監査して、リスクの 管理方法や、規制および業界標準へのコンプライアンスの管理方法を簡素化するために役立ちま す。

# Amazon Fraud Detector の復元力

AWS の グローバルインフラストラクチャは、AWS リージョンとアベイラビリティーゾーンを中心 として構築されます。AWS リージョンには、低レイテンシー、高いスループット、そして高度の冗 長ネットワークで接続されている、複数の物理的に独立し隔離されたアベイラビリティーゾーンがあ ります。アベイラビリティーゾーンでは、ゾーン間で中断することなく自動的にフェイルオーバーす るアプリケーションとデータベースを設計および運用することができます。アベイラビリティーゾー ンは、従来の単一または複数のデータセンターインフラストラクチャよりも可用性が高く、フォール トトレラントで、スケーラブルです。

AWS リージョンとアベイラビリティーゾーンの詳細については、[AWS グローバルインフラストラ](https://aws.amazon.com/about-aws/global-infrastructure/) [クチャ](https://aws.amazon.com/about-aws/global-infrastructure/)を参照してください。

# Amazon Fraud Detector のインフラストラクチャセキュリティ

マネージドサービスである Amazon Fraud Detector は グローバルAWSネットワークセキュリティ で保護されています。AWS のセキュリティサービスと、AWS がインフラストラクチャをどのよう に保護するかについては、「[AWS クラウドセキュリティ」](https://aws.amazon.com/security/)を参照してください。インフラストラク チャセキュリティのベストプラクティスを使用して AWS 環境を設計するには、「セキュリティの柱 - AWS Well-Architected フレームワーク」の「[インフラストラクチャ保護」](https://docs.aws.amazon.com/wellarchitected/latest/security-pillar/infrastructure-protection.html)を参照してください。

AWS が公開している API コールを使用し、ネットワーク経由で Amazon Fraud Detector にアクセス します。クライアントは以下をサポートする必要があります:

- Transport Layer Security (TLS)。TLS 1.2 が必須です。TLS 1.3 が推奨されます。
- DHE (Ephemeral Diffie-Hellman) や ECDHE (Elliptic Curve Ephemeral Diffie-Hellman) などの Perfect Forward Secrecy (PFS) を使用した暗号スイート。これらのモードは、Java 7 以降など、 ほとんどの最新システムでサポートされています。

また、リクエストには、アクセスキー ID と、IAM プリンシパルに関連付けられているシークレッ トアクセスキーを使用して署名する必要があります。または、[AWS Security Token Service](https://docs.aws.amazon.com/STS/latest/APIReference/Welcome.html) (AWS STS) を使用して、一時的なセキュリティ認証情報を生成し、リクエストに署名することもできま す。

# <span id="page-234-0"></span>Amazon Fraud Detector のモニタリング

モニタリングは、Amazon Fraud Detector および AWS のその他のソリューションの信頼性、可用 性、およびパフォーマンスを維持するための重要な部分です。AWS には、Amazon Fraud Detector を監視して異常を検出した場合に報告し、必要に応じて自動的に対処するために、次のモニタリング ツールが用意されています。

- Amazon CloudWatch は、 AWS リソースと AWSで実行しているアプリケーションをリアルタイ ムでモニタリングします。メトリクスを収集および追跡し、カスタマイズされたダッシュボードを 作成し、指定されたメトリックが指定したしきい値に達したときに通知またはアクションを実行す るアラームを設定できます。詳細については、[「Amazon ユーザーガイド CloudWatch](https://docs.aws.amazon.com/AmazonCloudWatch/latest/monitoring/) 」を参照し てください。
- AWS CloudTrail は、AWSアカウントにより、またはそのアカウントに代わって行われた API コー ルや関連イベントを取得し、指定した Amazon S3 バケットにログファイルを配信します。AWS を呼び出したユーザーとアカウント、呼び出し元の IP アドレス、および呼び出しの発生日時を特 定できます。詳細については、『[AWS CloudTrail ユーザーガイド』](https://docs.aws.amazon.com/awscloudtrail/latest/userguide/)を参照してください。

トピック

- [Amazon による Amazon Fraud Detector のモニタリング CloudWatch](#page-234-1)
- [を使用した Amazon Fraud Detector API コールのログ記録 AWS CloudTrail](#page-241-0)

# <span id="page-234-1"></span>Amazon による Amazon Fraud Detector のモニタリング **CloudWatch**

を使用して Amazon Fraud Detector をモニタリングすることで CloudWatch、raw データを収集し、 リアルタイムに近い読み取り可能なメトリクスに加工することができます。これらの統計は 15 か月 間保持されるため、履歴情報にアクセスし、ウェブアプリケーションまたはサービスの動作をより的 確に把握できます。また、特定のしきい値を監視するアラームを設定し、これらのしきい値に達した ときに通知を送信したりアクションを実行したりできます。詳細については、[「Amazon ユーザーガ](https://docs.aws.amazon.com/AmazonCloudWatch/latest/monitoring/) [イド CloudWatch 」](https://docs.aws.amazon.com/AmazonCloudWatch/latest/monitoring/)を参照してください。

トピック

- [Amazon Fraud Detector の CloudWatch メトリクスの使用。](#page-235-0)
- [Amazon Fraud Detector メトリクス](#page-237-0)

# <span id="page-235-0"></span>Amazon Fraud Detector の CloudWatch メトリクスの使用。

メトリクスを使用するには、以下の情報を指定する必要があります。

- メトリクスの名前空間。名前空間は、Amazon Fraud Detector がメトリクスの発行に使用する CloudWatch コンテナです。API または [list-metrics](https://awscli.amazonaws.com/v2/documentation/api/latest/reference/cloudwatch/list-metrics.html) コマンドを使用して CloudWatch [ListMetrics](https://docs.aws.amazon.com/AmazonCloudWatch/latest/APIReference/API_ListMetrics.html) Amazon Fraud Detector のメトリクスを表示している場合は、 名前空間AWS/FraudDetectorに を指定します。
- メトリクスディメンション。ディメンションは名前と値のペアであり、ディメンション 名DetectorIdなど、メトリクスを一意に識別するのに役立ちます。メトリクスディメンションの 指定はオプションです。
- メトリクス名 (GetEventPrediction など)。

AWS Management Console、、または CloudWatch API を使用してAWS CLI、Amazon Fraud Detector のモニタリングデータを取得できます。Amazon AWS Software Development Kit (SDKs) の いずれかまたは CloudWatch API ツールを使用して CloudWatch API を使用することもできます。コ ンソールには、 CloudWatch API の未加工データに基づいて一連のグラフが表示されます。必要に応 じて、コンソールに表示されるグラフまたは API から取得したグラフを使用できます。

以下のリストは、メトリクスの一般的な利用方法をいくつか示しています。ここで紹介するのは開始 するための提案事項です。すべてを網羅しているわけではありません。

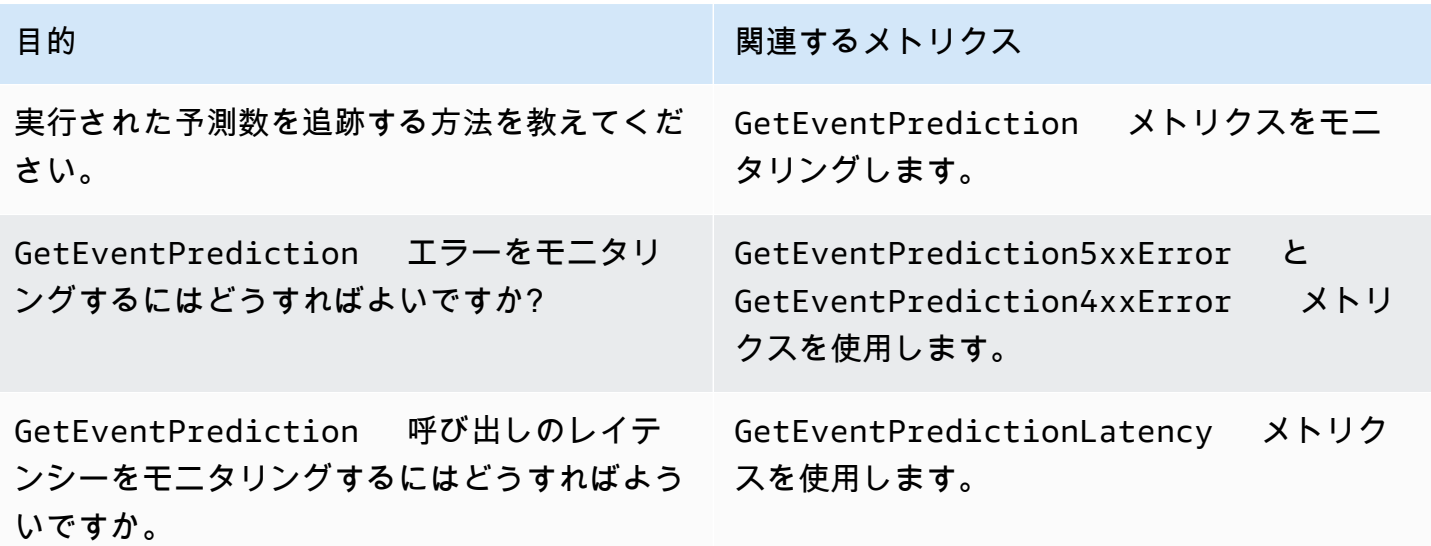

で Amazon Fraud Detector をモニタリングするには、適切な CloudWatch アクセス許可が必要です CloudWatch。詳細については、[「 CloudWatch の認証とアクセスコントロール](https://docs.aws.amazon.com/AmazonCloudWatch/latest/monitoring/auth-and-access-control-cw.html)」を参照してくださ い。

Amazon Fraud Detector メトリクスへのアクセス

次の手順は、 CloudWatch コンソールを使用して Amazon Fraud Detector メトリクスにアクセスす る方法を示しています。

メトリクスを表示するには (コンソール)

- 1. [https://console.aws.amazon.com/cloudwatch/](https://console.aws.amazon.com/cloudwatch) で CloudWatch コンソールを開きます。
- 2. [メトリクス] を選択し、[すべてのメトリクス] タブをクリックして、[Fraud Detector] を選択し ます。
- 3. メトリクスディメンションを選択します。
- 4. リストから目的のメトリクスを選択して、グラフの期間を選択します。

### アラームの作成

CloudWatch アラームの状態が変わったときに Amazon Simple Notification Service (Amazon SNS) メッセージを送信するアラームを作成できます。指定した期間中、1 つのアラームが 1 つのメトリク スを監視します。このアラームは、複数の期間にわたる一定のしきい値とメトリクスの値の関係性 に基づき、1 つ以上のアクションを実行します。アクションは、Amazon SNS トピックまたは Auto Scaling ポリシーに送信される通知です。

アラームは、持続している状態変化に対してアクションを呼び出します。 CloudWatch alarms は、 特定の状態にあるという理由だけではアクションを呼び出しません。状態が変わって、変わった状態 が指定期間にわたって維持される必要があります。

アラームを設定するには (コンソール)

- 1. にサインインAWS Management Consoleし、<https://console.aws.amazon.com/cloudwatch/>で CloudWatch コンソールを開きます。
- 2. ナビゲーションペインで、[アラーム] を選択し、[アラームの作成] を選択します。これにより、 [アラームウィザードの作成] が起動します。
- 3. [メトリクスの選択] を選択します。

4. [すべてのメトリクス] タブで、[Fraud Detector を選択します。

5. ディテクター ID を選択し、GetEventPredictionメトリクスを選択します。

- 6. [グラフ化したメトリクス] タブを選択します。
- 7. [統計] で、[合計] を選択します。
- 8. [メトリクスの選択] を選択します。
- 9. 条件 で、しきい値タイプに静的、任意のタイミングにより大きいを選択し、選択した最大値を 入力します。[次へ] を選択します。
- 10. 既存の Amazon SNS トピックにアラームを送信するには、[通知の送信先:] で既存の SNS ト ピックを選択します。新しい E メールサブスクリプションリストの名前と E メールアドレスを 設定するには、新規リスト を選択します。リスト CloudWatch を保存して フィールドに表示 し、今後のアラームの設定に使用できます。

**a** Note

[新しいリスト] を使用して新しい Amazon SNS トピックを作成する場合は、宛先に通知 を送信する前にメールアドレスを検証する必要があります。Amazon SNS は、アラーム がアラーム状態になったときにのみメールを送信します。アラーム状態になったときに E メールアドレスの検証がまだ完了していない場合、宛先には通知が届きません。

- 11. [次へ] を選択します。アラームの名前とオプションの説明を追加します。[次へ] をクリックしま す。
- 12. [アラームの作成] を選択します。

## <span id="page-237-0"></span>Amazon Fraud Detector メトリクス

Amazon Fraud Detector は、次のメトリクスを に送信します CloudWatch。すべてのメトリクスで Average、Minimum、Maximum、Sum の統計がサポートされます。

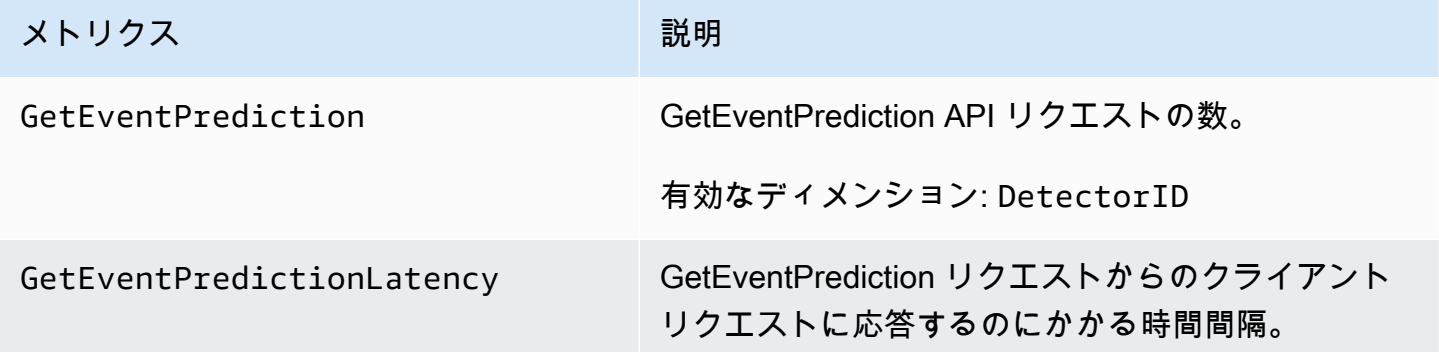

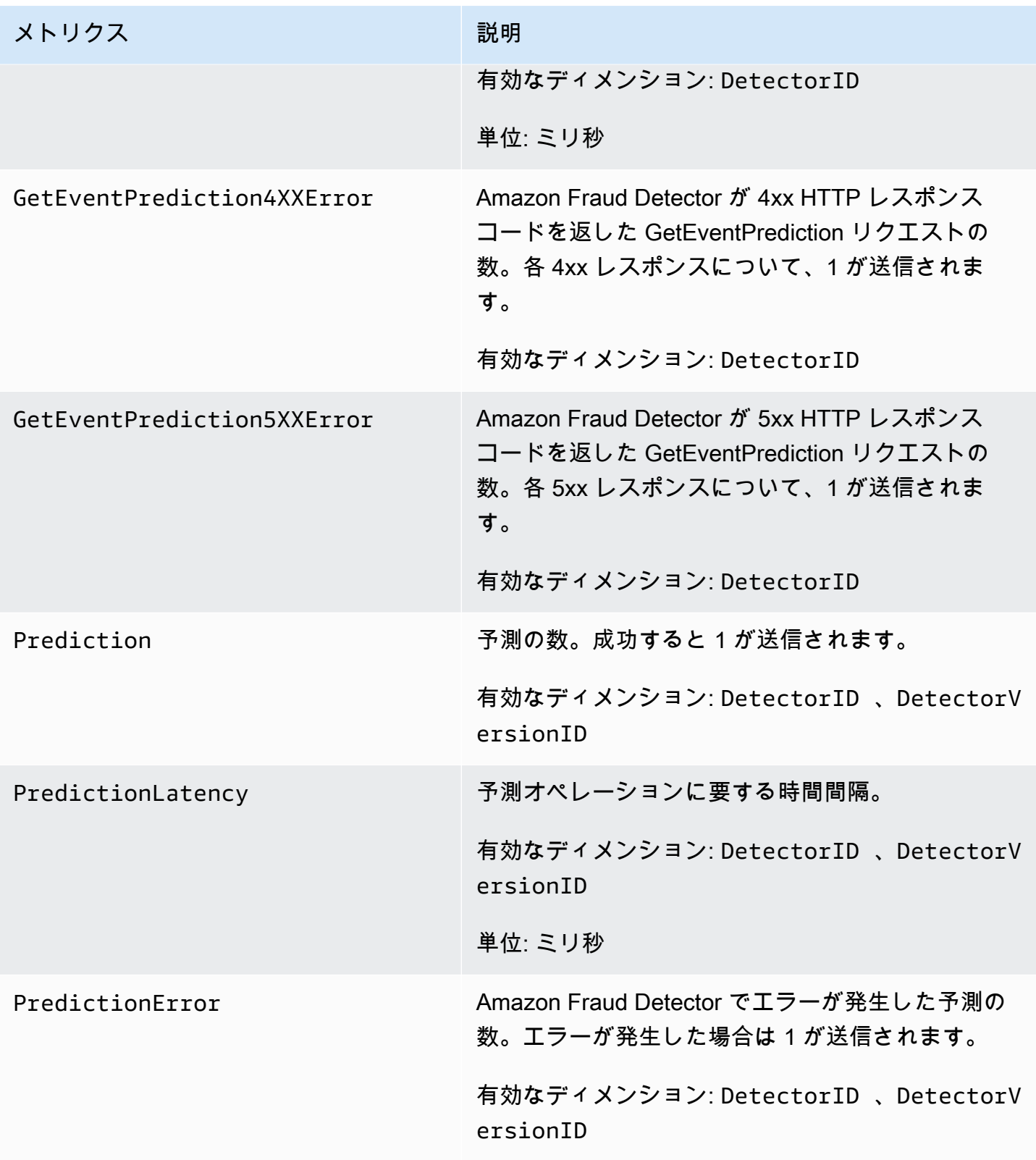

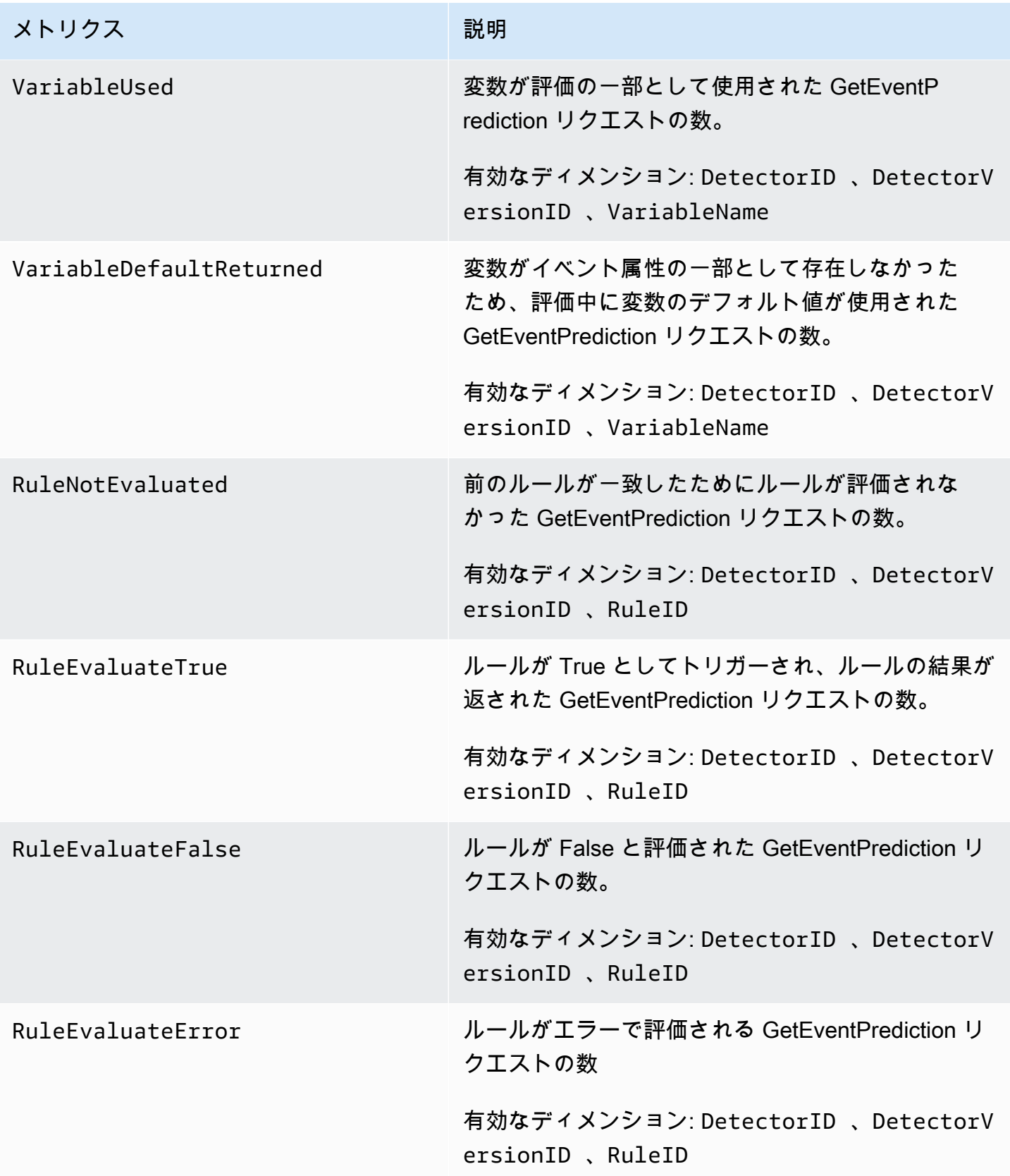

Amazon Fraud Detector コーザーガイド

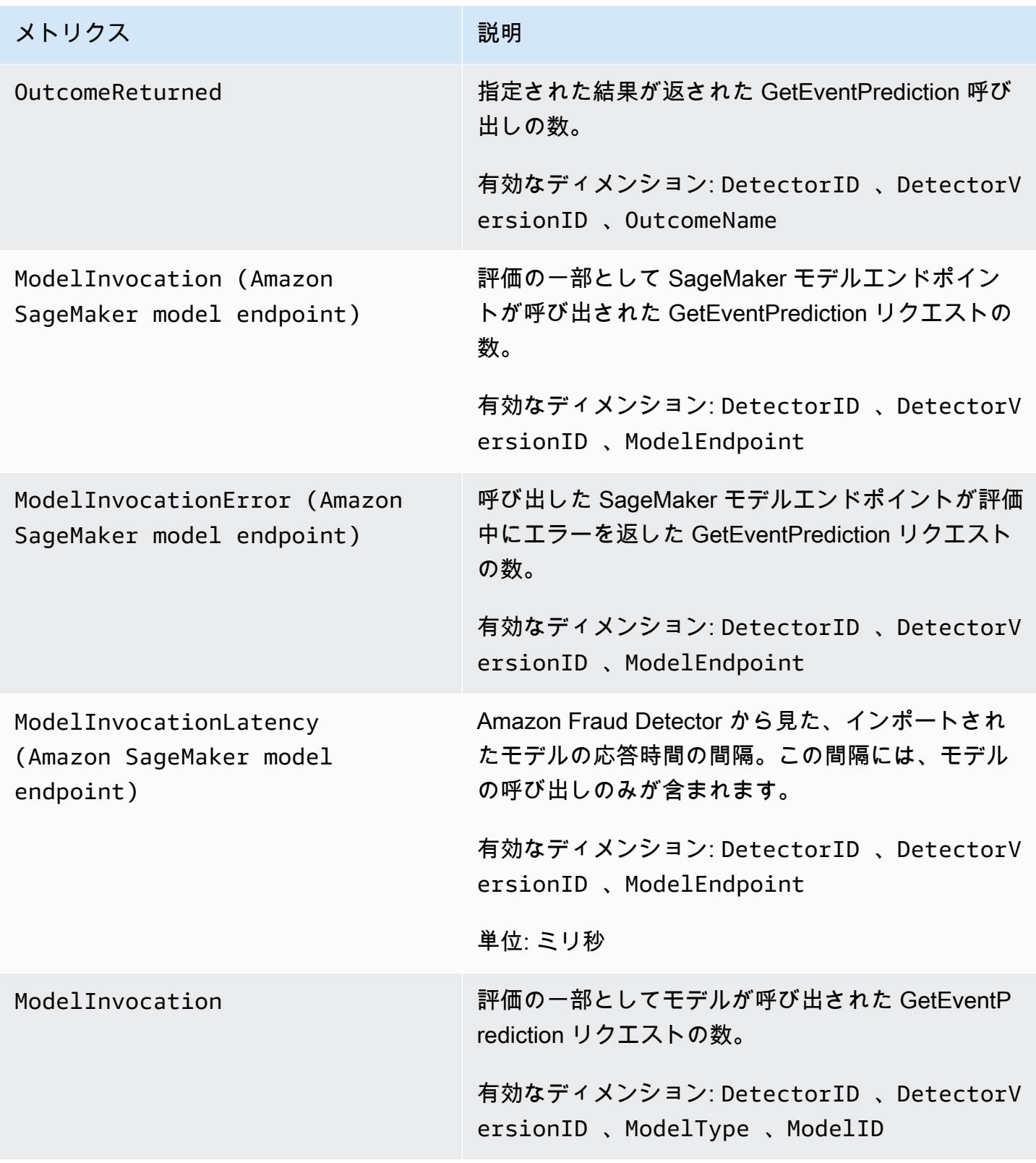

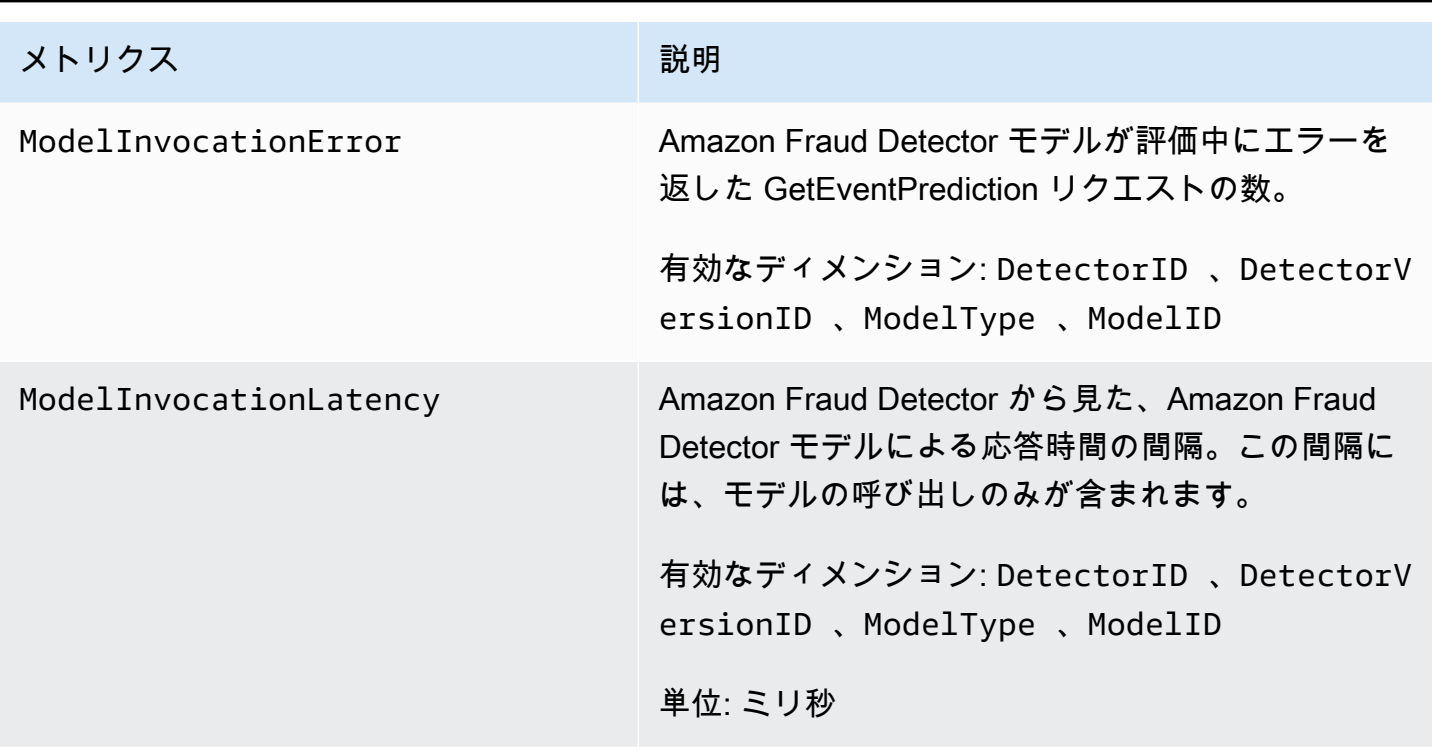

# <span id="page-241-0"></span>を使用した Amazon Fraud Detector API コールのログ記録 AWS CloudTrail

Amazon Fraud Detector はAWS CloudTrail、Amazon Fraud Detector のユーザー、ロール、または AWSのサービスによって実行されたアクションを記録するサービスである と統合されています。 は、Amazon Fraud Detector コンソールからの呼び出しや Amazon Fraud Detector API へのコード からの呼び出しを含む、Amazon Fraud Detector のすべての API コールをイベントとして CloudTrail キャプチャします。 APIs

証跡を作成する場合は、Amazon Fraud Detector の CloudTrail イベントなど、Amazon S3 バケット へのイベントの継続的な配信を有効にすることができます。 Amazon S3 証跡を設定しない場合で も、コンソールのイベント履歴 で最新の CloudTrail イベントを表示できます。 で収集された情報を 使用して CloudTrail、Amazon Fraud Detector に対するリクエスト、リクエスト元の IP アドレス、 リクエスト者、リクエスト日時などの詳細を確認できます。

の詳細については CloudTrail、「 [AWS CloudTrailユーザーガイド」](https://docs.aws.amazon.com/awscloudtrail/latest/userguide/)を参照してください。

# の Amazon Fraud Detector 情報 CloudTrail

CloudTrail AWSアカウントを作成すると、 がアカウントで有効になります。Amazon Fraud Detector でアクティビティが発生すると、そのアクティビティは CloudTrail イベント履歴 の他のAWSサービ

スイベントとともにイベントに記録されます。AWS アカウントで最近のイベントを表示、検索、ダ ウンロードできます。詳細については、[「イベント履歴 での CloudTrail イベントの表示」](https://docs.aws.amazon.com/awscloudtrail/latest/userguide/view-cloudtrail-events.html)を参照し てください。

Amazon Fraud Detector のイベントなど、AWS アカウントのイベントの継続的な記録については、 証跡を作成します。証跡により、 はログファイル CloudTrail を Amazon S3 バケットに配信できま す。デフォルトでは、コンソールで作成した証跡がすべての AWS リージョンに適用されます。証跡 は、AWS パーティションのすべてのリージョンからのイベントをログに記録し、指定した Amazon S3 バケットにログファイルを配信します。さらに、 CloudTrail ログで収集されたイベントデータを より詳細に分析し、それに基づく対応を行うように他の AWSサービスを設定できます。詳細につい ては、次を参照してください:

- [証跡を作成するための概要](https://docs.aws.amazon.com/awscloudtrail/latest/userguide/cloudtrail-create-and-update-a-trail.html)
- [CloudTrail サポートされているサービスと統合](https://docs.aws.amazon.com/awscloudtrail/latest/userguide/cloudtrail-aws-service-specific-topics.html#cloudtrail-aws-service-specific-topics-integrations)
- [の Amazon SNS 通知の設定 CloudTrail](https://docs.aws.amazon.com/awscloudtrail/latest/userguide/getting_notifications_top_level.html)
- [複数のリージョンからの CloudTrail ログファイルの受信](https://docs.aws.amazon.com/awscloudtrail/latest/userguide/receive-cloudtrail-log-files-from-multiple-regions.html)[と複数のアカウントからのログファイル](https://docs.aws.amazon.com/awscloudtrail/latest/userguide/cloudtrail-receive-logs-from-multiple-accounts.html) [の受信 CloudTrail](https://docs.aws.amazon.com/awscloudtrail/latest/userguide/cloudtrail-receive-logs-from-multiple-accounts.html)

Amazon Fraud Detector では、すべてのアクション (API オペレーション) をイベントとして CloudTrail ログファイルに記録できます。詳細については、「[アクション」](https://docs.aws.amazon.com/frauddetector/latest/api/API_Operations.html)を参照してください。

各イベントまたはログエントリには、誰がリクエストを生成したかという情報が含まれます。ID 情 報は次の判断に役立ちます。

- リクエストが、ルートとユーザー認証情報のどちらを使用して送信されたか。
- リクエストが、ロールとフェデレーションユーザーの一時的なセキュリティ認証情報のどちらを使 用して送信されたか。
- リクエストが、別の AWS サービスによって送信されたかどうか。

詳細については、「[CloudTrail userIdentity 要素](https://docs.aws.amazon.com/awscloudtrail/latest/userguide/cloudtrail-event-reference-user-identity.html)」を参照してください。

# Amazon Fraud Detector ログファイルエントリの概要

証跡は、指定した Amazon S3 バケットにイベントをログファイルとして配信できるようにする設定 です。 CloudTrail ログファイルには、1 つ以上のログエントリが含まれます。イベントは任意の送信 元からの単一のリクエストを表し、リクエストされたオペレーション、オペレーションの日時、リ

クエストパラメータなどに関する情報が含まれます。 CloudTrail ログファイルは、パブリック API コールの順序付けられたスタックトレースではないため、特定の順序では表示されません。

次の例は、 GetDetectorsオペレーションを示す CloudTrail ログエントリを示しています。

```
{ 
     "eventVersion": "1.05", 
     "userIdentity": { 
          "type": "IAMUser", 
          "principalId": "principal-id", 
          "arn": "arn:aws:iam::user-arn", 
          "accountId": "account-id", 
         "accessKeyId": "access-key", 
          "userName": "user-name" 
     }, 
     "eventTime": "2019-11-22T02:18:03Z", 
     "eventSource": "frauddetector.amazonaws.com", 
     "eventName": "GetDetectors", 
     "awsRegion": "us-east-1", 
     "sourceIPAddress": "source-ip-address", 
     "userAgent": "aws-cli/1.11.16 Python/2.7.11 Darwin/15.6.0 botocore/1.4.73", 
     "requestParameters": null, 
     "responseElements": null, 
     "requestID": "request-id", 
     "eventID": "event-id", 
     "eventType": "AwsApiCall", 
     "recipientAccountId": "recipient-account-id"
}
```
# トラブルシューティング

以下のセクションは、Amazon Fraud Detector を使用する際に発生する可能性がある問題のトラブル シューティングに役立ちます。

# トレーニングデータに関する問題のトラブルシューティング

このセクションの情報を使用して、モデルのトレーニング時に Amazon Fraud Detector コンソール のモデルトレーニング診断ペインに表示される可能性のある問題の診断と解決に役立ててください。

モデルトレーニング診断ペインに表示される問題は、次のように分類されます。問題に対処するため の要件は、問題のカテゴリによって異なります。

#### • ⊗

エラー- これにより、モデルトレーニングが失敗します。モデルのトレーニングを正常に行うに は、この問題に対処する必要があります。

• ∧

警告- モデルトレーニングは続行しますが、一部の変数がトレーニングプロセスで除外される可能 性があります。このセクションで関連するガイダンスを確認して、データセットの品質を向上させ ましょう。

 $\cdot$  ①

情報 (info)- モデルトレーニングには影響を与えず、すべての変数がトレーニングに使用されま す。このセクションの関連するガイダンスを確認して、データセットとモデルのパフォーマンスを さらに改善することをお勧めします。

トピック

#### • [指定されたデータセットの不安定な不正率](#page-245-0)

- [不十分なデータ](#page-245-1)
- [異なる EVENT\\_LABEL 値がない](#page-248-0)
- [EVENT\\_TIMESTAMP 値が欠落しているか正しくない](#page-249-0)
- [データが取り込まれない](#page-250-0)
- [変数が不十分](#page-251-0)
- [変数タイプが欠落しているか、正しくない](#page-251-1)
- [欠落している変数値](#page-252-0)
- [一意な変数値が不十分](#page-252-1)
- [変数式が誤っている](#page-253-0)
- [一意のエンティティが不十分](#page-254-0)

### <span id="page-245-0"></span>指定されたデータセットの不安定な不正率

問題タイプ: エラー

説明

特定のデータの不正率が、時間の経過とともに過度に不安定に。不正イベントと正当なイベントが、 経時的に一様にサンプリングされていることを確認してください。

#### 原因

このエラーは、データセット内の不正イベントと正当なイベントが不均等に分散され、異なるタイ ムスロットから取得された場合に発生します。Amazon Fraud Detector モデルトレーニングプロセス は、EVENT\_TIMESTAMP に基づいてデータセットのサンプル抽出とパーティショニングを行います 例えば、データセットが過去 6 か月から引き出された不正イベントで構成され、最後の月の正当な イベントのみが含まれる場合、データセットは不安定と見なされます。不安定なデータセットは、モ デルのパフォーマンス評価でバイアスを引き起こす可能性があります。

#### 解決策

不正イベントデータと正当なイベントデータが同じタイムスロットから提供されるようにし、不正率 が時間の経過とともに劇的に変化しないようにします。

### <span id="page-245-1"></span>不十分なデータ

#### 1. 問題タイプ: エラー

説明

不正イベントとしてラベル付けされている行は 50 行未満です。不正イベントと正当なイベントの 両方が最小数 50 を超えていることを確認するとともに、モデルを再トレーニングします。

#### 原因

このエラーは、データセット中の不正とラベル付けされているイベント数がモデルトレーニング に必要なイベント数よりも少ない場合に発生します。Amazon Fraud Detector では、モデルのト レーニングに少なくとも 50 の不正イベントが必要です。

#### 解決策

データセットに少なくとも 50 件の不正イベントが含まれていることを確認します。必要に応じ て、より長い期間をカバーすることで、これを保証できます。

#### 2. 問題タイプ: エラー

説明

正当なイベントとしてラベル付けされている行は 50 行未満です。不正イベントと正当なイベント の両方が最小数の \$threshold を超えていることを確認し、モデルを再トレーニングします。

#### 原因

このエラーは、データセット中の正当とラベル付けされているイベント数がモデルトレーニング に必要なイベント数よりも少ない場合に発生します。Amazon Fraud Detector では、モデルのト レーニングに少なくとも 50 の正当なイベントが必要です。

#### 解決策

データセットに最低 50 の正当なイベントが含まれていることを確認します。必要に応じて、より 長い期間をカバーすることで、これを保証できます。

#### 3. 問題タイプ: エラー

説明

不正とされる一意のエンティティの数が 100 未満です。パフォーマンスを向上させるために、不 正行為者の例をさらに含めることを検討してください。

原因

このエラーは、データセット中にある不正なイベントを持つエンティティの数がモデルトレーニ ングに必要な数よりも少ない場合に発生します。トランザクション不正インサイト (TFI) モデルで は、不正スペースの最大のカバレッジを確保するために、不正イベントを持つエンティティが少 なくとも 100 必要です。すべての不正イベントが小さなエンティティグループによって実行され た場合、モデルはうまく一般化されない可能性があります。

#### 解決策

データセットに不正イベントを持つエンティティが少なくとも 100 含まれていることを確認して ください。必要に応じて、より長い期間をカバーすることで、これを保証できます。

#### 4. 問題タイプ: エラー

説明

正当とされる一意のエンティティの数が 100 未満です。パフォーマンスを向上させるために、正 当なエンティティの例をさらに含めることを検討してください。

原因

このエラーは、データセット中にある正当なイベントを持つエンティティの数がモデルトレーニ ングに必要な数よりも少ない場合に発生します。トランザクション不正インサイト (TFI) モデルで は、不正スペースの最大のカバレッジを確保するために、正当なイベントを持つエンティティが 少なくとも 100 必要です。すべての正当なイベントが少数のエンティティによって実行された場 合、モデルはうまく一般化しない可能性があります。

解決策

データセットに正当なイベントを持つエンティティが少なくとも 100 含まれていることを確認し てください。必要に応じて、より長い期間をカバーすることで、これを保証できます。

5. 問題タイプ: エラー

説明

データセットに含まれる行が 100 行未満です。データセット全体に 100 行以上あり、少なくとも 50 行が不正とラベル付けされていることを確認します。

#### 原因

このエラーは、データセットに含まれるレコードが 100 未満である場合に発生します。Amazon Fraud Detector では、モデルトレーニングのためにデータセット内の少なくとも 100 件のイベン ト (レコード) からのデータが必要です。

#### 解決策

データセットに 100 を超えるイベントからのデータがあることを確認します。

# <span id="page-248-0"></span>異なる EVENT\_LABEL 値がない

1. 問題タイプ: エラー

#### 説明

EVENT\_LABEL 列の 1% 以上が NULL であるか、モデル設定 **\$label\_values** で定義されてい る値以外の値である。EVENT\_LABEL 列の欠落している値が 1% 未満で、その値がモデル設定 **\$label\_values** で定義されている値であることを確認します。

#### 原因

このエラーは、次のいずれかの原因で発生することがあります。

- トレーニングデータを含む CSV ファイル内のレコードの 1% 以上の EVENT\_LABEL 列に欠落 している値があります。
- トレーニングデータを含む CSV ファイル内のレコードの 1% 以上の EVENT\_LABEL 列の値 が、イベントタイプに関連付けられている値とは異なります。

オンライン不正インサイト (OFI) モデルでは、各レコードの EVENT\_LABEL 列に、イベントタイ プに関連付けられている (または、CreateModelVersion にマップされている) ラベルのいずれ かが入力されている必要があります。

#### 解決策

このエラーの原因が EVENT\_LABEL 値が欠落していることにある場合は、それらのレコードに適 切なラベルを割り当てるか、データセットからそれらのレコードを削除することを検討してくだ さい。このエラーの原因が一部のレコードのラベルが **label\_values** 含まれていないことにある 場合は、EVENT\_LABEL 列のすべての値をイベントタイプのラベルに追加し、モデル作成で不正 または正当な (fraud、legit) にマップされていることを確認してください。

2. 問題タイプ: 情報

説明

EVENT\_LABEL 列には、モデル設定 **\$label\_values** で定義された値以外の NULL 値またはラベ ル値が含まれています。これらの矛盾した値は、トレーニングの前に「不正ではない」に変換さ れました。

#### 原因

この情報は、次のいずれかが原因で受け取ります。

- トレーニングデータを含む CSV ファイル内のレコードの 1% 未満の EVENT\_LABEL 列に欠落 している値があります。
- トレーニングデータを含む CSV ファイル内のレコードの 1% 未満の EVENT\_LABEL 列の値 が、イベントタイプに関連付けられている値とは異なります。

どちらの場合も、モデルトレーニングは成功します。ただし、ラベル値が欠落またはマッピング されていないイベントのラベル値は、正当なラベル値に変換されます。これを問題と見なす場合 は、以下のソリューションに従ってください。

#### 解決策

データセット中に欠落している EVENT\_LABEL 値がある場合は、データセットからそれらのレ コードを削除することを検討してください。これらの EVENT\_LABELS に指定された値がマッピ ングされていない場合は、イベントごとにすべての値が不正または正当 (fraud、legit) にマップさ れていることを確認してください。

## <span id="page-249-0"></span>EVENT\_TIMESTAMP 値が欠落しているか正しくない

#### 1. 問題タイプ: エラー

説明

トレーニングデータセットに、許容される形式に準拠しないタイムスタンプを含む EVENT\_TIMESTAMP が含まれています。形式が有効な日付/タイムスタンプ形式の 1 つであるこ とを確認します。

#### 原因

このエラーは、EVENT\_TIMESTAMP 列に、Amazon Fraud Detector でサポートされてい[るタイ](https://docs.aws.amazon.com/frauddetector/latest/ug/online-fraud-insights.html#timestamp-formats) [ムスタンプ形式](https://docs.aws.amazon.com/frauddetector/latest/ug/online-fraud-insights.html#timestamp-formats)に準拠していない値が含まれている場合に発生します。

#### 解決策

EVENT\_TIMESTAMP 列に指定された値が、サポートされている[タイムスタンプ形式に](https://docs.aws.amazon.com/frauddetector/latest/ug/online-fraud-insights.html#timestamp-formats)準拠して いることを確認します。EVENT\_TIMESTAMP 列に欠落している値がある場合は、サポートされ ているタイムスタンプ形式を使用した値で埋めるか、none、null、または missing の文字列を 入力するのではなく、イベントを完全に削除することを検討してください。

### 2. 問題タイプ: エラー

トレーニングデータセットには、欠落している値がある EVENT\_TIMESTAMP が含まれていま す。欠落している値がないことを確認します。

#### 原因

このエラーは、データセットの EVENT\_TIMESTAMP 列に欠落している値がある場合に発生しま す。Amazon Fraud Detector では、データセットの EVENT\_TIMESTAMP 列に値が必要です。

#### 解決策

データセットの EVENT\_TIMESTAMP 列に値があり、それらの値がサポートされている[タイムス](https://docs.aws.amazon.com/frauddetector/latest/ug/online-fraud-insights.html#timestamp-formats) [タンプ形式](https://docs.aws.amazon.com/frauddetector/latest/ug/online-fraud-insights.html#timestamp-formats)に準拠していることを確認します。EVENT\_TIMESTAMP 列に欠落している値がある 場合は、サポートされているタイムスタンプ形式を使用した値で埋めるか、none、null、または missing のような文字列を入力するのではなく、イベントを完全に削除することを検討してくだ さい。

## <span id="page-250-0"></span>データが取り込まれない

問題タイプ: エラー

説明

トレーニングで取り込まれたイベントが見つかりません。トレーニング設定を確認してください。

原因

このエラーは、Amazon Fraud Detector で保存されたイベントデータを含むモデルを作成している が、モデルのトレーニングを開始する前にデータセットを Amazon Fraud Detector にインポートし なかった場合に発生します。

#### 解決策

SendEvent API オペレーション、CreateBatchImportJob API オペレーション、または Amazon Fraud Detector コンソールのバッチインポート機能を使用して、最初にイベントデータをインポート し、次にモデルをトレーニングします。詳細については、「[ストアドイベントデータセット](https://docs.aws.amazon.com/frauddetector/latest/ug/storing-event-data-afd.html)」を参照 してください。

#### **a** Note

データのインポートが完了してから 10 分待ってから、データを使用してモデルをトレーニ ングすることをお勧めします。

Amazon Fraud Detector コンソールを使用して、イベントタイプごとに既に保存されているイベント の数を確認できます。詳細については、「[ストアドイベントのメトリクスの表示](https://docs.aws.amazon.com/frauddetector/latest/ug/storing-event-data-afd.html#view-stored-event-metrics)」を参照してくださ い。

### <span id="page-251-0"></span>変数が不十分

問題タイプ: エラー

説明

データセットには、トレーニングに適した変数が少なくとも 2 つ含まれている必要があります。

原因

このエラーは、データセットに含まれる、モデルトレーニングに適している変数が 2 つ未満の場合 に発生します。Amazon Fraud Detector は、すべての検証に合格した場合にのみ、モデルトレーニン グに適した変数を考慮します。変数が検証に失敗すると、モデルトレーニングでは除外され、モデル トレーニング診断にメッセージが表示されます。

#### 解決策

データセットに少なくとも 2 つの変数が値で入力され、すべてのデータ検証に 合格していることを確認します。列ヘッダーを指定したイベントメタデータ行 (EVENT\_TIMESTAMP、EVENT\_ID、ENTITY\_ID、EVENT\_LABEL など) は変数と見なされないこと に注意してください。

<span id="page-251-1"></span>変数タイプが欠落しているか、正しくない

問題の種類: 警告

説明

**\$variable\_name** に期待されるデータ型は、NUMERIC です。データセット中の **\$variable\_name** を確認して更新し、モデルを再トレーニングします。
#### 原因

この警告は、変数が NUMERIC 変数として定義されているが、データセットに NUMERIC に変換で きない値がある場合に表示されます。その結果、その変数はモデルトレーニングでは除外されます。

#### 解決策

NUMERIC 変数として保持する場合は、指定する値が浮動小数点数に変換できることを確認しま す。変数に欠落している値が含まれている場合は、nonene、null、または missing などの文字 列を入力しないでください。変数に数値以外の値が含まれている場合は、CATEGORICAL または FREE\_FORM\_TEXT 変数タイプとして再作成します。

### 欠落している変数値

#### 問題の種類: 警告

説明

**\$threshold** の値より大きい **\$variable\_name** がトレーニングデータセットから欠落していま す。パフォーマンスを向上させるために、データセット中の **\$variable\_name** を変更して再トレー ニングすることを検討してください。

原因

この警告は、欠落している値が多すぎるために指定された変数が削除されている場合に表示されま す。Amazon Fraud Detector では、変数の値の欠落が許可されています。ただし、1 つの変数に欠落 している値が多すぎると、その変数はモデルにほとんど寄与せず、その変数はモデルトレーニングで 削除されます。

#### 解決策

まず、これらの欠落している値がデータの収集と準備のミスによるものではないことを確認します。 それらが間違いであれば、モデルトレーニングからそれらを削除することを検討できます。ただし、 これらの欠落している値に価値があると考え、その変数を保持したい場合は、モデルトレーニングと リアルタイム推論の両方で、欠落している値を定数で手動で入力できます。

### 一意な変数値が不十分

問題の種類: 警告

説明

**\$variable\_name** の一意の値の数が 100 未満です。データセット中の **\$variable\_name** を確認し て更新し、モデルを再トレーニングします。

#### 原因

この警告は、指定された変数の一意の値の数が 100 より小さい場合に表示されます。しきい値は、 変数のタイプによって異なります。一意の値が非常に少ないため、データセットがその変数の特徴空 間をカバーするのに十分なほど一般的ではないというリスクがあります。その結果、モデルがリアル タイム予測ではうまく一般化されないことがあります。

#### 解決策

まず、変数分布が実際のビジネストラフィックを代表していることを確認します。次に、個別 に first name や last name を使用する代わりに full customer name を使用するなど、 カーディナリティの高い、より詳細にトレーニングされた変数を採用するか、変数タイプを CATEGORICAL に変更して、カーディナリティを低くすることができます。

### 変数式が誤っている

1. 問題タイプ: 情報

説明

50% を超える**\$email\_variable\_name** 値が、予想される正規表現 http://emailregex.com と一致 しません。パフォーマンスを向上させるために、データセット中の **\$email\_variable\_name** を 変更して再トレーニングすることを検討してください。

原因

この情報は、データセット内の 50% を超えるレコードに通常の E メール式に準拠しない E メー ル値が含まれているため、検証に失敗した場合に表示されます。

解決策

E メール変数の値を正規表現に準拠するようにフォーマットします。E メールの値が欠落してい る場合は、none、null、または missing のような文字列で入力するのではなく、空のままにす ることをお勧めします。

2. 問題タイプ: 情報

#### 説明

**\$IP\_variable\_name** 値の 50% 以上が IPv4 または IPv6 アドレス https://digitalfortress.tech/ tricks/top-15-commonly-used-regex/ の正規表現と一致しません。パフォーマンスを向上させるた めに、データセット中の **\$IP\_variable\_name** を変更して再トレーニングすることを検討してく ださい。

#### 原因

この情報は、データセット内の 50% を超えるレコードに通常の IP 式に準拠しない IP 値が含まれ ているため、検証に失敗した場合に表示されます。

#### 解決策

IP 値を正規表現に準拠するようにフォーマットします。IP 値が欠落している場合 は、none、null、または missing のような文字列で入力するのではなく、空のままにすること をお勧めします。

#### 3. 問題タイプ: 情報

説明

50% 超の **\$phone\_variable\_name** 値が、基本的な電話の正規表現 /\$pattern/ と一致しません。 パフォーマンスを向上させるために、データセット中の **\$phone\_variable\_name** を変更して再 トレーニングすることを検討してください。

#### 原因

この情報は、データセット内の 50% を超えるレコードに通常の電話番号式に準拠しない電話番号 が含まれているため、検証に失敗した場合に表示されます。

#### 解決策

電話番号を正規表現に準拠するようにフォーマットします。電話番号が欠落している場合 は、none、null、または missing のような文字列で入力するのではなく、空のままにすること をお勧めします。

## 一意のエンティティが不十分

#### 問題タイプ: 情報

#### 説明

一意のエンティティの数が 1500 未満です。パフォーマンスを向上させるために、より多くのデータ を含めることを検討してください。

#### 原因

この情報は、データセットの一意のエンティティ数が推奨数よりも少ない場合に表示されます。ト ランザクション不正インサイト (TFI) モデルは、時系列集計と汎用トランザクション機能の両方を使 用して、最高のパフォーマンスを提供します。データセットの一意のエンティティが少なすぎる場 合、IP\_ADDRESS、EMAIL\_ADDRESS などの汎用データのほとんどは一意の値を持たない可能性が あります。すると、データセットがその変数の特徴空間をカバーするのに十分なほど一般的ではない というリスクもあります。その結果、新しいエンティティからのトランザクションでは、モデルがう まく一般化されない可能性があります。

#### 解決策

より多くのエンティティを含めます。必要に応じて、トレーニングデータの時間範囲を拡張します。

# クォータ

AWS アカウント には、アマゾン ウェブ サービスごとにデフォルトのクォータ (以前は制限と呼ばれ ていました) があります。特に明記されていない限り、クォータはリージョンごとに存在します。次 の表に示すすべての調整可能なクォータに対してクォータの引き上げをリクエストできます。詳細に ついては、「[クォータの引き上げのリクエスト](https://docs.aws.amazon.com/servicequotas/latest/userguide/request-quota-increase.html)」を参照してください。

次の表は、Amazon Fraud Detector クォータをコンポーネント別にまとめたものです。

## Amazon Fraud Detector モデル

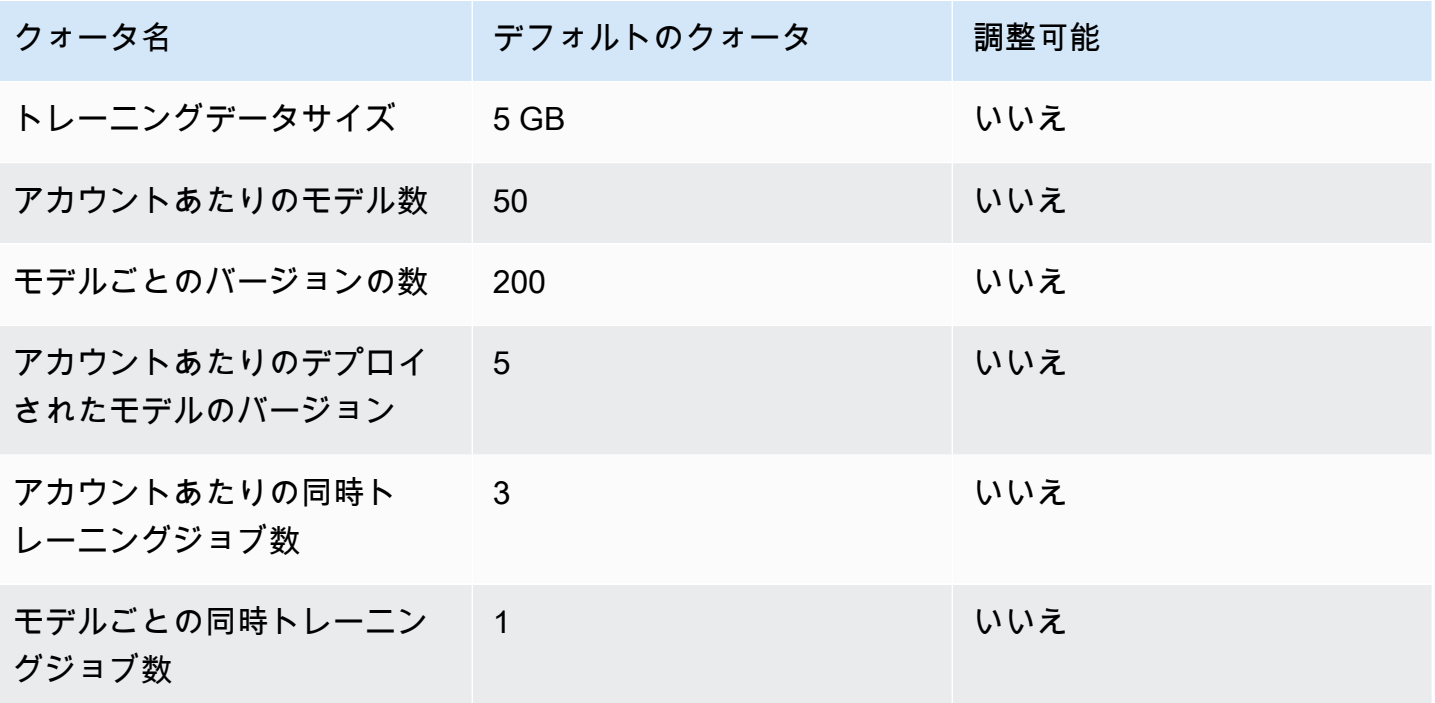

## Amazon Fraud Detector ディテクター/変数/結果/ルール

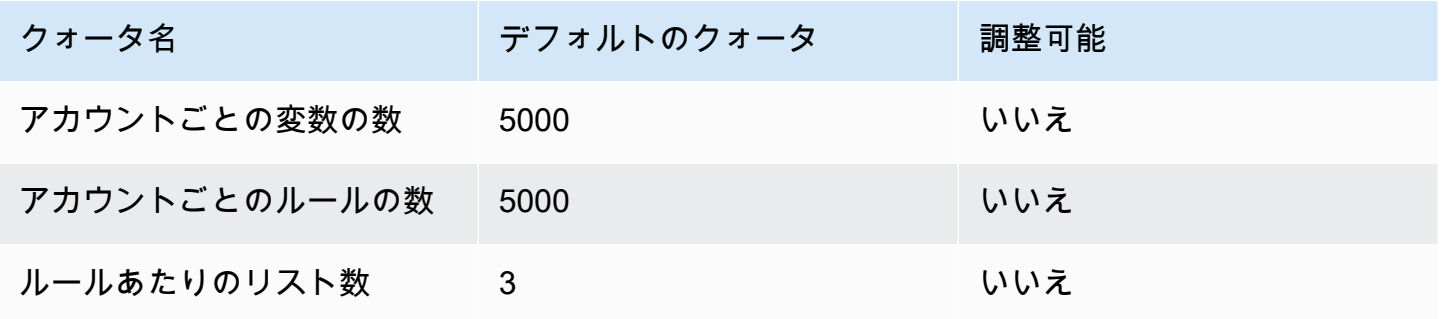

Amazon Fraud Detector コーザーガイド

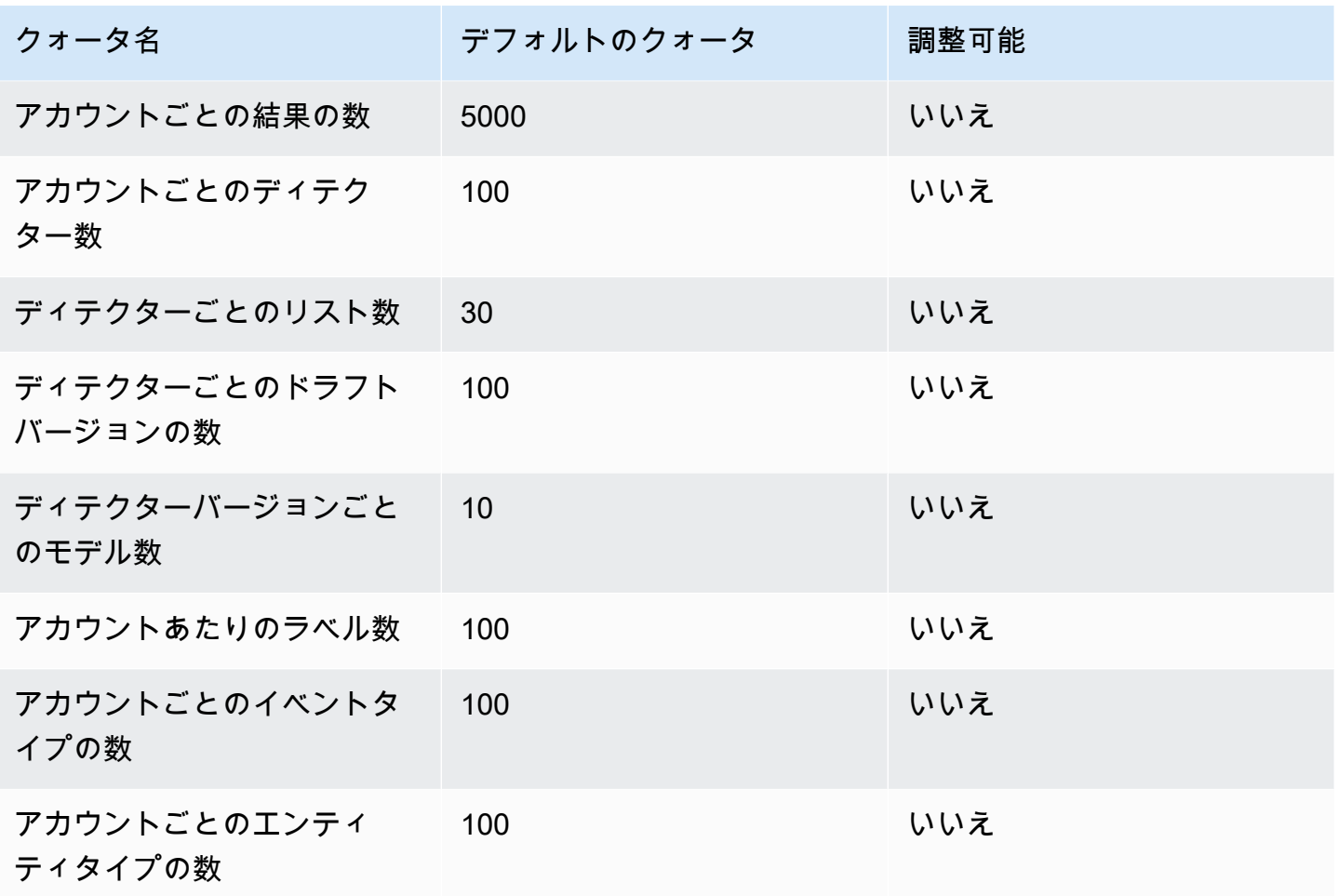

## Amazon Fraud Detector API

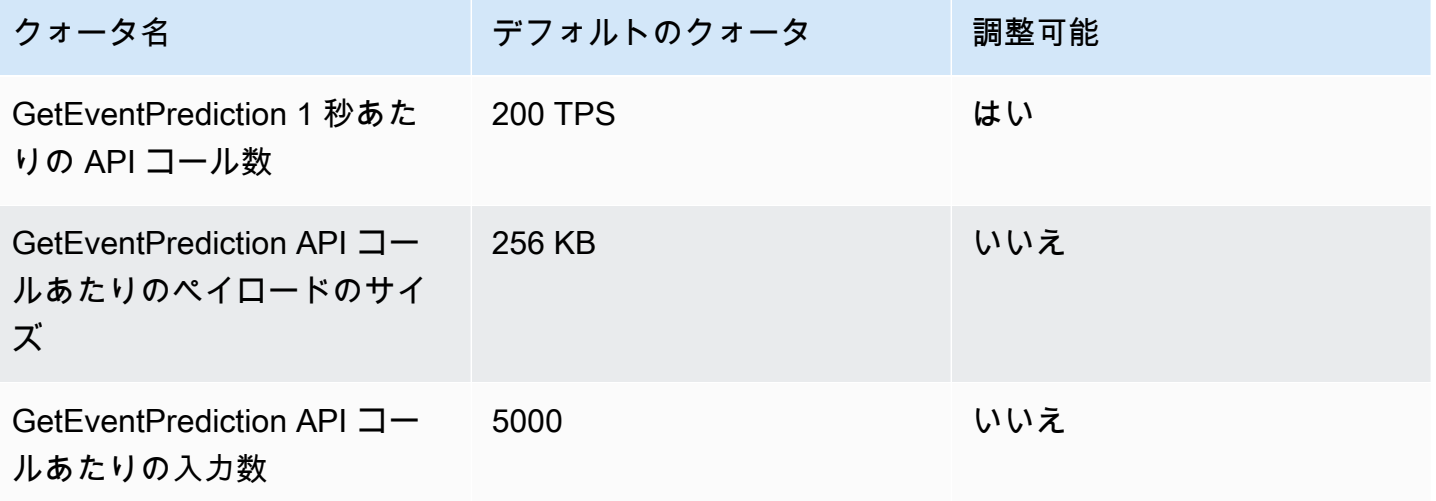

# ドキュメント履歴

以下の表は、Amazon Fraud Detector ユーザーガイドの重要な変更点をまとめたものです。また、お 客様からいただいたフィードバックに対応するために、Amazon Fraud Detector ユーザーガイドを頻 繁に更新しています。

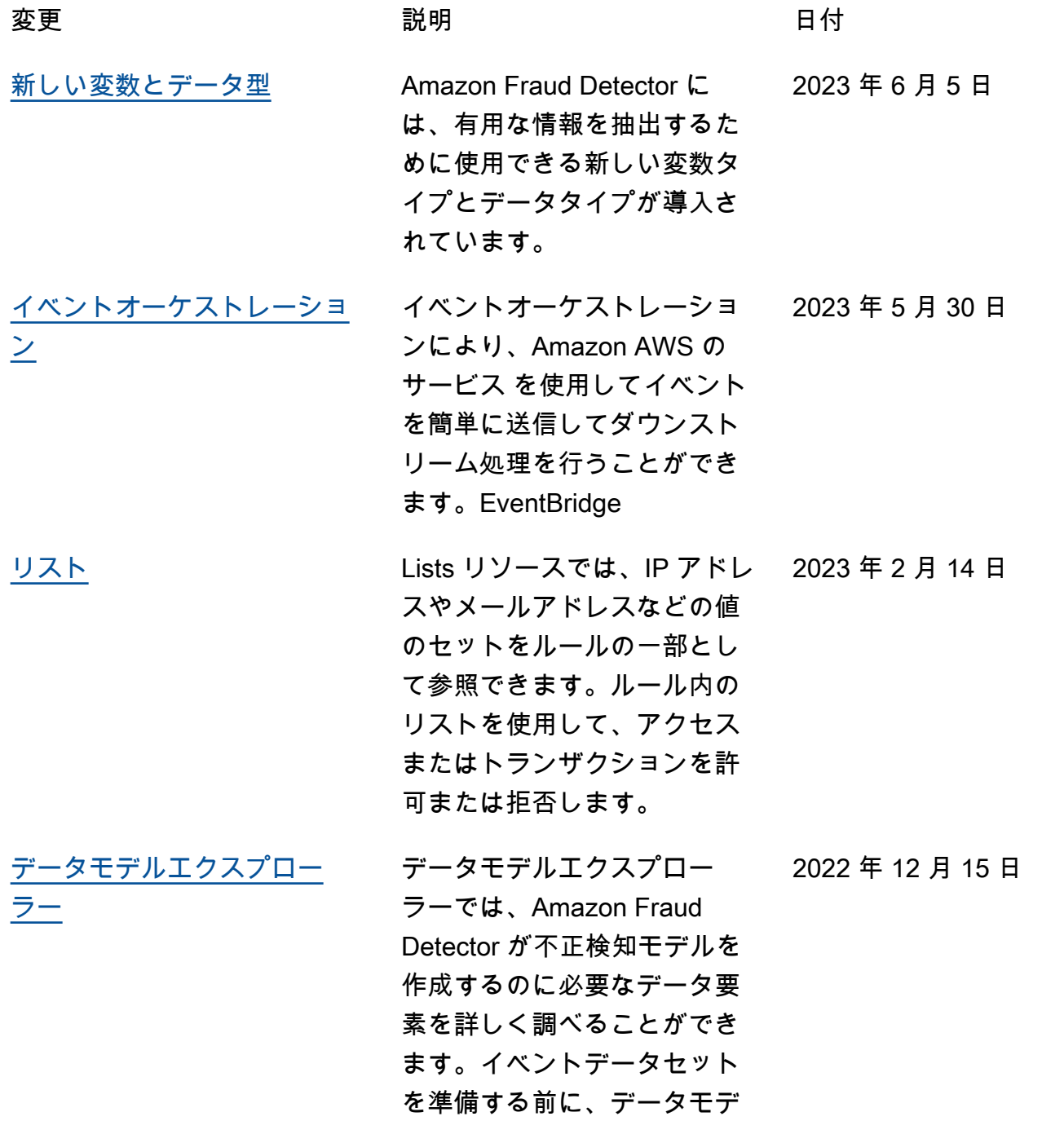

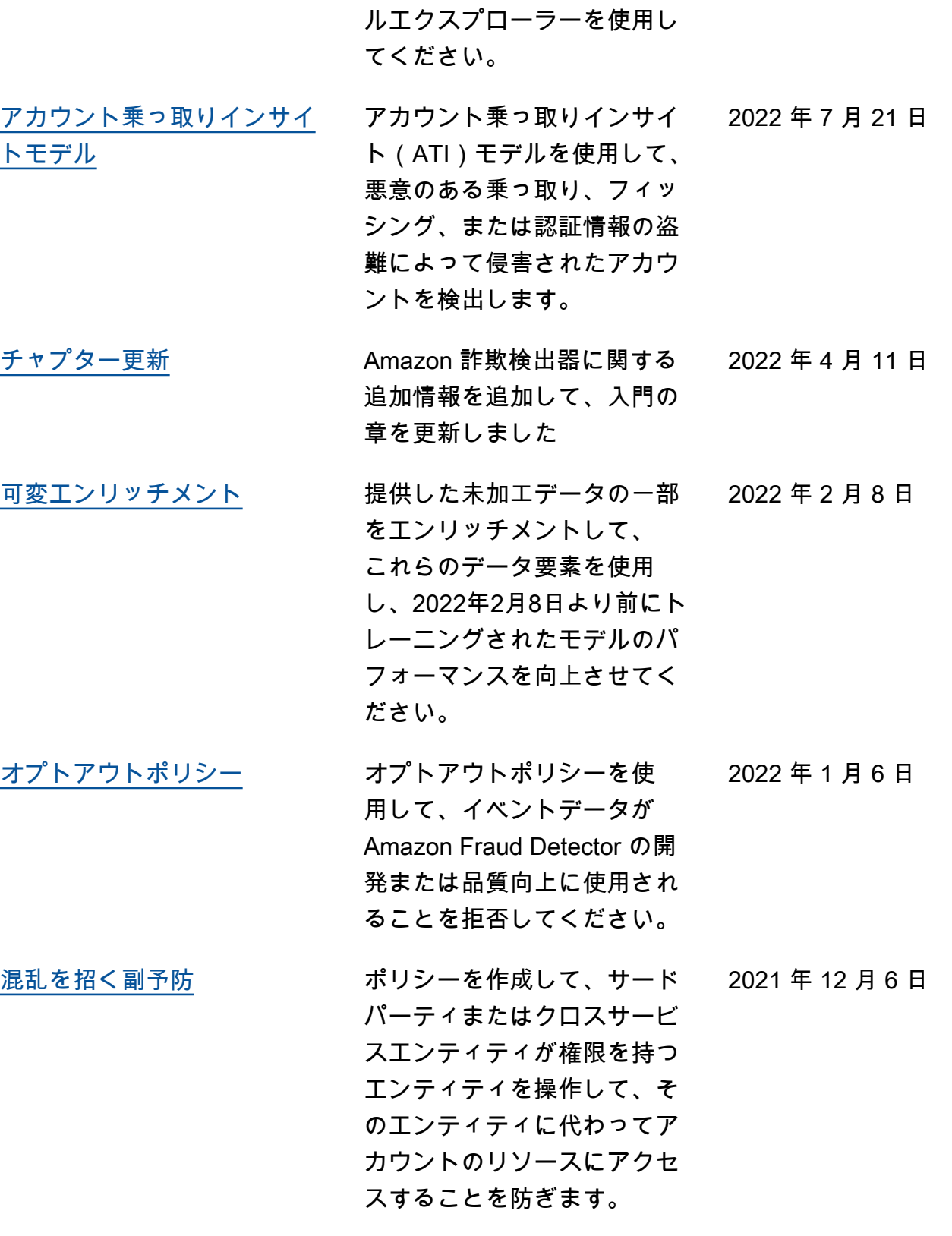

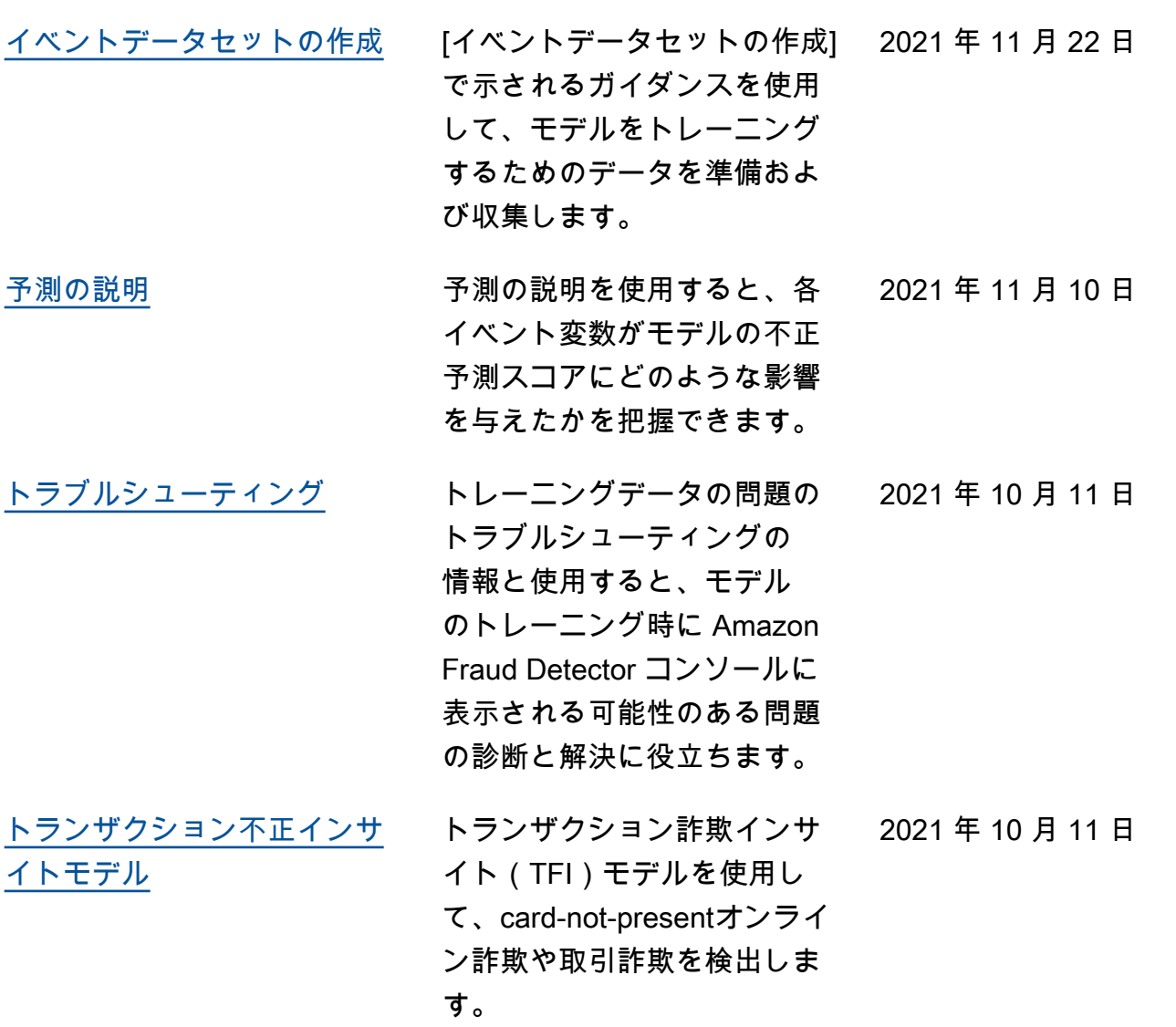

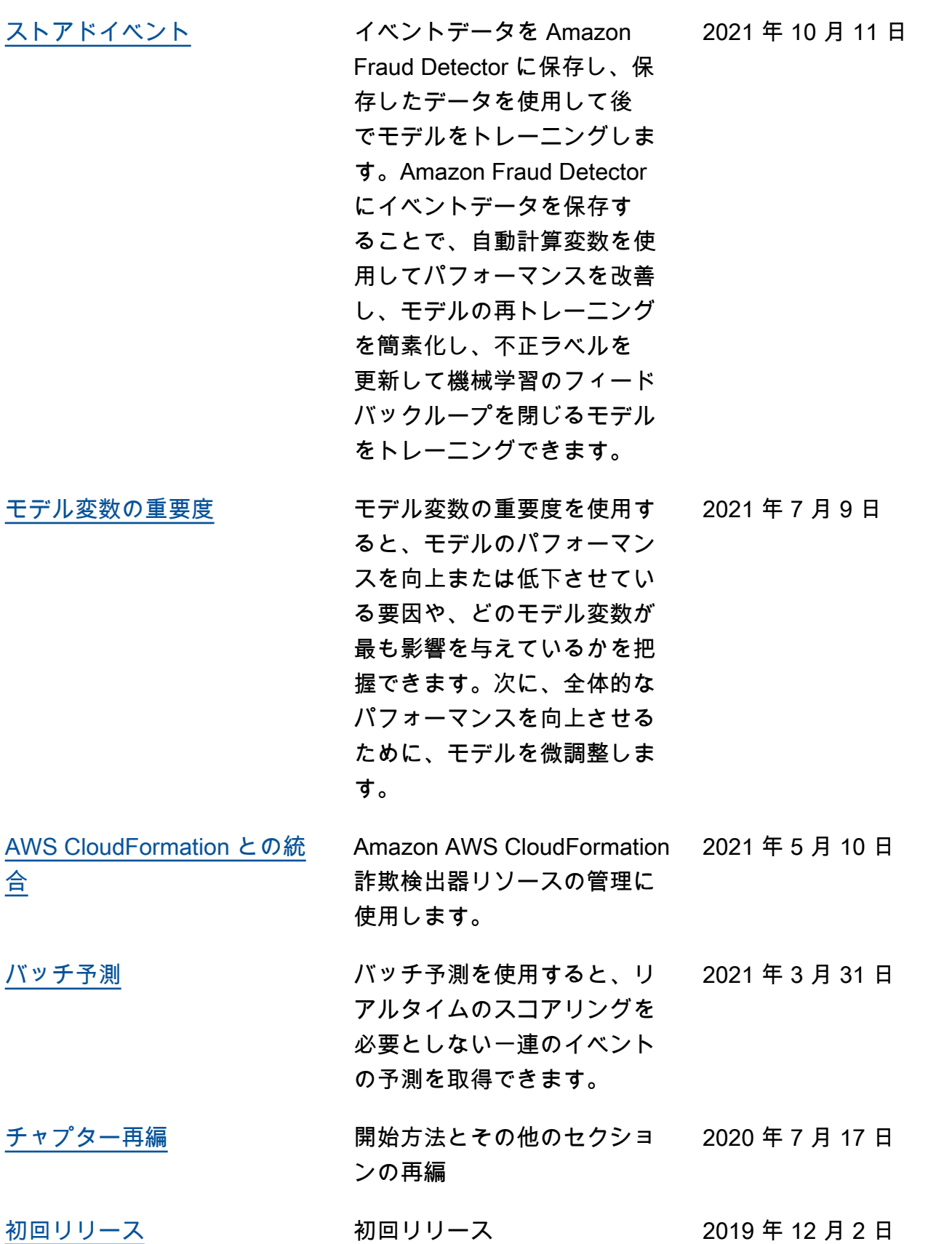

翻訳は機械翻訳により提供されています。提供された翻訳内容と英語版の間で齟齬、不一致または矛 盾がある場合、英語版が優先します。